# **UNIVERSIDAD NACIONAL HERMILIO VALDIZÁN**

**FACULTAD DE INGENIERÍA INDUSTRIAL Y DE SISTEMAS** ESCUELA PROFESIONAL DE INGENIERÍA DE SISTEMAS

**CARRERA PROFESIONAL DE INGENIERÍA DE SISTEMAS** 

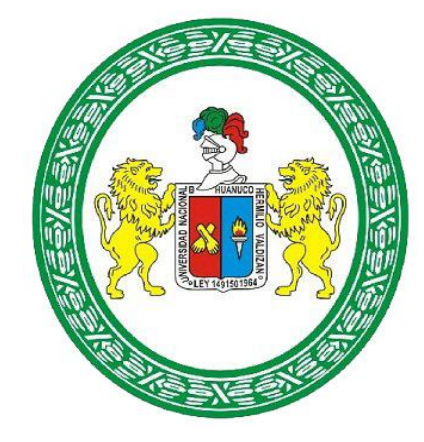

# **"APLICATIVO MÓVIL CON REALIDAD AUMENTADA, QUE PERMITE LA VISUALIZACIÓN E INFORMACIÓN DE LOS SITIOS TURÍSTICOS DE LA CIUDAD DE HUÁNUCO"**

## **TESIS PARA OPTAR EL TÍTULO DE INGENIERO DE SISTEMAS**

- **TESISTAS: Bach.** ISIDRO FALCÓN, Widmor
	- **Bach.** LUCAS CRUZ, Dennis Lee Deiby
- **ASESORA: Dra**. PASTRANA DIAZ, Nérida del Carmen

**HUÁNUCO – PERÚ 2021**

### <span id="page-1-0"></span>**DEDICATORIA**

A todo aquel que formo nuestros modelos mentales.

**D. Lucas Cruz.**

Al creador de todas las cosas, por ser la luz en mi camino y por haberme permitido el haber llegado hasta este momento tan importantes de mi formación profesional. A mis Padres, por su apoyo incondicional para poder salir airoso de esos momentos difíciles. A mi hijo Ángel, por darle mucho significado a mi vida.

**W. Isidro F.**

#### <span id="page-2-0"></span>**AGRADECIMIENTO**

Le agradecemos a Dios en primer lugar, a nuestros padres, docentes, compañeros de nuestro diario andar, mencionarlos a todos no podríamos en estas escasas hojas.

**D. Lucas Cruz.**

Por su orientación y atención a mis consultas sobre metodología, mi agradecimiento a la *Dra. Pastrana Díaz, Nérida del Carmen*, por la revisión cuidadosa que ha realizado de este texto y sus valiosas sugerencias en momentos de duda.

A todas las personas que nos han apoyado y han hecho que el trabajo se realice con éxito en especial a aquellos que nos abrieron las puertas y compartieron sus conocimientos**.** 

**W. Isidro F.**

#### <span id="page-3-0"></span>**RESUMEN**

La presente tesis consiste en desarrollar un guía turístico con realidad aumentada para brindar información. Esta propuesta es la iniciativa para aportar en el crecimiento turístico de la ciudad de Huánuco, cuyo objetivo es servir como fuente de información interactiva para los turistas y no turistas durante su visita a la ciudad. Dándole información fiable y concreta, que cubra sus expectativas, y evitar caer en información desactualizada. Para ello se diseñó la aplicación, el cual contiene información de sitios turísticos, las descripciones que la identifican, su ubicación y las actividades que se realizan en cada uno de ellos, insertando información como: datos turísticos, Atractivos dentro y fuera de la ciudad, Paseos turístico, Servicios turísticos, Gastronomía, Fechas para celebrar y también incluye una galería de fotos e imágenes de 360°. Así también, teniendo en cuentas las herramientas adecuadas, se hizo uso de la tecnología de Realidad aumentada basada en marcadores, el cual puede ser impresa en folletos o catálogos turístico, de tal manera que, al ser enfocadas dentro del cuadro capturado por la cámara, pueda ser reconocidos por la aplicación y muestre una imagen 3D.

#### <span id="page-4-0"></span>**SUMMARY**

This present thesis consists of developing a tour guide with augmented reality to provide information. This proposal is the initiative to contribute to the tourist growth of the city of Huánuco, whose objective is to serve as a source of interactive information for tourists and non-tourists during their visit to the city. Giving you reliable and specific information that meets your expectations, and avoid falling into outdated information. For this, the application was designed, which contains information on tourist sites, the descriptions that identify them, their location and the activities carried out in each of them, inserting information such as: tourist data, Attractions inside and outside the city, Tourist tours, Tourist services, Gastronomy, Dates to celebrate and also includes a gallery of photos and 360 ° images. Also, taking into account the appropriate tools, use was made of Augmented Reality technology based on markers, which can be printed in brochures or tourist catalogs, in such a way that, when focused within the frame captured by the camera, can be recognized by the application and displays a 3D image.

# **CONTENIDO**

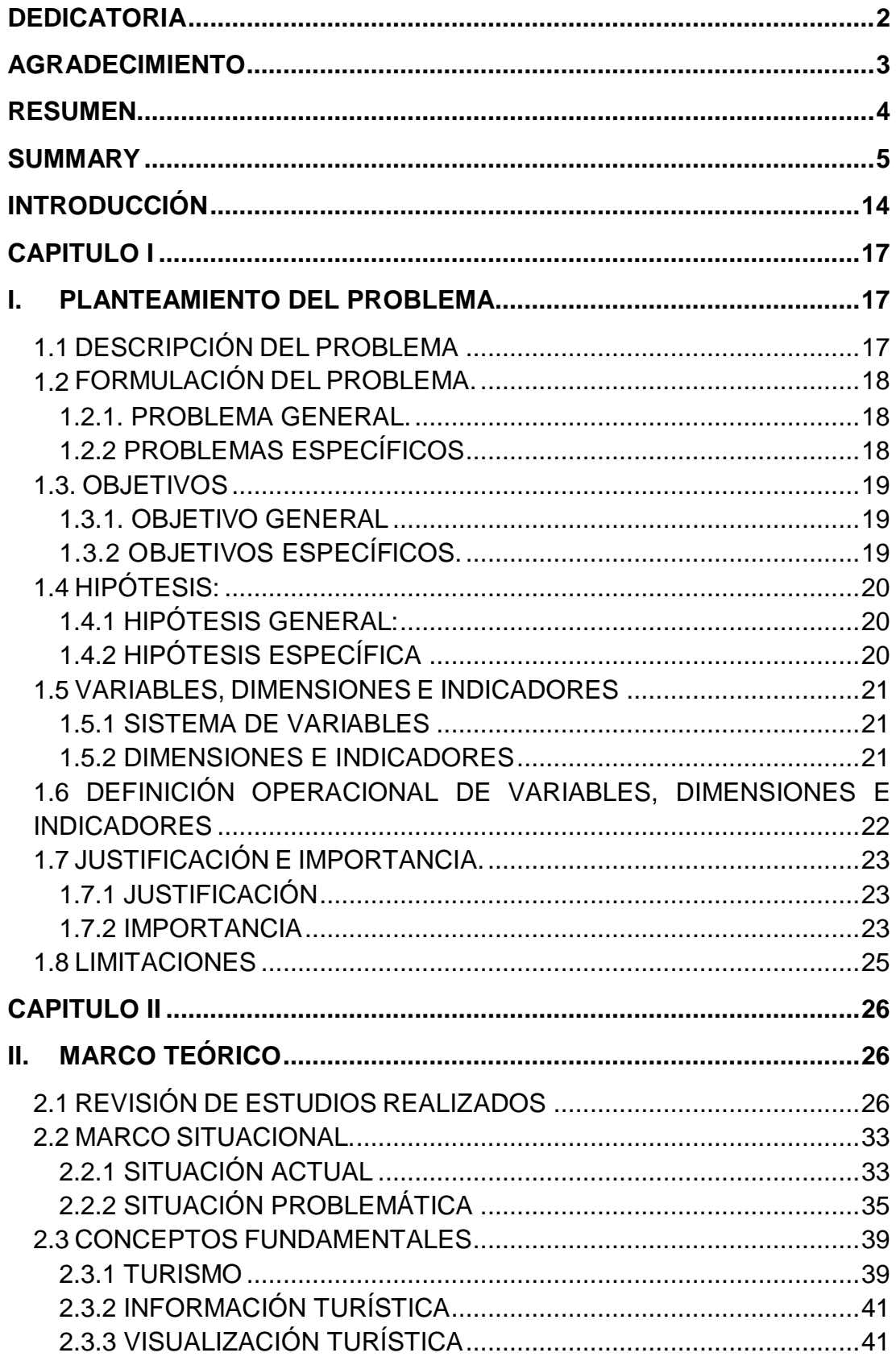

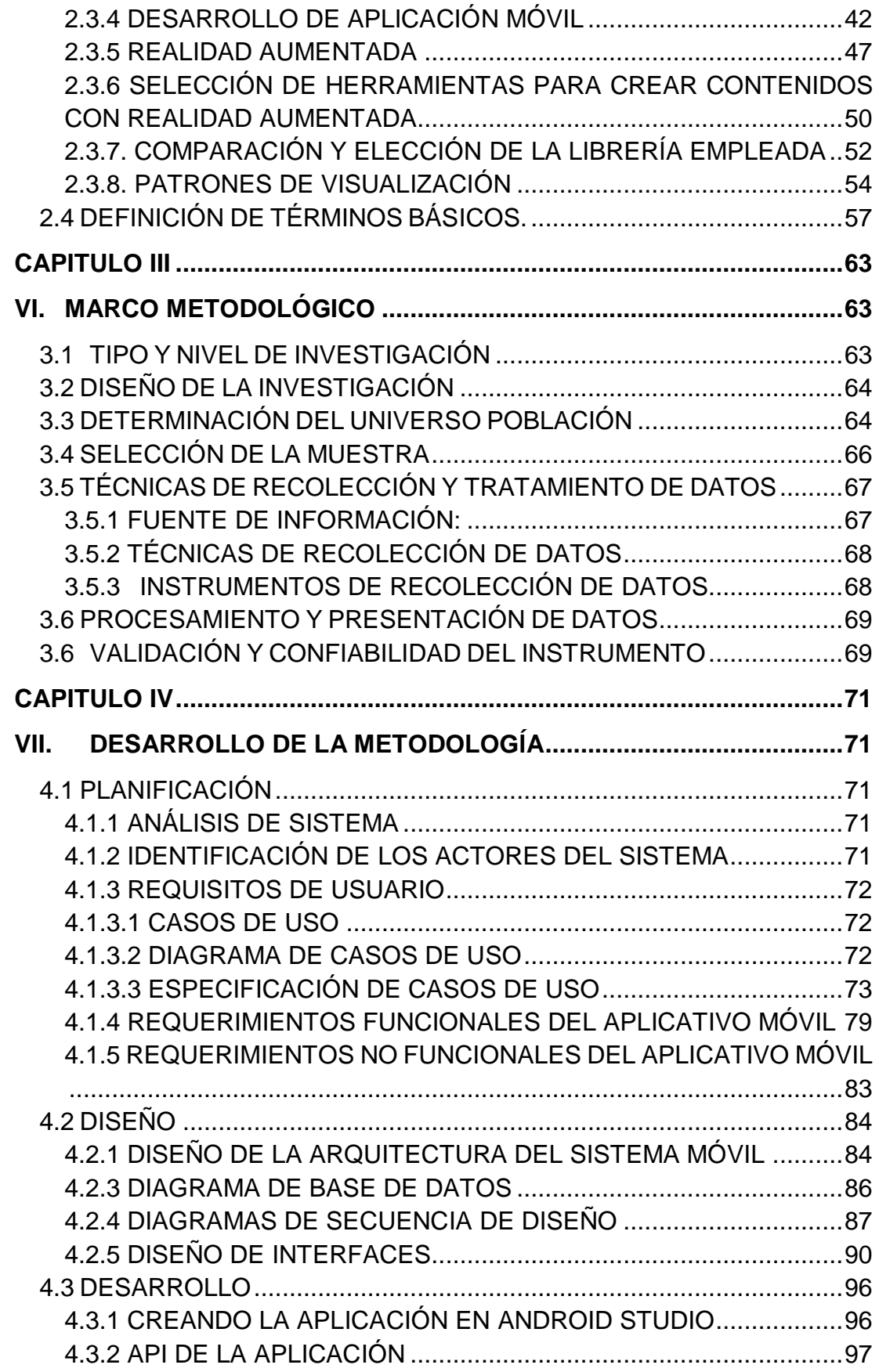

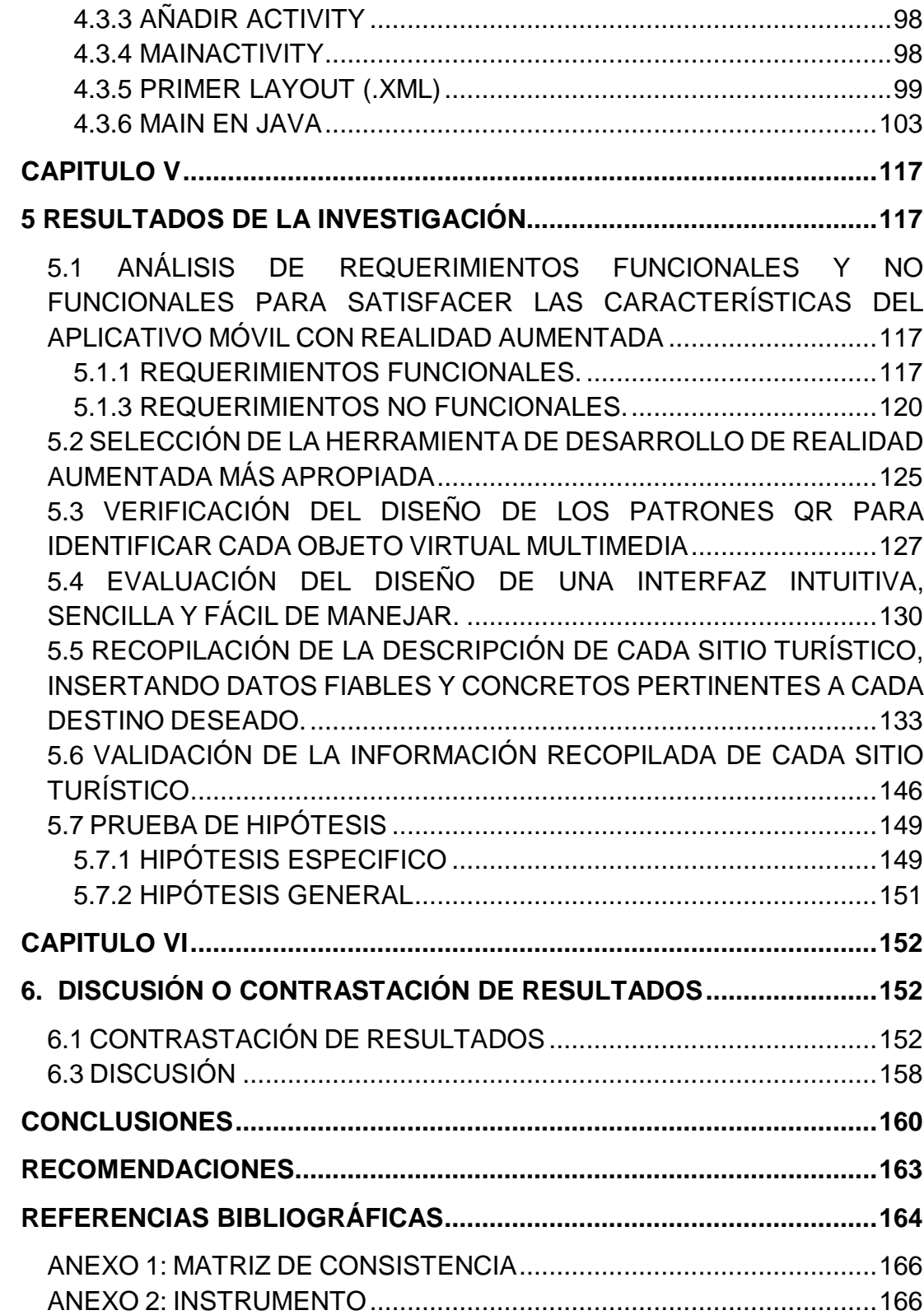

# **ÍNDICE DE TABLAS**

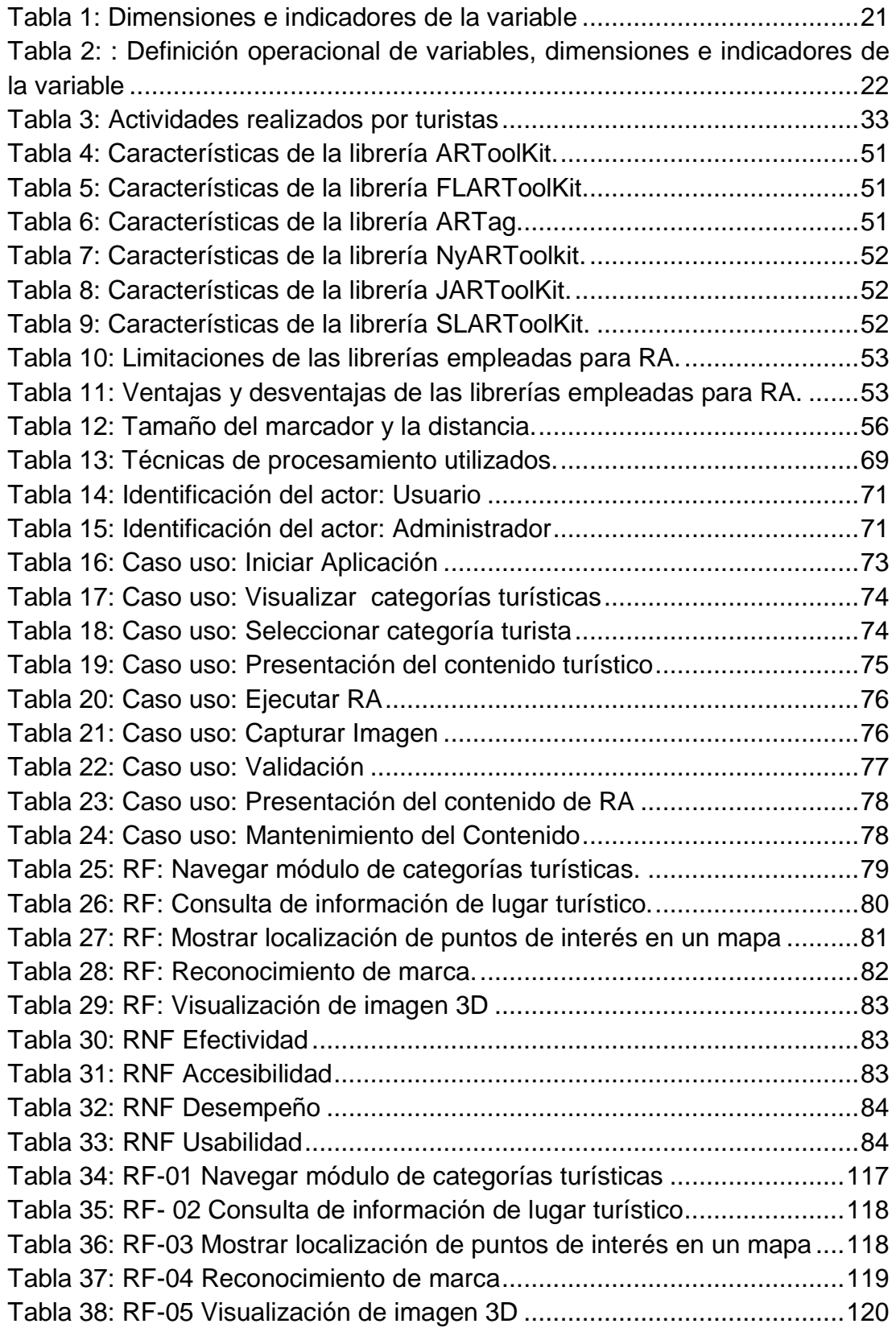

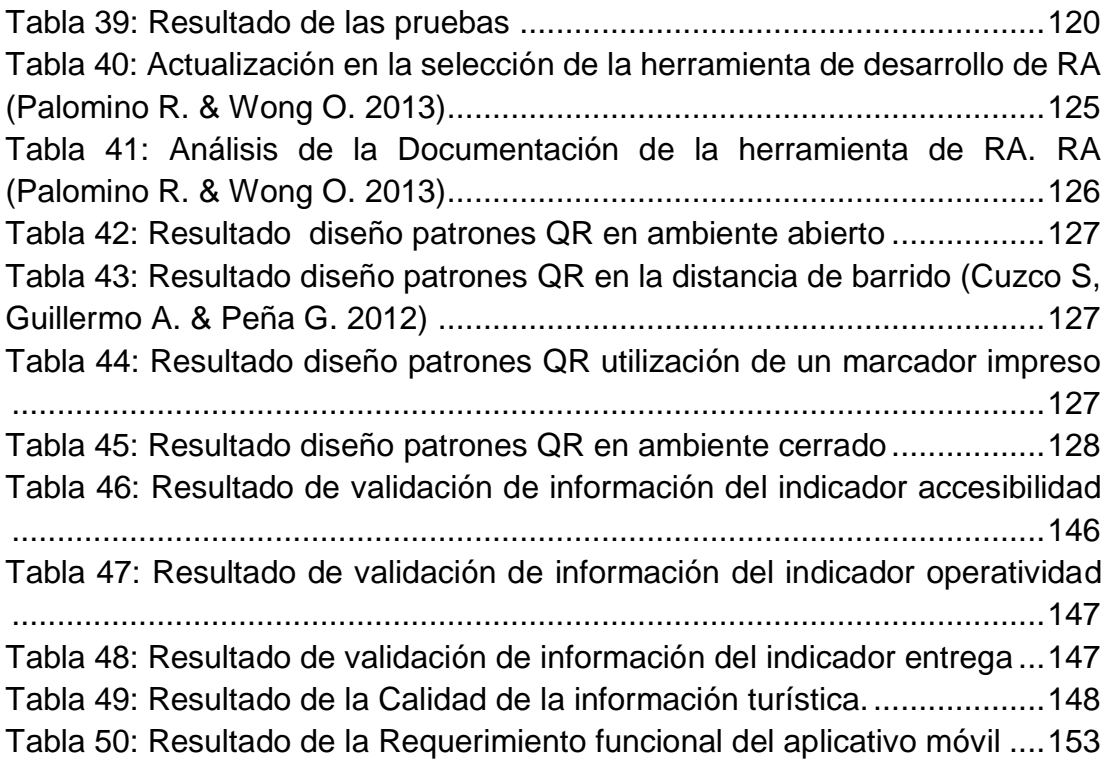

# **ÍNDICE DE ILUSTRACIÓN**

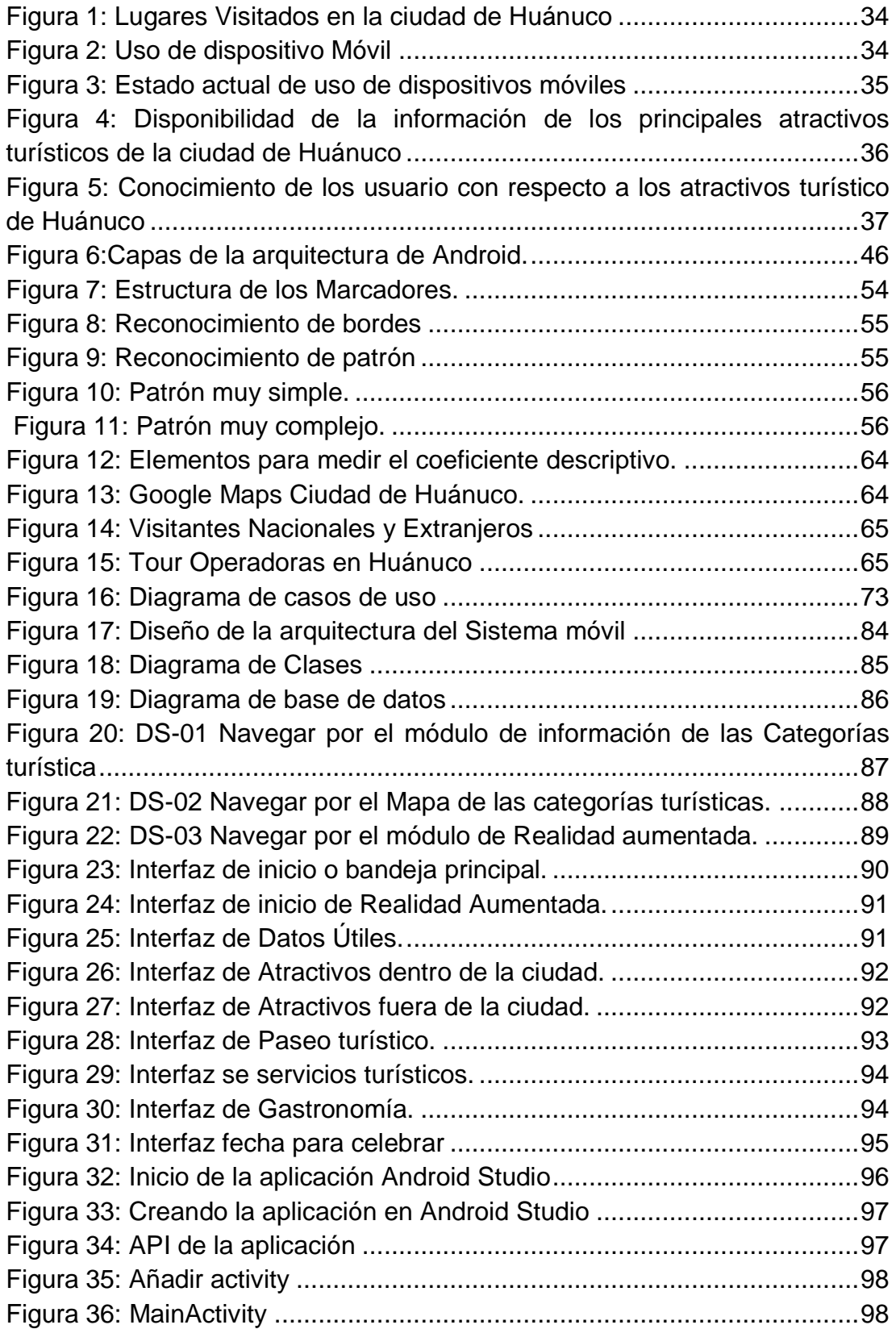

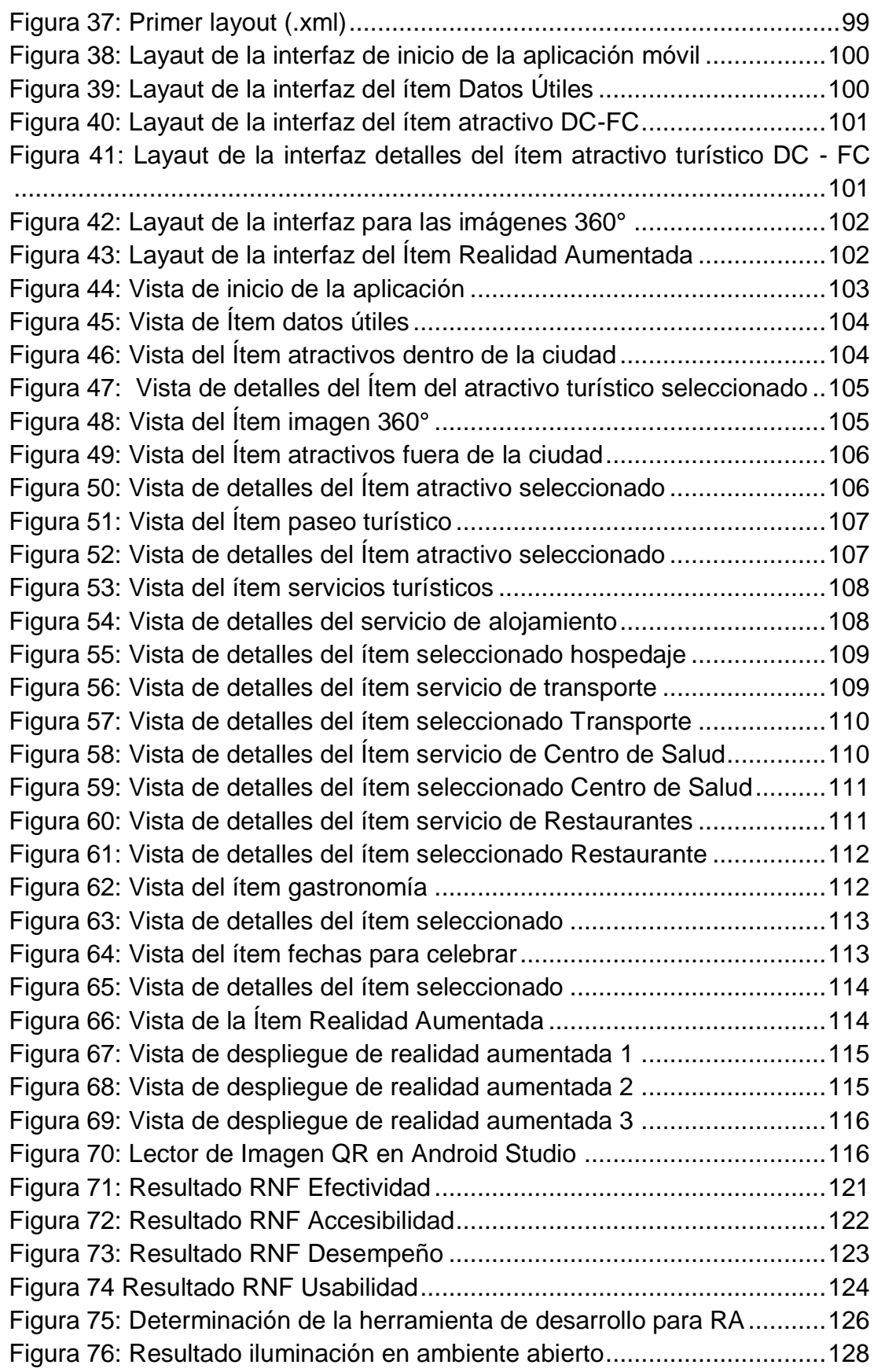

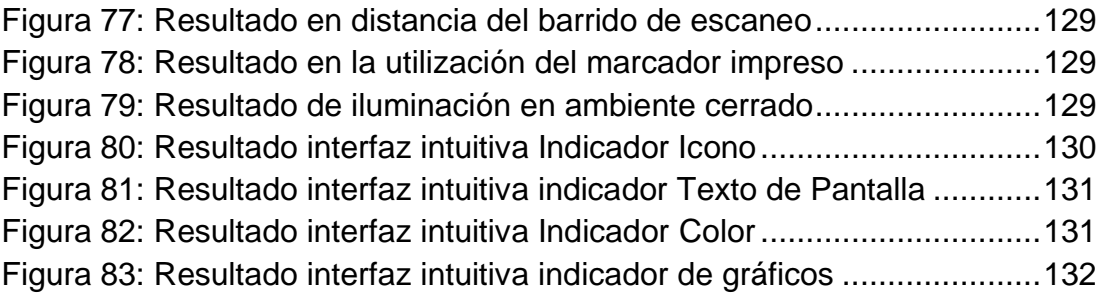

#### <span id="page-13-0"></span>**INTRODUCCIÓN**

Gran parte de las empresas prestadoras de servicios turísticos en el país, son Micro y Pequeñas Empresas - MYPE. Este sector, como la mayoría en el país, tienen un limitado desarrollo de la productividad y competitividad debido a la desarticulación empresarial, informalidad, limitadas capacidades gerenciales, falta de acceso a la información, uso inadecuado de tecnología, escasas capacidades operativas, bajo nivel de capital humano y dificultad de acceso al financiamiento. Ocasionando poca exploración en el uso de plataformas comerciales a través del internet y las nuevas tecnologías para ofrecer un innovador oferta de atracciones turísticas.

Esto también se debe a la escasa participación de las autoridades competentes y a la falta de responsabilidad social empresarial; a la carencia de establecer prioridades y de dar mayor percepción sobre el aprovechamiento económico de la actividad turística en el país.

A partir de todo esto se puede desglosar la carencia y la falta de un ofrecimiento turístico innovador ya que la información turística, actualmente se encuentra fragmentada y dispersa, por la escasa conciencia turística y la mínima inversión en proyectos innovadores para fortalecer las ventajas competitivas.

El turismo en Perú es una actividad muy importante y es reconocido a nivel mundial debido a la gran variedad de atractivos turísticos. Sin embargo, esto no es motivo para no seguir innovando y encontrar la manera como mejorar la forma de llevar la información turística al usuario.

En esta última década la TIC han impulsado al turismo con modelos centrado en el marketing mediante internet y han incentivado al uso de redes sociales, las herramientas de búsqueda de información y las compras en online. En la actualidad, los dispositivos móviles proporcionan acceso portátil a internet, tiene geolocalización, correo electrónico, cámara con alta resolución en fotos y videos y capacidad para instalar aplicaciones.

Los diversos sectores se han venido beneficiando con los avances en el desarrollo de las TIC, debido a la diversidad de aplicaciones que están disponibles en los equipos tecnológicos (Smartphone), que permite el almacenamiento, el procesamiento, la organización, el acceso y la difusión de información.

El desarrollado de las aplicaciones móviles no ha dejado de mutar al ritmo impuesto por la evolución tecnología, con el objetivo de satisfacer y atraer a los consumidores a través del tiempo y con una visión de mediano y largo plazo. Esto abre de forma considerable las posibilidades para aprovechar al máximo y aportar soluciones en el ámbito del sector turismo.

De esta manera, el objetivo de esta tesis es desarrollar una guía turística en Android, utilizando herramientas de realidad aumentada, que permite la entrega de información y visualización de sitios turísticos de forma más interactiva y llamativa. ofreciendo detalles sobre los lugares turísticos de la ciudad de Huánuco, incluyendo una detallada descripción, su ubicación, incluyendo un una galería de imágenes y una foto de 360 grados de cada sitio turístico. Junto a esto, la integración de la herramienta de realidad aumentada basada en marcadores QR, de tal manera al ser escaneado por la cámara de video del dispositivo móvil, se observe una capa virtual superpuesta apareciendo un gráfico 3D. En nuestro caso estos marcadores pertenecerán a los lugares turísticos como iglesias y templos principales de la ciudad de Huánuco.

Por las razones ya expuestas, en la presente investigación "*Aplicativo móvil con Realidad Aumentada, que permite la Visualización e Información de los sitios turísticos de la ciudad de Huánuco.*" se propone resolver la pregunta del problema *principal "¿Cómo desarrollar un aplicativo móvil de guía turística utilizando herramientas de realidad aumentada, que permite la entrega de información y visualización de sitios turísticos de la ciudad de Huánuco?".* Se trata entonces de alcanzar como objetivo la manera de *"Desarrollar un aplicativo móvil de guía turística utilizando herramientas de realidad*  *aumentada, que permite la entrega de información y visualización de sitios turísticos de la ciudad de Huánuco"*

El presente proyecto ha sido estructurado siguiendo las normas establecidas por nuestra universidad y el proceso de investigación científica respectivamente, en tal sentido, se ha considerado en el marco teórico: Conceptos Fundamentales (Turismo - Información turística - Desarrollo de Aplicaciones Móviles - Realidad Aumentada - Análisis Requerimientos Funcionales y No Funcionales del aplicativo móvil - Herramientas de desarrollo para Realidad Aumentada - Patrones de visualización - Diseño de Interfaz de Usuario – Recopilación de la descripción de cada sitio turístico).

#### <span id="page-16-1"></span><span id="page-16-0"></span>**I. PLANTEAMIENTO DEL PROBLEMA**

#### <span id="page-16-2"></span>*1.1 DESCRIPCIÓN DEL PROBLEMA*

En esta última década se ha vivido una transformación basada en el avance de las tecnologías e información. El poco interés de desarrollar herramientas tecnológicas, influye directamente en cada uno de los habitantes que de una u otra forma se benefician directa o indirectamente de alguna actividad económica.

En la actualidad, existe una diversidad de grupos sociales que navegan a través de las aplicaciones móviles. Desarrollar aplicaciones móviles es, quizá, una forma de estar a la vanguardia de la demanda global en el marco de la innovación e información, ya que los dispositivos móviles se han convertido en un elemento imprescindible en nuestra vida.

Este hecho no puede pasar desapercibido por las entidades encargadas del sector turismo. Las carencias de estas herramientas tecnológicas ocasionan una serie desventaja en el desarrollo del sector turismo.

Actualmente la ciudad de Huánuco, no evidencian el uso de herramientas tecnológicas que le permitan al turista mantener información a la mano y en tiempo real. Por eso es importante la necesidad de desarrollar una aplicación innovadora; como el proyecto que se pretende implementar, buscando el uso de software libre que permite la entrega de información y visualización de sitios turísticos en tiempo real a través de un dispositivo móvil; buscando diseñar una interfaz sencilla, intuitivo y fácil de manejar, el cual se le integrara componentes de realidad aumentada como proyecto innovador, teniendo como inconveniente la carencia de software libre

## <span id="page-17-0"></span>*1.2 FORMULACIÓN DEL PROBLEMA.*

## <span id="page-17-1"></span>**1.2.1. PROBLEMA GENERAL.**

**"¿Cómo desarrollar un aplicativo móvil de guía turística utilizando herramientas de realidad aumentada, que permite la entrega de información y visualización de sitios turísticos de la ciudad de Huánuco?"**

## <span id="page-17-2"></span>**1.2.2 PROBLEMAS ESPECÍFICOS**

- ¿Cuáles son los requerimientos funcionales y no funcionales que permitirán satisfacer las características del aplicativo móvil con realidad aumentada para contribuir en la visualización e información de los sitios turísticos de la ciudad de Huánuco?
- ¿Cuáles son las herramientas apropiadas de realidad aumentada, que permiten mezclar objetos virtuales para, contribuir en la visualización e información de los sitios turísticos de la ciudad de Huánuco?
- ¿Cómo diseñar los patrones QR para identificar cada objeto virtual multimedia para la visualización e información de los sitios turísticos de la ciudad de Huánuco?
- ¿Cómo diseñar una Interfaz intuitiva, sencilla y fácil de manejar; contribuye en la visualización e información de sitios turísticos de la ciudad de Huánuco?
- ¿Qué datos fiables y concretos pertinentes a cada lugar turístico, contribuye en la visualización e información de los sitios turísticos de la ciudad de Huánuco?

## <span id="page-18-1"></span><span id="page-18-0"></span>**1.3.1. OBJETIVO GENERAL**

"**Desarrollar un aplicativo móvil de guía turística utilizando herramientas de realidad aumentada,** *que permite la entrega de información y visualización de sitios turísticos de la ciudad de Huánuco***"**

## <span id="page-18-2"></span>**1.3.2 OBJETIVOS ESPECÍFICOS.**

- Analizar los requerimientos funcionales y no funcionales para satisfacer las características del aplicativo móvil con realidad aumentada para la visualización e información de los sitios turísticos de la ciudad de Huánuco.
- Determinar las herramientas de desarrollo de la realidad aumentada más apropiada para la visualización e información de los sitios turísticos de la ciudad de Huánuco.
- Diseñar los patrones QR para identificar cada objeto virtual multimedia para la visualización e información de los sitios turísticos de la ciudad de Huánuco.
- Diseñar una interfaz intuitiva, sencilla y fácil de manejar para la visualización e información de los sitios turísticos de la ciudad de Huánuco.
- Recopilar la descripción de cada sitio turístico, insertando datos fiables y concretos pertinentes a los destinos deseados, para la visualización e información de los sitios turísticos de la ciudad de Huánuco.

# <span id="page-19-0"></span>*1.4 HIPÓTESIS:*

## <span id="page-19-1"></span>**1.4.1 HIPÓTESIS GENERAL:**

*HG\_i:* "Si se desarrollar un aplicativo móvil de guía turística utilizando herramientas de realidad aumentada, entonces mejora significativamente la entrega de información y visualización de sitios turísticos de la ciudad de Huánuco"

## <span id="page-19-2"></span>**1.4.2 HIPÓTESIS ESPECÍFICA**:

*HE1 i:* Si se analiza los requerimientos funcionales y no funcionales, permitirá mejorar significativamente las características del aplicativo móvil con realidad aumentada

*HE2\_i:* Si se determinar las herramientas apropiadas de realidad aumentad, entonces permitirá mejorar el desarrollo del aplicativo móvil con realidad aumentada.

*HE3\_i:* Si se diseña los patrones QR más adecuado, entonces permitirá mejorar la identificación de cada objeto virtual multimedia del aplicativo móvil con realidad aumentada.

*HE4\_i:* Si se diseñar una interfaz conveniente, entonces permitirá mejorar su efecto intuitivo, sencillo y fácil de manejar en el uso del aplicativo móvil con realidad aumentada.

*HE5\_i:* Si se recopilar la descripción de cada sitio turístico, insertando datos fiables y concretos pertinentes a los destinos deseados, entonces contribuye de manera considerable a la visualización e información de los sitios turísticos de la ciudad de Huánuco.

# <span id="page-20-0"></span>*1.5 VARIABLES, DIMENSIONES E INDICADORES*

## <span id="page-20-1"></span>**1.5.1 SISTEMA DE VARIABLES**

**Variable (1): APLICATIVO MÓVIL CON REALIDAD AUMENTADA** 

## <span id="page-20-2"></span>**1.5.2 DIMENSIONES E INDICADORES**

### **V.** → **Guía Turística en Android con Realidad Aumentada**

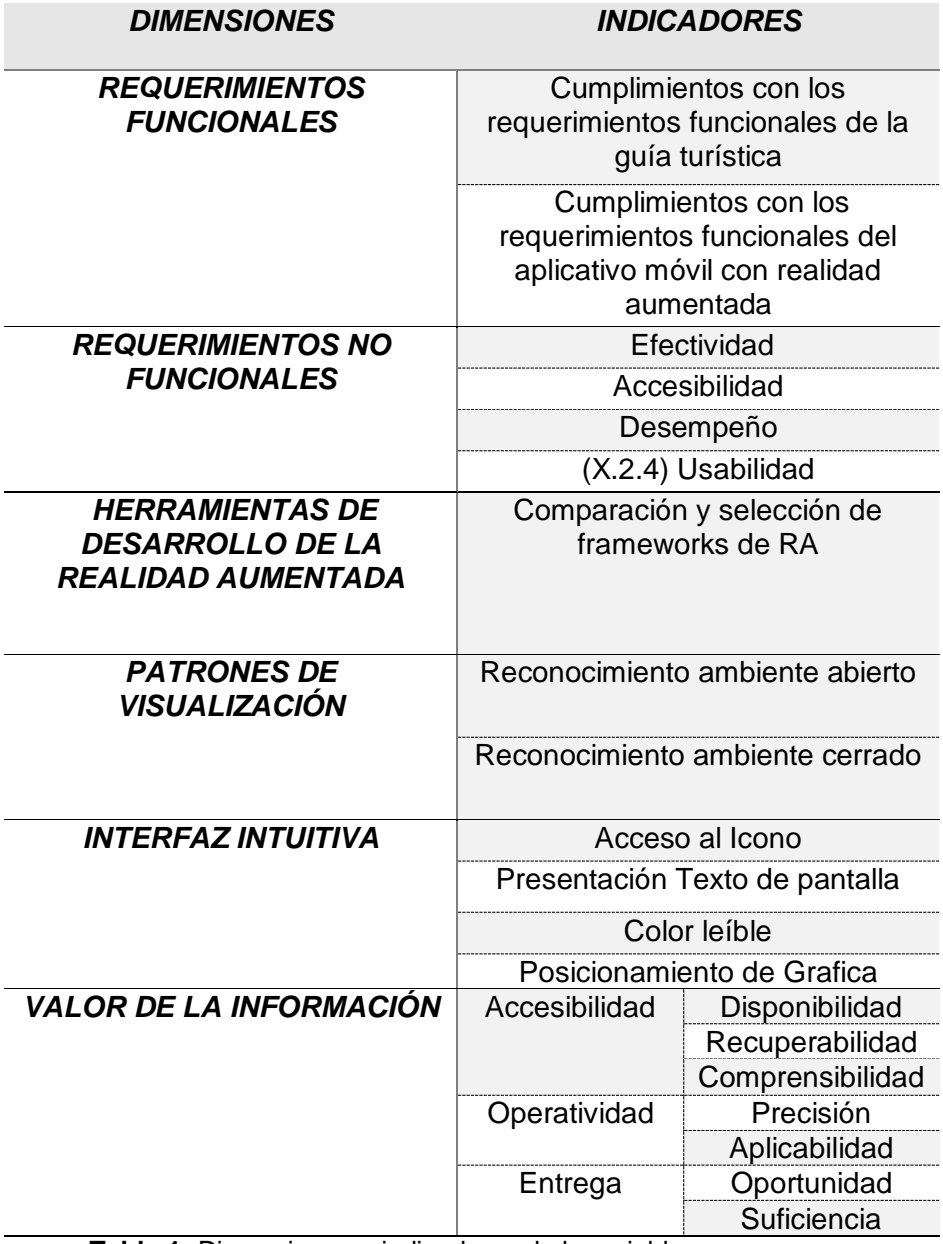

<span id="page-20-3"></span>**Tabla 1:** Dimensiones e indicadores de la variable

Fuente: Elaboración propia

# <span id="page-21-0"></span>*1.6 DEFINICIÓN OPERACIONAL DE VARIABLES, DIMENSIONES E INDICADORES*

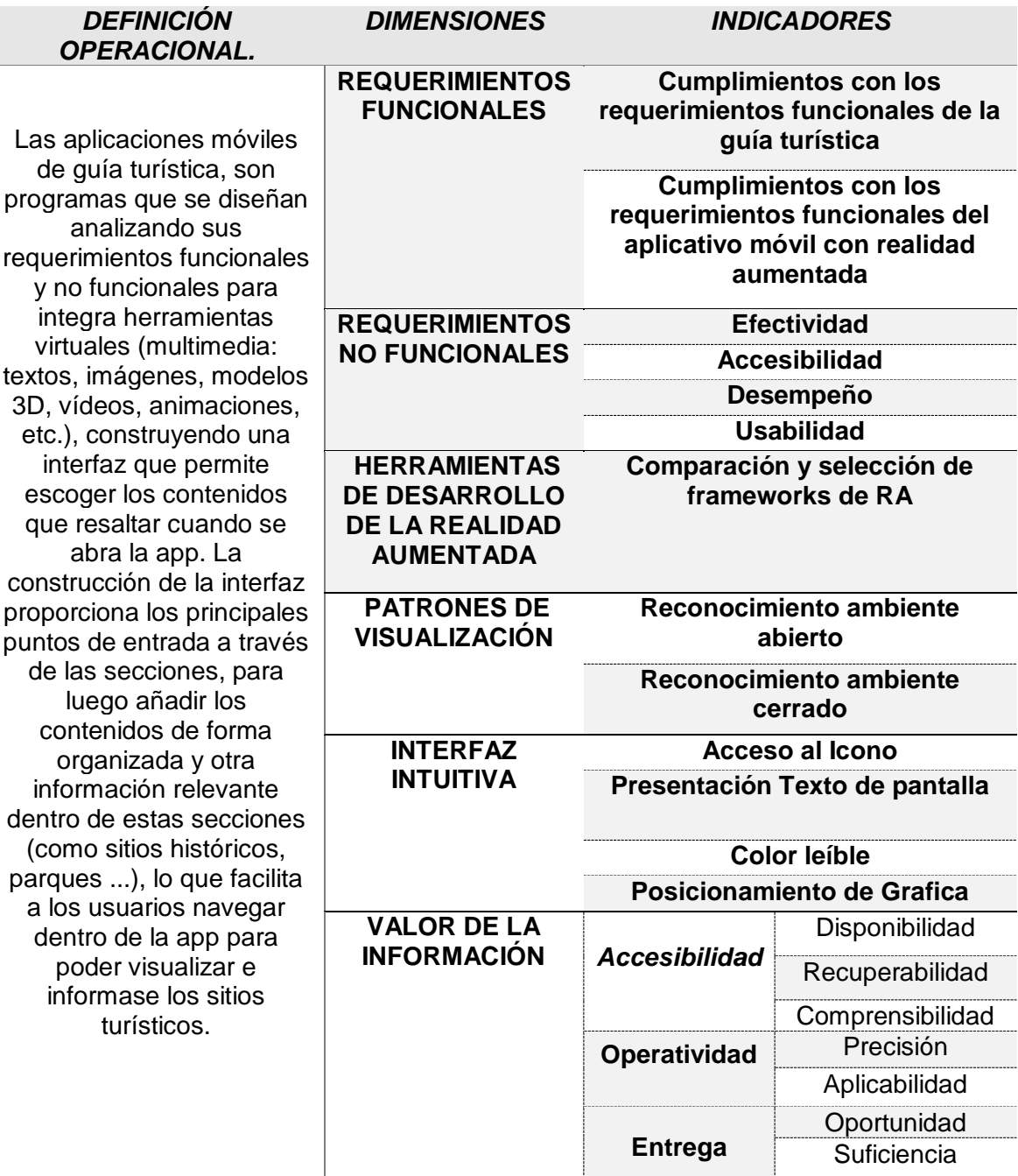

**Variable** → Guía Turística en Android con Realidad Aumentada.

<span id="page-21-1"></span>**Tabla 2: :** Definición operacional de variables, dimensiones e indicadores de la variable

Fuente: Elaboración propia

### <span id="page-22-0"></span>*1.7 JUSTIFICACIÓN E IMPORTANCIA.*

#### <span id="page-22-1"></span>**1.7.1 JUSTIFICACIÓN**

En la actualidad en la ciudad de Huánuco no existe ninguna aplicación que brinde la visualización e información descriptiva de un lugar u objeto específico en tiempo real, que se encuentran dentro de los sectores turísticos de la ciudad, y que permita al usuario la visualización de una forma clara, rápida y sencilla.

Hasta el momento lo que se dispone son descripciones estáticas, cargadas en sitios Web, aunque esta información se la pueda acceder en tiempo real a través del navegador web de un dispositivo móvil, con la desventaja que no se reconoce rápidamente la información que pertenece a cada objeto (parques, monumentos, iglesias, etc.), ya que el usuario dispone de esta información de manera global.

En vista de la situación mencionada, planteamos como solución el desarrollo de una aplicación móvil con realidad aumentada, que permite la visualización e información de los principales sitios turísticos de la ciudad de Huánuco por medio de la captura de marcas, mediante la cámara de un dispositivo móvil en tiempo real, que servirá como herramienta para fomentar el turismo de nuestra ciudad

#### <span id="page-22-2"></span>**1.7.2 IMPORTANCIA**

En la actualidad, muchos usuarios requieren de herramientas tecnológicas como las aplicaciones móviles, en donde a través de ello puedan simplificar gran parte de los procesos de la vida cotidiana como las compras, las comunicaciones y el entretenimiento.

La implementación de apps móviles es una estrategia poderosa para innovar. No es entonces difícil de entender que en el sector turismo, se diseñe e implementa una herramienta para influenciar en la decisión de conocer algún destino turístico.

El sector turismo es uno de los campos donde una app de guita turística con realidad aumentada, resulte ser muy útil, permitiendo el acceso a la información en cualquier lugar y momento, que satisfagan y permiten al usuario, la información de conocer lugares, ubicación, historia cultural, naturaleza, gastronomía, entrenamiento, aventura, servicios, distancias y horarios.

El desarrollo de la guita turística en Android, es un mecanismo innovador que permitirá la representación de la información a través de una galería de imágenes y de una foto de 360° de cada sitio turístico. Junto a esto, la integración de la herramienta de realidad aumentada basada en marcadores QR, permitirá la representación de la información en un formato 3D. Información que dará a conocer a los usuarios finales de forma rápida convirtiéndose en conocimiento.

Entonces resaltar la importancia, que permitirá al usuario de conocer de manera fácil, divertida, mediante el contenido multimedia y además para el aprendizaje de la historia de los diferentes sitios históricos de la ciudad de Huánuco. a la vez permitiendo la posibilidad de acelerar el crecimiento económico del sector turismo.

#### <span id="page-24-0"></span>*1.8 LIMITACIONES*

Se ha delimitado su uso en dispositivos móviles, también conocidos como dispositivos de mano por ser herramientas de uso extendido, y porque en nuestro campo de estudio existen numerosos entornos de aplicación de esta tecnología.

Las capacidades actuales de estos dispositivos han resultado satisfacer los altos requisitos impuestos por este tipo de aplicaciones (al tener que combinar tecnologías de posicionamiento, captura de imagen, visualización 3D y reproducción multimedia de fotos de 360°, entre otras). El acelerado avance de los procesadores, han hecho que los dispositivos móviles sean más potentes convirtiéndose en herramientas útiles para uso de aplicación de tecnología innovadoras, que actualmente se están empezando a ofrecer a los consumidores.

## <span id="page-25-1"></span><span id="page-25-0"></span>**II. MARCO TEÓRICO**

#### <span id="page-25-2"></span>*2.1 REVISIÓN DE ESTUDIOS REALIZADOS*

Hay diversos trabajos de desarrollo de Aplicación móvil con realidad aumentada.

A continuación, mencionamos los antecedentes de investigación basado en **Desarrollo de Aplicativos móviles con realidad aumentada** para la visualización e información de sitios turísticos de la provincia de Huánuco, 2016.

#### **ANTECEDENTES INTERNACIONALES:**

- **I. Según** (Alcarria, 2010), *Desarrollo de un sistema de Realidad Aumentada en dispositivos móviles,* de la Universidad Politécnica de Valencia, Valencia – España; define el siguiente objetivo: *"Implementar y validar una aplicación basada en RA para un dispositivo móvil";* el cual concluye diciendo:
	- **1.** De acuerdo con (Alcarria, 2010): "Centrándonos en la aplicación desarrollada en el proyecto, se ha podido implementar cumpliendo los objetivos establecidos al comienzo del trabajo. Estos objetivos han sido la implementación y validación de la aplicación siguiendo unos criterios mínimos exigidos en cualquier trabajo de RA, como son la creación de una escena con objetos virtuales lo más realistas posibles, permitir una interacción entre el usuario y la escena creada y que todo ello sea en tiempo real, sin que se produzca un retraso visual perceptible por el usuario que está interactuando. Todas las funcionalidades desarrolladas realizan las mismas funciones que sus homólogas en el sistema de RA sobre PC, volviendo a demostrar que es posible el desarrollo de sistemas de RA sobre dispositivos

móviles y que éstos funcionen tan bien como en un equipo con mayores recursos."

**2.** De acuerdo con (Alcarria, 2010): *"Los avances en hardware posibilitan nuevas formas de interacción entre el usuario y la aplicación. Éste es el caso del dispositivo que se ha utilizado para desarrollar el proyecto, el iPhone. Cuenta con sensores capaces de dar información del entono y de los movimientos que realiza el usuario cuando lo tiene en la mano. Una posible ampliación es el uso de los sensores como el acelerómetro para servir como apoyo en las funcionalidades, lo que aportaría una mayor implicación del usuario que está utilizando el programa."*

En una línea más general, podremos aprovechar el potencial de esto sensores del iPhone para realizar sistemas de RA, ya que el dispositivo móvil Dispone de una pantalla táctil de 320x480 píxeles, cámara de vídeo de dos megapíxeles y capacidad para reproducir aplicaciones. Existen dos modelos, 3G y 3GS. Este último, es hasta dos veces más rápido en tareas como la ejecución de aplicaciones

- **II. Según** (Sánchez, 2011), *Realidad aumentada en dispositivos móviles y su aplicación en la interpretación del patrimonio histórico,*  de la Universidad Politécnica de Cataluña, Cataluña - España, define el siguiente objetivo: *"Demostrar la validez y utilidad de la tecnología de Realidad Aumentada en dispositivos móviles, en procesos de documentación, divulgación y recuperación del patrimonio histórico.";* el cual concluye diciendo:
	- **1.** De acuerdo con (Sánchez, 2011)**: En relación al uso de marcadores tipo ARTollkit.** *"En espacios interiores o exteriores a distancias inferiores a unos 25mts, es*

*perfectamente factible la visualización de modelos virtuales y posicionarlos adecuadamente respecto este tipo de marcador que resulta adecuado por su precisión en el registro, y su relativamente pequeña cantidad de recursos que requiere su reconocimiento. Pudiendo ser útiles para el trabajo de campo de arqueólogos, estudiantes o turistas."*

*Los marcadores son un elemento esencial en el desarrollo del sistema, ya que serán estos lo que deben ser reconocidos, su uso supone calcular su posición y ubicación; y relacionarlos con una imagen 3D.*

- **I. Según** (Cuzco, 2012), Análisis, Diseño e Implementación de una aplicación con realidad aumentada para teléfonos móviles orientada al turismo, de la UNIVERSIDAD POLITECNICA SALESIANA (SEDE CUENCA), Cuenca - Ecuador, define el siguiente objetivo: **"Análisis, diseño e implementación de una aplicación con realidad aumentada en teléfonos móviles orientado al turismo";** el cual concluye diciendo:
	- **1.** De acuerdo con (Cuzco, 2012): *"Al terminar el proyecto propuesto se pudo desarrollar la aplicación de realidad aumentada que ayudará a dar a conocer los lugares turísticos y emblemáticos de nuestra ciudad a cualquier usuario de dicho sistema. Este programa podrá ser usado no solo por los turistas sino por todas las personas interesadas en saber algo más sobre nuestra ciudad, dando un énfasis a los lugares donde se encuentra gran parte de la rica historia de Cuenca."*
	- **2.** A continuación, se presentan las principales conclusiones que obtuvimos al desarrollar este proyecto:
		- De acuerdo con: (Cuzco, 2012): "*La realidad aumentada es una herramienta que puede ser*

*utilizada en infinidad de campos como: programas educativos de estimulación para niños con parálisis cerebral, sistemas educativos, aplicaciones de entretenimiento, etc."*

 De acuerdo con: (Cuzco, 2012): *"Los dos mejores sistemas operativos para dispositivos móviles en la actualidad son Android e iOS, por todas las innovaciones y funcionalidades que brindan. Asimismo, es importante anotar que según estimaciones realizadas serán las dos plataformas que lideren el mercado a nivel mundial."*

Las aplicaciones con Realidad Aumentada han pasado de ser pruebas de laboratorio a aplicaciones que llegan masivamente a todo público. Gracias a las librerías que dan soporte a esta tecnología en dispositivos móviles y la creciente ola por desarrollar software novedoso, las aplicaciones basadas en Realidad Aumentada hoy en día se desarrollan para distintos campos.

- *III.* Según (Roviro, 2014), *Desarrollo de una Aplicación Móvil y una Guía de Turismo para la Visualización y Descripción de los Sitios Turísticos del Centro de la Ciudad de Cartagena utilizando Realidad Aumentada*, de la Corporación Universitaria Rafael Núñez, Cartagena - Colombia, define el siguiente objetivo: *"Desarrollar una Aplicación Móvil y una Guía de Turismo para la visualización y descripción de los sitios turísticos del centro de la ciudad de Cartagena utilizando realidad aumentada.";* el cual concluye diciendo:
	- **1.** De acuerdo con: (Roviro, 2014): *"El desarrollo de este trabajo permitió la elaboración de una guía física para la descripción*

*de los sitios turísticos de Cartagena que contiene la descripción histórica de los respectivos sitios turísticos y marcadores o patrones identificados para cada objeto multimedia."*

*2.* De acuerdo con: (Roviro, 2014): *"Se Diseñó y Desarrollo una Aplicación Móvil la cual contiene información de los sitios históricos, los patrones que identifican cada objeto del sitio representativo, la ubicación respectiva de cada sitio y comentarios que se pueden realizar desde la aplicación."*

Una vez que se construyeron los marcadores y las escenas de los sitios históricos, se diseñara la Guía física que integra el contenido de estos sitios con sus respectivos marcadores.

#### **ANTECEDENTES NACIONALES:**

- *IV.* Según (Salazar, 2013), en su tesis para optar el Título de Ingeniero de las Telecomunicaciones: *"Diseño e Implementación de un Sistema para Información Turística Basado en Realidad Aumentada, De La Pontificia Universidad Católica Del Perú, Lima-Perú, define el siguiente objetivo: "Diseño e implementación de un sistema para información turística basado en Realidad Aumentada"; el cual concluye diciendo:"*
	- **1.** De acuerdo con: (Salazar, 2013): *"Los sistemas operativos Android e iOS son los más apropiados para desarrollar aplicaciones si se quiere llegar a un gran número de usuarios, ya que abarcan el 82.9% del mercado de dispositivos móviles, liderando Android con un 65% del mercado."*
	- **2.** De acuerdo con (Salazar, 2013): *"La herramienta de desarrollo para Realidad Aumentada NyARToolkit, resultó funcionar de manera óptima ya que permitió no solo la inclusión de imágenes 3D sino también que se ejecutaran archivos de audio al mismo tiempo."*

**3.** De acuerdo con (Salazar, 2013): *"Los usuarios manifestaron en un 87% que el sistema cumple con los requisitos funcionales, es decir reconoce los marcadores, muestra las imágenes en 3D, ejecuta archivos de audio, muestra la galería de imágenes y muestra el texto informativo."*

*Debido a que la Realidad Aumentada es un concepto nuevo en el ámbito de la tecnología, y más nuevo aún es su implementación en dispositivos móviles; es importante conocer las características técnicas de los sistemas operativos, y las herramientas necesarias para desarrollar una aplicación con Realidad Aumentada las cuales están estrechamente ligadas al sistema operativo y analizaremos cual resulta el más óptimo, para el desarrollo de nuestra aplicación.*

- *V.* Según (Villacorta, 2014)*,* define el siguiente objetivo: *"Desarrollar una aplicación móvil basada en realidad aumentada para el acceso a la información en tiempo real de los principales atractivos turísticos y restaurantes calificados del Centro Histórico de Lima a través del uso de smartphones."; el cual concluye diciendo:* 
	- **1.** De acuerdo con (Villacorta, 2014): "La tecnología de realidad aumentada en equipos móviles permite mostrar información relevante de los principales lugares turísticos y restaurantes de una manera interactiva e innovadora para los turistas."
	- **2.** De acuerdo con (Villacorta, 2014): *"A través de la integración de nuestro aplicativo móvil y Google Maps se puede ayudar al turista conocer la ruta por la que debe dirigirse para poder llegar al sitio en consulta."*
	- **3.** De acuerdo con (Villacorta, 2014): *"Con el uso de nuestra aplicación móvil el turista podrá acceder de manera rápida a*

*información confiable durante su visita al Centro Histórico de Lima y de esta manera mejorar su experiencia de visita."*

Para el tema del desarrollo de este aplicativo es necesario disponer de software adecuado para hacer uso de la tecnología de la realidad aumentada donde se aplicará la técnica adecuada para sobreponer la información que el turista desee consultar sobre el lugar turístico que visita. Para este propósito los frameworks de software libre tenemos a ARToolkit y Vuforia para iOS; y para Android tenemos DroidAR, NyARToolkit y Vuforia. Cualquiera de estos cumple con los requisitos técnicos para elaborar la aplicación.

# <span id="page-32-0"></span>*2.2 MARCO SITUACIONAL.*

# <span id="page-32-1"></span>**2.2.1 SITUACIÓN ACTUAL**

Se conoce que los turistas nacionales que visitan nuestra ciudad prefieren realizar turismo cultural durante su vista. Entre las actividades que destacan son: realizar city tour<sup>1</sup>, visitar iglesias, museos, inmuebles históricos, parques, caminar por la ciudad, etc.). En el siguiente cuadro se aprecia la distribución de las actividades culturales realizadas por los turistas:

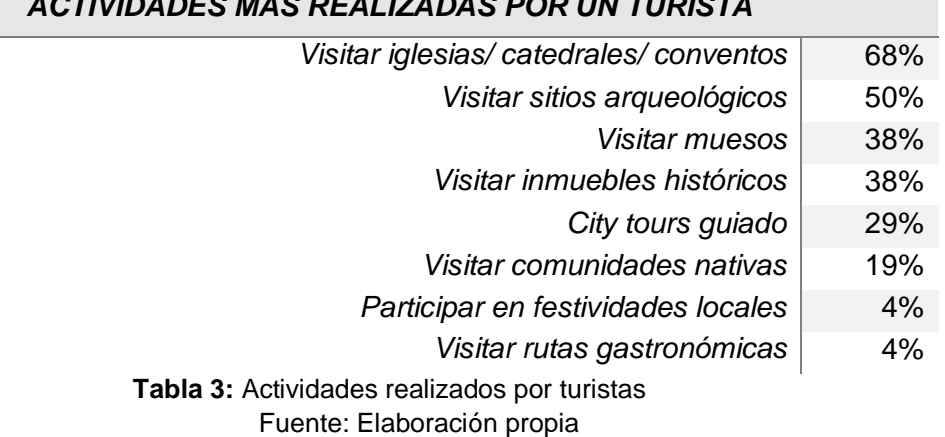

# *ACTIVIDADES MAS REALIZADAS POR UN TURISTA*

<span id="page-32-2"></span>Según el cuadro presentado se concluye que la principal actividad que los turistas nacionales realizaron durante su visita a la ciudad de Huánuco es la de visitar monumentos históricos debido a la arquitectura colonial que preserva.

Con respecto a los turistas nacionales que visitaron la ciudad de Huánuco, en el siguiente cuadro se muestra los principales lugares visitados:

 $\overline{a}$ 

<sup>1</sup> Traducido al español: recorrido de la ciudad.

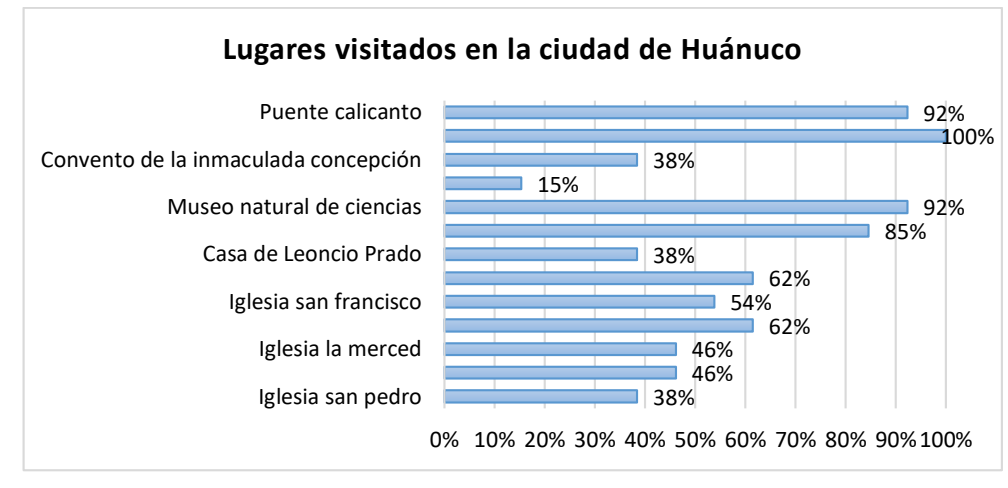

<span id="page-33-0"></span>**Figura 1:** Lugares Visitados en la ciudad de Huánuco Fuente: Elaboración propia

En la tabla se concluye que la distribución de la preferencia de lugares visitados durante su visita a la ciudad de Huánuco es la plaza de armas de la ciudad.

### **Dispositivos más usados para acceder a Internet**

Internet ha modificado el comportamiento y la vida cotidiana de muchas personas, así como la forma de relacionarnos con los medios de comunicación. Los dispositivos móviles y el acceso a internet desde cualquier lugar son cada vez más importantes. Desde el uso de distintos dispositivos hasta el tiempo que permanecen conectados dan un reflejo de una tendencia en alza (Google, 2017).

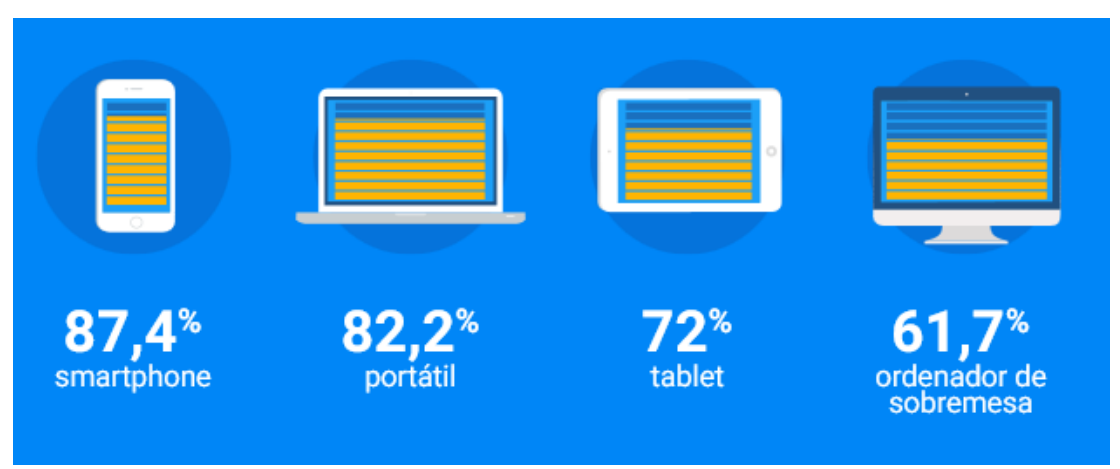

<span id="page-33-1"></span>**Figura 2:** Uso de dispositivo Móvil Fuente: Think with Google (2017)

Como se muestra en la figura 8, el dispositivo móvil sigue siendo el líder entre los dispositivos utilizados para conectarse a internet, alcanzando el 87,4% frente al 61,7% del ordenador de sobremesa o el 82.2% del ordenador portátil.

"El Smartphone vuelve a obtener el liderazgo en cuanto a uso de dispositivos y acceso a internet. La evolución en el comportamiento del usuario y las nuevas necesidades de éstos, hace que el Smartphone cubra dichas necesidades y, por tanto, medios y marcas tengan que adaptar sus contenidos a este dispositivo."

## <span id="page-34-0"></span>**2.2.2 SITUACIÓN PROBLEMÁTICA**

El uso de dispositivos móviles se ha convertido en una poderosa herramienta que facilita información, de manera eficaz. Es así que muchas páginas web han optado implementar aplicaciones móviles para facilitar y mejorar sus actividades. Por eso es importante la necesidad de desarrollar una aplicación innovadora; buscando el uso de software libre que permite la entrega de información y visualización de sitios turísticos en tiempo real a través de un dispositivo móvil.

### **2.2.2.1 Estado actual de uso de dispositivos móviles**

Así mismo, se realizó una encuesta en forma aleatoria a la población objetivo de esta investigación, obteniendo el siguiente resultado:

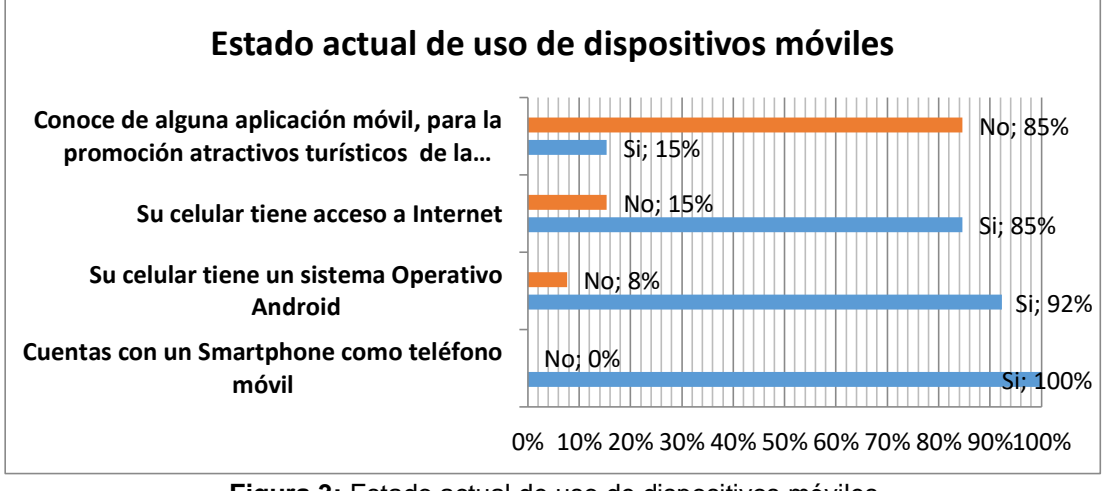

<span id="page-34-1"></span>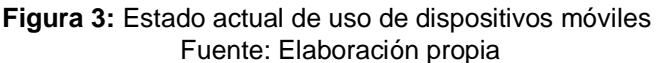

El instrumento fue aplicada a 13 personas de las cuales:

- El 100% de las personas cuenta con un Smartphone como teléfono móvil, el cual refleja una gran influencia como un dispositivo de comunicación.
- Del 92% de los dispositivos móviles tienen Android como sistema operativo, el cual resalta su mayor presencia como preferencia en su distribución en dispositivos móviles.
- Se aprecia que el 85% de dispositivos móvil cuentan con una cobertura, reflejando su importancia de la movilidad a la hora de conectarse a internet.
- Así mismo, se determinó que un 85% de personas, desconocen de alguna aplicación que proporcione información turísticos de la ciudad de Huánuco, el cual nos influye en la iniciativa de implementar una herramienta que les permita acceder a información, ubicación y en la búsqueda de algún lugar de interés turístico.

# **2.2.2.2 Disponibilidad de la información de los principales atractivos turísticos de la ciudad de Huánuco**

Del mismo modo, se evaluo la dispoibilidda de la infromacion suponiendo que es necesario que la poblacion pueda acceder a la infromacion de manera sencilla y segura.

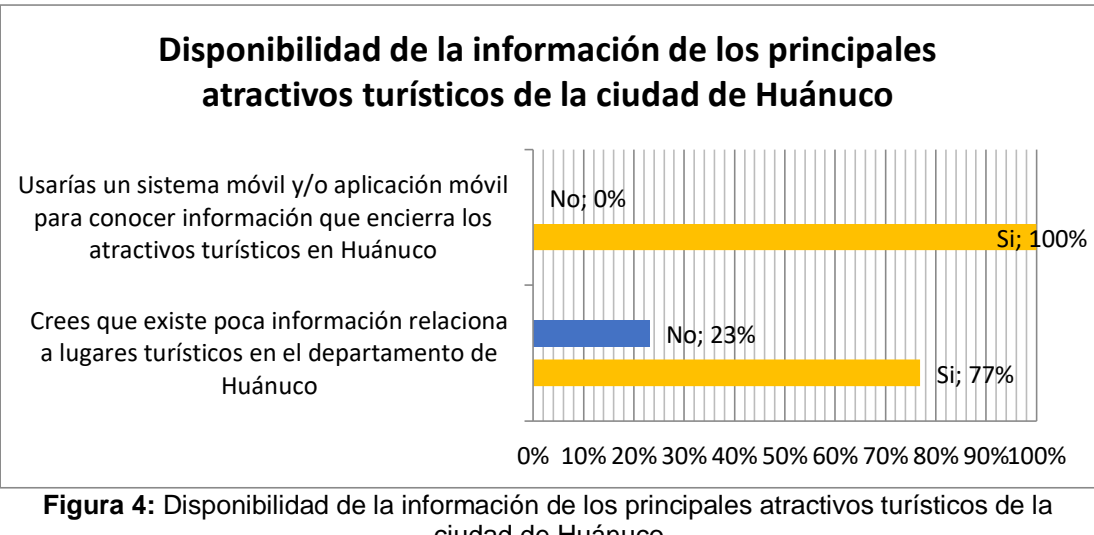

<span id="page-35-0"></span>ciudad de Huánuco Fuente: Elaboración propia
De acuerdo a estos datos se puede observar:

El 100% de usuarios precisan que sí, usarían una aplicación móvil como una herramienta para conocer contenidos e información turística que encierra un determinado lugar de Huánuco.

Un alrededor de 77% de usuario, manifiestan que no existen herramientas tecnológicas que proporciones información y oferten lugares de atracción turística, por lo que es necesario, que se ofrezcan esta información a la población cuando lo necesite.

# **2.2.2.3 Conocimiento de los usuario con respecto a los atractivos turístico de Huánuco**

De igual modo, se evaluó el conocimiento que encierra un determinado lugar, como: Nombre, Ubicación, Historia y si conoce más de un atractivo turístico; bajo tres valores de calificación: [Si conoce, No conoce, Inseguro]:

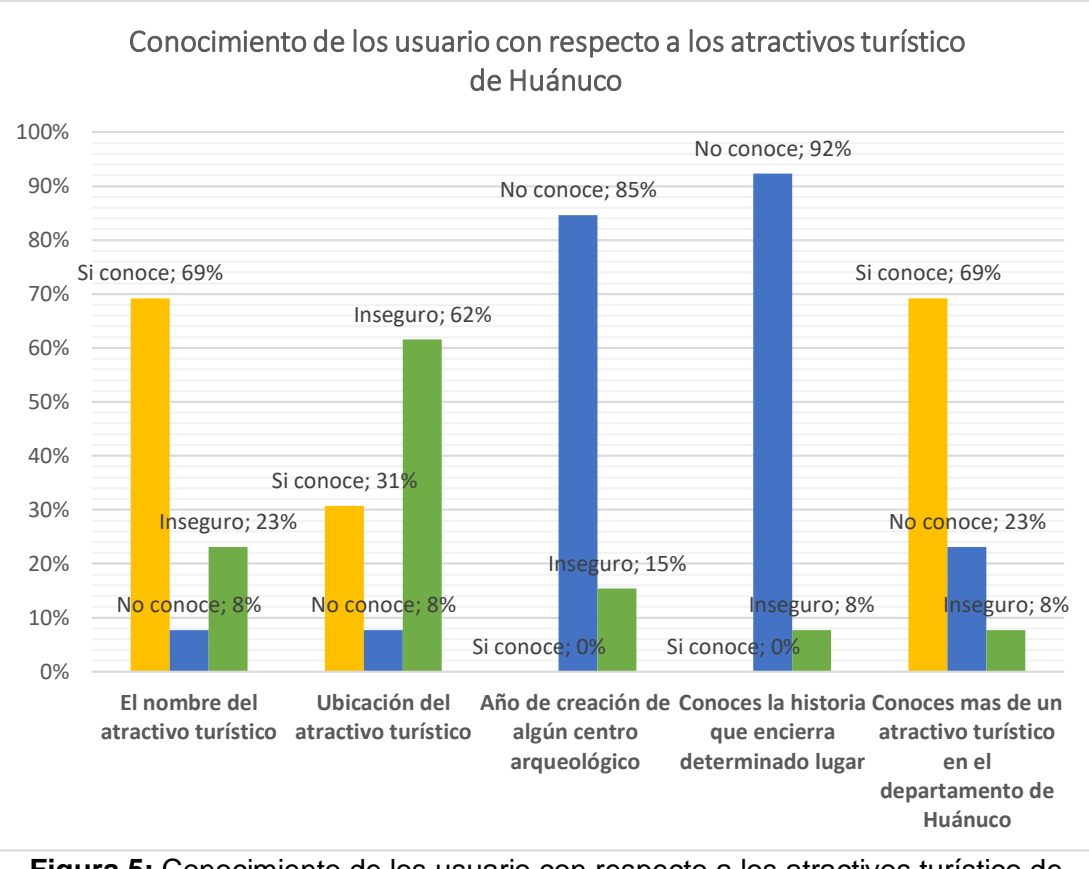

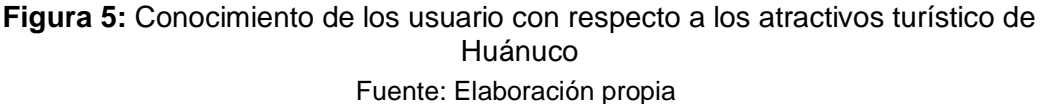

Donde:

Un *23%* de usuario, contesto de estar *inseguro* de conocer el nombre exacto de algún sitio turístico del departamento de Huánuco.

El *62%* usuario, respondió de estar *inseguro* de conocer la ubicación exacta de algún atractivo turístico del departamento de Huánuco

Que el *85%* de usuario manifiestan de *no conocer* el año de creación de algún centro arqueológico que visita.

El *92%* de usuarios, asegura de *no conocer* la historia que encierra un determinado lugar turístico.

Y un *23 %* de usuarios, expresan *no conocer* más de un atractivo turístico del departamento de Huánuco.

# *2.3 CONCEPTOS FUNDAMENTALES*

### **2.3.1 TURISMO**

"Se refiere a las acciones que realizan los visitantes. Engloba todas las actividades económicas que se dedican a satisfacer la demanda del turista. Así, el turismo no puede ser definido independientemente de los visitantes (turistas) y las acciones realizadas por éstos, durante sus viajes." (INEGI, 2007).

El turismo, representa una función de consumo que está relacionada con la producción de bienes y servicios que satisfacen las necesidades del visitante. (Entorno turistico, 2018)

### **Tipos de turismo**

"Se puede hacer turismo en forma individual, en pareja, en familia o en grupo. Se pueden diferenciar múltiples y variados tipos de turismo en función del tema que aborde." (Uriarte, 2020).

### *Desde el punto de vista de la cantidad de personas*

*Turismo individual.* "Es el tipo de turismo que se realiza de forma solitaria o sin compañía. A veces se puede considerar dentro de esta categoría al turismo familiar o con un grupo reducido de amigos, puesto que se compara con el turismo masivo que representa el traslado de más personas de un punto geográfico a otro" (Uriarte, 2020).

*Turismo masivo o colectivo.* "Es el turismo que se efectúa con un grupo de personas, sean conocidos o no por el turista" (Uriarte, 2020).

*Desde el punto de vista de las actividades*

*Turismo aventura.* "Es un tipo de turismo en el que el sujeto escala montañas, cerros, realiza actividades deportivas como rafting, kayak o buceo que implican un desgaste energético mayor que otros tipos de turismo" (Uriarte, 2020).

*Turismo tradicional o sedentario.* "En este turismo no se designan acciones de alto desgaste ni se programan actividades en demasía. Por el contrario, las actividades dependerán del azar y sin demasiada programación previa" (Uriarte, 2020).

### **Desde el punto de vista del objetivo**

*Turismo cultural*. "Es un tipo de turismo que tiene como destino algún evento o sitio de atractivo cultural generalmente histórico. De este se puede derivar el turismo arqueológico, donde el destino de visita turística tiene como fin la observación restos de sociedades antiguas" (Uriarte, 2020).

*Turismo gastronómico*. "Se realiza con el objetivo de degustar diferentes platos o comidas típicos del destino que el turista está visitando" (Uriarte, 2020).

### **Desde el punto de vista de la distancia**

*Turismo doméstico.* "Se realiza dentro del mismo territorio nacional de residencia del turista" (Uriarte, 2020).

*Turismo internacional.* "Excede las fronteras del país de residencia del turista" (Uriarte, 2020).

### **Importancia del turismo**

La actividad turística genera variedad de beneficios económicos, ya que permite la generación de empleos directos e indirectos; fomenta la economía en áreas de menos crecimiento o expansión; aporta nuevos bienes y servicios e impulsa el desarrollo de otras actividades económicas para atender las necesidades de los turistas. (Importancia del turismo, 2008)

### **Importancia socio económica y cultural del turismo**

- Instrumento generador de divisas
- Generador de empleos diversificados
- Genera una balanza de pagos favorables
- Desarrolla las actividades económicas locales
- Propicia el intercambio cultural
- Impulsa los valores tradicionales
- Generador de Calidad de Vida

# **2.3.2 INFORMACIÓN TURÍSTICA**

"La información turística es muy útil para todas aquellas personas que deseen viajar o visitar un sitio que desconocen o del que quieren saber y adquirir más conocimientos" (diccionario.de-mas.net, 2006).

"Facilitan toda la información referente a la historia, geografía, centros de interés, gastronomía, medios de transportes públicos y privados, actividades culturales, folclóricas y lúdicas, alojamientos, y gran variedad de datos que pueden ser de interés o necesidad para las personas que lo piden" (diccionario.demas.net, 2006)

"La definición incluye aquellos servicios públicos dependientes por regla general de organismos públicos o instituciones que tienen como misión informar facilitar y orientar al turista durante su estancia vacacional o viajes facilitando gratuitamente información". (diccionario.de-mas.net, 2006)

# **2.3.3 VISUALIZACIÓN TURÍSTICA**

"La imagen de un destino turístico desempeña un papel fundamental dentro del marketing desarrollado en el mismo porque proporciona información sobre cómo es percibido el lugar por el turista. El punto de partida de cualquier política de imagen debe consistir en evaluar la imagen percibida actual que poseen los turistas sobre el lugar" (said, 2009).

"En un mercado turístico tan competitivo como el actual, muchos destinos, *(desde centros o complejos turísticos concretos hasta países),* están adoptando técnicas de promoción a través de la creación de imágenes, en un esfuerzo por diferenciar sus identidades y subrayar el carácter único de sus productos." (Sánchez & Bigné, 2001)

# **2.3.4 DESARROLLO DE APLICACIÓN MÓVIL**

# **Aplicación móvil**

Una aplicación móvil es un programa de computadoras diseñado para utilizarse en teléfonos inteligentes, tablets y otros dispositivos móviles*. "Las aplicaciones móviles usualmente están disponibles a través de plataformas de distribución de aplicaciones, las cuáles empezaron a aparecer en el 2008 y son típicamente proporcionadas por el dueño del sistema operativo, tal como la App Store de Apple, Google Play, Tienda de Windows Phone y el App World de Black Berry. Algunas aplicaciones son gratuitas mientras otras deben ser compradas*". (Saldivar, 2018)

### **Tipos de Aplicaciones Móviles**

 *Nativas: "Las aplicaciones nativas viven en el dispositivo y son accedidas a través de íconos en la pantalla principal o en el menú de aplicaciones. Las aplicaciones nativas son instaladas a través de la tienda de aplicaciones Google Play o la App Store".* (Vittone, 2017).

*"Las aplicaciones nativas se actualizan frecuentemente y en esos casos, el usuario debe volver a descargarlas para obtener la última versión, que a veces corrige errores o añade mejoras"* (Vittone, 2017). *"Además, no requieren Internet para funcionar, por lo que ofrecen una experiencia de uso más fluida y están realmente integradas al teléfono, lo cual les permite utilizar todas las características de hardware del* 

- *terminal, como la cámara y los sensores (GPS, acelerómetro, giróscopo, entre otros).* (Vittone, 2017)
- *Web:* "Las aplicaciones web realmente son sitios web que, en muchas maneras, se ven y se sienten como aplicaciones nativas, pero no son implementadas como tales. Son ejecutadas a través de un navegador y son escritas comúnmente en HTML5." (Vittone, 2017)

"Las aplicaciones web no necesitan instalarse, ya que se visualizan usando el navegador del teléfono como un sitio web normal. Por esta misma razón, no se distribuyen en una tienda de aplicaciones, sino que se comercializan y promocionan de forma independiente." (Vittone, 2017) "Al tratarse de aplicaciones que funcionan sobre la web, no es necesario que el usuario reciba actualizaciones, ya que siempre va a estar viendo la última versión. Pero, a diferencia de las apps nativas, requieren de una conexión a Internet para funcionar correctamente." (Vittone, 2017).

 *Híbridas:* **"**Las aplicaciones híbridas son una combinación de aplicación nativa y aplicación web. Y, debido a eso, muchas personas las denominan aplicaciones web de forma errónea". (Vittone, 2017)

"*A diferencia de las aplicaciones web, estas permiten acceder, usando librerías, a las capacidades del teléfono, tal como lo haría una app nativa."* (Vittone, 2017)

"*Las aplicaciones híbridas, también tienen un diseño visual que no se identifica en gran medida con el del sistema operativo. Sin embargo, hay formas de usar controles y botones nativos de cada plataforma para apegarse más a la estética propia de cada una." (Vittone, 2017)*

*"Existen algunas herramientas para desarrollar este tipo de aplicaciones*". (Vittone, 2017)

#### **Sistema operativo Android**

"Es un sistema operativo para móviles desarrollado por Google. Es utilizado por varios teléfonos inteligentes y tabletas. Los ejemplos incluyen el Xperia de Sony, el Samsung Galaxy y el Nexus One de Google". (TechLib, 2019)

"Su nucleó está basado en Linux, que es un núcleo de sistema operativo libre, gratuito y multiplataforma". (Robledo, 2016)

"Este sistema operativo permite programar aplicaciones empleando una variación de Java llamada Dalvik (o ART a partir de la versión 5.0 de Android) y proporciona todas las interfaces necesarias para desarrollar fácilmente aplicaciones que acceden a las funciones del teléfono (como el GPS, las llamadas, la agenda, etcétera) utilizando el lenguaje de programación Java." (Robledo, 2016)

"Su sencillez principalmente, junto a la existencia de herramientas de programación gratuitas, es la causa de que existan cientos de miles de aplicaciones disponibles, que extienden la funcionalidad de los dispositivos y mejoran la experiencia del usuario". (Robledo, 2016)

### **Android SDK**

"El SKD de android incluye numerosas y completas API's para facilitar el desarrollo". (Ortega, 2010)

Algunas de las características más relevantes son:

- Licencias, distribución y desarrollo gratuitos, tampoco hay procesos de aprobación del software.
- Acceso al hardware de WiFi, GPS, Bluetooth y telefonía, permitiendo realizar y recibir llamadas y SMS.
- Control completo de multimedia, incluyendo la cámara y el micrófono.
- APIs para los sensores: acelerómetros y brújula.
- Mensajes entre procesos (IPC).
- Almacenes de datos compartidos, SQLite, acceso a SD Card.
- Aplicaciones y procesos en segundo plano.
- Widgets para la pantalla de inicio (escritorio).
- Integración de los resultados de búsqueda de la aplicación con los del sistema.
- Uso de mapas y sus controles desde las aplicaciones.
- Aceleración gráfica por hardware, incluyendo OpenGL ES 2.0 para los 3D.

Muchas de estas características ya están, de una manera o de otra, para los SDK de otras plataformas de desarrollo móvil. Las que diferencian a Android del resto son:

- Controles de Google Maps en nuestras aplicaciones
- Procesos y servicios en segundo plano.
- Proveedores de contenidos compartidos y comunicación entre procesos.
- No diferencia entre aplicaciones nativas y de terceros, todas se crean igual, con el mismo aspecto, y con las mismas posibilidades de usar el harware y las APIs.
- Widgets de escritorio.

### **Capas**

"El núcleo de Linux es la capa encargada de los controladores (drivers) del hardware, los procesos, la memoria, seguridad, red, y gestión de energía. Es la capa que abstrae el resto de las capas del hardware". (Ortega, 2010)

"El Android run time es lo que hace a Android diferente de una distribución de Linux embebido. Está compuesto por las librerías "core" (núcleo) y por Dalvik, la máquina virtual de Java, basada en registros que cuenta con el núcleo de Linux para la gestión de hilos y para el manejo de memoria a bajo nivel". (Ortega, 2010)

"El framework de aplicaciones está compuesto por las clases que se utilizan para crear aplicaciones Android: actividades, servicios, views, proveedores de contenidos, etc". (Ortega, 2010)

"Finalmente, la capa de aplicaciones está compuesta por las aplicaciones nativas y por las de terceros, así como las de desarrollo". (Ortega, 2010)

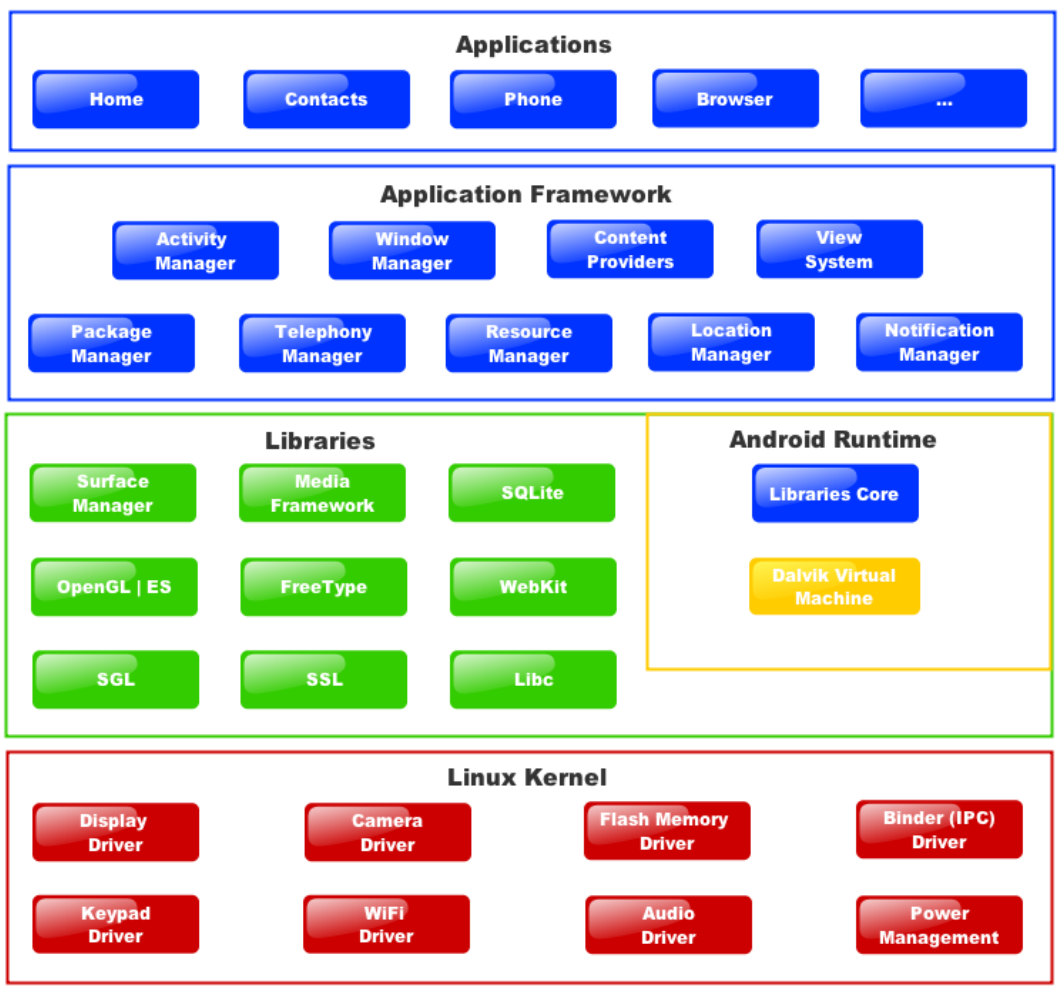

**Figura 6**:Capas de la arquitectura de Android.

Las clases más importantes para el desarrollo de aplicaciones en Android son las siguientes:

- *ActivityManager:* Controla el ciclo de vida de las actividades.
- *View:* Se usan para construir interfaces en las actividades.
- *NotificationManager:* Mecanismo no intrusivo para mostrar avisos al usuario.
- *ContentProvider:* Permiten intercambiar datos de una manera estandarizada.
- *Resource* Manager: permite usar en la aplicación recursos que no forman parte del código, como XML, strings, recursos gráficos, audio, vídeo, etc.

### **2.3.5 REALIDAD AUMENTADA**

"El término de Realidad Aumentada (RA o AR) se refiere al conjunto de acciones que permiten ampliar, mejorar o resaltar la realidad del mundo físico mediante la aplicación de tecnología, por lo general por medio de elementos multimedia como video, imagen, audio y texto." *(Villamarín, 2016)*

"Aunque hasta ahora aún parece ciencia ficción la RA no es nueva, se viene haciendo de varias formas, desde hace al menos 3 décadas, pero actualmente con la masificación del internet, los smartphones y tablets vino a cobrar una nueva importancia, tanto así, que ha empezado a llegar a mercados masivos, a diferencia de antes donde solo unos cuantos podían tener acceso a ella, principalmente por el costo" *(Villamarín, 2016)*.

"La realidad aumentada tiene aplicaciones prácticamente en cualquier industria, aunque la del Marketing ha sido de las primeras en adoptarla como herramienta para crear experiencias con los consumidores. Otras industrias que la están aprovechando son la automotriz, la medicinal, la educativa y la moda" (Villamarin, 2016)

Para explicar cómo funciona la realidad aumentada de forma sencilla y resumida, hay que mencionar estos 4 elementos:

- Cámara, para captar las imágenes, como la de los Smartphone, o una webcam instalada en un ordenador.
- Pantalla, donde proyectar la mezcla de imágenes reales y virtuales.
- Software, que sea capaz de interpretar la información que nos llega del mundo real, generar la información virtual y mezclarla para que se vea bien.
- Activador de realidad aumentada, que puede ser un GPS o un código bidimensional o QR.

# **Ventajas de la Realidad Aumentada**

- Facilita la interacción del público con las zonas turísticas.
- Permite impactar al público más joven fácilmente.
- Las campañas de Marketing Online que utilizan realidad aumentada tienen más posibilidades de generar viralidad.
- Ayuda a que la gente interactúe en lugar de permanecer pasiva, ya que la realidad aumentada crea escenarios que de otra manera sería imposible generar.
- Combina el mundo on-line con el off-line, creando una experiencia muy real.

# **Como hacer Realidad Aumentada**

"Lo primero que se requiere para hacer realidad aumentada es definir qué realidad queremos aumentar, por ejemplo, si se quiere desarrollar aplicada al turismo, para que los viajeros pueden interactuar con su entorno. De esta forma no sólo están en una localización, sino que se pueden integrar en ella, ya que la realidad aumentada crea escenarios que de otra manera sería imposible generar". (Villamarín, 2016)

"Imagina que sobre los vestigios del Templo de las Manos Cruzadas de Kotosh pudieras admirar la obra en su totalidad tal y como habría lucido en el siglo 1.800 a.C. (fase Kotosh-Mito). Pues en lugar de imaginar, ahora puedes vivirla gracias a la realidad aumentada". (Villamarin, 2016)

# **Determina el hardware**

"Una vez definida la realidad o la situación que queremos mejorar o aumentar, lo siguiente es definir cuál será el método para hacerlo y cuales los equipos que servirán como interfaces para mostrar la aplicación. Por ejemplo, en el caso desarrollar aplicada al turismo, se podría utilizar la computadora del usuario, un Smartphone o una Tablet" (Villamarín, 2016).

#### **Utiliza el software adecuado.**

"Si bien contar con el hardware adecuado es bueno, es el software el que hará la magia, de ahí la importancia de contar con la plataforma adecuada de acuerdo a las necesidades. La realidad aumentada trabaja con un procesamiento digital de imágenes complejo, en concordancia con esto es prioritario comprender el proceso de calibración y manejo de las imágenes para generar el entorno virtual sobre el real, por lo que en esta sección se detalla los métodos ocupados, la mayoría de librerías y el software especializado para el empleo de marcadores de realidad aumentada. A continuación, se detalla varios software libres y licenciados que nos ayudan a crear las aplicaciones": (Villamarín, 2016).

- **o** *Total Immersion.-* esta es una de las plataformas más robustas y cuenta con herramientas de todo tipo paracreación de experiencias en varias plataformas.
- **o** *Metaio.-* es una de las plataformas más usadas en el mundo y cuenta con todo un arsenal de herramientas para la creación y publicación de proyectos de RA.
- **o** *ARToolKit.-* es la opción OpenSource que obvio no tiene costo, y que ofrece algunas opciones interesantes para la creación de proyectos en realidad aumentada.
- **o** *ARPA.-* esta empresa ofrece una robusta plataforma para crear experiencias de realidad aumentada, principalmente para juegos.
- **o** *Layar.-* es una plataforma muy popular para dispositivos móviles y aunque no es la que ofrece la mayor cantidad de opciones, es de las más fáciles de usar.
- **o** *Unity3D.-* para los que quieran desarrollar juegos de Realidad Aumentada, esta es la mejor opción disponible.
- **o Mixare.-** esta es otra opción OpenSource con varias opciones interesantes.

**o** *Vuforia.-* esta plataforma cuenta con el respaldo de Qualcomm y permite desarrollar prácticamente cualquier tipo de experiencia de RA.

#### **Creación de Marcadores**

"En el caso que la aplicación sea de la topología de realidad aumentada con marcadores, este es uno de los pasos importantes al momento de crear una aplicación" (Villamarín, 2016)..

"Para el correcto funcionamiento debe contener sistemas inerciales y ópticos que sean capaces de medir características como son la aceleración y la orientación, así como el ángulo de inclinación, de esta manera, el modelo cambiará su tamaño dependiendo de la distancia donde se ubique el marcador con respecto a la cámara, el modelo también tendrá que ser capaz de girar si el marcador gira.

Para desempeñar las respuestas a estas características el marcador debe ser asimétrico tanto horizontal como verticalmente, del mismo modo, el marcador no debe ser tan complejo, ya que esto empeora el tiempo de respuesta del sistema, por lo que se sugiere que el marcador tenga elementos básicos". (Villamarin, 2016)

### **Otras consideraciones**

"La Realidad Aumentada tiene un requisito indispensable para poder funcionar, debe de ser fácil de usar para el usuario final. De hecho, los mejores proyectos de realidad aumentada son los que no requieren mayor explicación que el uso mismo. Si el proyecto requiere conexión a internet, es importante indicarlo de forma clara antes de que el usuario lo utilice para evitar errores o malas interpretaciones acerca de las funciones de la aplicación". (Villamarin, 2016)

# **2.3.6 SELECCIÓN DE HERRAMIENTAS PARA CREAR CONTENIDOS CON REALIDAD AUMENTADA**

"La mayoría de estas librerías son de tipo freeware y están diseñadas para realizar las tareas necesarias de registro, así como la composición de la escena en tiempo real. Estas librerías presentan técnicas de visión por computador basadas en registros de una serie de marcadores para el cálculo de la matriz de transformación"

En las tablas se encuentran algunas características de las principales librerías para realidad aumentada. (Villamarin, 2016)

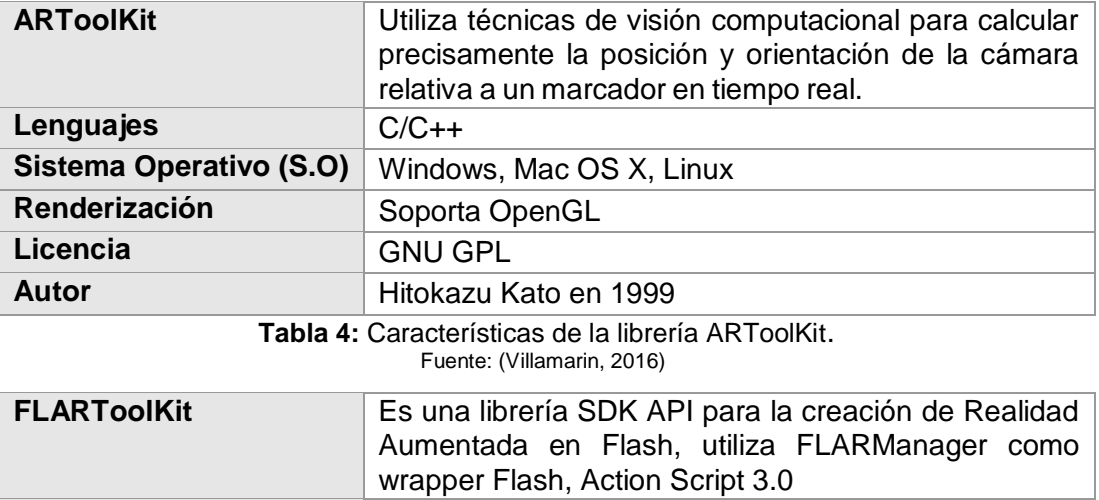

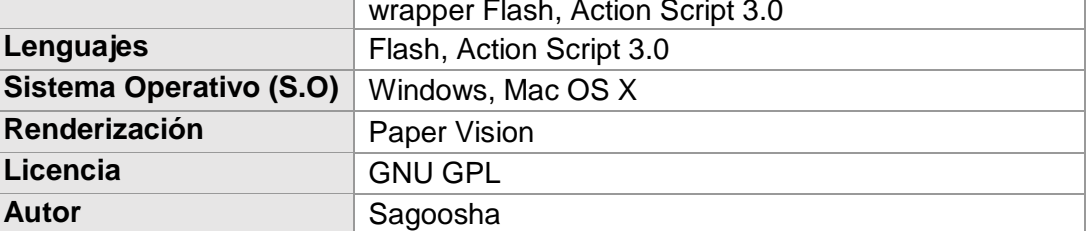

**Tabla 5:** Características de la librería FLARToolKit. Fuente: (Villamarin, 2016)

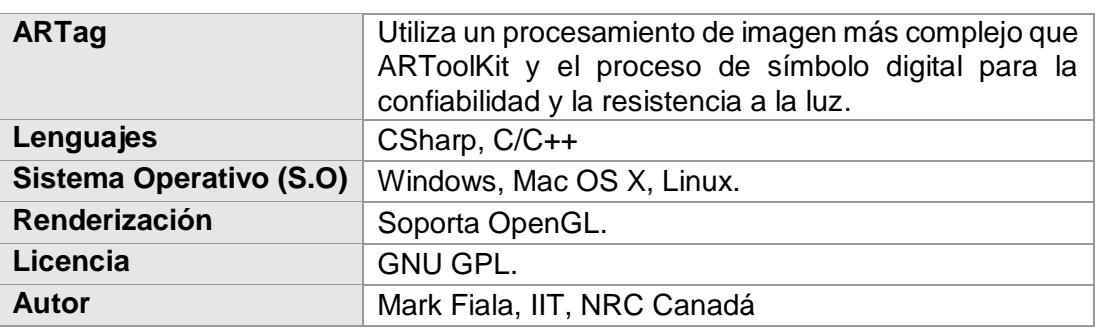

**Tabla 6:** Características de la librería ARTag.

Fuente: (Villamarin, 2016)

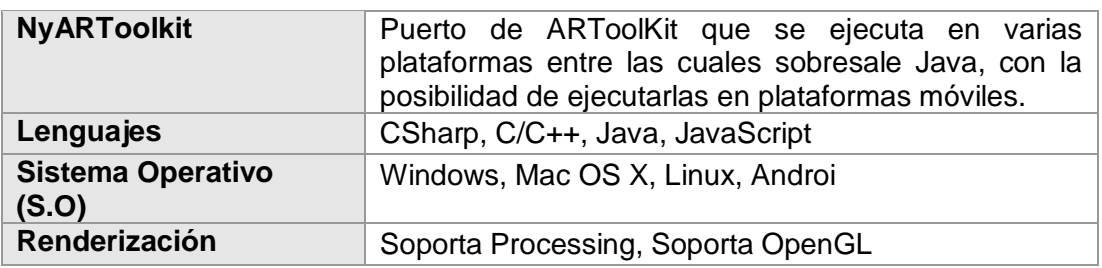

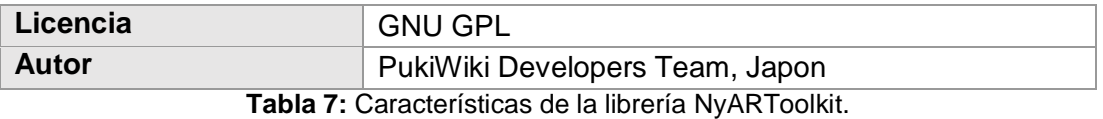

Fuente: (Villamarin, 2016)

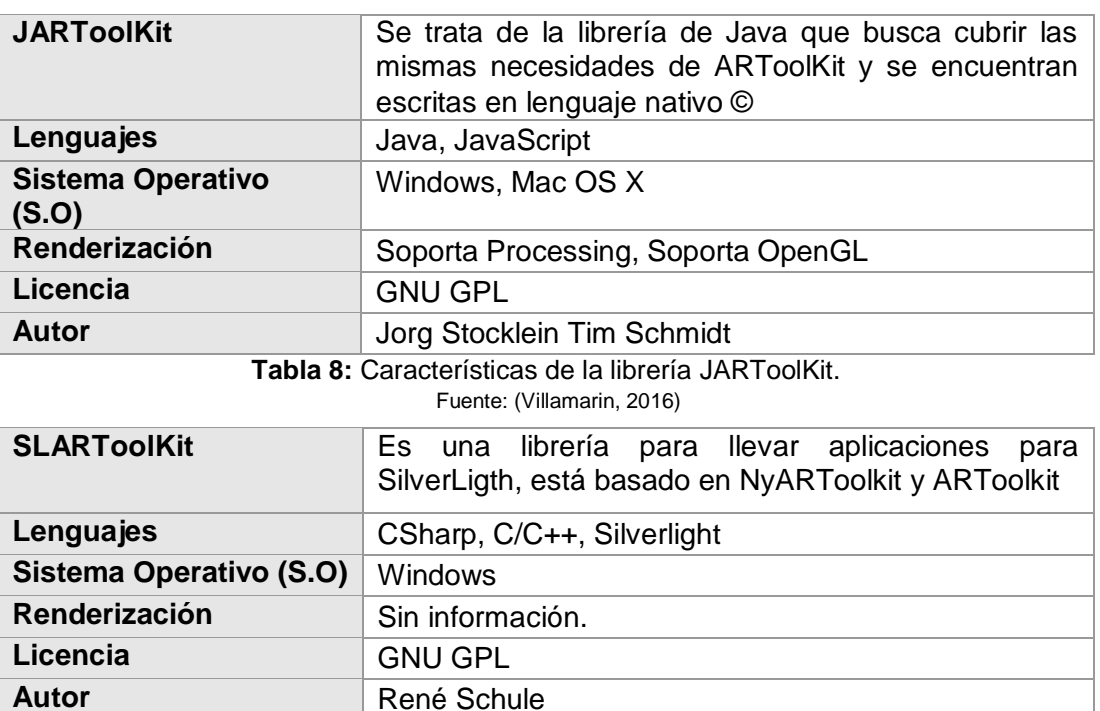

**Tabla 9:** Características de la librería SLARToolKit.

Fuente: (Villamarin, 2016)

# **2.3.7. COMPARACIÓN Y ELECCIÓN DE LA LIBRERÍA EMPLEADA**

Todas las librerías previamente mencionadas comparten ciertas limitaciones propias de la realidad aumentada basada en patrones de marca planas, en la tabla se puede observar estas limitaciones. (Villamarin, 2016)

| LIMITACIONES DE LAS LIBRERÍAS EMPLEADAS PARA RA <sup>2</sup> |                                                                                                    |
|--------------------------------------------------------------|----------------------------------------------------------------------------------------------------|
|                                                              | El modelo 3D aparece solamente cuando los marcadores son visibles 100%<br>para la cámara.                        |
| $\mathbf{2}$                                                 | Existen distancias críticas que deben ser consideradas para que la cámara<br>reconozca correctamente las marcas. |
| 3                                                            | La distancia de los objetos se ve afectadas por la complejidad de los patrones<br>dentro de la marca.            |
| $\overline{4}$                                               | El registro se ve condicionado por la orientación relativa entre la marca y la<br>cámara.                        |

 $\overline{a}$ <sup>2</sup> Equivale a Realidad Aumentada.

#### **5** El registro depende de condiciones de iluminación ambiental. **Tabla 10:** Limitaciones de las librerías empleadas para RA. Fuente: (Villamarin, 2016)

En la tabla se muestra las ventajas y desventajas de las librerías, así como las limitaciones propias de las librerías basadas en patrones de marcas planas.

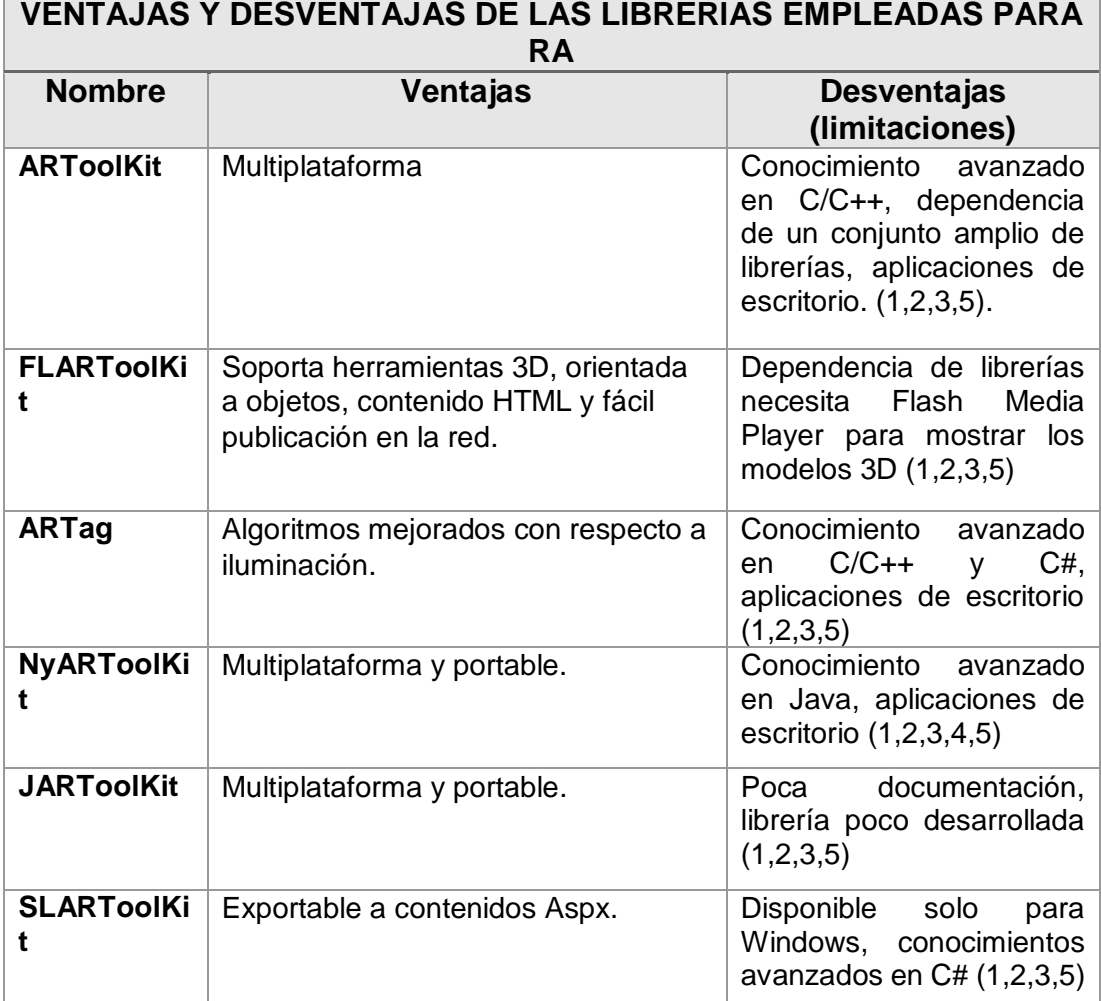

**Tabla 11:** Ventajas y desventajas de las librerías empleadas para RA. Fuente: (Villamarin, 2016)

"La aplicación de los proyectos generalmente necesita ser multiplataforma, de fácil distribución y con una renderización de gráficos simple. Teniendo esto presente y junto con la información entregadas por las tablas anteriores, la elección de una de estas librerías dependerá y quedará libre según los requerimientos de cada desarrollador".

# **2.3.8. PATRONES DE VISUALIZACIÓN**

"Los marcadores son un elemento esencial en el desarrollo del sistema, ya que serán estos lo que deben ser reconocidos, calcular su posición y ubicación; y relacionarlos con una imagen 3D. Es por eso que explicaremos como se deben diseñar estos de tal manera que el reconocimiento de estos por parte del programa se de manera más sencilla". (Salazar Alvarez, 2013).

# **Estructura de los Marcadores**

Los marcadores que utilizaremos tienen una estructura definida la cual detallaremos a continuación en la Figura 7.

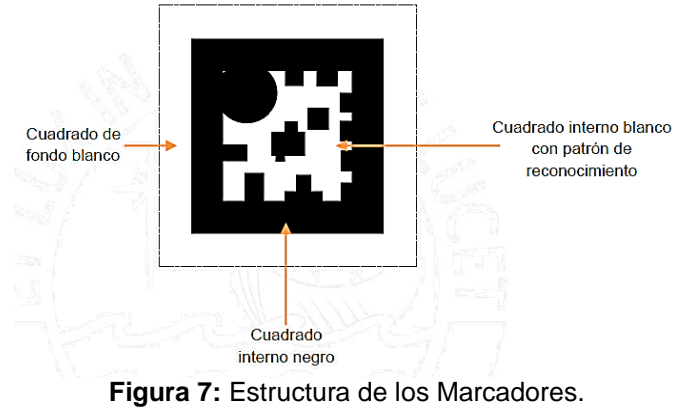

Fuente: (Salazar Álvarez, 2013)

De acuerdo con la Figura tenemos tres componentes principales de un marcador:

### o **Cuadrado de fondo blanco**,

Este sirve para evitar que la cámara tenga problemas a la hora de enfocar al marcador. Es un margen que se tiene que dar para que el reconocimiento del marcador sea óptimo.

### o **Cuadrado interno negro**,

Este cuadro servirá para el identificar un marco.

### o **Cuadro interno blanco con patrón de reconocimiento**,

Es aquí donde se agregarán los detalles del marcador que servirán como identificador del mismo.

### **Estructura de reconocimiento de marcas**

Las clases implementadas por NyARToolkit siguen una estructura para el reconocimiento de marcadores que será detallado a continuación**.**

### **Reconocimiento de bordes:**

El reconocimiento de bordes, es otra etapa medular sobre nuestro sistema ya que sirve para poder determinar cuál es el objeto que estamos tratando.

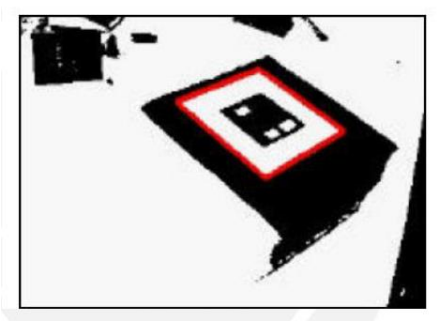

**Figura 8:** Reconocimiento de bordes Fuente: (Salazar Álvarez, 2013)

**Reconocimiento de patrón:**

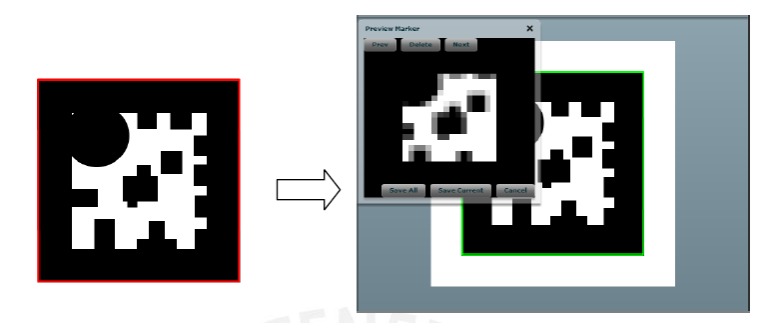

 **Figura 9:** Reconocimiento de patrón Fuente: (Salazar Álvarez, 2013)

"Una vez reconocido el borde, lo que hace es buscar que el patrón que se encuentra internamente coincida con alguno almacenado de tal manera permite dar a conocer su ubicación y orientación para poder

superponer la imagen virtual sobre este. En la Figura 9 observamos el marcador creado y como será almacenado".

### **Consideraciones adicionales**

"Es importante mencionar que el patrón que se coloque no debe ser ni muy simple ni muy complejo, esto ya que si tenemos un patrón muy simple (Figura 10) puede confundirse con elementos que se encuentran en el entorno y hacer una detección defectuosa, mientras que si usamos un patrón muy complejo o cargado (Figura 11) el reconocimiento también puede ser defectuoso ya que el programa necesitará comparar mucho detalle". (Salazar Alvarez, 2013).

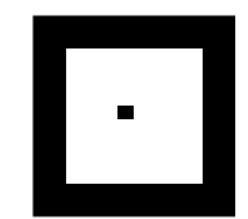

**Figura 10:** Patrón muy simple. Fuente: (Salazar Álvarez, 2013)

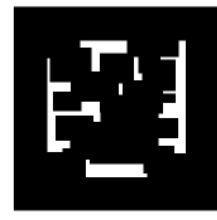

**Figura 11:** Patrón muy complejo. Fuente: (Salazar Álvarez, 2013)

"Así mismo es importante tomar en cuenta el tamaño del marcador y la distancia a la cual la cámara lo puede captar. Esto lo vemos en la tabla 17". (Cuzco Efraín, 2012)

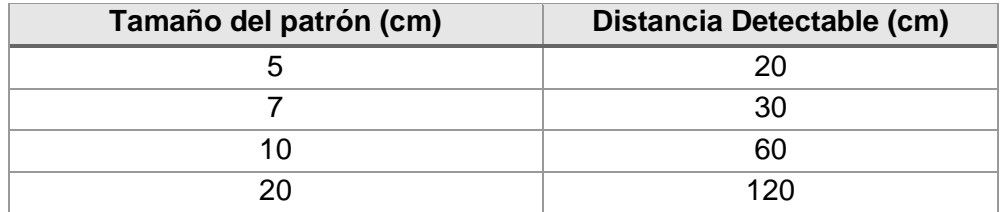

**Tabla 12:** Tamaño del marcador y la distancia.

Fuente: Elaboración propia

# **Imágenes 3D**

"Las imágenes 3D que se van a mostrar a la hora de reconocer el marcador están estrechamente ligadas al sitio turístico al cual se va a promocionar, es por eso que estas dependen del sitio turístico el cual elijamos"

# *2.4 DEFINICIÓN DE TÉRMINOS BÁSICOS.*

**Actualización:** En informática, un parche consta de cambios que se aplican a un programa, para corregir errores, agregarle funcionalidad, actualizarlo, etc. Si bien los parches suelen ser desarrollados por programadores ajenos a los autores iniciales del proyecto, esto no siempre es así. Un parche puede ser aplicado tanto a un binario ejecutable como al código fuente de cualquier tipo de programa, incluso, un sistema operativo.

**ADT:** Herramientas de desarrollo de Android.

**API:** Una interfaz de programación de aplicaciones.

**Aplicación:** Una aplicación es un programa autónomo Java tal como cualquier programa escrito utilizando un lenguaje de alto nivel. Las aplicaciones se pueden ejecutar desde cualquier computadora con un intérprete Java. Las aplicaciones no están sometidas a las restricciones impuestas los applets de Java. Una clase aplicación debe contener un método main. Se utiliza como sinónimo de programa. Es un programa de software. Mientras que una aplicación puede referirse a un programa para cualquier plataforma de hardware, más a menudo se utiliza para describir programas para dispositivos móviles, como smartphones y tablets. Es un software de computadora, o un programa, más comúnmente un pequeño, específico utilizado para dispositivos móviles. Una aplicación es cualquier programa o grupo de programas diseñado para el usuario final. El software de aplicación se puede dividir en dos clases generales: software de sistemas y software de aplicaciones. El software de aplicaciones (también llamado programas de usuario final) incluye programas de base de datos, procesadores de texto, navegadores web y hojas de cálculo.

**Aplicación Móvil:** Una aplicación móvil, Apli o App (en inglés) es una aplicación informática diseñada para ser ejecutada en teléfonos inteligentes, tabletas y otros dispositivos móviles. Por lo general se encuentran disponibles a través de plataformas de distribución, operadas por las compañías propietarias de los sistemas operativos móviles como Android, iOS, BlackBerry OS, Windows Phone, entre otros.

**Android app:** Es una aplicación de software móvil desarrollada para ser usada en dispositivos equipados con la plataforma Android de Google. Las aplicaciones de Android están disponibles en Google Play Store (anteriormente conocido como Android Market), en la Appstore de Amazon y en varios sitios orientados a Android App, y las aplicaciones pueden ejecutarse en smartphones, tabletas, Google TV y otros dispositivos Android.

*Android Studio:* Android Studio es un entorno de desarrollo integrado (IDE) de Google que proporciona a los desarrolladores las herramientas necesarias para crear aplicaciones para la plataforma Android OS. Estudio de Android está disponible para descargar en Windows, Mac y Linux. Igualmente, es un entorno de desarrollo integrado (IDE). Este es un potente editor de códigos y de herramientas usado para desarrollar aplicaciones para Android y se basa en IntelliJ IDEA. Además, ofrece variedad de funciones que aumentan la productividad durante la compilación de aplicaciones para Android. Esas funciones son un sistema de compilación flexible basado en Gradle; un emulador rápido; un entorno unificado en el que se puede realizar desarrollos para todos los dispositivos Android; Instant Run, para aplicar cambios mientras la aplicación se ejecuta sin la necesidad de compilar un nuevo APK; integración de plantillas de código y GitHub, para compilar funciones comunes de las aplicaciones e importar ejemplos de código; frameworks de prueba; herramientas Lint para detectar problemas de rendimiento, uso y compatibilidad de versión; compatibilidad con C++ y NDK; soporte integrado para Google Cloud Platform, que facilita la integración de Google Cloud Messaging y App Engine...

**Base de datos:** Una base de datos es una colección de información organizada de tal manera que un programa de computadora puede seleccionar rápidamente la información deseada en los datos. Las bases de datos están organizadas por campos, registros y archivos. Un campo es una sola pieza de información; Un registro es un conjunto completo de campos; Y un archivo es una colección de registros. Por ejemplo, una guía telefónica es análoga a un archivo. Contiene una lista de registros, cada uno de los cuales consta de tres campos: nombre, dirección y número de teléfono. Un concepto alternativo en el diseño de la base de datos se conoce como hipertexto. En una base de datos de hipertexto, cualquier objeto, ya sea una pieza de texto, una imagen o una película, se puede vincular a cualquier otro objeto. Las bases de datos de hipertexto son particularmente útiles para organizar grandes cantidades de información dispares, pero no están diseñadas para el análisis numérico. Para acceder a la información de una base de datos, se necesita un sistema de gestión de bases de datos (DBMS). Esta es una colección de programas que le permite ingresar, organizar y seleccionar datos en una base de datos.

*Código:* Un código es una regla para convertir una pieza de información (por ejemplo, una letra, palabra o frase) en otra forma o representación, no necesariamente del mismo tipo. Son las instrucciones escritas que se dan a la computadora. El código que escribe un programador se llama código fuente. Después de que se ha compilado, se denomina código de objeto. Código que está listo para ejecutarse se llama código ejecutable o código de máquina.

**Código QR:** (quick response barcode, «código de barras de respuesta rápida») es un sistema para almacenar información en una matriz de puntos o un código de barras bidimensional.

(Pelta, s.f.)Es un conjunto de clases y métodos que nos permite desarrollar aplicaciones de manera más sencilla.

**Geolocalización:** Implica el posicionamiento que define la localización de un objeto en un sistema de coordenadas determinado. Este proceso es generalmente empleado por los sistemas de información geográfica, un conjunto organizado de hardware y software, más datos geográficos, que se encuentra diseñado especialmente para capturar, almacenar, manipular y analizar en todas sus posibles formas la información geográfica referenciada, con la clara misión de resolver problemas de gestión y planificación.

**Google Maps:** Es un servicio gratuito de Google. Un servidor de mapas en la Web. Ofrece imágenes de mapas desplazables, así como fotos satelitales del mundo entero e incluso la ruta entre diferentes ubicaciones o imágenes a vista de calle.

**GUI:** Es una interfaz gráfica de usuario (GUI) y es una interfaz hombrecomputadora porque es una forma para que los seres humanos interactúen con computadoras. Ésta usa ventanas, iconos y menús y pueden ser manipulados por un ratón. Las interfaces gráficas de usuario están en marcado contraste con las interfaces de línea de comandos (CLI), que utilizan sólo texto y se accede únicamente mediante un teclado.

**GPS**: Sistema de Posicionamiento Global (Siglas en inglés).

**HMD:** Casco de realidad virtual, como dispositivo está sujeto a la cabeza con una pantalla delante de cada ojo.

**IDE:** Entorno de desarrollo integrado...

**Licencia de Software:** Una licencia de software es un contrato entre el licenciante (autor/titular de los derechos de explotación/distribuidor) y el licenciatario (usuario consumidor /usuario profesional o empresa) del programa informático, para utilizar el software cumpliendo una serie de términos y condiciones establecidas dentro de sus cláusulas. Las licencias de software pueden establecer entre otras cosas: la cesión de determinados derechos del propietario al usuario final sobre una o varias copias del programa informático, los límites en la responsabilidad por fallos, el plazo de cesión de los derechos, el ámbito geográfico de validez del contrato e incluso pueden establecer determinados compromisos del usuario final hacia el propietario, tales como la no cesión del programa a terceros o la no reinstalación del programa en equipos distintos al que se instaló originalmente.

**ListView:** Es un grupo de vistas que muestra una lista de elementos desplazables. Los elementos de la lista se insertan automáticamente en la lista con un Adapter que toma contenido de una fuente, como una matriz o consulta de base de datos, y convierte cada resultado en una vista que se dispone en la lista. Asimismo, Android ListView es una vista que agrupa varios elementos y los visualiza en la lista desplazable vertical. Los elementos de la lista se insertan automáticamente en la lista utilizando un adaptador que extrae contenido de un origen, como una matriz o una base de datos.

**Plataforma Android:** Es un Sistema Operativo para móviles como HTC, Sony Ericsson, Motorola, LG, SAMSUNG.

**Plataforma Web:** Es un espacio en el cual se desarrolla un sistema. Una vez que la plataforma ha sido definida, los desarrolladores de software pueden producir software apropiado.

**Software:** Define Software como un equipamiento lógico o soporte lógico de una Computadora digital, y comprende el conjunto de los componentes legales necesarios para hacer posible la realización de tareas específicas. Por otro lado, comprende las instrucciones o datos informáticos. Cualquier cosa que se puede almacenar electrónicamente es software, en contraste con los dispositivos de almacenamiento y dispositivos de visualización que se llaman hardware.

**Software libre:** Se refiere a la libertad de los usuarios para ejecutar, copiar, distribuir, estudiar, cambiar y mejorar el software. De modo más preciso, se refiere a cuatro libertades de los usuarios del software: La libertad de usar el programa, con cualquier propósito.

**Realidad Aumentada (Ra):** La realidad aumentada es una combinación entre realidad virtual y la realidad física; también conocida como realidad mixta. La Realidad Aumentada es una visión directa o indirecta de un ambiente físico del mundo real, donde sus elementos se combinan con objetos virtuales para la creación de una realidad mixta en tiempo real. Desde esta nueva forma de visualización prácticamente cualquier ciencia puede ser abordada por esta tecnología para la representación de información en formatos de audio, texto, video, imágenes y animaciones 3D que permiten a sus usuarios finales formas inéditas y rápidas para la interpretación de los datos que deben ser convertidos en información y conocimiento. Las posibilidades están directamente relacionadas con la imaginación.

**Realidad Virtual (Rv):** Tecnología que se basa en la generalización interactiva multisensorial de estímulos con el objeto de mantener la sensación completa de inmersión en un mundo real.

### **CAPITULO III**

### **VI. MARCO METODOLÓGICO**

Para el desarrollo de le presente investigación se consideró utilizar la metodología XP, el cual es una metodología ágil centrada en potenciar las relaciones interpersonales como clave para el éxito en desarrollo de software, promoviendo el trabajo en equipo, preocupándose por el aprendizaje de los desarrolladores, y propiciando un buen clima de trabajo. XP se basa en realimentación continua entre el cliente y el equipo de desarrollo, comunicación fluida entre todos los participantes, simplicidad en las soluciones implementadas y coraje para enfrentar los cambios. XP se define como especialmente adecuada para proyectos con requisitos imprecisos y cambiantes, y donde existe un alto riesgo técnico.

#### **3.1TIPO Y NIVEL DE INVESTIGACIÓN**

#### **Tipo de investigación:**

Por el tipo de la investigación, el presente estudio reúne las condiciones metodológicas de una investigación tecnológica aplicada, en razón, que se utilizaron conocimientos de las Ciencias Informáticas, con el fin de aplicar directamente al problema; con ello lograr mejorar y transformar la problemática de estudio y generar una solución al problema.

#### **Nivel de investigación:**

Según Hernández (2016) "En el nivel Descriptivo: buscar considerar al fenómeno al cual se está estudiando, determina tendencias en un grupo o una población y define variables." Por su nivel de estudio, reúne las características de un estudio descriptivo. Por lo que se ha realizado una observación directa de la situación actual del sector turismo, ya que se busca conocer las necesidades y los perfiles de los turistas que buscan tener información de aquellos sitios turísticos que rodean a la ciudad. Siendo necesario, identificar los datos necesarios para desarrollar la aplicación móvil y recopilar la información fundamental para implementar el prototipo de software propuesto, convirtiendo al dispositivo móvil en un apoyo en la búsqueda de información.

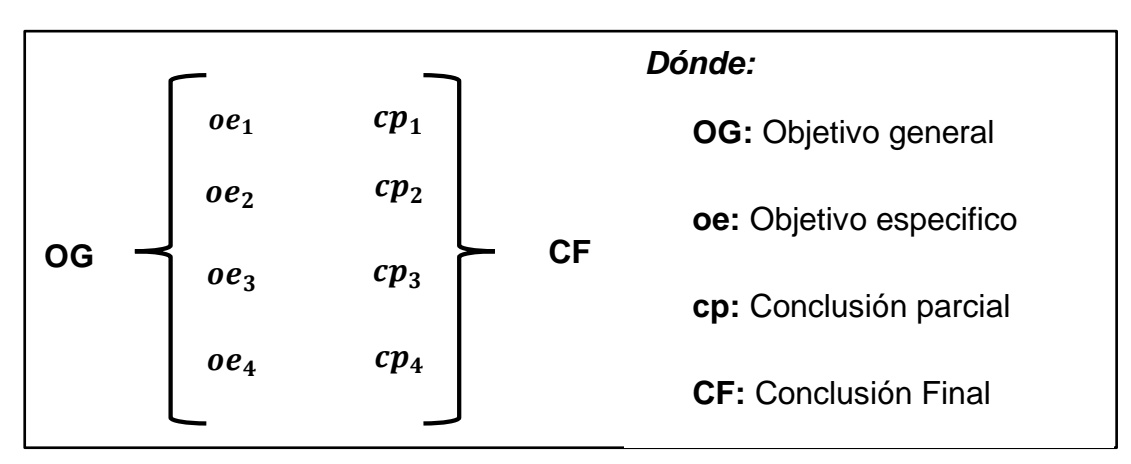

**Figura 12:** Elementos para medir el coeficiente descriptivo. Fuente: Elaboración propia

# *3.2 DISEÑO DE LA INVESTIGACIÓN*

El diseño de la investigación que se desarrolla en el presente, corresponde a un diseño no experimental, transeccional; debido a que la recolección de datos se realizará en un determinado momento de un determinado periodo.

# *3.3 DETERMINACIÓN DEL UNIVERSO POBLACIÓN*

# **Población:**

La población está constituida por los usuarios del sistema, quienes serían Visitantes Nacionales y Extranjeros que arriban a la ciudad de Huánuco y Tour Operadoras en Huánuco.

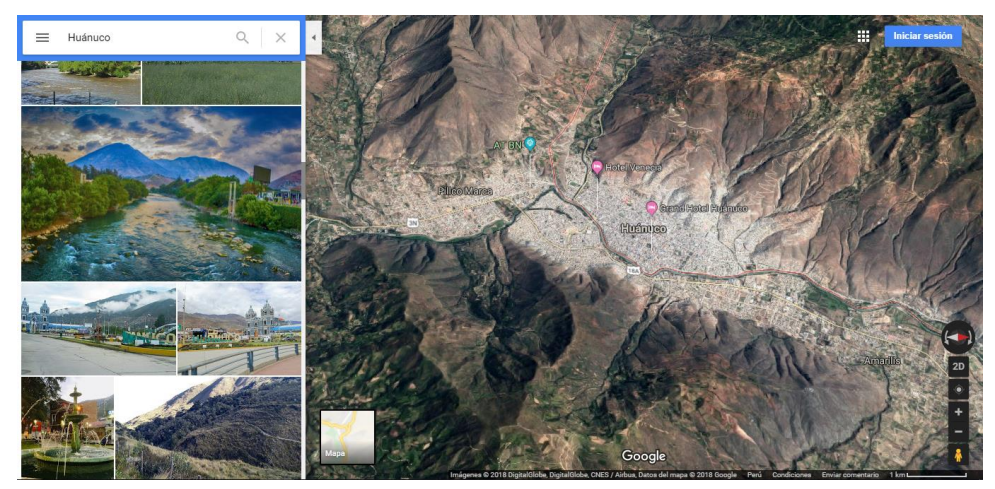

**Figura 13:** Google Maps Ciudad de Huánuco. Fuente: Google Maps

# **3.3.1 Población 01**: **Visitantes Nacionales y Extranjeros**

La población objeto de estudio está conformada por los Visitantes Nacionales y Extranjeros que visitan la ciudad de Huánuco, que según cuadro estadístico del MINCETUR, registró el arribo de 69,242 visitantes correspondiente al mes de marzo del 2018

#### **HUÁNUCO: ARRIBOS, PERNOCTACIONES Y PERMANENCIA, SEGÚN PROCEDENCIA DE LOS HUÉSPEDES, 2018**

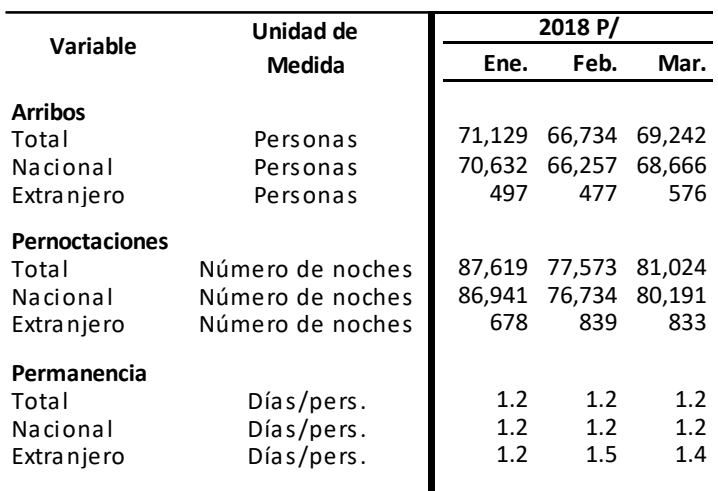

Nota: Con información disponible al 21-06-2018

**F uente: M inisterio de C o mercio Exterio r y T urismo .**

**Figura 14:** Visitantes Nacionales y Extranjeros

#### **3.3.2 Población 02: Tour Operadoras en Huánuco**

La población objeto está conformada por las empresas que pueden percibir la gestión turística en la ciudad de Huánuco según la base de datos de la MINCETUR son los de los siguientes sectores:

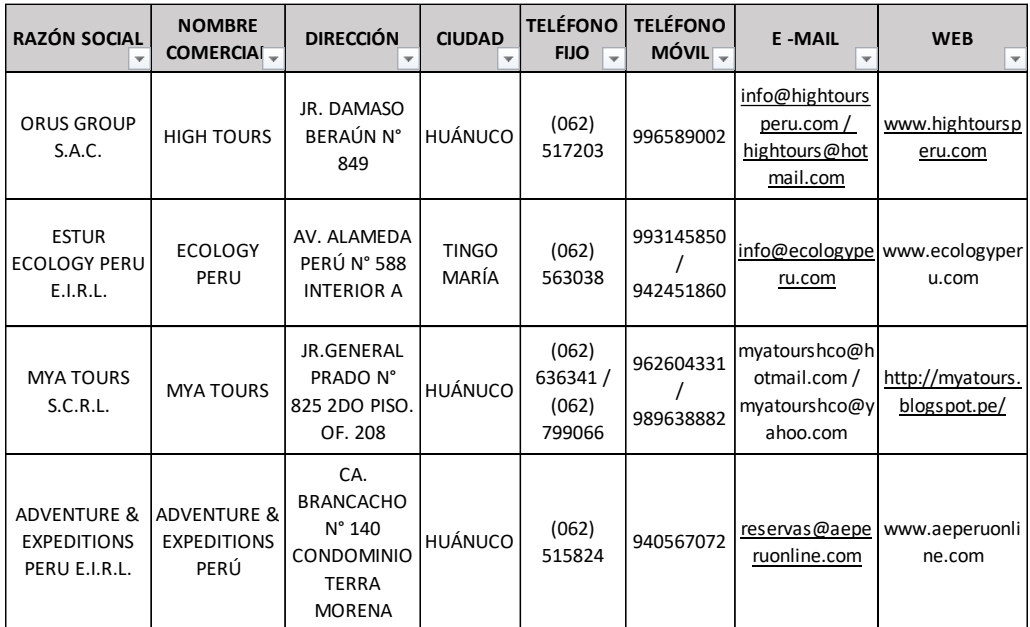

**Fuente: Mincetur - Agencia de viaje y turismo**

### *3.4 SELECCIÓN DE LA MUESTRA*

La muestra de estudio correspondiente a las denominadas muestras probabilísticas estratificadas proporcionalmente, tanto para la población de Turistas Nacionales, Extranjeros y como para las Agencias de Turismo es de la siguiente manera:

#### **Muestra de los Visitantes Nacionales y Extranjeros:**

Para poder hallar la muestra de turistas nacionales, usaremos el total de poblaciones de Huánuco. A partir de esto se consideran dos condiciones.

$$
n = \frac{Z^2 * N * p * q}{e^2 * (N - 1) + Z^2 * p * q}
$$

*Sabiendo que:*

- $\circ$  p: Probabilidad de éxito (50%)
- $\circ$  q: Probabilidad de fracaso (50%)
- $\circ$  Z: Estadístico Z, a un 95% de confianza (1.96)
- $\circ$  N: Tamaño de la población (69242)
- $\circ$  e: Presición o error maximo admisible (5%)
- $\circ$  n: Tamaño de la muestra

*El tamaño de la muestra es el siguiente:*

(Muestra) 
$$
n = \frac{1.96^2 \times 69242 \times 0.5 \times 0.5}{0.05^2 \times (69242 - 1) + 1.96^2 \times 0.5 \times 0.5} = 382
$$

Ajustando el valor de "n"

(Muestra Ajustada) 
$$
n_0 = \frac{n}{1 + \frac{n}{N}} = \frac{382}{1 + \frac{382}{69242}} = \frac{382}{1.0055} = 380
$$

A partir de este cálculo estadístico, y por criterio de conveniencias de tiempo y recursos, vamos a tomar la quinta parte de la muestra estadística, como muestras de la investigación el cual sería: **76 turistas.**

# **Muestra de las Agencias de Turismo**

Para determinar la muestra de la población N° 2 el tamaño de la muestra será igual a la población por tratarse de un número reducido de empresas, quedando distribuido de la siguiente manera

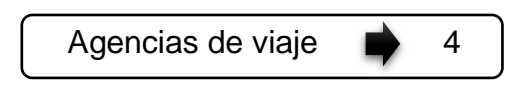

# *3.5 TÉCNICAS DE RECOLECCIÓN Y TRATAMIENTO DE DATOS* **3.5.1 FUENTE DE INFORMACIÓN:**

# **Fuentes Primarias**

- o **Encuestas:** Se realizará a todos los turistas tanto nacionales como extranjeros. Mediante la encuesta buscamos obtener resultados acerca de las variables ya establecidas en la presente investigación.
- o **Observación:** Se realiza para obtener información permitiendo detectar y tomar registro de las variables en el proceso de funcionalidad del aplicativo.
- o **Prototipo:** Se realizará mediante la emulación del sistema móvil de recorrido turístico con el IDE de programación Android Studio para demostrar cómo se brindará la visualización turística al usuario y como facilitará la información al usuario de los principales sitios turísticos.

# **Fuentes Secundarias**

- o Internet el cual nos facilita el acceso a la información mundial para elaborar y aclarar los diferentes conceptos de nuestro marco teórico, así como blogs, páginas web, enciclopedias virtuales, entre otros.
- o Fuentes estadísticas obtenidas del Ministerio de Comercio Exterior y Turismo.

# **3.5.2 TÉCNICAS DE RECOLECCIÓN DE DATOS**

La información que ayudará a la realización del presente trabajo de investigación, será obtenida por medio de:

- **Encuesta:** Con la finalidad de obtener información sobre aspectos del aplicativo móvil de guía turística utilizando herramientas de realidad, se realizarán técnica de la encuesta dirigida a la población de turistas y a los colaboradores tour operadoras en Huánuco que han interactuado con la aplicación móvil.
- **Entrevista:** Siendo de vital importancia las entrevistas a los administradores de las agencias de turismo, puesto que los datos necesarios para la investigación son manejados por esta área de la empresa.
- **Observación:** Permitirá detectar, asimilar información y tomar registro de determinados avances en la prueba del proyecto.

# **3.5.3 INSTRUMENTOS DE RECOLECCIÓN DE DATOS**

El único a utilizar en el proceso de investigación es el cuestionario, que permite conocer información de las variables involucradas, a través de preguntas formuladas por el investigador.

- **Cuestionario:** El diseño concerniente al cuestionario, se refiere a un conjunto preguntas respecto a las variables que se va a medir. Para el caso de la dimensión Requerimiento No Funcionales está constituido por 15 preguntas, para la dimensión Interfaz Intuitiva está constituida por 14 preguntas, para la dimensión Valorar la información está constituida por 16 preguntas.
- **Guía de observación:** El diseño concerniente a la guía de observación, se refiere conjunto preguntas en base a una lista de chequeo respecto a las variables que se van a medir. Para el caso de la dimensión Requerimiento Funcionales está constituida por 5 tablas con sus respectivos criterios de evaluación, para la dimensión

Herramientas de desarrollo de Realidad Aumentada está constituida por 2 tablas con sus respectivos criterios de evaluación, para la dimensión Patrones de Reconocimiento está constituida por 3 tablas con sus respectivos criterios de evaluación.

# *3.6 PROCESAMIENTO Y PRESENTACIÓN DE DATOS*

Para el procesamiento y presentación de los datos se utilizarán las siguientes técnicas:

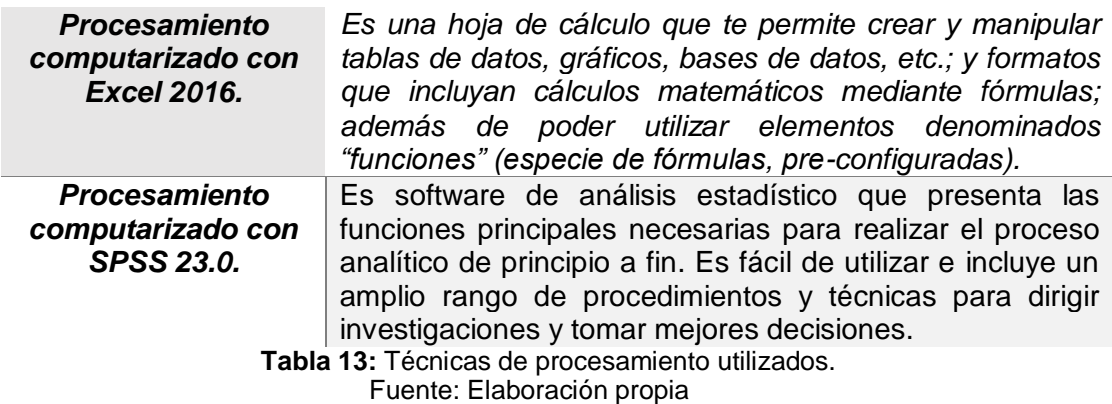

# *3.6 VALIDACIÓN Y CONFIABILIDAD DEL INSTRUMENTO*

Este procedimiento consiste en efectuar la validación del funcionamiento del aplicativo móvil, utilizando la encuesta con sus respetivos criterios, entregado a cada experto para su evaluación de la siguiente manera:

# *Perfil de invitado*

Son los usuarios (Visitantes turistas y no turistas) con conocimiento básico en el manejo de teléfonos móviles, como por ejemplo poder conectarse a internet y navegar sin problemas.

Validar  $\rightarrow$  Los Requerimientos No Funcionales

# *Perfil de administrador*

Son los usuarios (equipo desarrollador) con conocimientos avanzados en el manejo de teléfonos móviles y administración de sistemas.

Validar  $\rightarrow$  Los requerimientos funcionales

Las herramientas de desarrollo de la realidad aumentada Diseñó los patrones QR

### *Perfil programador*

Es un usuario técnico, con conocimiento en el desarrollo de aplicaciones para teléfono móviles.

Validar → Diseñó de la interfaz

### *Perfil grupo de expertos*

Es un usuario licenciado (colaboradores del proyecto), con conocimiento en determinados temas de turismo.

Validar  $\rightarrow$  Calidad de la información turística

# **VII. DESARROLLO DE LA METODOLOGÍA**

### *4.1 PLANIFICACIÓN*

Esta es la primera fase de la metodología y la más importante porque ayuda a recabar requerimientos con el fin de satisfacer todas las necesidades del usuario.

# **4.1.1 ANÁLISIS DE SISTEMA**

Para el desarrollo de este proyecto, se ha realizado un análisis que describa los elementos que se necesitan, para ofrecer un servicio de información turístico que se gustaría ver en la aplicación móvil con Realidad Aumentada.

### **Aplicación móvil con Realidad aumentada:**

Se debe de mostrar toda la información necesaria para que los usuarios puedan informarse.

### **Características principales**

- C-01: Guía Turística.
- C-02: Sistema de Realidad Aumentada.

# **4.1.2 IDENTIFICACIÓN DE LOS ACTORES DEL SISTEMA**

Denominamos actor del sistema a toda persona u entidad externa al sistema que interactúa con el mismo y realiza casos de uso para efectuar tareas.

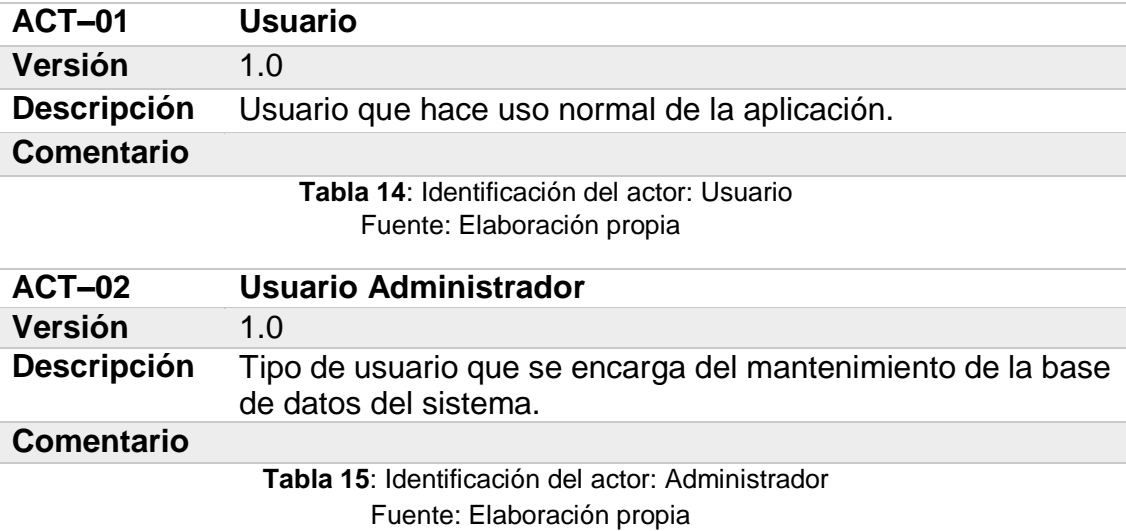

# **4.1.3 REQUISITOS DE USUARIO**

Se ha decidido modelar los requisitos de usuario en forma de casos de uso.

# **4.1.3.1 CASOS DE USO**

A continuación, se mostrará una lista de los casos de uso, divididos por actores.

# **Actor 01 – Usuario**

- UC-01 Iniciar la aplicación
- UC-02 Visualización de Categorías Turísticas
- UC-03 Seleccionar Categoría Turística
- UC-04 Presentación del Contenido Turístico
- UC-05 Ejecutar RA
- UC-06 Capturar Imagen
- UC-07 Validación
- UC-08 Presentación del contenido de RA

# **Actor 02 – Usuario administrador**

UC-09 Mantenimiento del Contenido

# **4.1.3.2 DIAGRAMA DE CASOS DE USO**

A continuación, se muestra el diagrama de casos de uso del sistema:

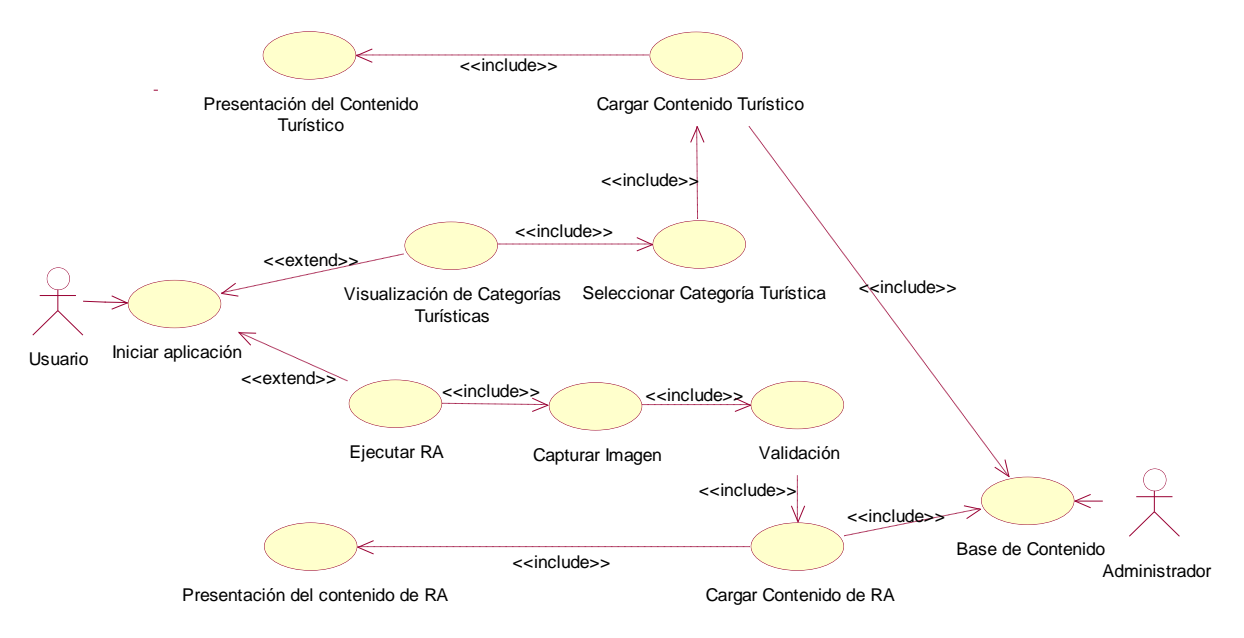
#### **4.1.3.3 ESPECIFICACIÓN DE CASOS DE USO Figura 16:** Diagrama de casos de uso Fuente: Elaboración propia

En esta sección se incluirán las tablas con las especificaciones de los casos de uso definidos anteriormente.

## **Actor 01 – Usuario**

## *Caso uso: Iniciar Aplicación*

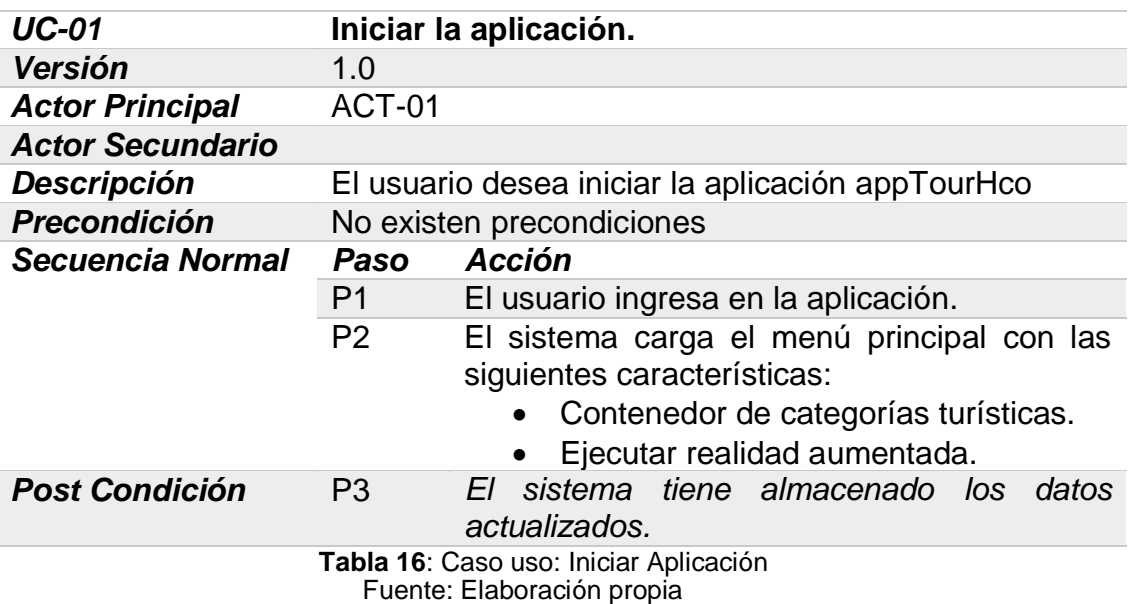

*Caso uso: Visualizar Categorías Turísticas.*

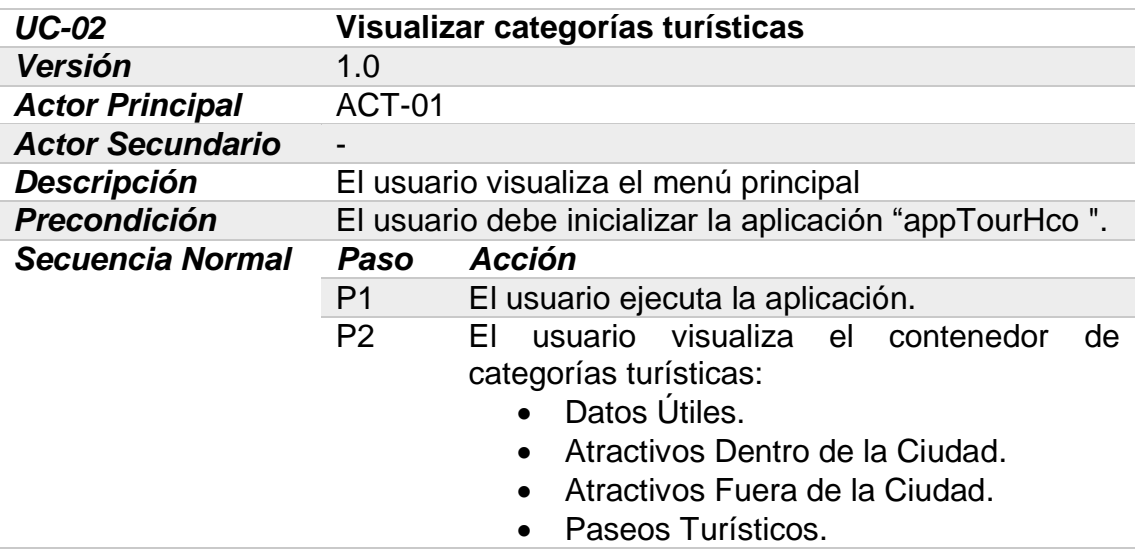

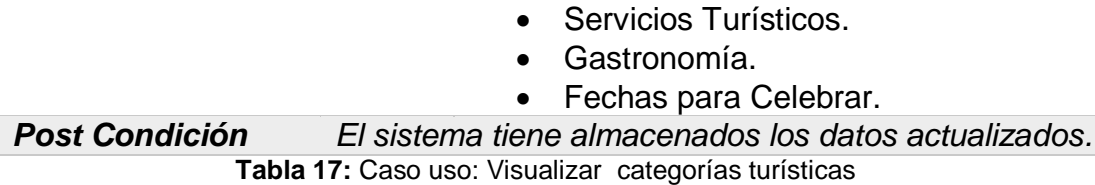

Fuente: Elaboración propia

# *Caso uso: Seleccionar Categoría Turista.*

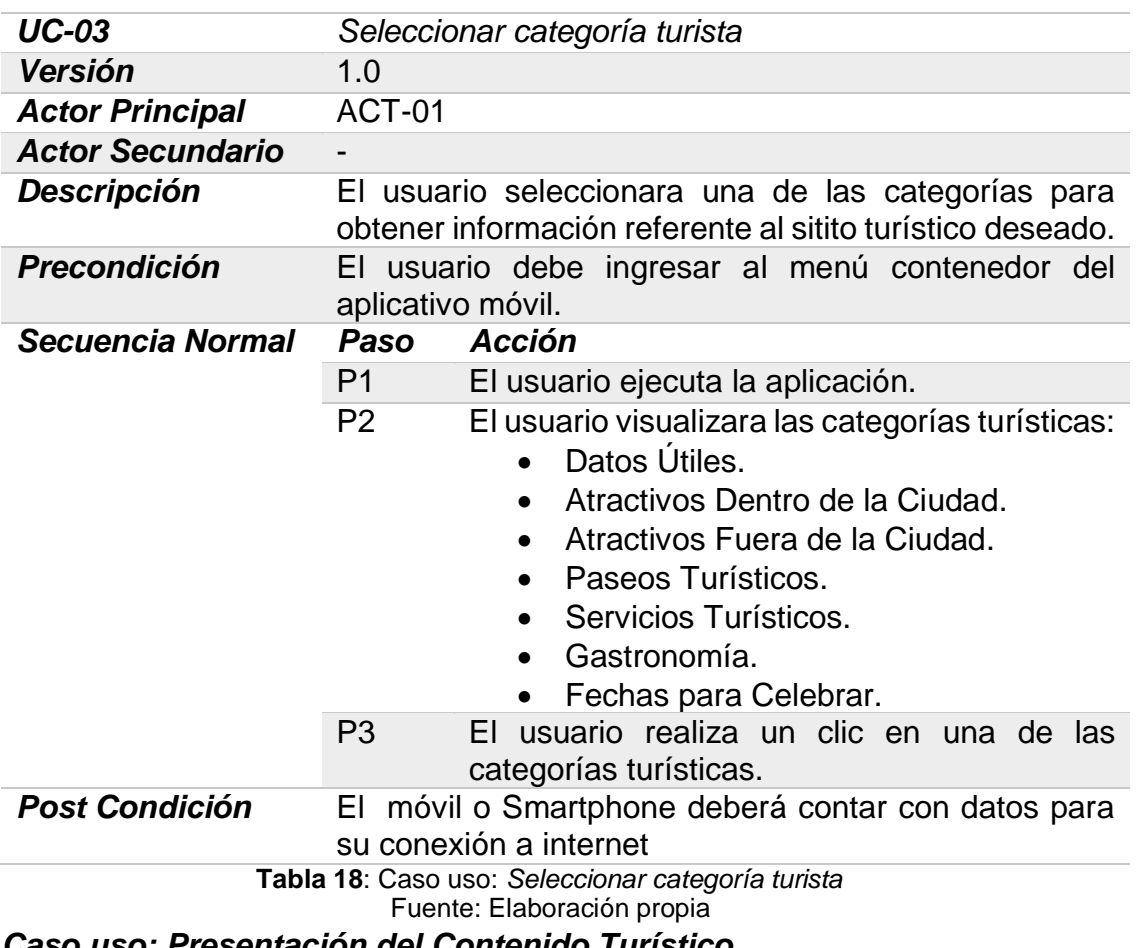

#### *Caso uso: Presentación del Contenido Turístico.*

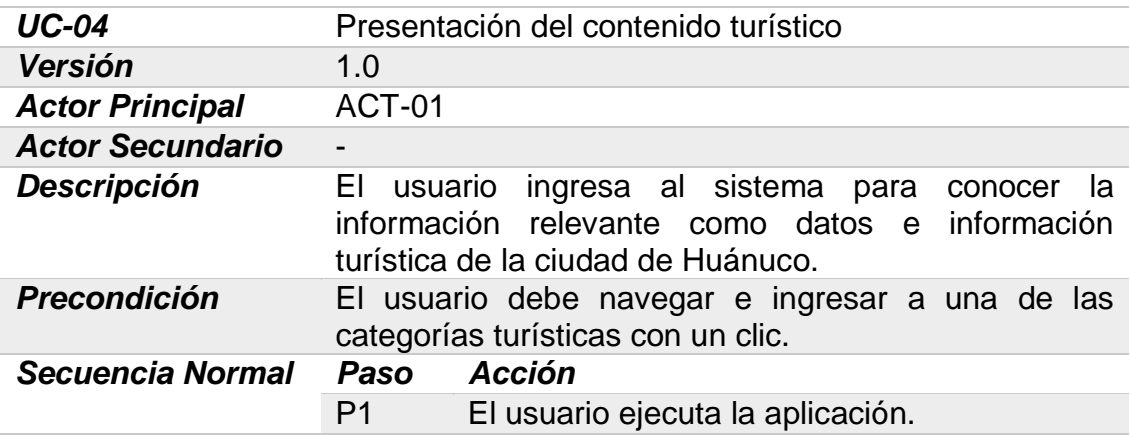

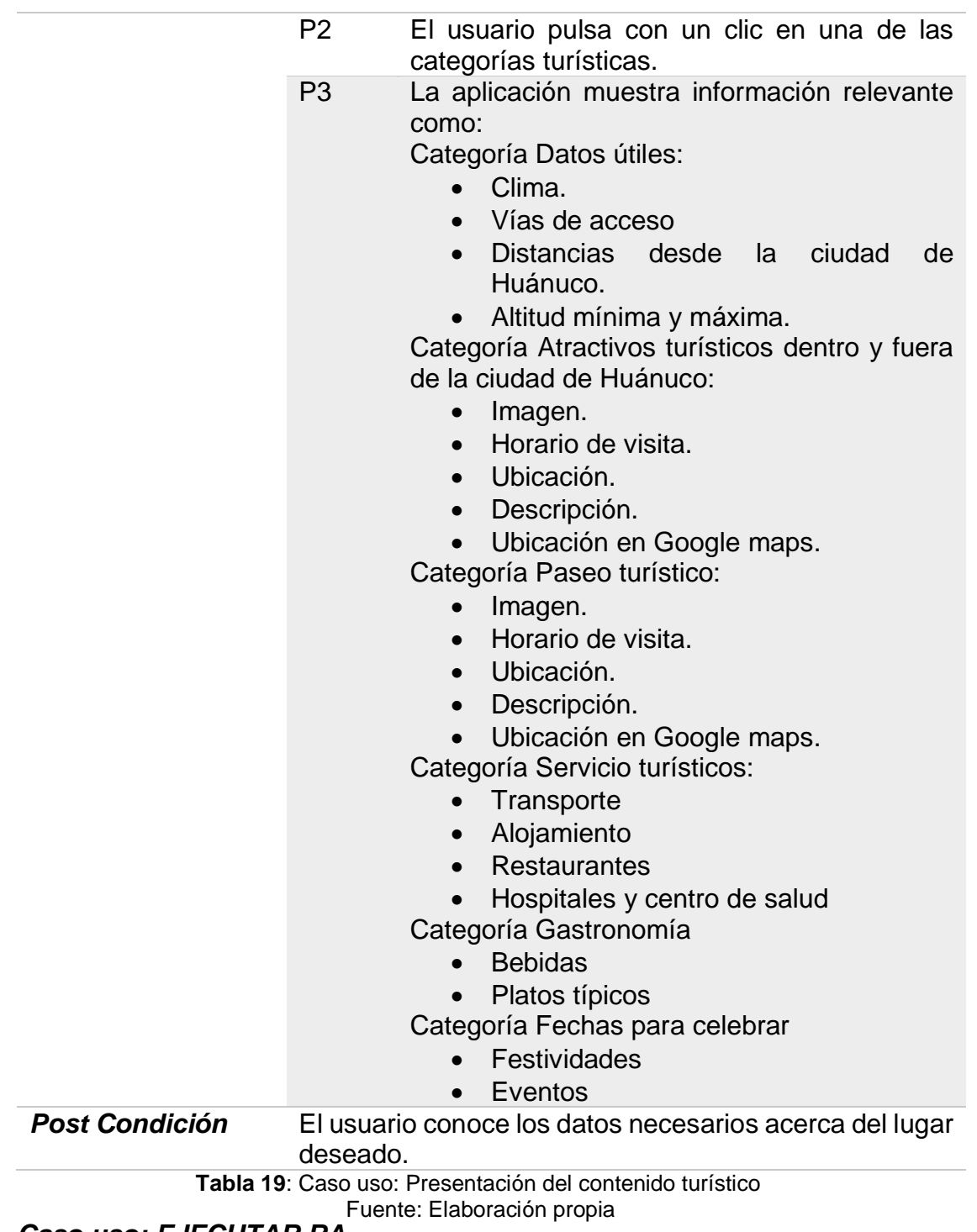

*Caso uso: EJECUTAR RA.*

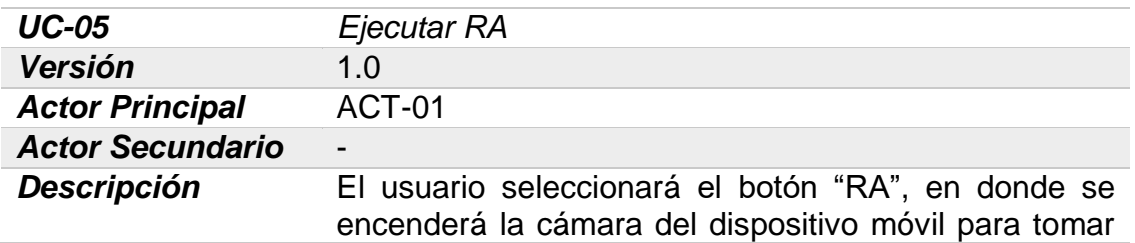

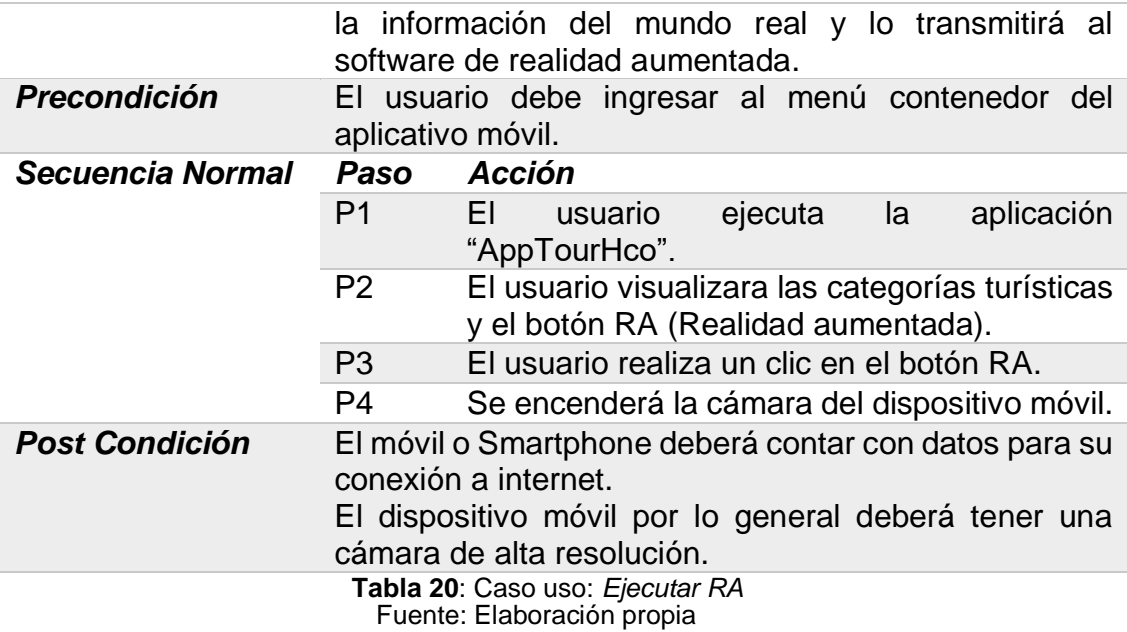

## *Caso uso: CAPTURAR IMAGEN.*

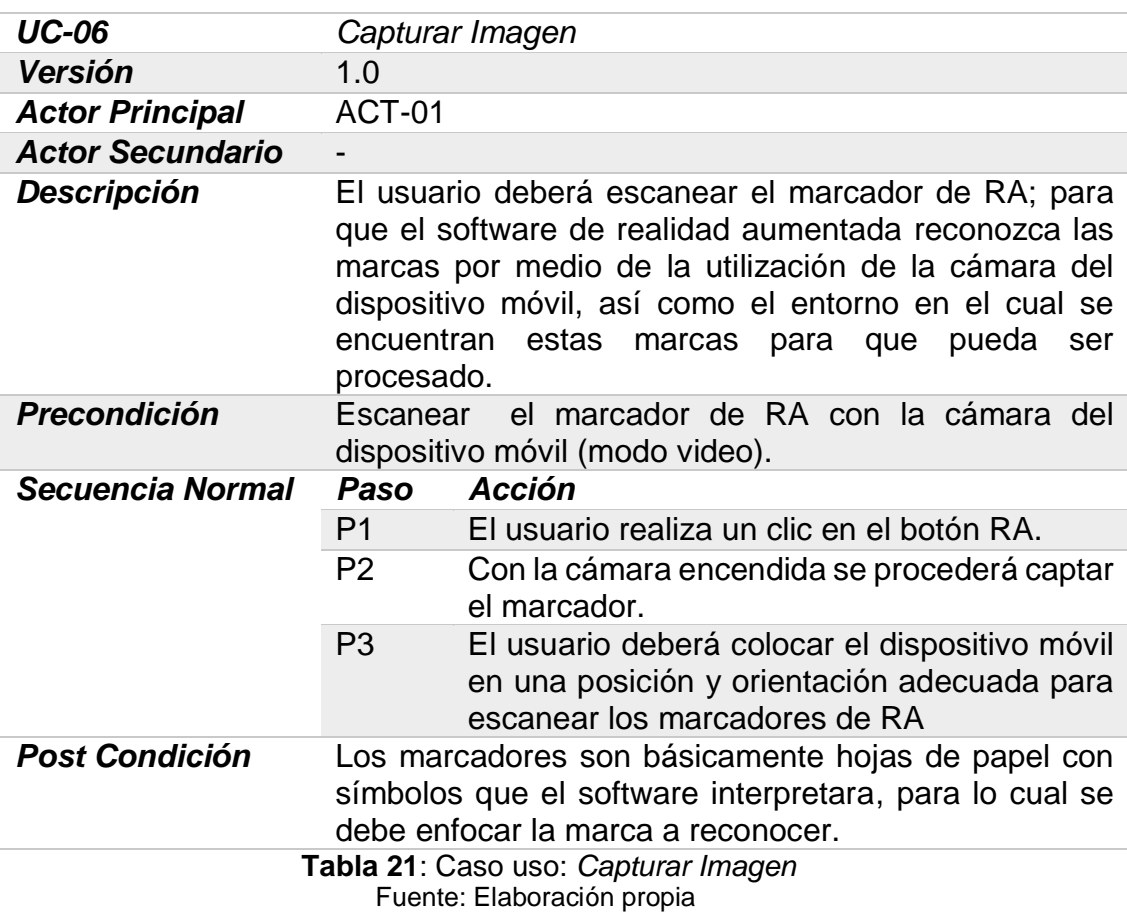

# *Caso uso: VALIDACIÓN.*

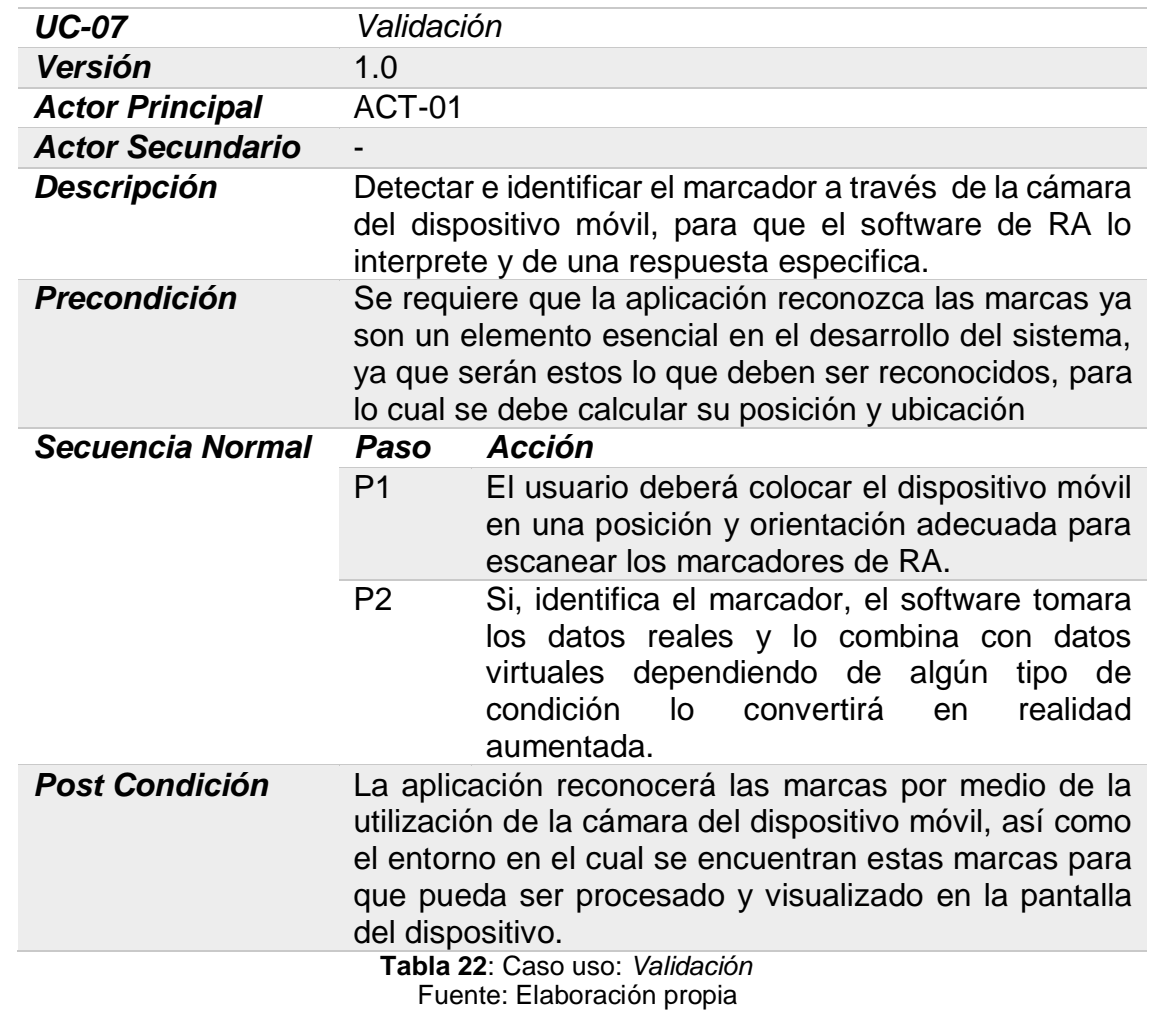

*Caso uso: PRESENTACIÓN DEL CONTENIDO DE RA.*

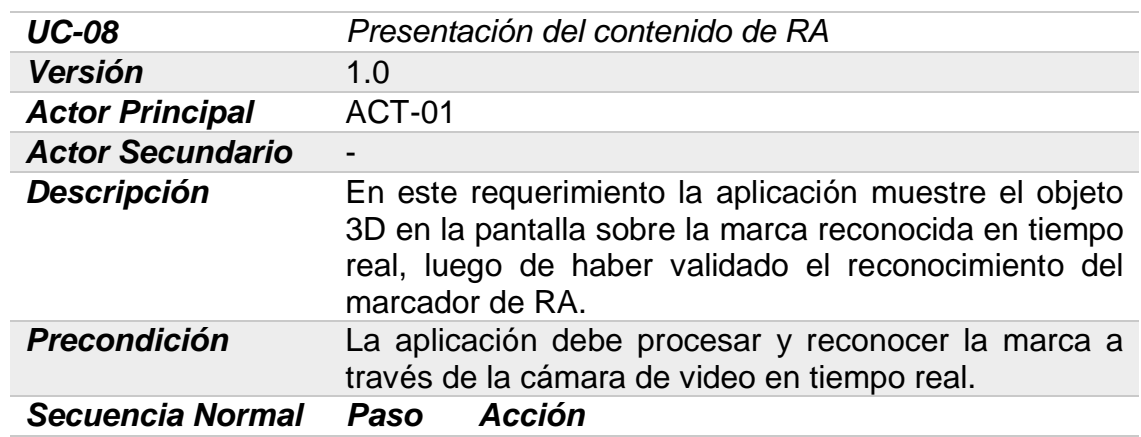

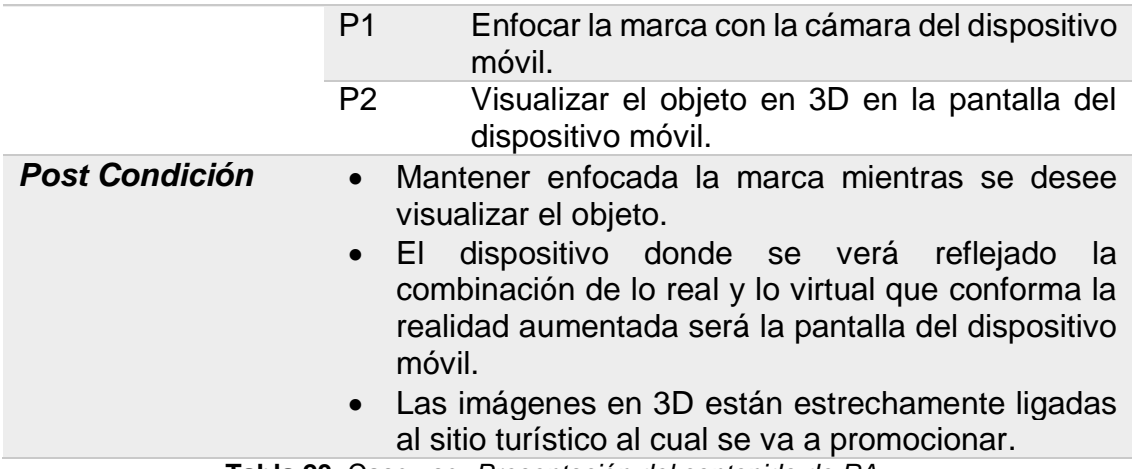

**Tabla 23**: Caso uso: *Presentación del contenido de RA*

Fuente: Elaboración propia

#### **Actor 02 – Usuario administrador**

## *Caso uso:* **MANTENIMIENTO DEL CONTENIDO***.*

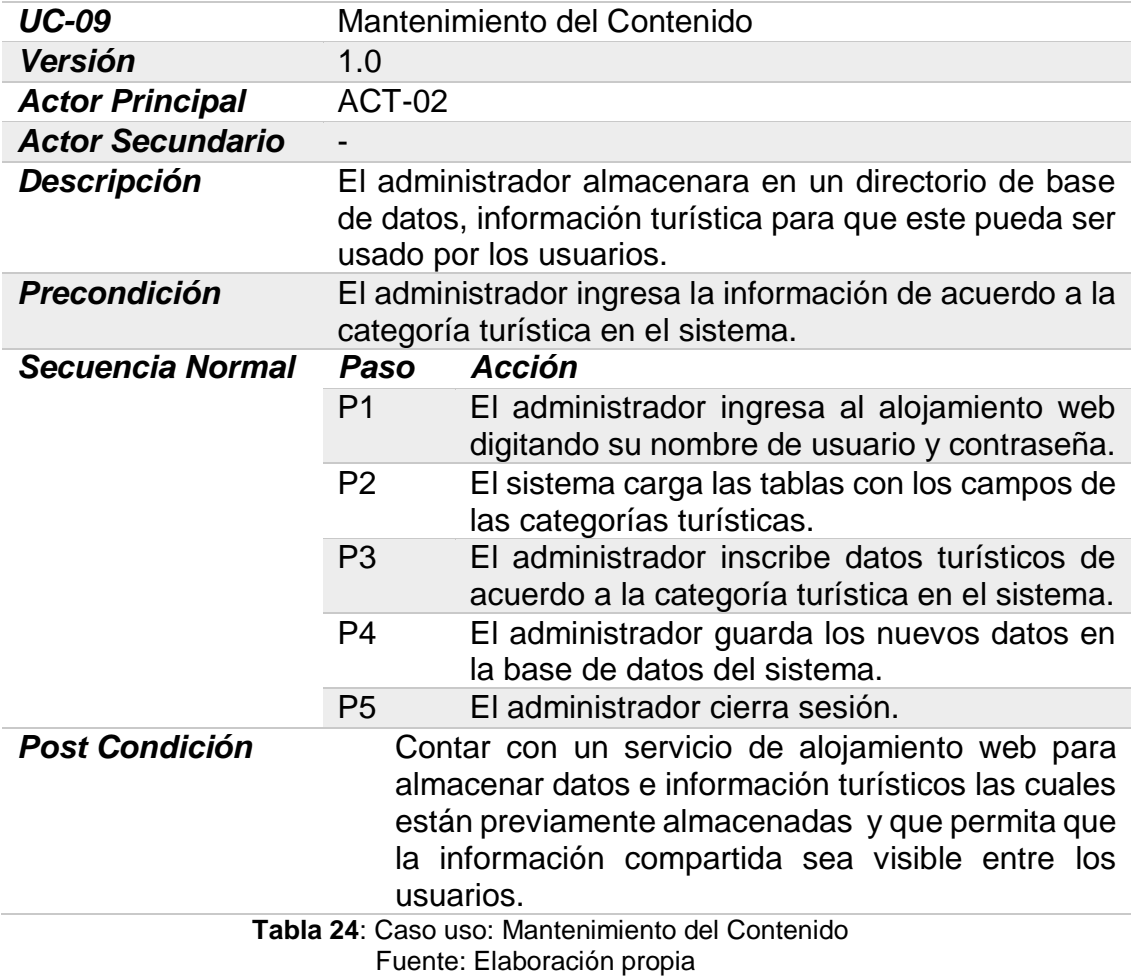

## **4.1.4 REQUERIMIENTOS FUNCIONALES DEL APLICATIVO MÓVIL**

Los requerimientos funcionales son todas las funcionalidades que debe satisfacer el sistema para cumplir con las necesidades de los usuarios

#### **Requerimientos Funcionales de la guía Turística:**

#### *RF-01 Navegar módulo de categorías turísticas.*

Este requerimiento tendrá el proceso directo para que el usuario pueda elegir una de las categorías (*Datos Útiles, Atractivos Dentro de la Ciudad, Atractivos Fuera de la Ciudad, Paseos Turísticos, Servicios Turísticos, Gastronomía, Fechas para Celebrar, Realidad Aumentada.*) que se muestra en el aplicativo.

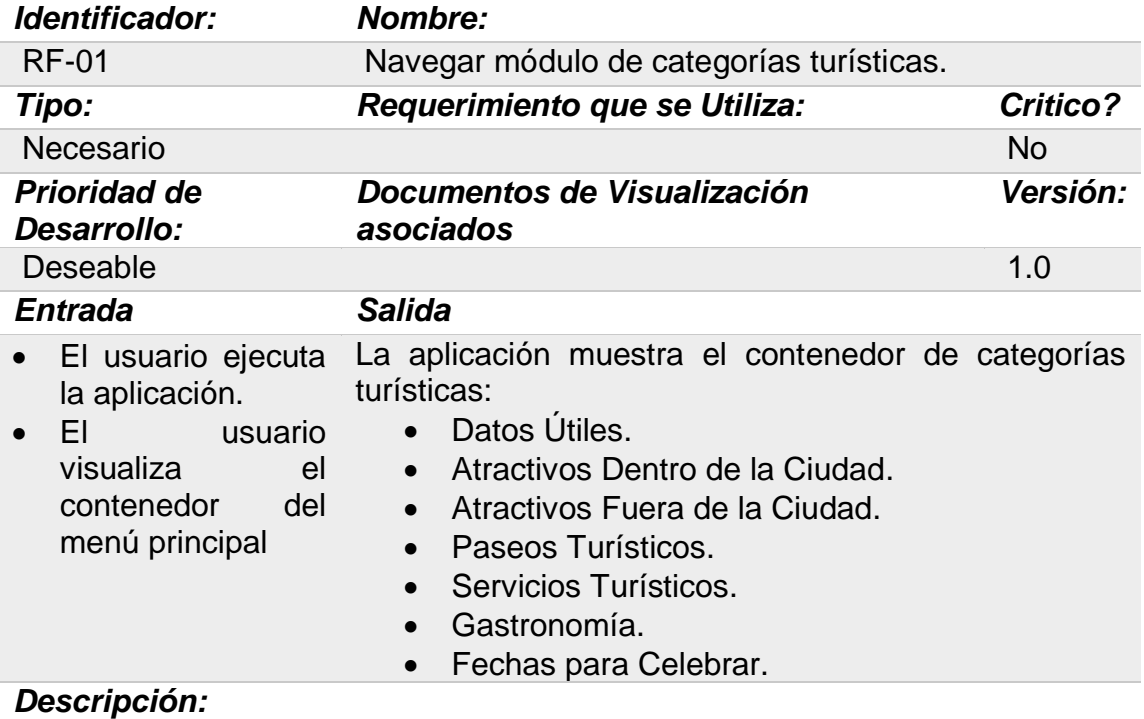

#### 1. Precondición: El usuario debe inicializar la aplicación "appTourHco ".

2. Descripción: El usuario visualiza el menú principal

3. Post- condición: El sistema tiene almacenados los datos actualizados.

**Tabla 25**: RF: Navegar módulo de categorías turísticas. Fuente: Elaboración propia

## *RF-02Consulta de información de lugar turístico.*

En este requerimiento lo que se desea es que la aplicación cuente con un archivo de texto el cual el usuario pueda acceder y encontrar información adicional sobre el sitio turístico (Horario de visita, Ubicación, descripción historia).

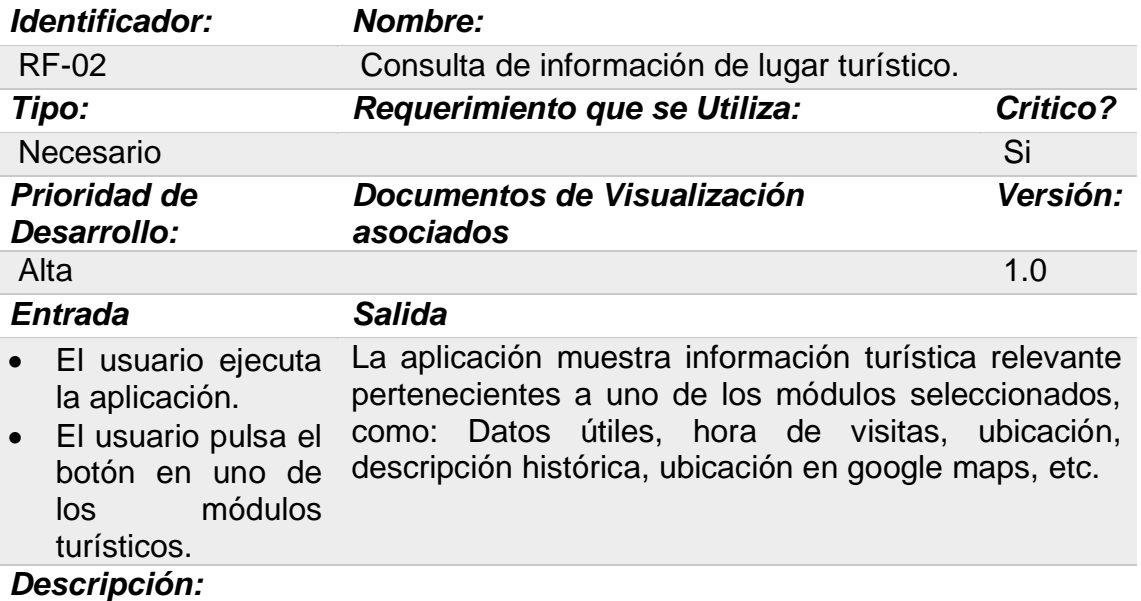

- 1. Precondición: El usuario ingresar a al dispositivo móvil y este debe tener conexión al sistema de internet.
- 2. Descripción: El usuario consulta la información de los lugares turísticos, las actividades que se realizan en este y la ubicación de estos lugares.
- 3. Post- condición: El usuario conoce la información necesarios acerca de las actividades turísticas.

**Tabla 26**: RF: Consulta de información de lugar turístico. Fuente: Elaboración propia

*RF-03 Mostrar localización de puntos de interés en un mapa.*

En este requerimiento el usuario puede realizar la localización de los

sitios turísticos seleccionado, dentro de un mapa de Google.

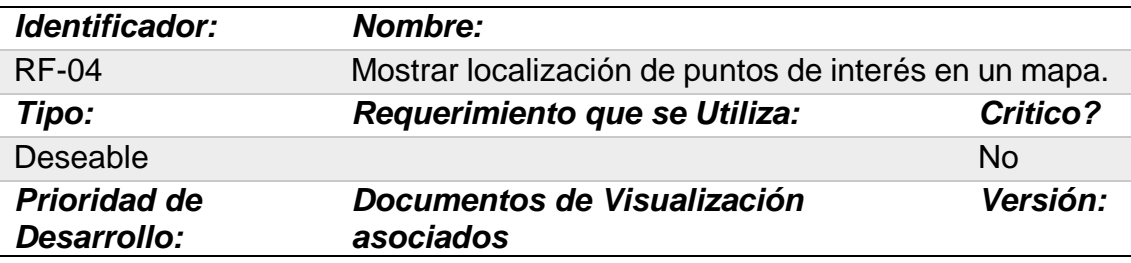

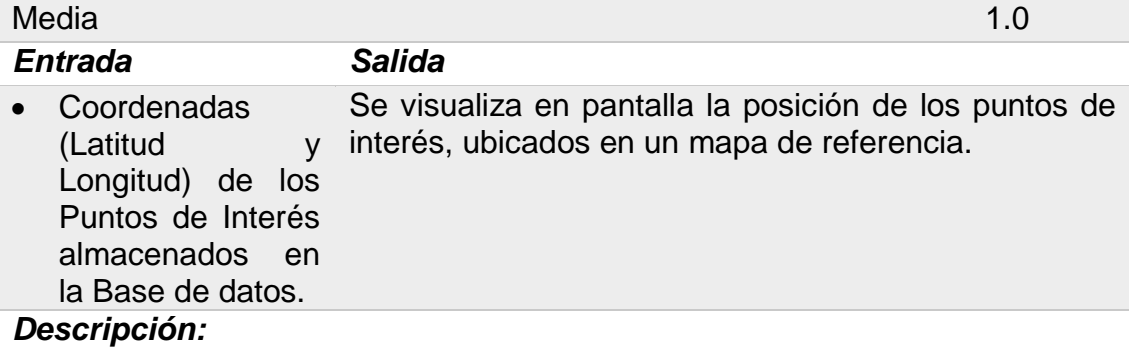

#### 1. Precondición: El terminal debe tener una conexión de datos activa.

- 2. Descripción: El usuario contara con esta opción, al ingresar a la opción "Servicios Turísticos" para mostrar en google mapa la ubicación de: "Transporte, Alojamiento, Restaurante, Hospitales".
- 3. Post- condición: El sistema muestra en pantalla la ubicación de los Puntos de Interés registrados en el sistema.

**Tabla 27**: RF: Mostrar localización de puntos de interés en un mapa Fuente: Elaboración propia

#### **Requerimientos Funcionales del aplicativo con Realidad aumentada:**

#### *RF-04 Reconocimiento de marca.*

Para este requerimiento lo que se desea es que la aplicación reconozca las marcas por medio de la utilización de la cámara del dispositivo móvil y capture el entorno real en el que estén colocados los marcadores para su procesamiento.

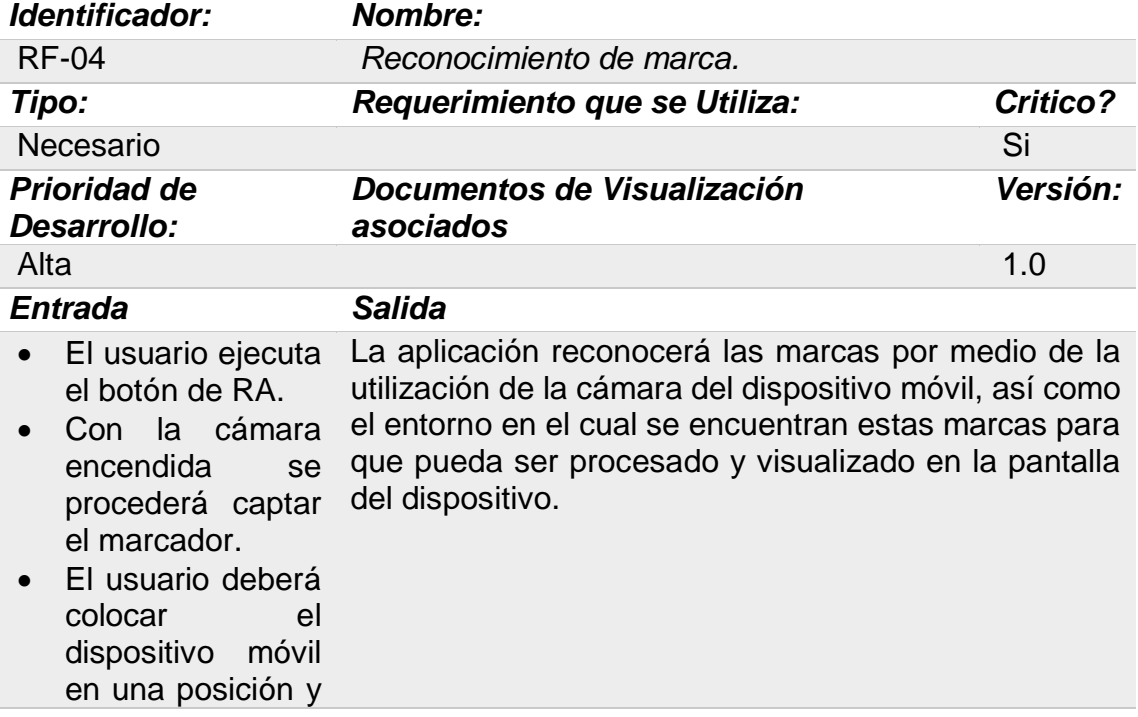

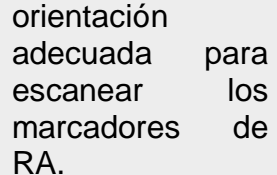

#### *Descripción:*

- **1.** *Precondición:* Escanear el marcador de RA con la cámara del dispositivo móvil (modo video).
- **2.** *Descripción:* El usuario deberá escanear el marcador de RA; para que el software de realidad aumentada reconozca las marcas por medio de la utilización de la cámara del dispositivo móvil, así como el entorno en el cual se encuentran estas marcas para que pueda ser procesado.
- **3.** *Post- condición:* Los marcadores son básicamente hojas de papel con símbolos que el software interpretara, para lo cual se debe enfocar en una orientación y posición adecuada.

**Tabla 28**: RF: *Reconocimiento de marca.* Fuente: Elaboración propia

*RF-05 Visualización de imagen 3D.*

Con este requerimiento lo que se desea es que la aplicación muestre

el objeto 3D en la pantalla sobre la marca respectiva y reconocida en tiempo real.

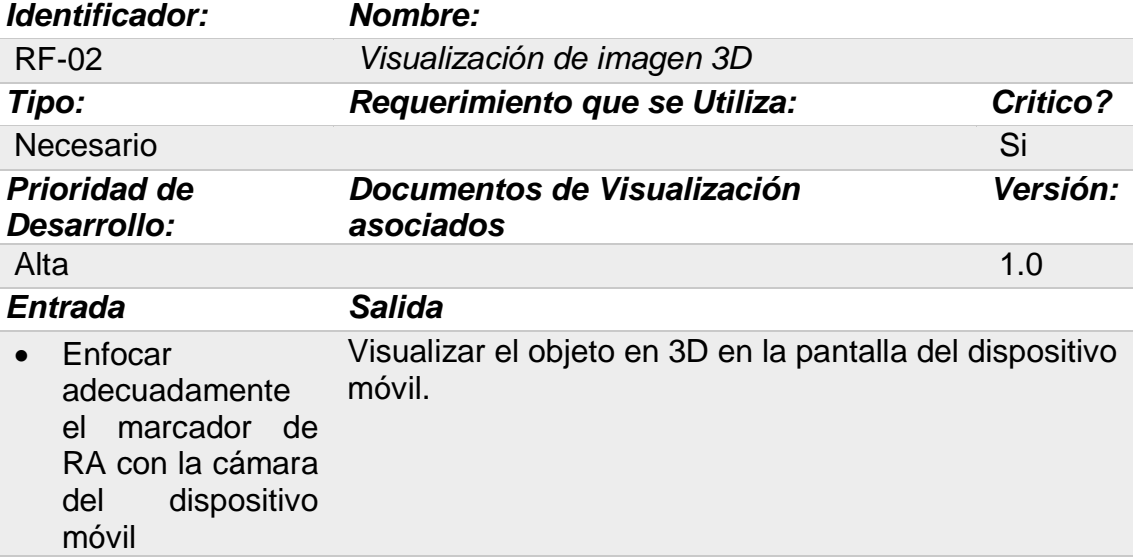

#### *Descripción:*

- **1. Precondición:** La aplicación debe procesar y reconocer la marca a través de la cámara de video en tiempo real.
- **2. Descripción:** En este requerimiento la aplicación muestre el objeto 3D en la pantalla sobre la marca reconocida en tiempo real, luego de haber validado el reconocimiento del marcador de RA.
- **3. Post- condición**: Mantener enfocada la marca mientras se desee visualizar el objeto.

## **4.1.5 REQUERIMIENTOS NO FUNCIONALES DEL APLICATIVO MÓVIL**

Los requerimientos no funcionales son todas aquellas características que debe cumplir el sistema para responder de manera adecuada a todos los requerimientos Funcionales y a las características de funcionamiento que requiera el usuario.

- RNF- 01 Efectividad
- RNF- 02 Accesibilidad
- RNF- 02 Desempeño
- RNF- 04 Usabilidad

#### **Especificación de requerimientos**

#### **RNF-01: Efectividad**

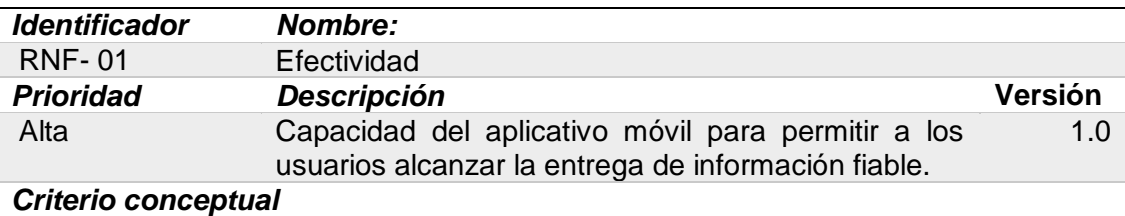

**Tabla 30**: RNF Efectividad Fuente: Elaboración propia

## **RNF-02: Accesibilidad**

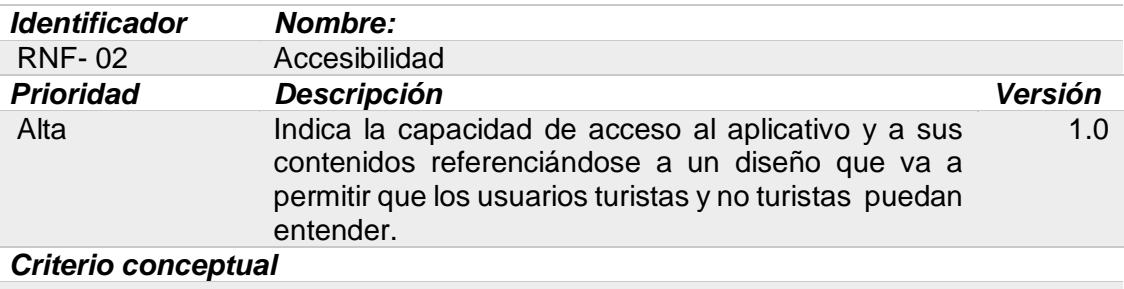

**Tabla 31**: RNF Accesibilidad Fuente: Elaboración propia

#### **RNF-03: Desempeño**

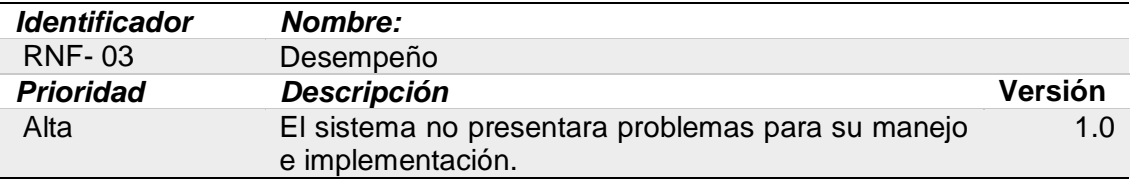

#### *Criterio conceptual*

#### **Tabla 32**: RNF Desempeño Fuente: Elaboración propia

#### **RNF-04: Usabilidad**

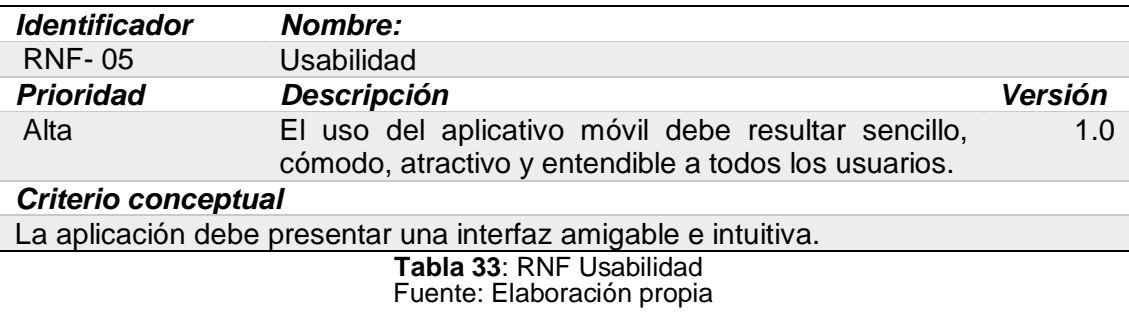

#### *4.2 DISEÑO*

#### **4.2.1 DISEÑO DE LA ARQUITECTURA DEL SISTEMA MÓVIL**

La organización del sistema refleja las decisiones tomadas para estructurar el sistema. Se emplea un modelo Cliente - Servidor

En la siguiente figura se describe el diseño de la arquitectura del sistema móvil. Cuando el cliente accede a la aplicación móvil desde su Smartphone a Tablet Android y quiere ver la información de algún lugar turístico, lo que está haciendo es una petición al web service que extrae los datos desde la base en forma JSON para luego presentarlos a través del celular, esto significa que esta arquitectura es del modelo cliente servidor porque el cliente realiza la petición y el servidor responde de acuerdo a lo solicitado a través de un servicio web.

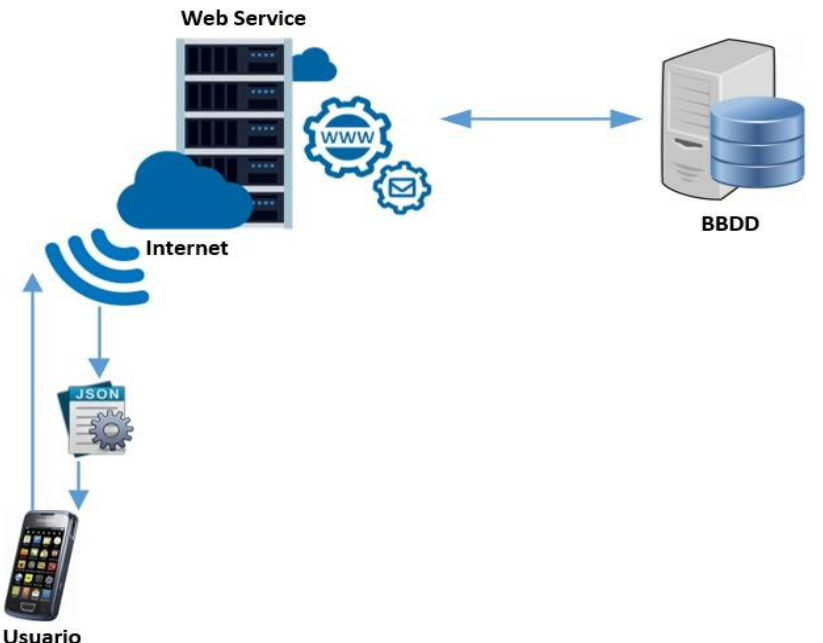

**Figura 17:** Diseño de la arquitectura del Sistema móvil

## **4.2.2 DIAGRAMA DE CLASES**

Las clases o actividades que se van a emplear en el desarrollo de la app son siete. Cada una de éstas corresponde a una interfaz gráfica de usuario. Esto se debe a la arquitectura de Android, fundamentada en crear clases por cada Fuente: Elaboración propiaventana en la que el usuario puede interactuar.

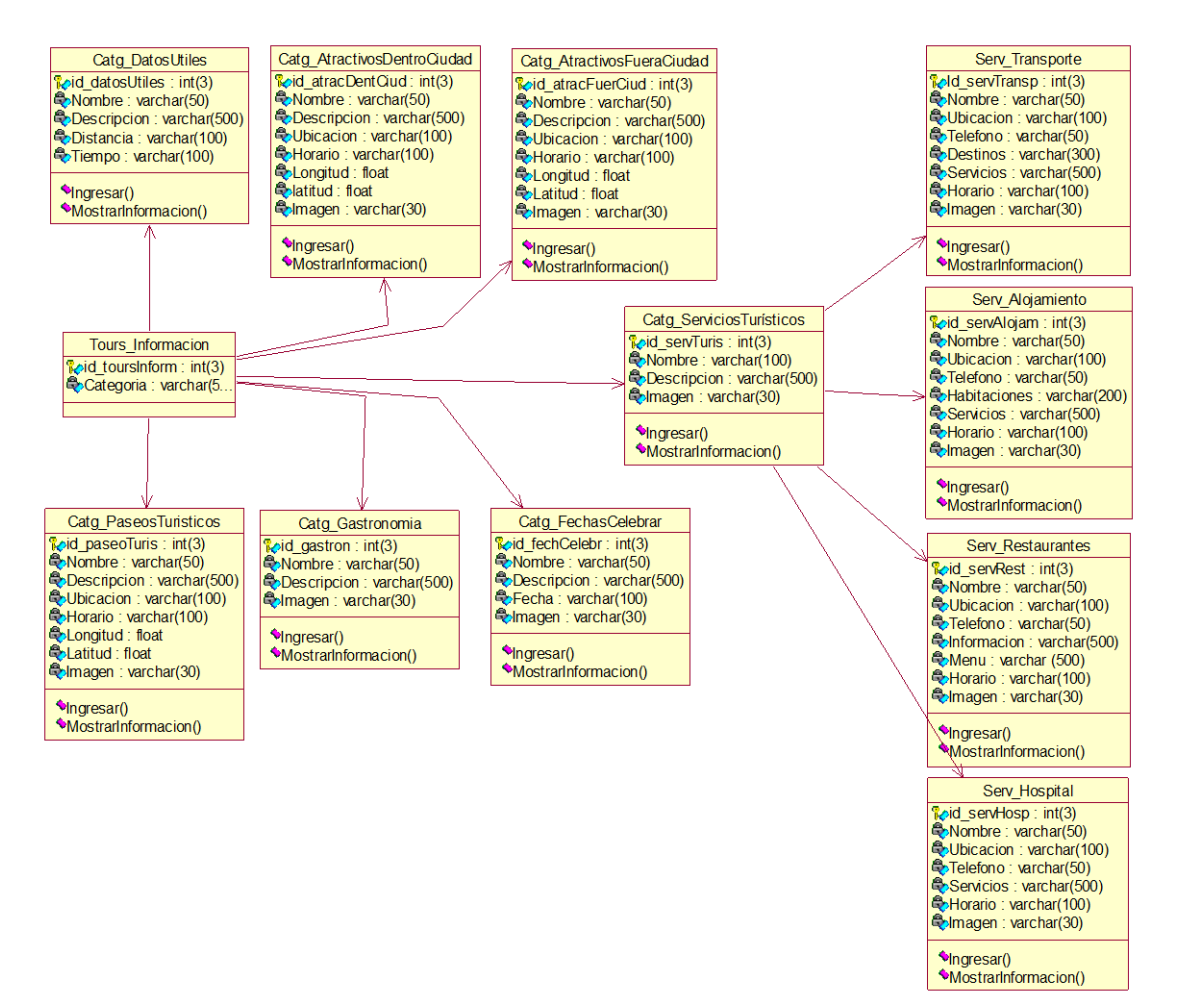

**Figura 18**: Diagrama de Clases Fuente: Elaboración propia

#### **4.2.3 DIAGRAMA DE BASE DE DATOS**

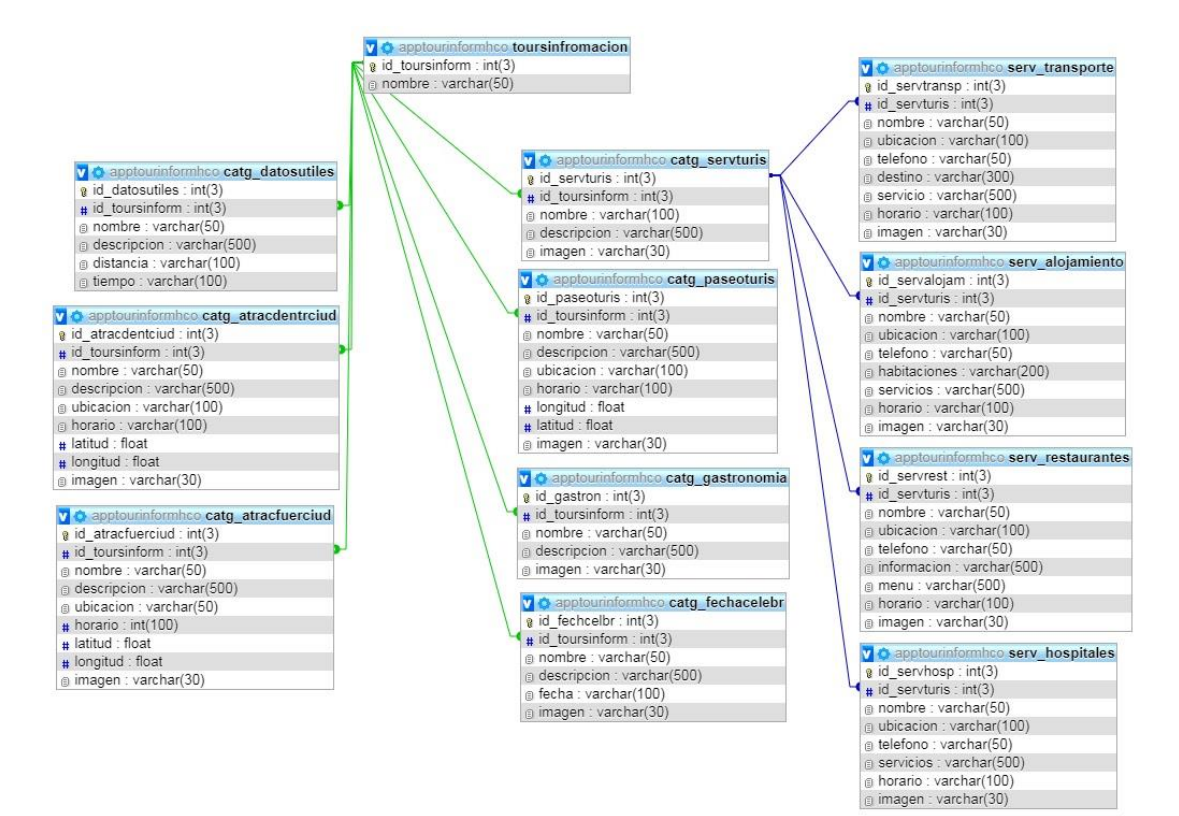

**Figura 19**: Diagrama de base de datos Fuente: Elaboración propia

## **4.2.4 DIAGRAMAS DE SECUENCIA DE DISEÑO**

Los diagramas de secuencia tienen por objetivo mostrar la secuencia de mensajes intercambiados entre un actor y el sistema en un determinado escenario de caso de uso.

En este apartado se llevará a cabo la realización de los diagramas de secuencia del sistema. Se han realizado los siguientes:

#### **Actor 01 – Usuario**

# *DS-01 Navegar por el módulo de información de las Categorías turística*

En este diagrama se observa la secuencia de inicialización de la aplicación móvil y navegar por el módulo de información por parte del

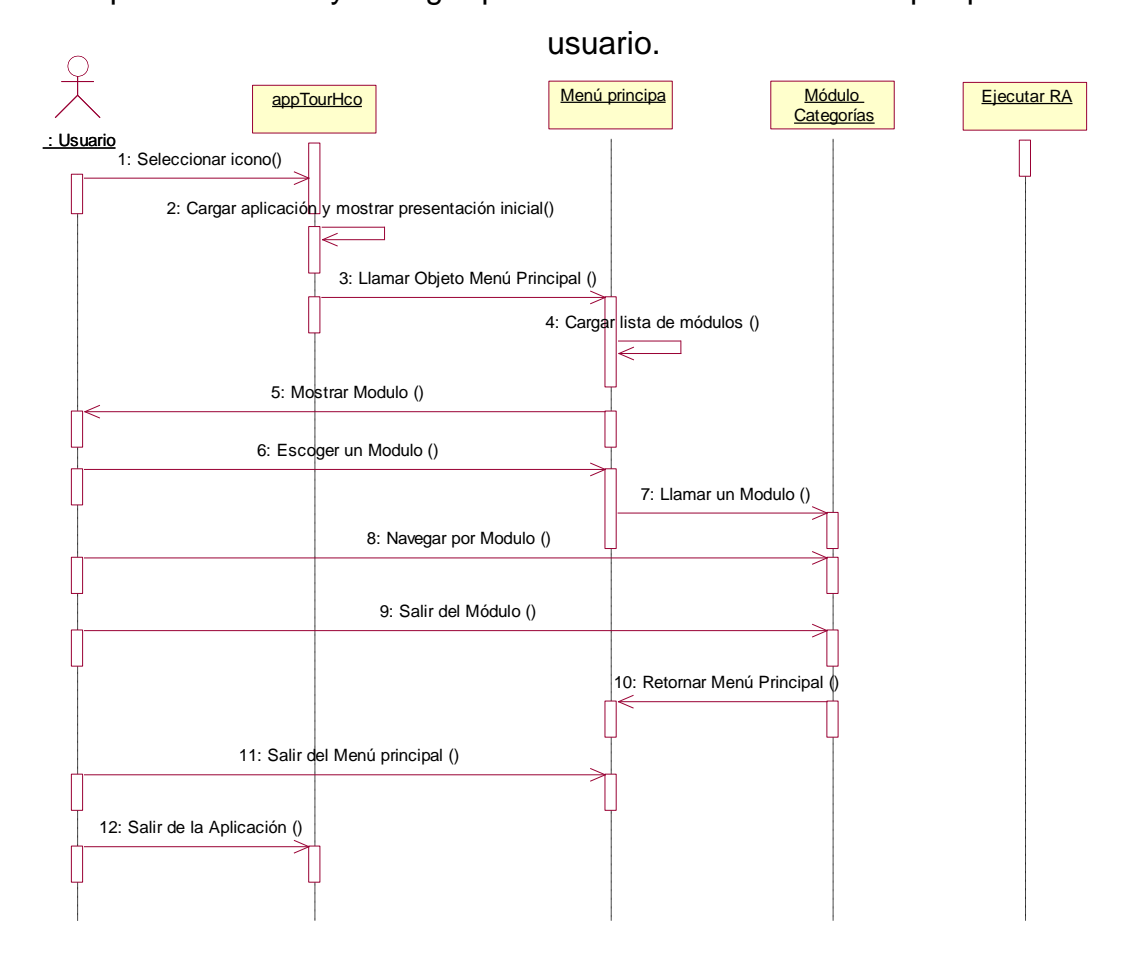

**Figura 20**: DS-01 Navegar por el módulo de información de las Categorías turística

#### *DS-02 Navegar por el Mapa de las categorías turísticas.*

En este diagrama de secuencia se describe la localización de puntos de interés, en el google maps, del sitio turístico seleccionado por el usuario.

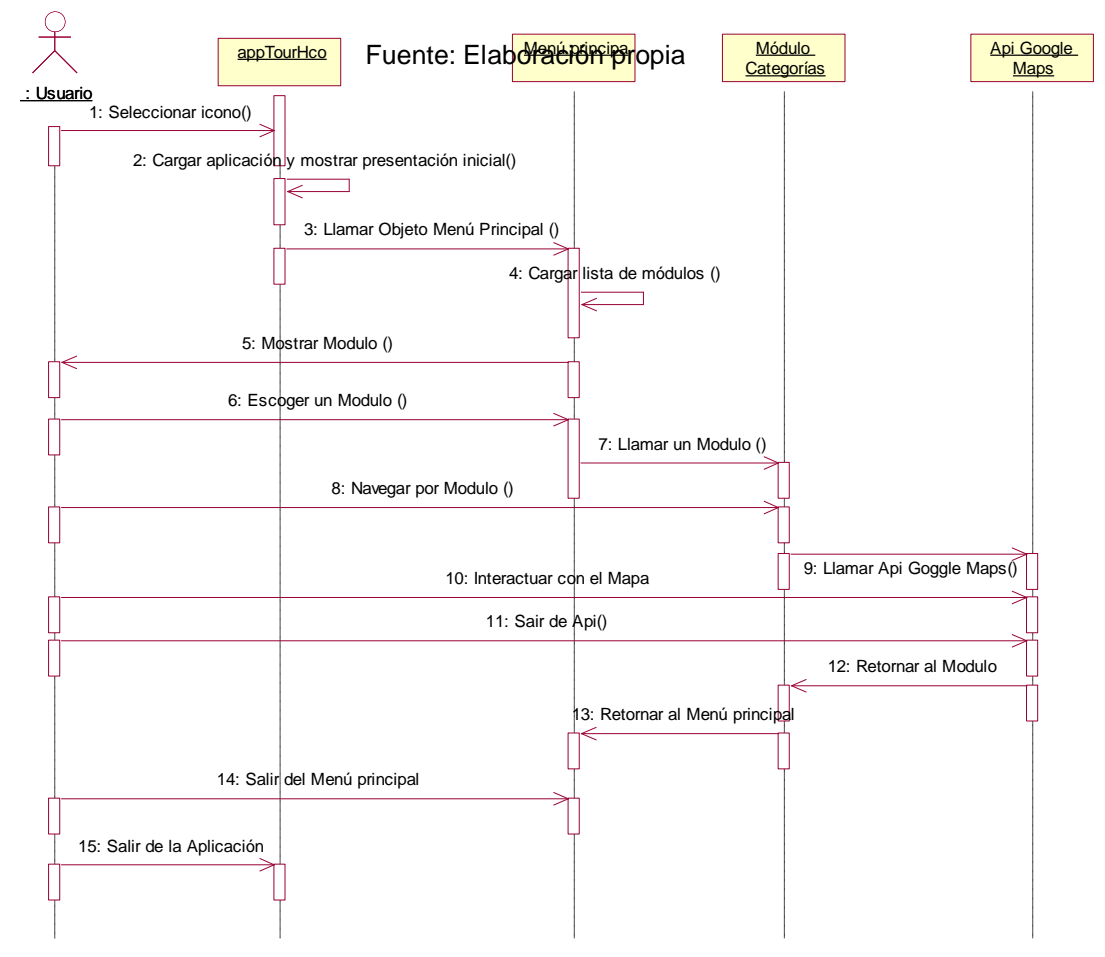

**Figura 21**: DS-02 Navegar por el Mapa de las categorías turísticas.

## *DS-03 Navegar por el módulo de Realidad aumentada*

En este diagrama de secuencia se describe la ejecución del sistema de Realidad Aumentada, el cual nos permite combinar información virtual con datos reales, generada virtualmente sobre imágenes del mundo real.

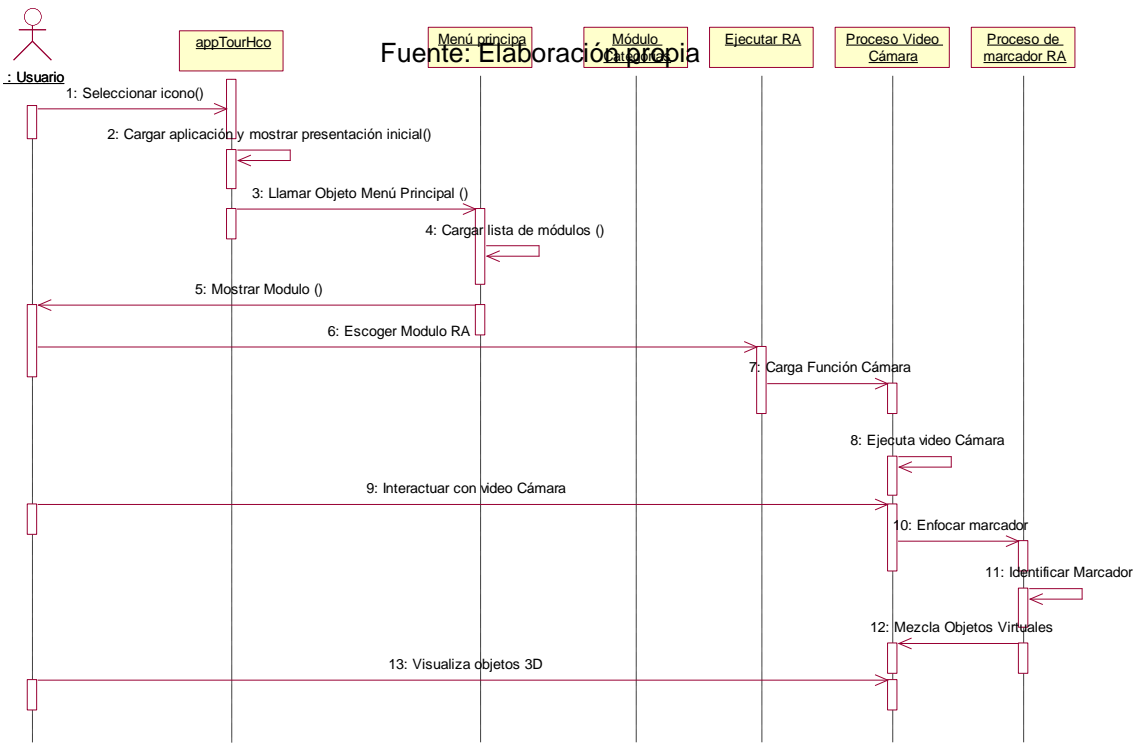

**Figura 22:** DS-03 Navegar por el módulo de Realidad aumentada.

## **4.2.5 DISEÑO DE INTERFACES**

Diseñar la interfaz sea quizá el mayor problema para un programador. Debe tener un aspecto sencillo, intuitivo y fácil, que con un solo vistazo el usuario perciba todas las opciones que puede realizar. Es por ello que se busca poner pocos elementos escritos y más elementos visuales para que los usuarios los vayan relacionando y le sea mucho más fácil entender que acciones o información se encontrará en las secciones.

Una vez que se ha iniciado la aplicación, el usuario podrá ver el siguiente bloque de pantallas.

## **Interfaz de inicio o bandeja principal**

Se desarrolló la interfaz de inicio con el fin de que los usuarios puedan revisar las funciones que permite desplegar el listado de categorías con que cuenta la app.

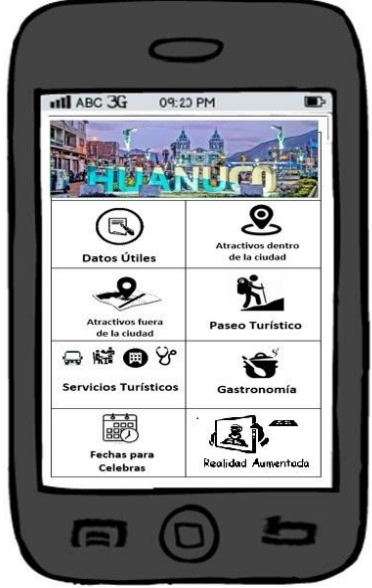

**Figura 23:** Interfaz de inicio o bandeja principal. Fuente: Elaboración propia

## **Interfaz de inicio de Realidad Aumentada**

Al ingresar a esta opción se enciende la cámara y empieza el proceso de reconocer marcadores y en caso de encontrar alguno se muestra la imagen 3D asociada.

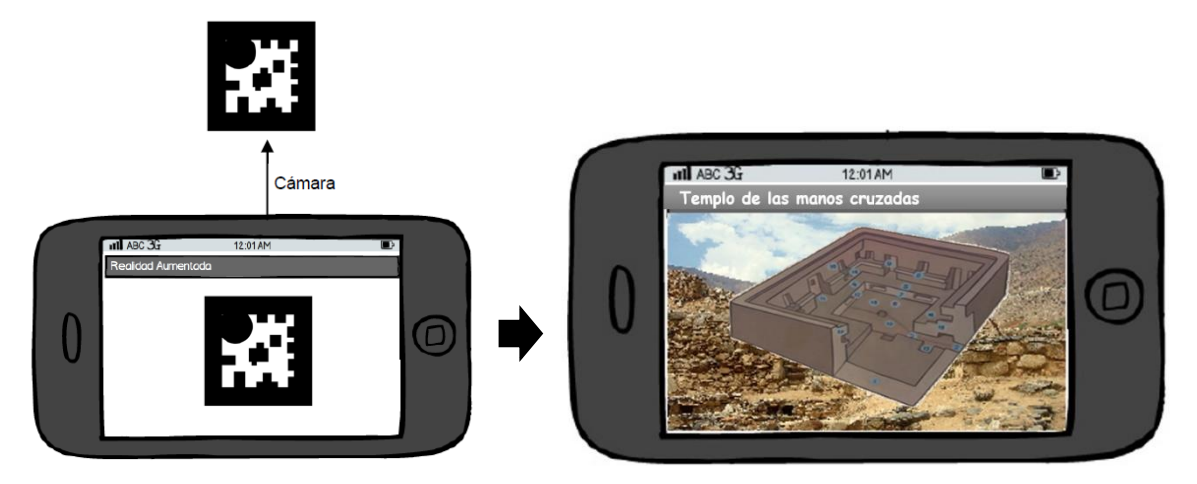

**Figura 24:** Interfaz de inicio de Realidad Aumentada. Fuente: Elaboración propia

## **Interfaz de Datos Útiles**

Esta interfaz nos muestra la información básica como: Variación de temperatura, Vías de acceso y Distancia desde la ciudad de Huánuco a otros distritos.

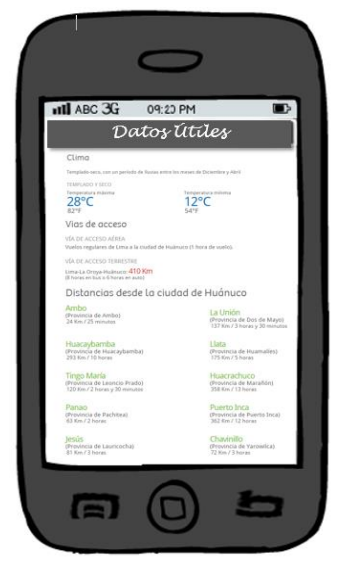

**Figura 25:** Interfaz de Datos Útiles. Fuente: Elaboración propia

#### **Interfaz de Atractivos dentro de la ciudad**

Esta interfaz permite mostrar el listado de lugares que se encuentran dentro de la ciudad. Si se desea saber un poco más del lugar, se selecciona el ítem y nos muestra información referente al lugar y su ubicación en Google maps.

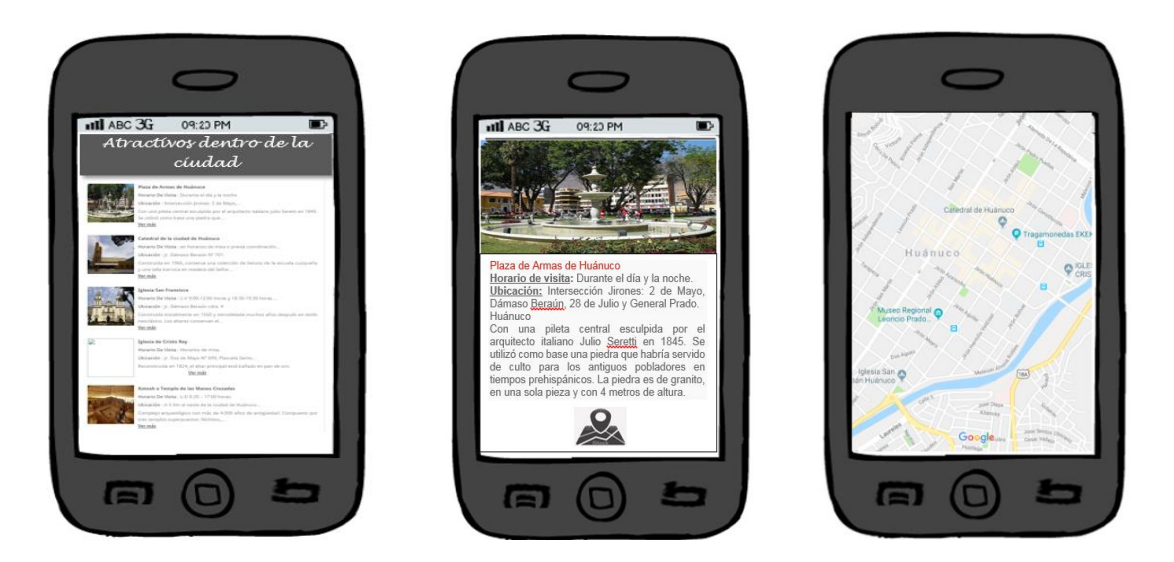

**Figura 26:** Interfaz de Atractivos dentro de la ciudad. Fuente: Elaboración propia

#### **Interfaz de Atractivos fuera de la ciudad**

Esta interfaz permite mostrar el listado de lugares que se encuentran fuera de la ciudad. Si se desea saber un poco más del lugar, se selecciona el ítem y nos muestra información referente al lugar y su ubicación en Google maps.

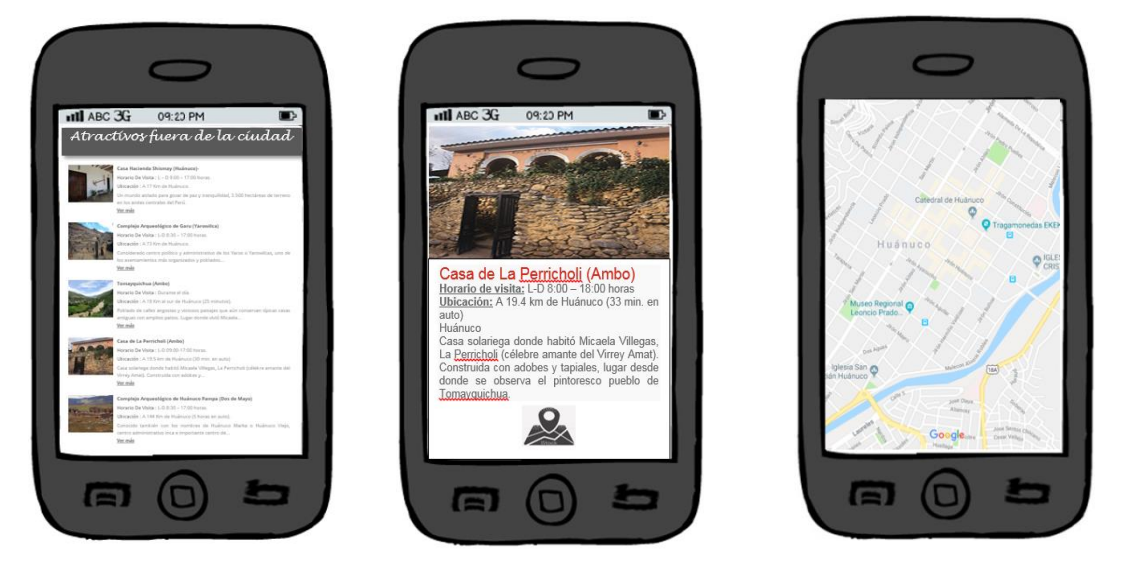

**Figura 27:** Interfaz de Atractivos fuera de la ciudad. Fuente: Elaboración propia

#### **Interfaz de Paseo turístico**

Esta interfaz permite al usuario mostrar los sitios recreacionales y al mismo tiempo es para que el usuario pueda elegir uno de los ítems que se muestra en la pantalla, en el detalle mostrara la imagen de este; e información importante acerca de este.

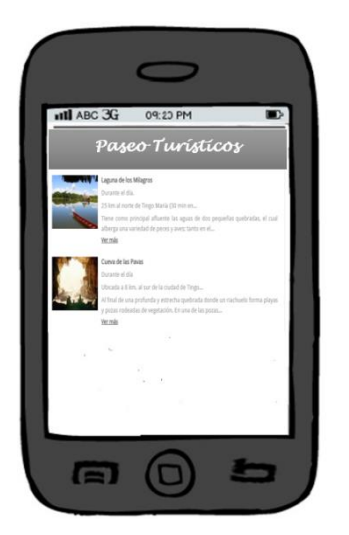

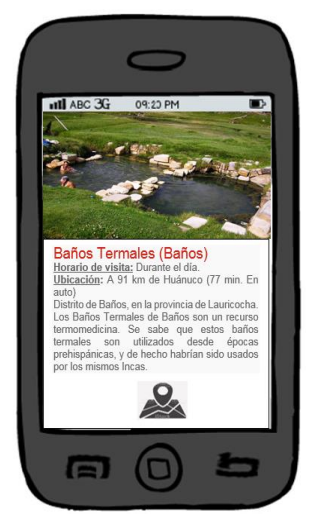

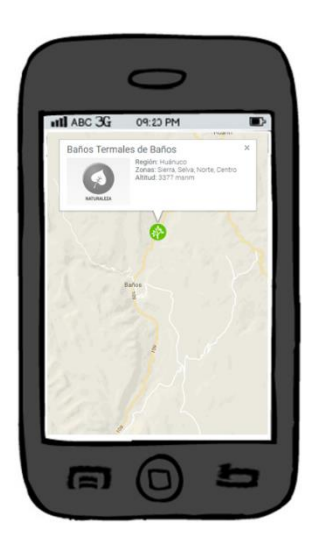

**Figura 28:** Interfaz de Paseo turístico. Fuente: Elaboración propia

## **Interfaz de servicios turísticos**

Esta interfaz permite mostrar el listado de los servicios turísticos: Transporte, Alojamiento, Restaurantes hospitales y centros de salud; ya cuando el usuario decide ver más en detalle alguno de los servicios, lo seleccionara para que se le carguen en pantalla información variada del punto de interés.

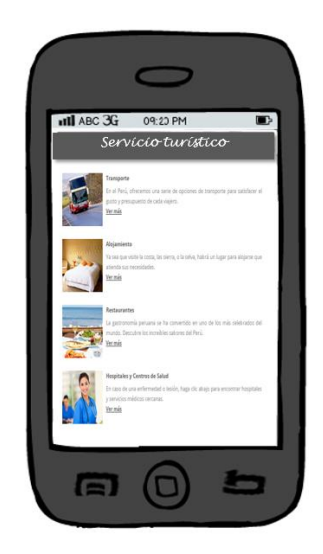

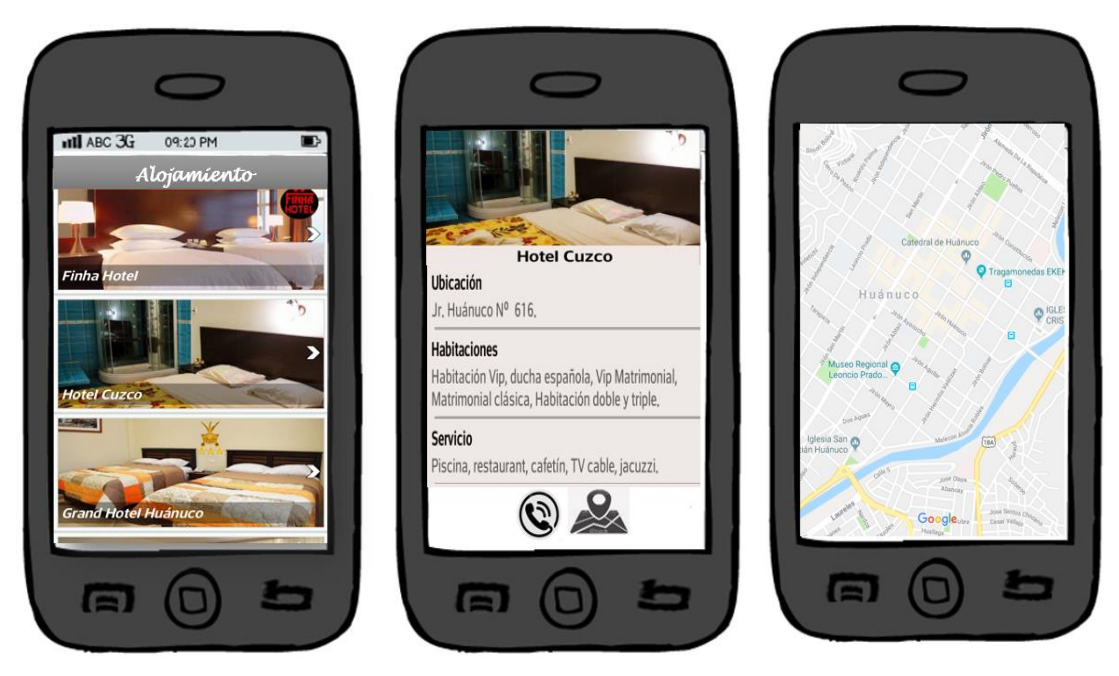

**Figura 29:** Interfaz se servicios turísticos. Fuente: Elaboración propia

## **Interfaz de Gastronomia**

Esta interfaz nos permite mostrar un listado de la variada gastronomía: Bebidas y Platos típicos de la región, con su respectiva descripción.

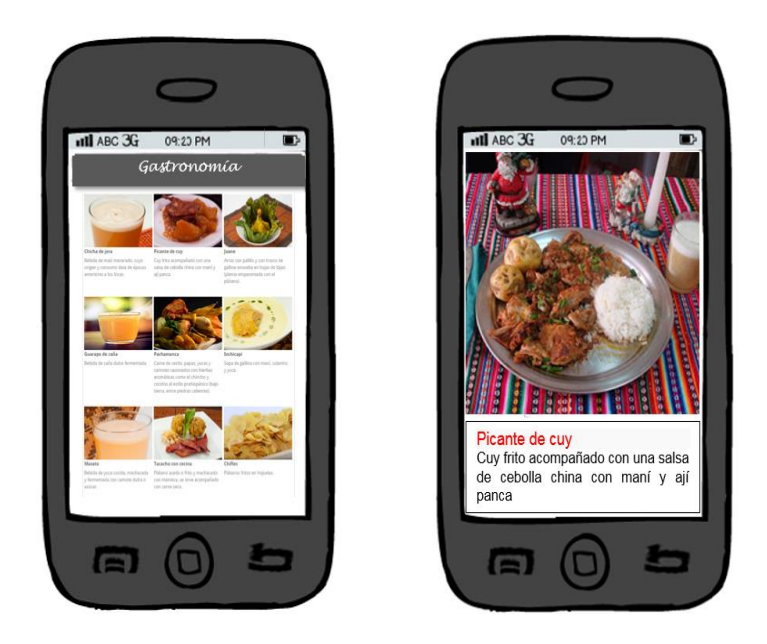

**Figura 30:** Interfaz de Gastronomía. Fuente: Elaboración propia

## **Interfaz fecha para celebrar**

Esta interfaz muestra un listado de información de fechas culturales de festividad y eventos que se celebra en la región de Huánuco.

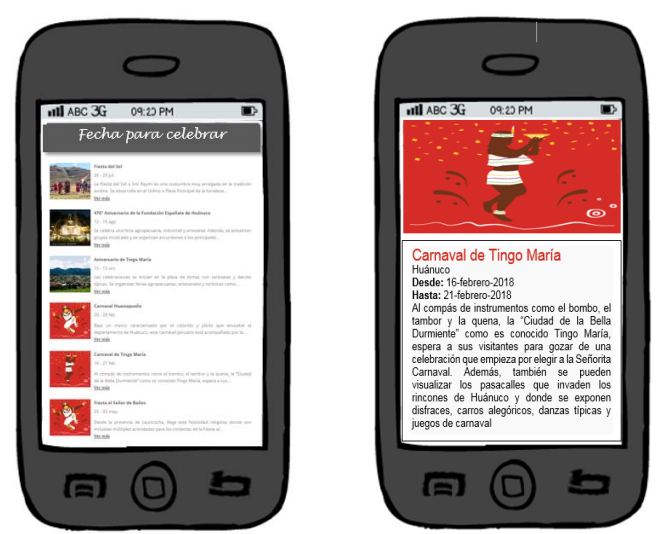

**Figura 31:** Interfaz fecha para celebrar Fuente: Elaboración propia

## *4.3 DESARROLLO*

En este parte del capítulo se mostrará parte del código que se desarrollara para que la aplicación funcione adecuadamente; Como se ha comentado antes, para el desarrollo de la aplicación Android se ha utilizado exclusivamente Android Studio.

## **4.3.1 CREANDO LA APLICACIÓN EN ANDROID STUDIO**

Al iniciar el arranque del programa nos aparecerá la opción: "Start a new Android Studio project", el cual significa arrancar con un nuevo proyecto en Android Studio.

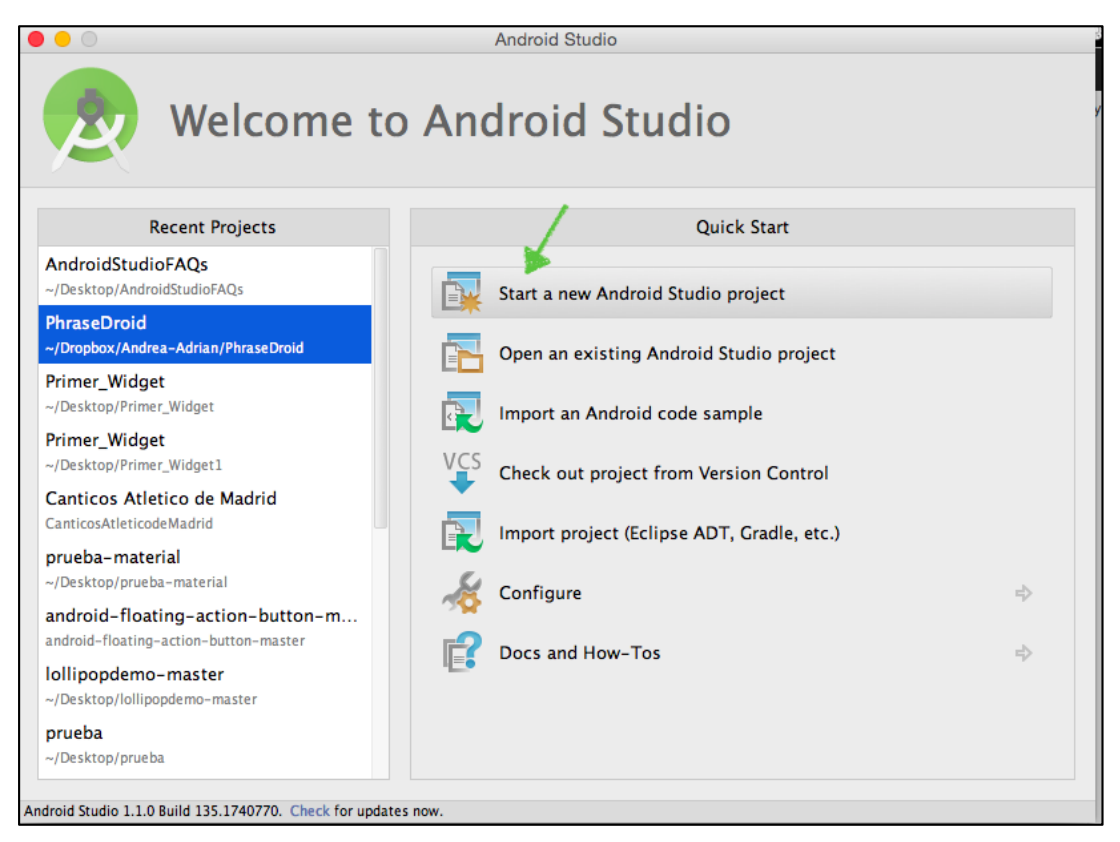

**Figura 32**: Inicio de la aplicación Android Studio Fuente: Elaboración propia

En el caso de que nos lleve directamente al programa, bastará con ir a File > New Project.

## **Nombre del proyecto**

Se indicará el nombre de nuestra aplicación.

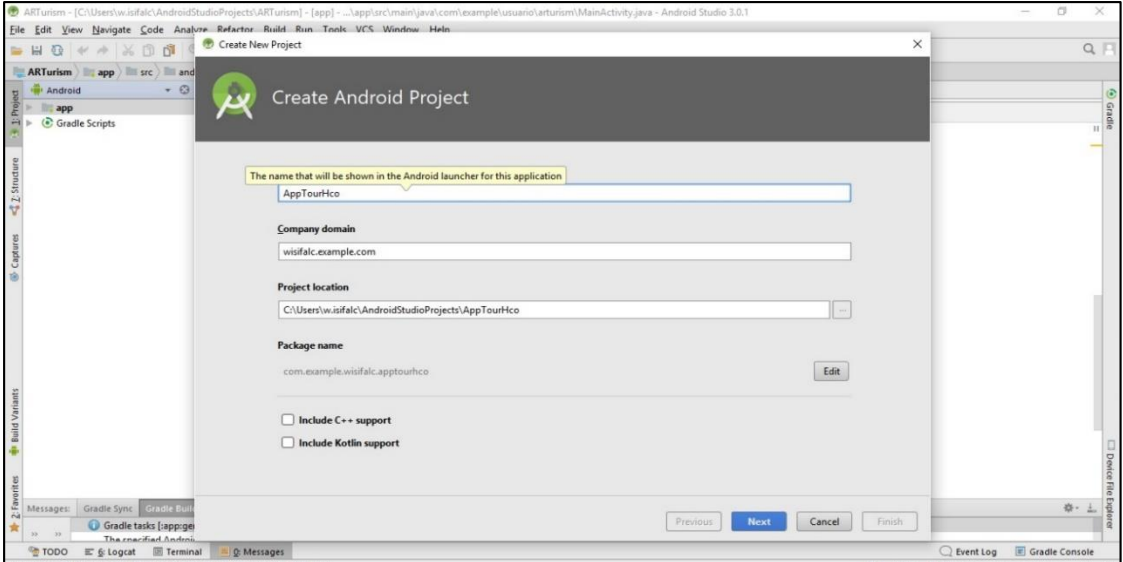

**Figura 33**: Creando la aplicación en Android Studio Fuente: Elaboración propia

## **4.3.2 API DE LA APLICACIÓN**

Seleccionamos la API que vamos a emplear, dependiendo de la API que usemos tendremos disponibles unas u otras funcionalidades.

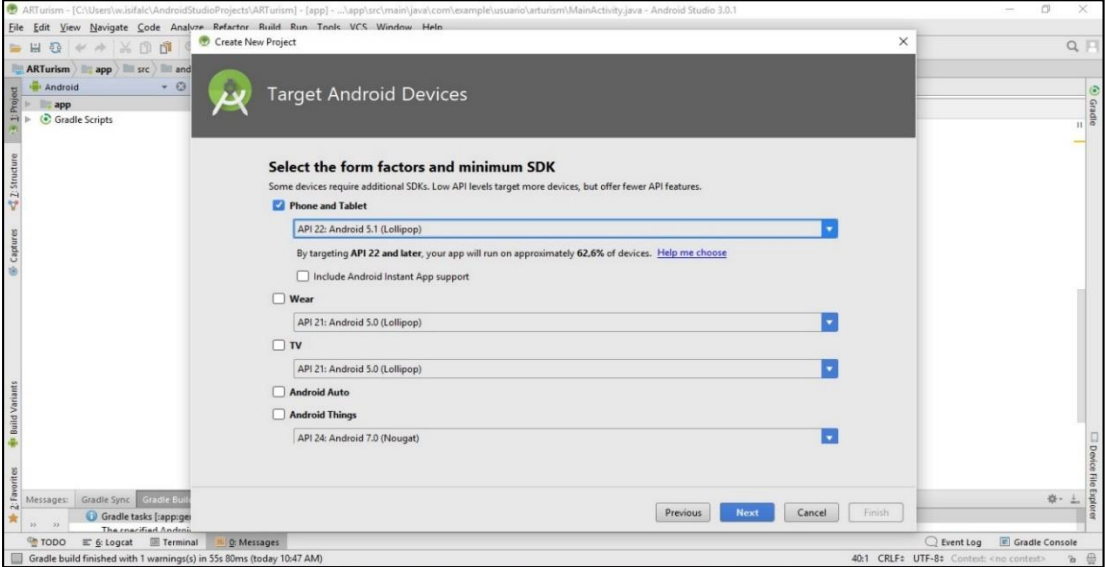

**Figura 34**: API de la aplicación Fuente: Elaboración propia

## **4.3.3 AÑADIR ACTIVITY**

Se elegí el primer layout de la aplicación, Elegiremos la primera, que es la estándar para crear un layout en blanco fácilmente editable.

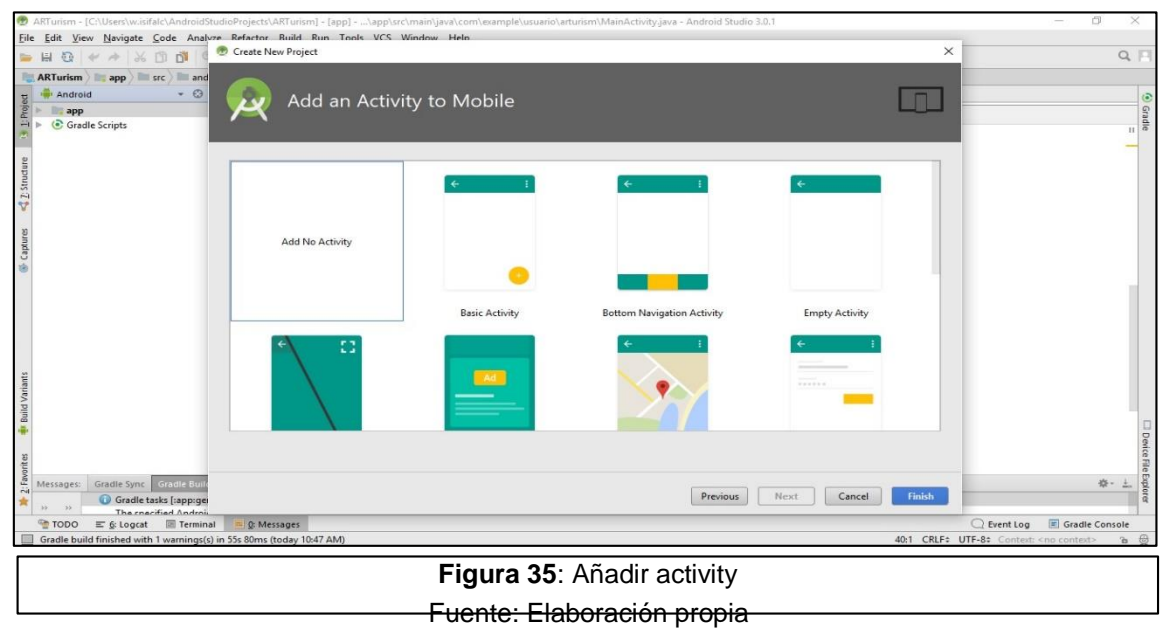

## **4.3.4 MAINACTIVITY**

Se eligió el nombre de la actividad principal y del layout principal. De forma predeterminada, se asignan los nombres anteriores, ya que se corresponden con el main de la aplicación por ser lo primero en crearse de cada caso.

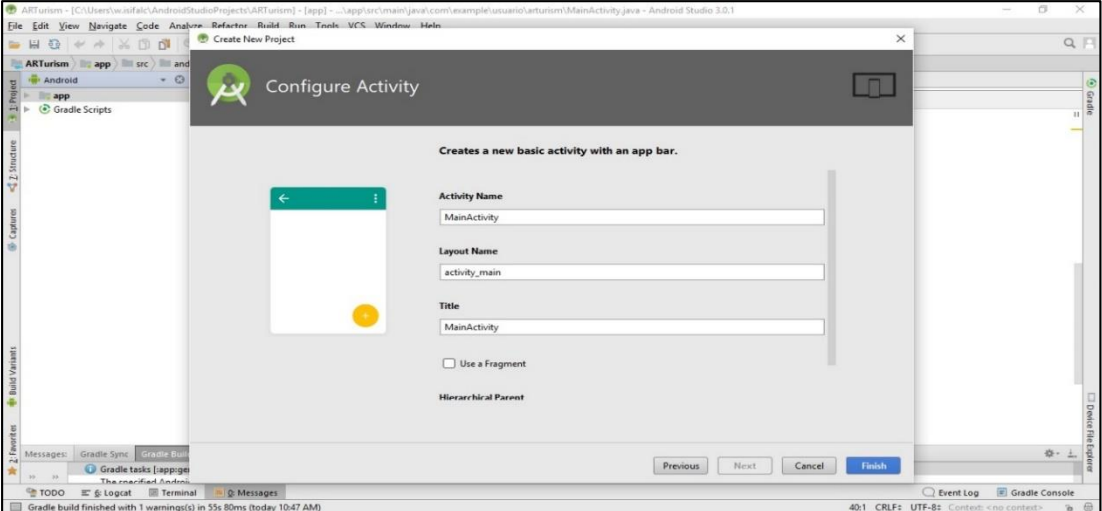

**Figura 36**: MainActivity Fuente: Elaboración propia

# **4.3.5 PRIMER LAYOUT (.XML)**

Por defecto en Android Studio se nos creará este primer layout en blanco que hemos elegido.

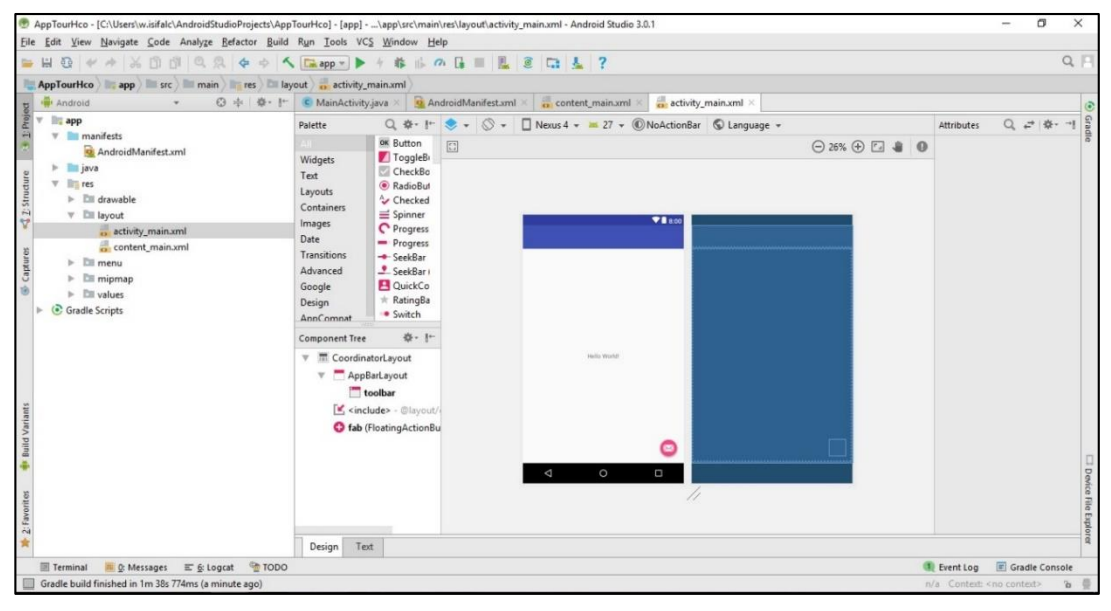

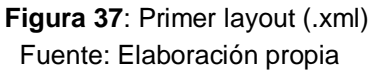

"Un layout es una estructura visual para una interfaz de usuario, es decir, aquello que hace de intermediario entre el terminal móvil y el usuario". (FAQs, 2015).

Existen dos modos de visualizar los layouts, en modo Design o en modo Text.

- En *modo Desing* podremos añadir elementos al layout simplemente arrastrándolos sobre él. En el panel de la derecha encontraremos las propiedades del propio layout y de los elementos que contiene.
- En *modo Text* podremos editar directamente el fichero XML en texto plano.

## **LAYAUT DE LA INTERFAZ DE INICIO DE LA APLICACIÓN MÓVIL**

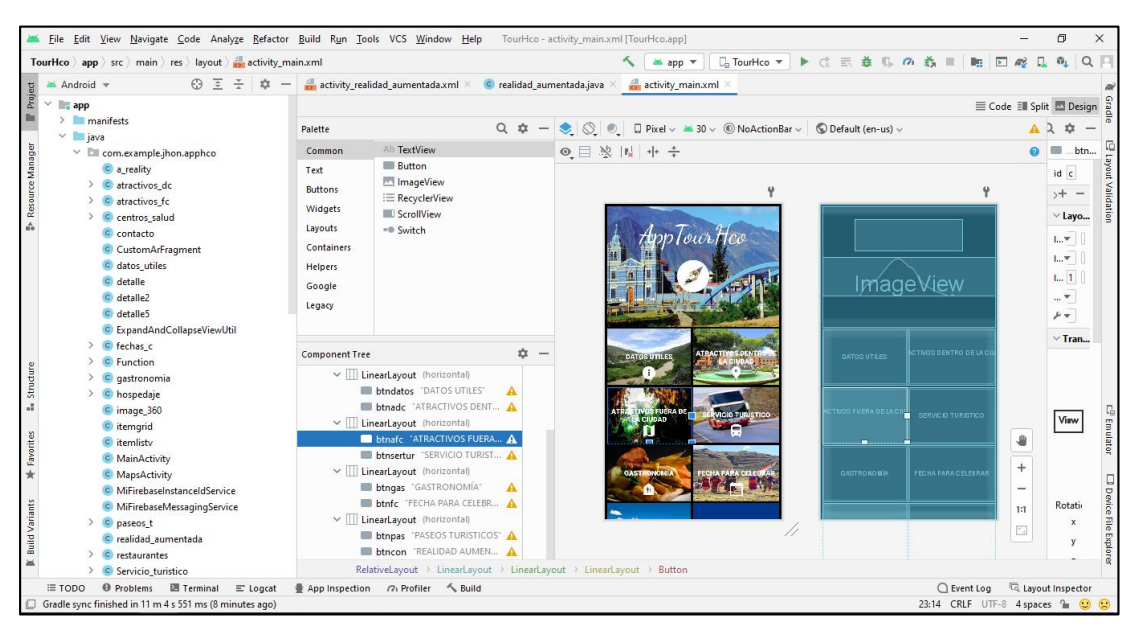

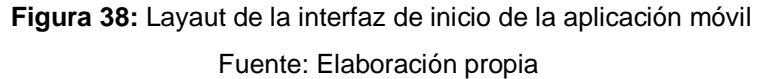

## **LAYAUT DE LA INTERFAZ DEL ÍTEM DATOS ÚTILES**

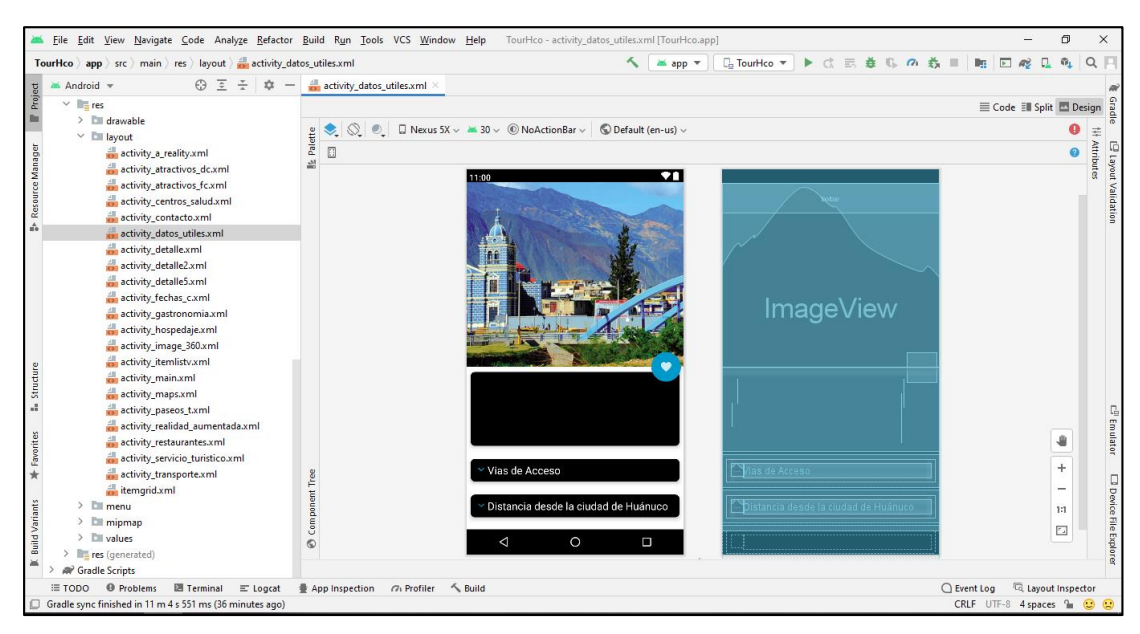

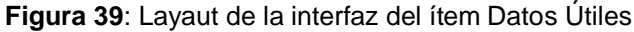

Fuente: Elaboración propia

## *LAYAUT DE LA INTERFAZ DEL ÍTEM ATRACTIVO TURÍSTICO DC - FC*

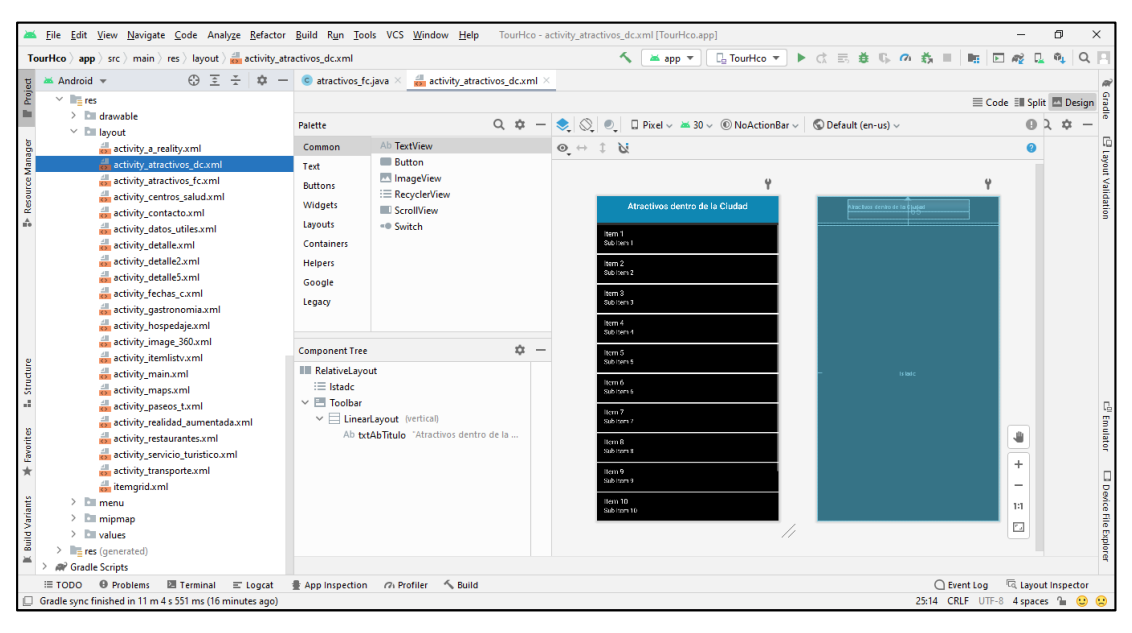

**Figura 40**: Layaut de la interfaz del ítem atractivo DC-FC Fuente: Elaboración propia

## **LAYAUT DE LA INTERFAZ DETALLES DEL ÍTEM ATRACTIVO TURÍSTICO DC - FC**

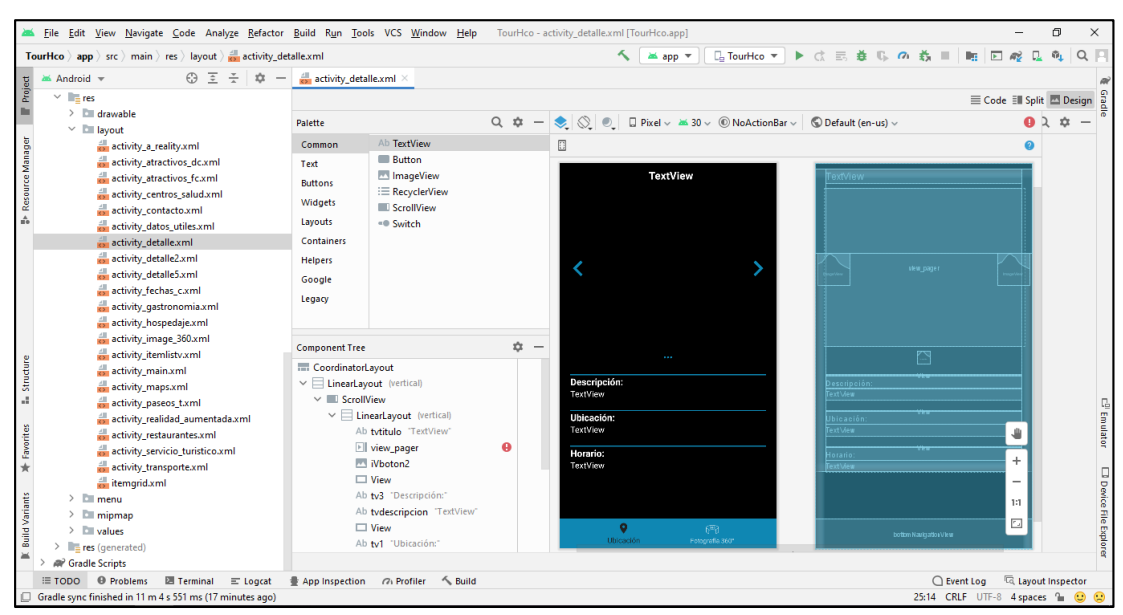

**Figura 41:** Layaut de la interfaz detalles del ítem atractivo turístico DC - FC

Fuente: Elaboración propia

#### Eile Edit View Navigate Code Analyze Refactor Build Run Tools VCS Window Help TourHco-activity\_image\_360.xml [TourHco.app]  $\Box$  $\times$  $\textbf{TourHco}\setminus\textbf{app}\setminus\text{ src}\setminus\text{main}\setminus\text{ res}\setminus\text{layout}\setminus\textstyle\frac{\text{all}}{\text{loss}}\text{ activity\_image\_360.xml}$  $\blacksquare$  Android  $\blacktriangledown$  $\bigoplus \quad \overline{\underline{z}} \quad \overline{z} \quad \stackrel{\text{w}}{\to} \quad \big| \quad \stackrel{\text{d}}{\text{Q1}} \quad \text{w2} \quad \text{activity\_fechas\_c.xml} \, \times \quad \text{w3} \quad \text{activity\_image\_360.xml} \, \times$  $\begin{array}{c|c|c|c|c} \hline \text{d}}{\text{d}} \text{ activity/f}(\text{refa}) & \text{d}} \text{activity/image.} & \text{360} \text{cm} & \text{\textendash} \end{array}$  $\equiv \textsf{Code} \; \; \textsf{EM} \; \textsf{Split} \; \; \textcolor{red}{\blacksquare} \; \textsf{Design} \; \; \textcolor{red}{\widehat{\mathbb{E}}}$  $\frac{1}{\sqrt{2}}$  res are drawable  $\begin{array}{c}\n\bullet \\
\bullet \\
\bullet \\
\bullet \\
\bullet \\
\bullet \\
\bullet\n\end{array}$  $\vee$  **E** layout anyou<br>
activity\_a\_reality.xml<br>
activity\_atractivos\_dc.xml<br>
activity\_atractivos\_fc.xml<br>
activity\_centros\_salud.xml **Text** activity\_contacto.xml activity\_datos\_utiles.xml an activity\_datos\_utiles.xml<br>and activity\_detaile.xml<br>and activity\_detaile2.xml<br>and activity\_detaile5.xml<br>and activity\_fechas\_c.xml<br>and activity\_gastronomia.xml<br>and activity\_gastronomia.xml activity\_hospedaje.xml Activity image 36 activity\_itemlistv.xml **Example:**<br>
and activity\_main.xml<br>
and activity\_maps.xml<br>
and activity\_paseos\_t.xml<br>
and activity\_realidad\_aumentada.xml ă  $\Phi$ activity\_restaurantes.xml as activity\_setation.tx.<br>
and activity\_transportex.ml<br>
as activity\_transportex.ml<br>
as itempid.xml<br>
be intermident<br>
> Elli mipmap<br>
> Elli mipmap<br>
= S<br>
Be are (nanarated)  $^{+}$ Tree **CI Device File**  $\overline{\phantom{a}}$  $\mathbb{H}$  $\Box$  $\delta$  $\circ$  $\rightarrow$ res (generated) **A** Gradle Scripts  $\equiv$  TODO  $\qquad$   $\Theta$  Problems  $\qquad$   $\Xi$  Terminal  $\equiv$  Logcat  $\frac{1}{2}$  App Inspection  $\qquad$  Or Profiler  $\leq$  Build Gradle sync finished in 11 m 4 s 551 ms (24 minutes ago)  $Q$  Event Log  $\overline{Q}$ , Layout Inspector<br>CRLE LITE-8 - Remaces\*  $Q_{\text{max}}$ **IRLF** 8 spaces\* file

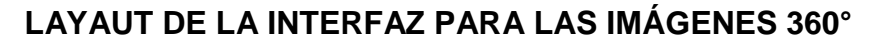

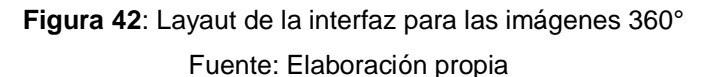

## **LAYAUT DE LA INTERFAZ DEL ÍTEM REALIDAD AUMENTADA**

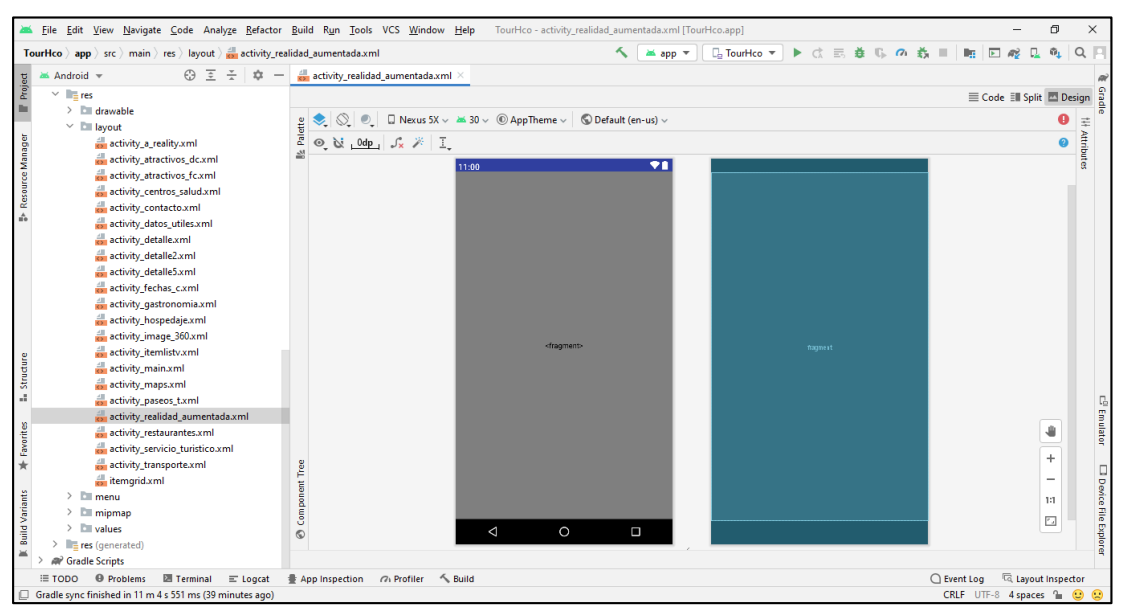

**Figura 43:** Layaut de la interfaz del Ítem Realidad Aumentada

Fuente: Elaboración propia

## **4.3.6 MAIN EN JAVA**

#### Carpeta /app/src/main/java

Esta carpeta contendrá todo el código fuente de la aplicación, clases auxiliares, ect. Inicialmente, Android Studio creará por nosotros el código básico de la pantalla principal de la aplicación MainActivity.

El primer código en Java de la aplicación es este MainActivity, que definirá el comportamiento de nuestra aplicación. Los métodos que se crean por defecto son los siguientes:

onCreate: en este método cargamos el layout anterior, además de otras funciones que veremos en un futuro.

- onCreateOptionsMenu: cargamos el menú de nuestra aplicación, el action bar.
- onOptionsItemSelected: definimos el comportamiento de los botones del menú en el action bar.

## **VISTA DE INICIO DE LA APLICACIÓN**

Esta es la primera vista que observa el usuario al interactuar con la aplicación.

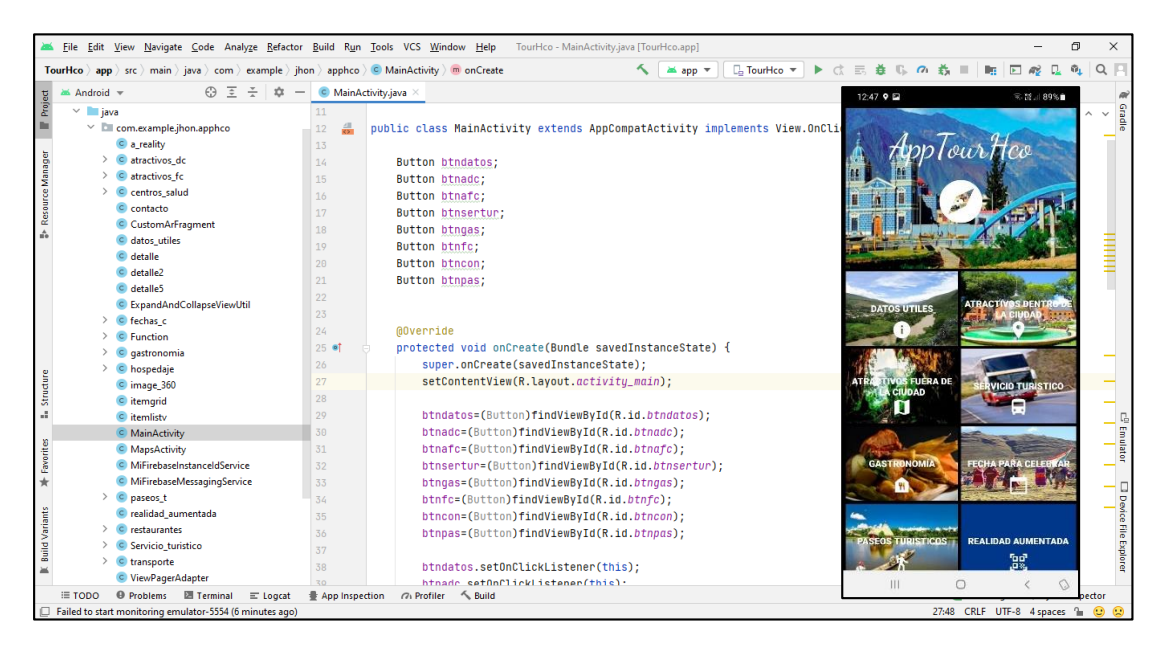

**Figura 44**: Vista de inicio de la aplicación Fuente: Elaboración propia

## *VISTA DE ÍTEM DATOS UTILIES*

Esta vista nos muestra la información básica como: Variación de temperatura y distancia desde la ciudad de Huánuco.

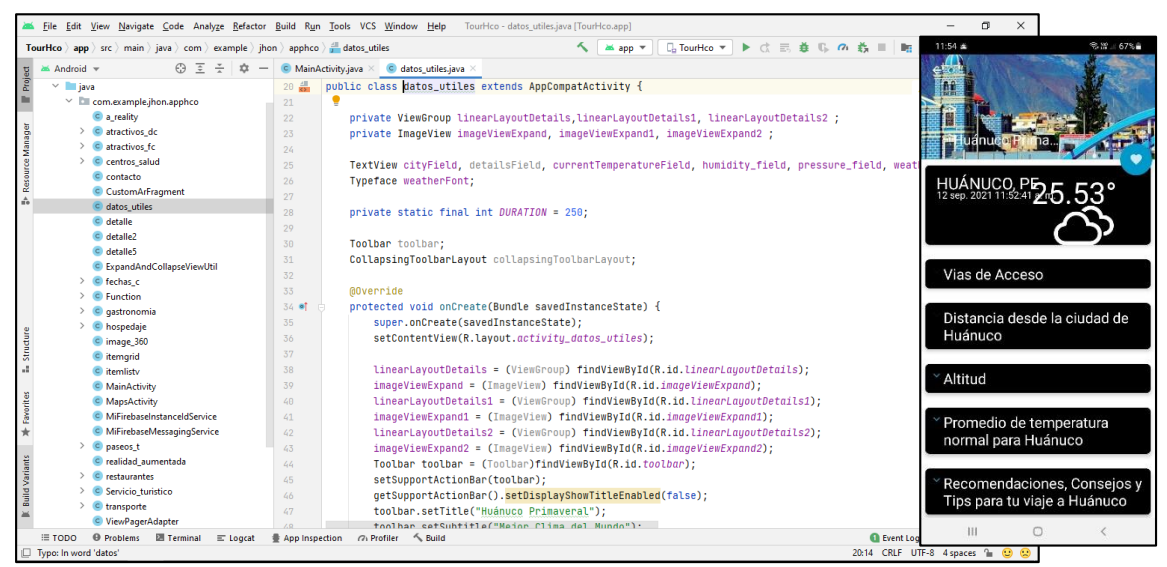

**Figura 45**: Vista de Ítem datos útiles Fuente: Elaboración propia

## **VISTA DEL ITEM ATRACTIVOS DENTRO DE LA CIUDAD**

Esta vista permite mostrar el listado de lugares que se encuentran dentro de la ciudad. Si se desea saber un poco más del lugar, se selecciona el ítem y nos muestra información referente al lugar.

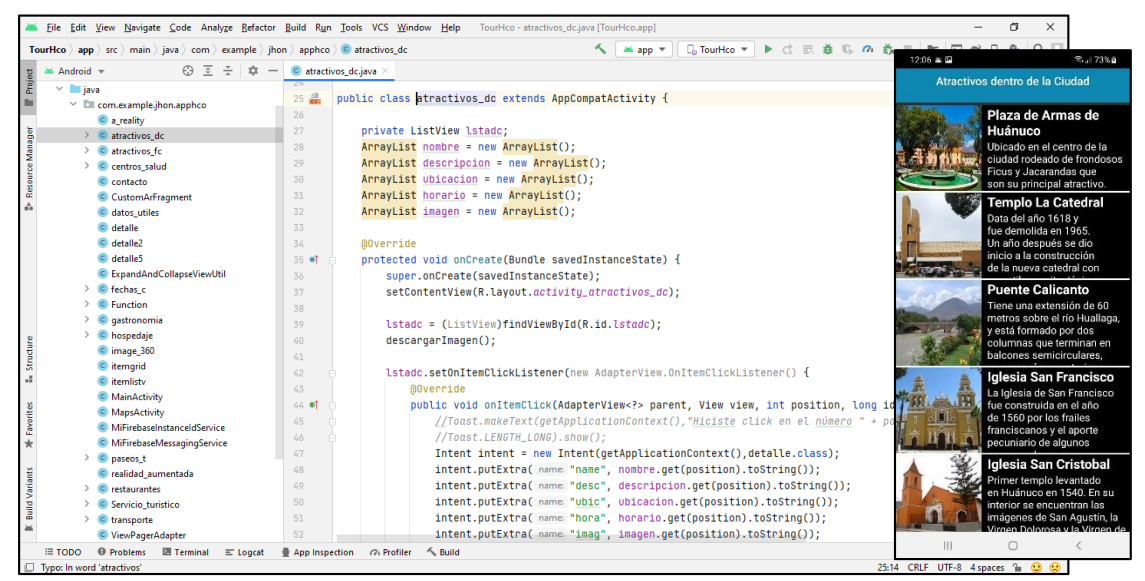

**Figura 46**: Vista del Ítem atractivos dentro de la ciudad

Fuente: Elaboración propia

## *VISTA DE DETALLES DEL ÍTEM DEL ATRACTIVO TURÍSTICO SELECCIONADO*

Esta vista permite mostrar información, como: horario de visitas, ubicación y una descripción informativa referente al lugar.

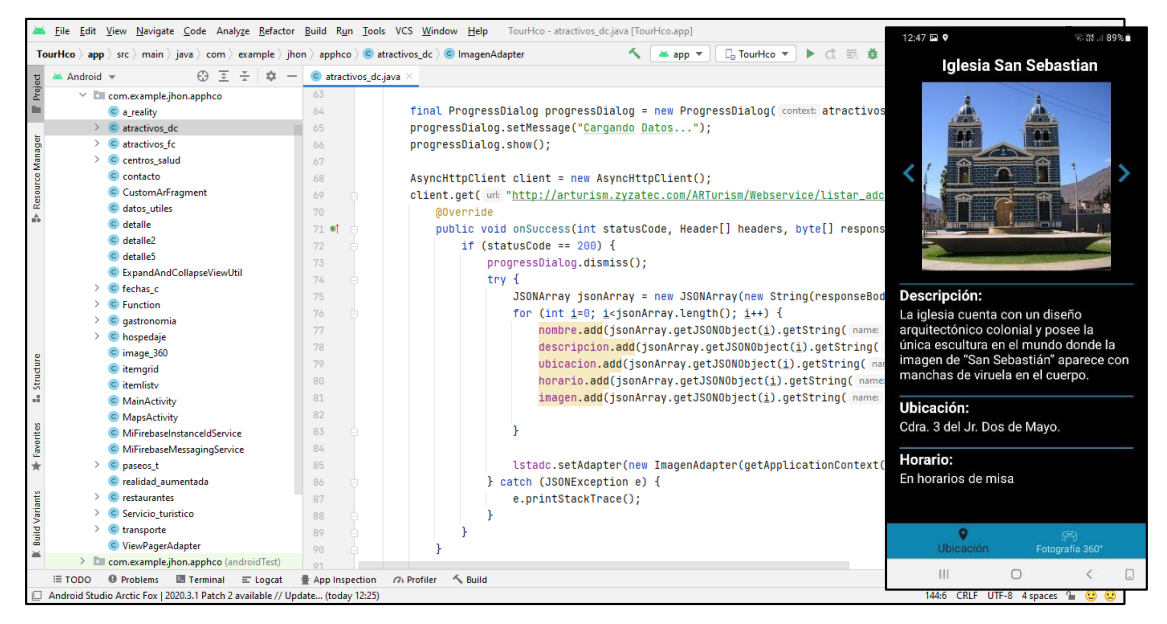

**Figura 47**: Vista de detalles del Ítem del atractivo turístico seleccionado Fuente: Elaboración propia

## **VISTA DEL ÍTEM IMAGEN 360°**

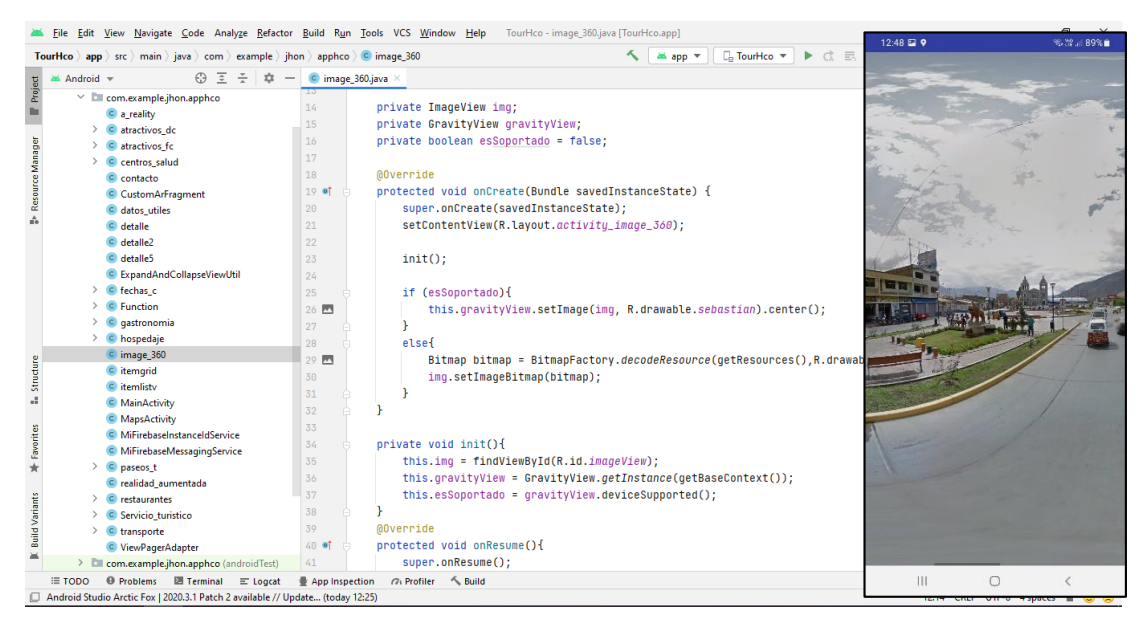

**Figura 48:** Vista del Ítem imagen 360° Fuente: Elaboración propia

## **VISTA DEL ÍTEM ATRACTIVOS FUERA DE LA CIUDAD**

Esta vista permite mostrar el listado de lugares que se encuentran fuera de la ciudad. Si se desea saber un poco más del lugar, se selecciona el ítem y nos muestra información referente al lugar.

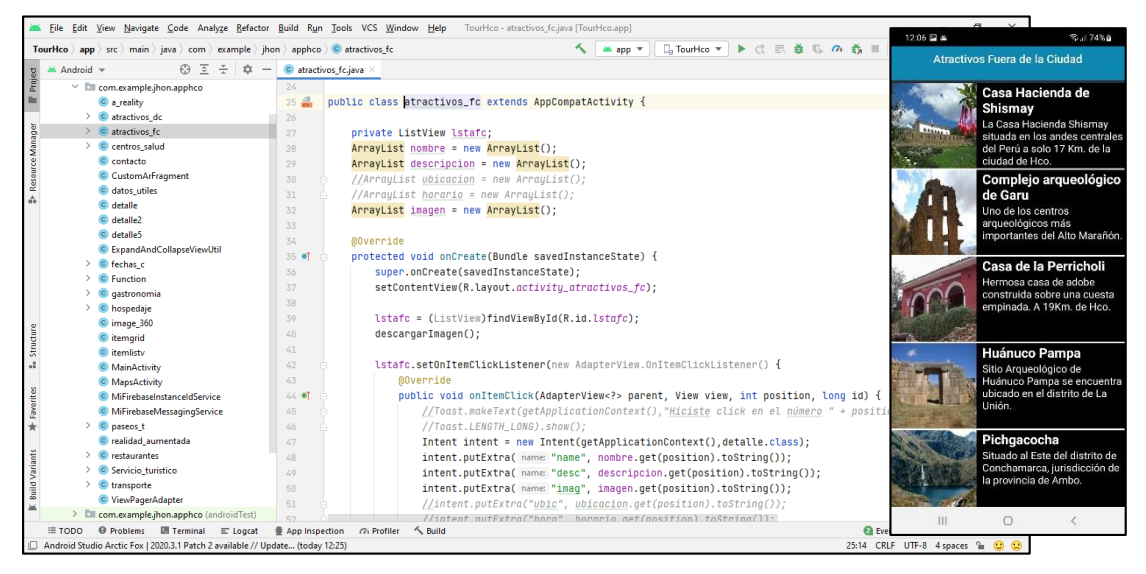

**Figura 49**: Vista del Ítem atractivos fuera de la ciudad Fuente: Elaboración propia

## *Vista de detalles del Ítem atractivo seleccionado*

Esta vista permite mostrar información, como: horario de visitas, ubicación y una descripción informativa referente al lugar.

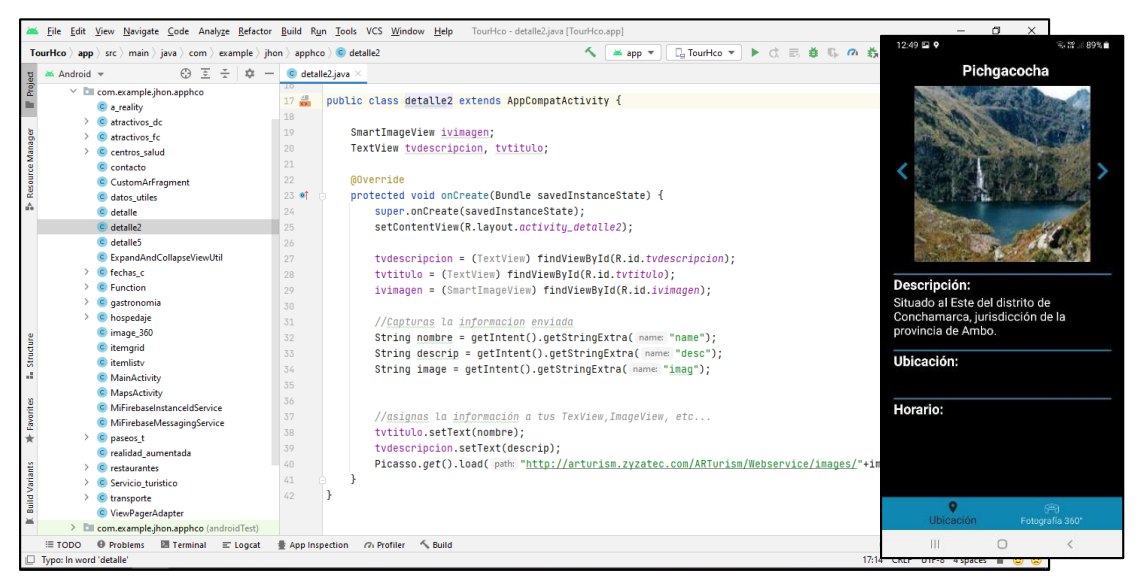

**Figura 50:** Vista de detalles del Ítem atractivo seleccionado Fuente: Elaboración propia

## **VISTA DEL ÍTEM PASEO TURÍSTICO**

Esta vista permite mostrar el listado de sitios de entretenimiento y recreacionales. Si se desea saber un poco más del lugar, se selecciona el ítem y nos muestra información referente al lugar.

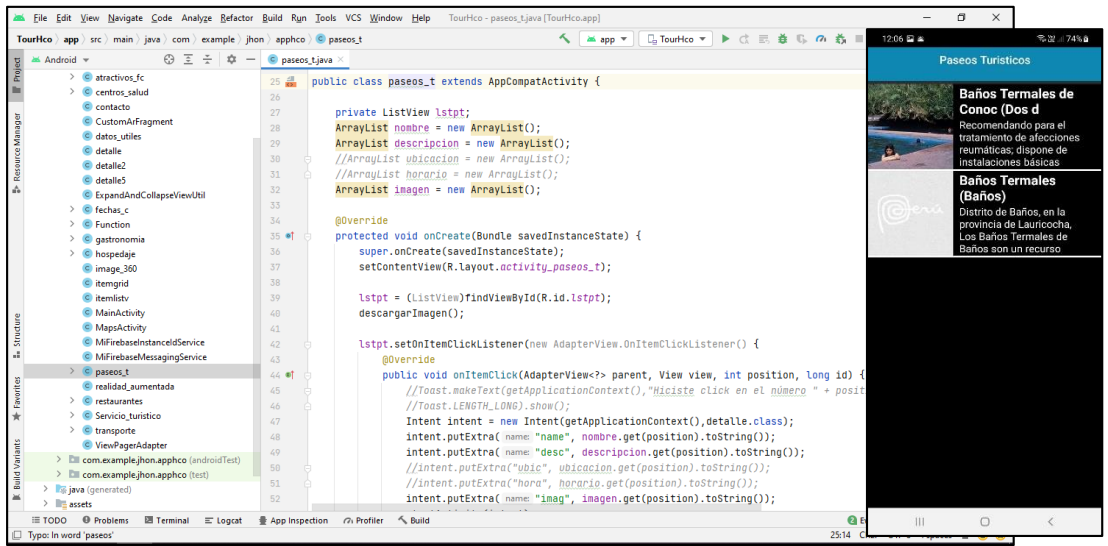

**Figura 51**: Vista del Ítem paseo turístico Fuente: Elaboración propia

## *Vista de detalles del Ítem atractivo seleccionado*

Esta vista permite mostrar información, como: horario de visitas, ubicación y una descripción informativa referente al lugar.

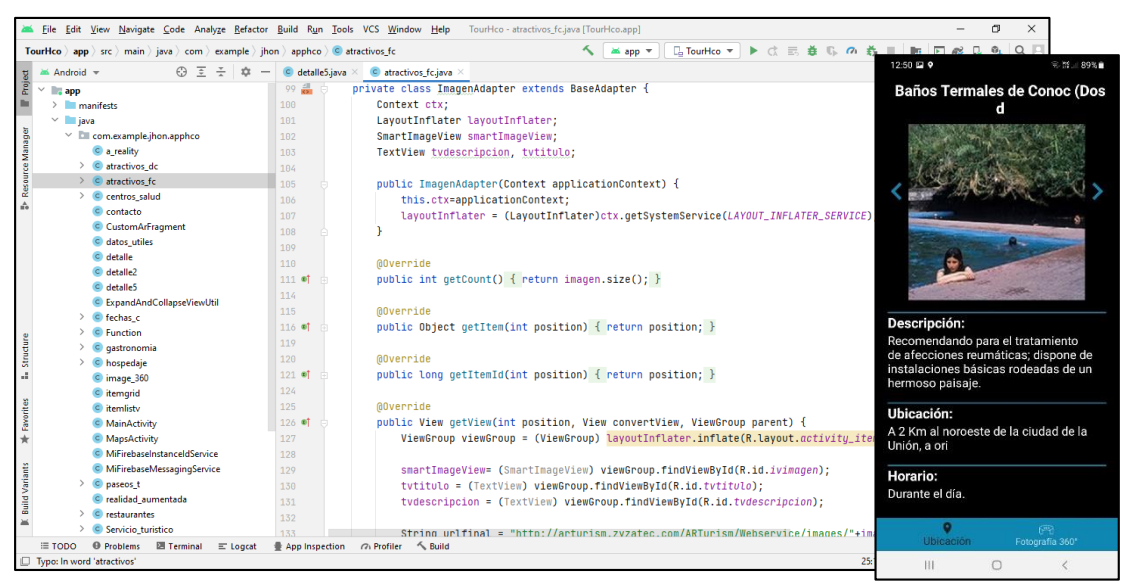

**Figura 52**: Vista de detalles del Ítem atractivo seleccionado Fuente: Elaboración propia

## *VISTA DEL ÍTEM SERVICIOS TURÍSTICOS*

Esta vista permite mostrar el listado de los servicios turísticos: Transporte, Alojamiento, Restaurantes hospitales y centros de salud; ya cuando el usuario decide ver más en detalle alguno de los servicios, lo seleccionara para que se le carguen en pantalla información variada del punto de interés.

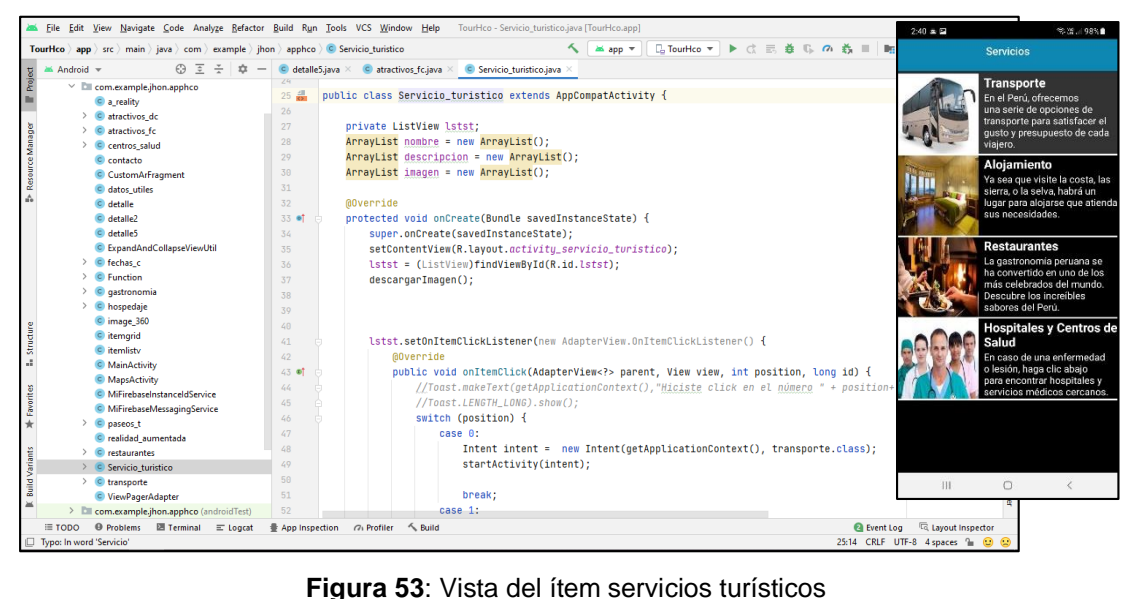

Fuente: Elaboración propia

## **VISTA DE DETALLES DEL SERVICIO DE HOSPEDAJES**

Esta vista permite mostrar información, como: ubicación (dirección), habitaciones, servicios, teléfono y horario de atención.

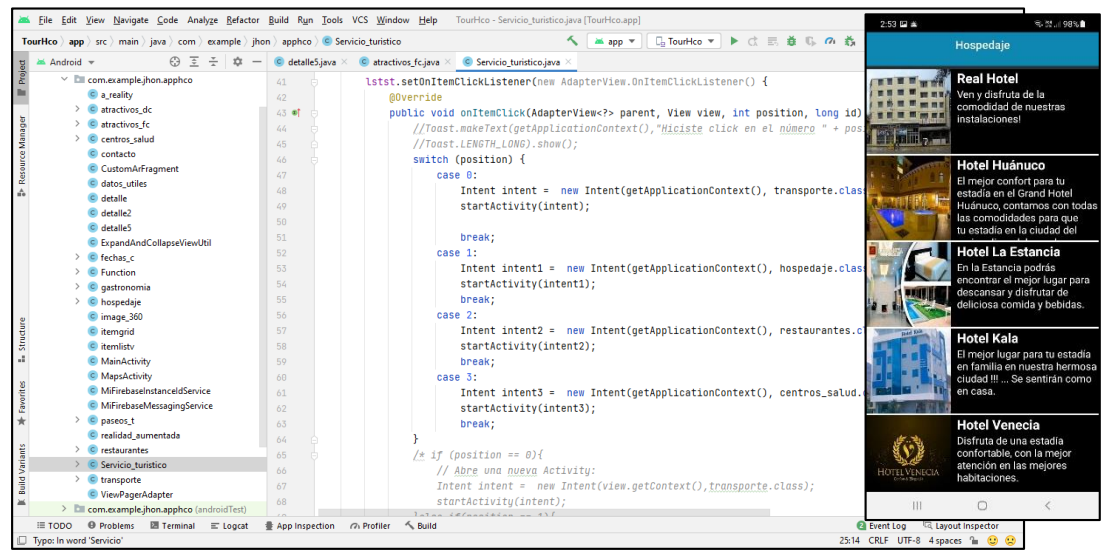

**Figura 54:** Vista de detalles del servicio de alojamiento Fuente: Elaboración propia
### **Vista de detalles del ítem seleccionado hospedaje**

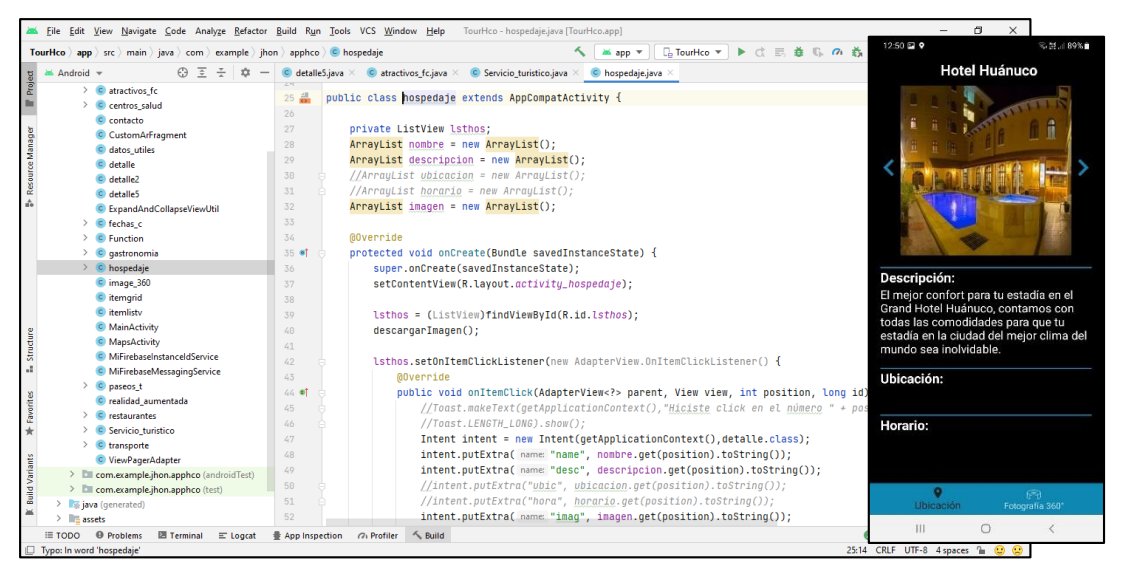

**Figura 55:** Vista de detalles del ítem seleccionado hospedaje Fuente: Elaboración propia

### **VISTA DE DETALLES DEL ÍTEM SERVICIO DE TRANSPORTE**

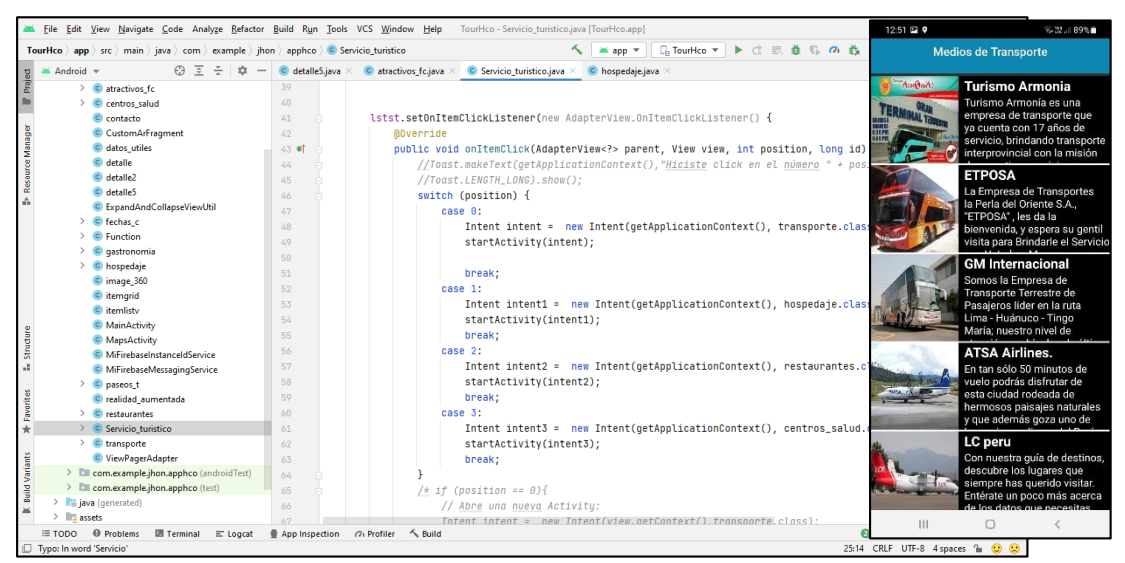

**Figura 56:** Vista de detalles del ítem servicio de transporte Fuente: Elaboración propia

### *Vista de detalles del ítem seleccionado Transporte*

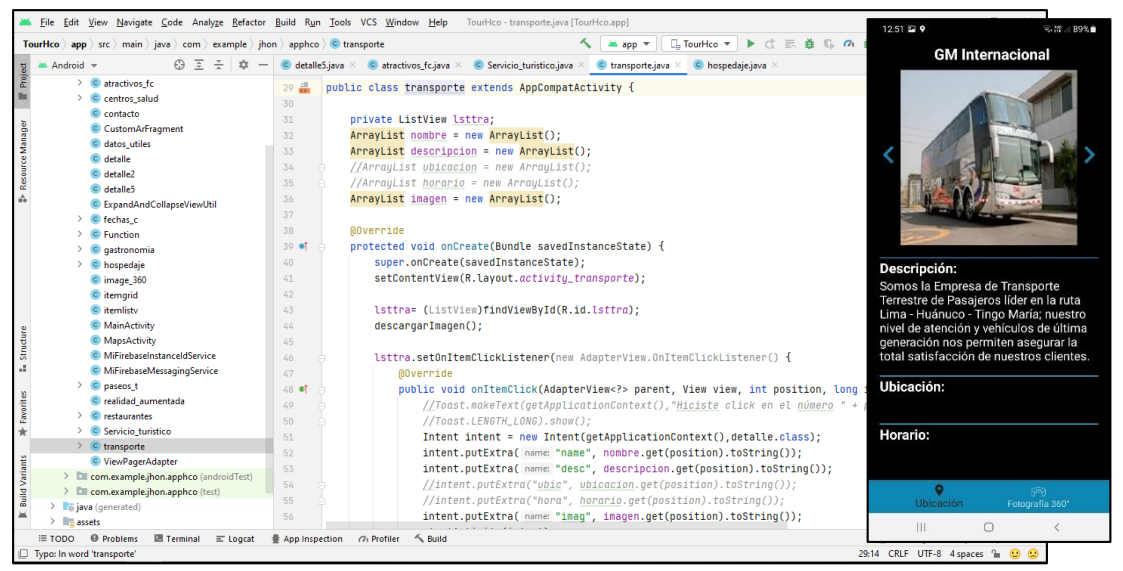

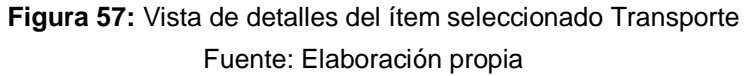

### **VISTA DE DETALLES DEL ÍTEM SERVICIO DE CENTRO DE SALUD**

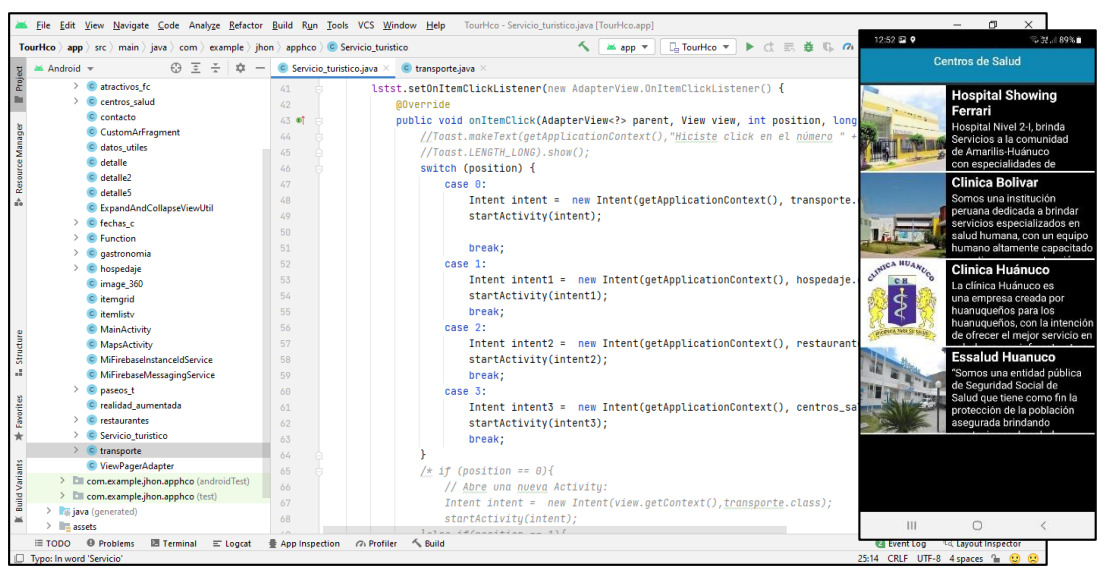

**Figura 58:** Vista de detalles del Ítem servicio de Centro de Salud Fuente: Elaboración propia

### *Vista de detalles del ítem seleccionado Centro de Salud*

| σ<br>File Edit View Navigate Code Analyze Refactor Build Run Tools VCS Window Help TourHco-centros_salud.java [TourHco.app]                                        |                                                                              |                |                                                                                                    |  |                                                                       |                                                                              |                 |  |  |
|----------------------------------------------------------------------------------------------------|------------------------------------------------------------------------------|----------------|----------------------------------------------------------------------------------------------------|--|-----------------------------------------------------------------------|------------------------------------------------------------------------------|-----------------|--|--|
| 9.818986<br>12:52 0 9<br>三善瓜。<br>$\Box$ TourHco $\blacktriangledown$<br><b>TourHco</b> app src main isva com example inon apphco <b>C</b> centros salud<br>≥ app ™ |                                                                              |                |                                                                                                    |  |                                                                       |                                                                              |                 |  |  |
|                                                                                                    | Android $\sim$<br>$\odot$<br>≔                                               |                | C Servicio_turistico.java $\times$ C MiFirebaseMessagingService.java $\times$ C centros_salud.java |  | C transporte.java                                                     | <b>Hospital Showing Ferrari</b>                                              |                 |  |  |
| Project                                                                                                    | $\blacksquare$ , app                                                         | 25 点           | public class centros_salud extends AppCompatActivity {                                             |  |                                                                       |                                                                              |                 |  |  |
| m                                                                                                    | $> 1$ manifects                                                              | 26             | ٠                                                                                                  |  |                                                                       |                                                                              |                 |  |  |
|                                                                                                    | $\vee$ <b>III</b> java                                                       | 27             | private ListView lstcs:                                                                            |  |                                                                       |                                                                              |                 |  |  |
| Resource Manager                                                                                                    | $\times$ $\Box$ com.example.ihon.apphco                                      | 28             | $ArrayList$ nombre = new $ArrayList()$ ;                                                           |  |                                                                       |                                                                              |                 |  |  |
|                                                                                                    | C a reality                                                                  | 29             | $ArravList$ descripcion = new $ArravList()$ :                                                      |  |                                                                       |                                                                              |                 |  |  |
|                                                                                                    | $\angle$ C atractivos de                                                     | 30             | $//$ ArrayList ubicacion = new ArrayList();                                                        |  |                                                                       |                                                                              |                 |  |  |
|                                                                                                    | C atractivos fc                                                              | 31             | $//$ ArrayList horario = new ArrayList();                                                          |  |                                                                       |                                                                              |                 |  |  |
| A                                                                                                    | $\angle$ C centros salud                                                     | 32             | $ArrayList$ imagen = new $ArrayList()$ ;                                                           |  |                                                                       |                                                                              |                 |  |  |
|                                                                                                    | $c$ contacto                                                                 | 33             |                                                                                                    |  |                                                                       |                                                                              |                 |  |  |
|                                                                                                    | C CustomArFragment                                                           | 34             | @Override                                                                                          |  |                                                                       |                                                                              |                 |  |  |
|                                                                                                    | C datos utiles<br>C detalle                                                  | 35 et          | protected void onCreate(Bundle savedInstanceState) {                                               |  |                                                                       |                                                                              |                 |  |  |
|                                                                                                    | C detaile2                                                                   | 36             | super.onCreate(savedInstanceState);                                                                |  |                                                                       |                                                                              |                 |  |  |
|                                                                                                    | C detailes                                                                   | 37             | setContentView(R.lavout.activitu_centros_salud);                                                   |  |                                                                       | Descripción:                                                                 |                 |  |  |
|                                                                                                    | C ExpandAndCollapseViewUtil                                                  | 38             |                                                                                                    |  |                                                                       |                                                                              |                 |  |  |
|                                                                                                    | C fechas c                                                                   | 39             | lstcs = (ListView)findViewById(R.id.lstcs);                                                        |  |                                                                       | Hospital Nivel 2-I, brinda Servicios a la                                    |                 |  |  |
|                                                                                                    | C Function                                                                   | 48             | descargarImagen();                                                                                 |  |                                                                       | comunidad de Amarilis-Huánuco con<br>especialidades de Ginecología, Cirugía, |                 |  |  |
| Structure                                                                                                    | c aastronomia                                                                | 41             |                                                                                                    |  |                                                                       | Pediatría y Medicina.                                                        |                 |  |  |
|                                                                                                    | c hospedaie                                                                  | 42             | lstcs.setOnItemClickListener(new AdapterView.OnItemClickListener() {                               |  |                                                                       |                                                                              |                 |  |  |
| a.                                                                                                    | C image 360                                                                  | 43             | <b>@Override</b>                                                                                   |  |                                                                       | Ubicación:                                                                   |                 |  |  |
|                                                                                                    | c itemgrid                                                                   | 44.0           | public void onItemClick(AdapterView parent, View view, int position, lor                           |  |                                                                       |                                                                              |                 |  |  |
| A Favorites                                                                                                    | c itemlisty                                                                  | 45             |                                                                                                    |  | //Toast.makeText(qetApplicationContext(),"Hiciste click en el número  |                                                                              |                 |  |  |
|                                                                                                    | C MainActivity                                                               | 46             | //Toast.LENGTH_LONG).show();                                                                       |  |                                                                       | Horario:                                                                     |                 |  |  |
|                                                                                                    | C MapsActivity                                                               | 47             |                                                                                                    |  | Intent intent = new Intent(getApplicationContext(), detalle.class);   |                                                                              |                 |  |  |
|                                                                                                    | C MiFirebaseInstanceIdService                                                | 68             | intent.putExtra( name: "name", nombre.get(position).toString());                                   |  |                                                                       |                                                                              |                 |  |  |
|                                                                                                    | MiFirebaseMessagingService                                                   | 69             |                                                                                                    |  | intent.putExtra( name: "desc", descripcion.get(position).toString()); |                                                                              |                 |  |  |
|                                                                                                    | C paseos t                                                                   | $50 -$         | //intent.putExtra("ubic", ubicacion.get(position).toString());                                     |  |                                                                       |                                                                              |                 |  |  |
| <b>Build Variants</b>                                                                                                    | c realidad aumentada                                                         | 51             | //intent.putExtra("hora", horario.get(position).toString());                                       |  |                                                                       |                                                                              |                 |  |  |
|                                                                                                    | restaurantes                                                                 | 52             | intent.putExtra( name: "imaq", imagen.get(position).toString());                                   |  |                                                                       | $\bullet$                                                                    | f <sup>m</sup>  |  |  |
|                                                                                                    | C Servicio turistico                                                         |                | $r + n + \Delta r + i u + u f + n + n + 1$                                                         |  |                                                                       | <b>Ubicación</b>                                                             | Fotografia 360° |  |  |
|                                                                                                    | <b>Ell Terminal</b><br><b>@</b> Problems<br>$\equiv$ TODO<br>$\equiv$ Logcat | App Inspection | ← Build<br>(7) Profiler                                                                            |  |                                                                       | Ш<br>$\Box$                                                                  |                 |  |  |
|                                                                                                    | □ Typo: In word 'centros'                                                    |                |                                                                                                    |  |                                                                       |                                                                              |                 |  |  |

**Figura 59:** Vista de detalles del ítem seleccionado Centro de Salud Fuente: Elaboración propia

# **VISTA DE DETALLES DEL ÍTEM SERVICIO DE RESTAURANTES**

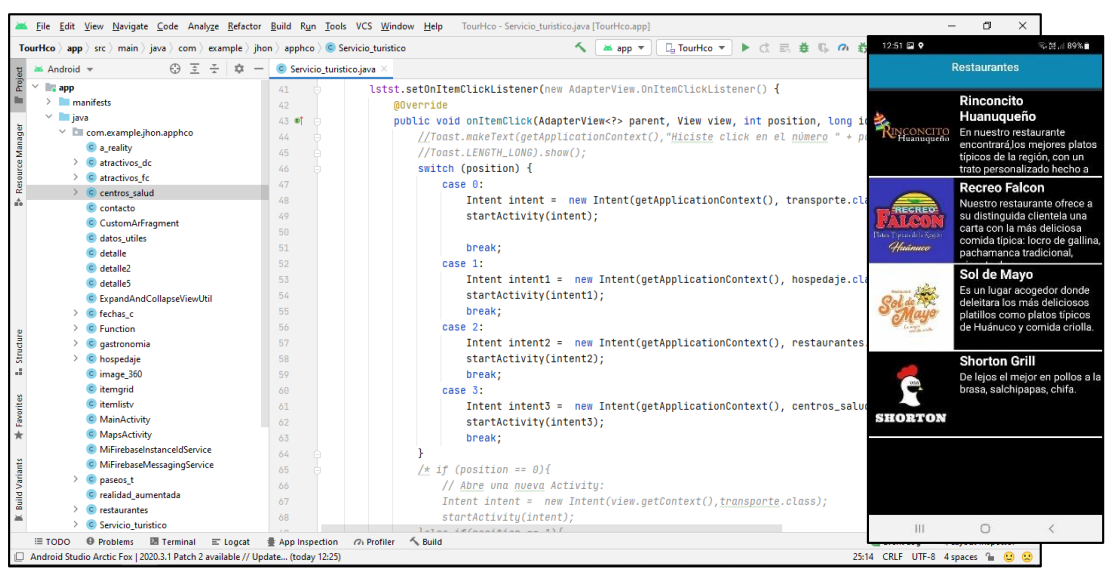

**Figura 60:** Vista de detalles del ítem servicio de Restaurantes Fuente: Elaboración propia

### *Vista de detalles del ítem seleccionado Restaurante*

| File Edit View Navigate Code Analyze Refactor Build Run Tools VCS Window Help TourHco - restaurantes.java [TourHco.app]<br>12:52 @ 9<br>◎ 汉 189%■                |                                                                       |                                                                                  |                                                                              |                                                  |  |  |  |  |  |
|----------------------------------------------------------------------------------------------------|-----------------------------------------------------------------------|----------------------------------------------------------------------------------|------------------------------------------------------------------------------|--------------------------------------------------|--|--|--|--|--|
| $\Box$ TourHco $\tau$<br>TourHco app ) src ) main ) java > com > example > jhon > apphco > C restaurantes<br><b>医角黄</b><br>査<br>≥≤ app →<br><b>Recreo Falcon</b> |                                                                       |                                                                                  |                                                                              |                                                  |  |  |  |  |  |
|                                                                                                    | €Э.<br>≥ Android ><br>∓                                               | $\bullet$ Servicio turistico.java $\times$<br>$\circ$ restaurantes.java $\times$ |                                                                              |                                                  |  |  |  |  |  |
| Project                                                                                                    | $\vee$ <b>Ell</b> com.example.jhon.apphco                             | 25 4                                                                             | public class restaurantes extends AppCompatActivity {                        |                                                  |  |  |  |  |  |
|                                                                                                    | C a reality                                                           | 26                                                                               |                                                                              |                                                  |  |  |  |  |  |
|                                                                                                    | $\angle$ C atractivos de                                              | 27                                                                               | private ListView lstres;                                                     |                                                  |  |  |  |  |  |
|                                                                                                    | > © atractivos_fc                                                     | 28                                                                               | $ArravList$ nombre = new $ArravList()$ :                                     |                                                  |  |  |  |  |  |
| <b>S-Resource Manager</b>                                                                                                    | $\triangleright$ C centros salud                                      | 29                                                                               | $ArrayList$ descripcion = new $ArrayList()$ ;                                |                                                  |  |  |  |  |  |
|                                                                                                    | c contacto<br>CustomArFragment                                        | 30                                                                               | $//$ ArrayList ubicacion = new ArrayList();                                  |                                                  |  |  |  |  |  |
|                                                                                                    | c datos_utiles                                                        | 31                                                                               | //ArrayList horario = new ArrayList();                                       | Platos Tipicos de la Región                      |  |  |  |  |  |
|                                                                                                    | C detaile                                                             | 32                                                                               | $ArrayList$ imagen = new $ArrayList()$ ;                                     |                                                  |  |  |  |  |  |
|                                                                                                    | C detaile2                                                            | 33                                                                               |                                                                              | Huánuco                                          |  |  |  |  |  |
|                                                                                                    | C detaile5                                                            | 34                                                                               | <b>@Override</b>                                                             |                                                  |  |  |  |  |  |
|                                                                                                    | C ExpandAndCollapseViewUtil                                           | 35 ef                                                                            | protected void onCreate(Bundle savedInstanceState) {                         |                                                  |  |  |  |  |  |
|                                                                                                    | $\angle$ C fechas c                                                   | 36                                                                               | super.onCreate(savedInstanceState);                                          | Descripción:                                     |  |  |  |  |  |
|                                                                                                    | C Function                                                            | 37                                                                               | setContentView(R.layout.activity_restaurantes);                              | Nuestro restaurante ofrece a su                  |  |  |  |  |  |
|                                                                                                    | qastronomia                                                           | 38                                                                               |                                                                              | distinguida clientela una carta con la           |  |  |  |  |  |
|                                                                                                    | $\angle$ C hospedaje                                                  | 39                                                                               | lstres = (ListView)findViewById(R.id.lstres);                                | más deliciosa comida típica: locro de            |  |  |  |  |  |
|                                                                                                    | C image 360                                                           | 48                                                                               | descargarImagen();                                                           | gallina, pachamanca tradicional, picante         |  |  |  |  |  |
| Structure                                                                                                    | c itemarid                                                            | 61.                                                                              |                                                                              | de cuy.                                          |  |  |  |  |  |
|                                                                                                    | c itemlisty                                                           | $42^{1}$                                                                         | 1stres.setOnItemClickListener(new AdapterView.OnItemClickListener() {        |                                                  |  |  |  |  |  |
| $\mathcal{A}$                                                                                                    | C MainActivity                                                        | $43 -$                                                                           | <b>@Override</b>                                                             | Ubicación:                                       |  |  |  |  |  |
|                                                                                                    | C MapsActivity                                                        | 44.0                                                                             | public void onItemClick(AdapterView parent, View view, int position, long io |                                                  |  |  |  |  |  |
|                                                                                                    | C MiFirebaseInstanceIdService<br>C MiFirebaseMessagingService         | 45                                                                               | //Toast.makeText(getApplicationContext(),"Hiciste click en el número " + p   | Horario:                                         |  |  |  |  |  |
| <b>The Favorities</b>                                                                                                    | $\triangleright$ C paseos t                                           | 46                                                                               | //Toast.LENGTH_LONG).show();                                                 |                                                  |  |  |  |  |  |
|                                                                                                    | C realidad aumentada                                                  | $47^{1}$                                                                         | Intent intent = new Intent(getApplicationContext(), detalle.class);          |                                                  |  |  |  |  |  |
|                                                                                                    | $\angle$ C restaurantes                                               | 48                                                                               | intent.putExtra( name: "name", nombre.get(position).toString());             |                                                  |  |  |  |  |  |
| <b>Build Variants</b>                                                                                                    | > C Servicio turistico                                                | 49                                                                               | intent.putExtra( name: "desc", descripcion.qet(position).toString());        |                                                  |  |  |  |  |  |
|                                                                                                    | $\angle$ C transporte                                                 | 58                                                                               | //intent.putExtra("ubic", ubicacion.get(position).toString());               | $\bullet$<br>GB1<br>Ubicación<br>Fotografia 360* |  |  |  |  |  |
|                                                                                                    | C ViewPagerAdapter                                                    | 51                                                                               | //intent.putExtra("hora", horario.get(position).toString());                 |                                                  |  |  |  |  |  |
|                                                                                                    | > Ell com.example.jhon.apphco (androidTest)                           | 52                                                                               | intent.putExtra( name: "imag", imagen.get(position).toString());             | $\bigcirc$<br>Ш                                  |  |  |  |  |  |
|                                                                                                    | <b>O</b> Problems<br>图 Terminal<br>$\equiv$ TODO<br>$\equiv$ Logcat   | App Inspection                                                                   | < Build<br>(2) Profiler                                                      | nq Layout Inspector<br><b>Exent Log</b>          |  |  |  |  |  |
|                                                                                                    | Typo: In word 'restaurantes'<br>25:14 CRLF UTF-8 4 spaces (a) (2) (2) |                                                                                  |                                                                              |                                                  |  |  |  |  |  |

**Figura 61:** Vista de detalles del ítem seleccionado Restaurante Fuente: Elaboración propia

### **VISTA DEL ÍTEM GASTRONOMÍA**

Esta vista nos muestra listado de la variada gastronomía: Bebidas y Platos típicos de la región. Si se desea saber un poco más de información, se selecciona el ítem y nos muestra una descripción.

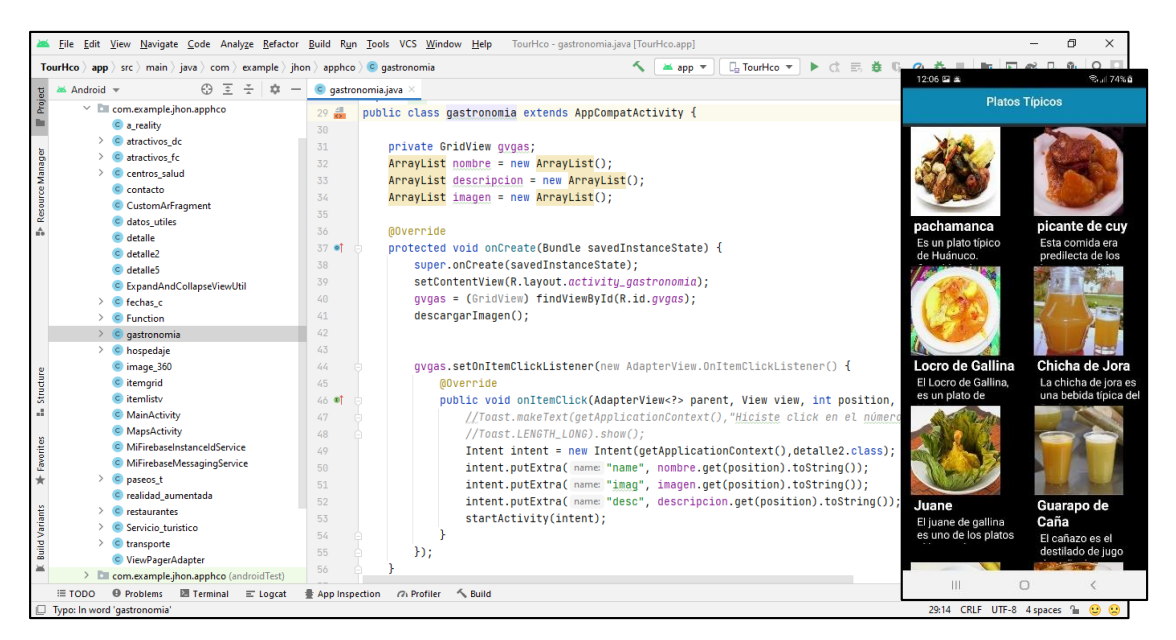

**Figura 62**: Vista del ítem gastronomía Fuente: Elaboración propia

### *Vista de detalles del ítem seleccionado*

Esta vista permite mostrar una descripción de la bebida o del plato típico.

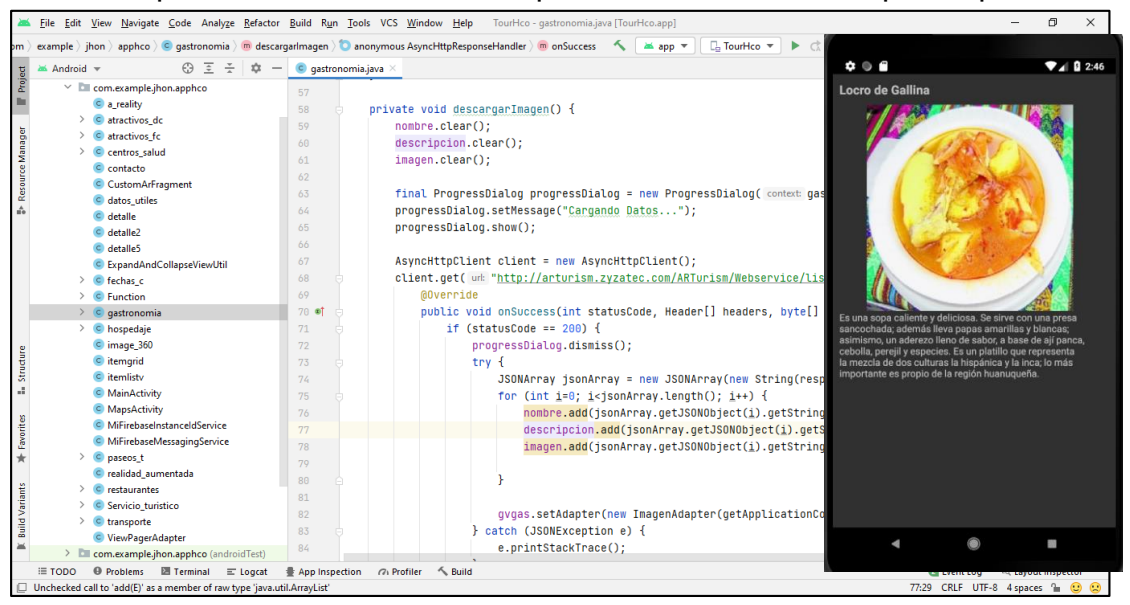

**Figura 63**: Vista de detalles del ítem seleccionado Fuente: Elaboración propia

## **VISTA DEL ÍTEM FECHAS PARA CELEBRAR**

Esta vista muestra un listado de información de fechas culturales de festividad

|                           | File Edit View Navigate Code Analyze Refactor Build Run Tools VCS Window Help |                                  | TourHco - fechas c.java [TourHco.app]                                           | σ                                                                   |
|---------------------------|-------------------------------------------------------------------------------|----------------------------------|---------------------------------------------------------------------------------|---------------------------------------------------------------------|
|                           | TourHco app src main java com example ) jhon apphco C fechas c                |                                  | <sub>→</sub> TourHco ▼<br><b>医角盖</b><br>$\equiv$<br>■<br>≥≤ app ™               | $12:06 \n\t\mathbb{Z} \n\cong$<br>$\frac{1}{2}$ = 74% $\frac{1}{2}$ |
|                           | A<br>≥≤ Android ~                                                             | $\bullet$ fechas_c.java $\times$ |                                                                                 | Fechas para Celebrar                                                |
| Project                   | $\times$ Ell com.example.jhon.apphco                                          | 24                               |                                                                                 |                                                                     |
|                           | C a reality                                                                   | 25 品                             | public class fechas_c extends AppCompatActivity {                               | <b>Fiesta del Sol</b>                                               |
|                           | C atractivos de                                                               | 26                               |                                                                                 | El Inti Raymi es una fiesta                                         |
|                           | C atractivos fc                                                               | 27                               | private ListView lstfc;                                                         | que celebra al dios Sol de los<br>incas.                            |
|                           | C centros salud                                                               | 28                               | $ArravList$ nombre = new $ArravList()$ :                                        |                                                                     |
|                           | $c$ contacto                                                                  | 29                               | $ArravList$ descripcion = new $ArravList()$ :                                   |                                                                     |
|                           | C CustomArFragment                                                            | 30                               | $ArrayList$ imagen = new $ArrayList()$ ;                                        | Aniversario de                                                      |
| <b>B</b> Resource Manager | C datos utiles                                                                | 31                               |                                                                                 | Huánuco                                                             |
|                           | c detaile                                                                     | 32                               | <b>@Override</b>                                                                | En el año 1539 los españoles                                        |
|                           | C detaile2                                                                    | 33 ef                            | protected void onCreate(Bundle savedInstanceState) {                            | fundaron Huánuco, es por ello                                       |
|                           | C detaile5                                                                    | 34                               | super.onCreate(savedInstanceState);                                             | que cada 15 de Agosto se                                            |
|                           | C ExpandAndCollapseViewUtil                                                   | 35                               | setContentView(R.lavout.activity_fechas_c);                                     | celebra.                                                            |
|                           | $\geq$ $C$ fechas c<br>C Function                                             | 36                               |                                                                                 | Aniversario de Tingo                                                |
|                           | gastronomia                                                                   | 37                               | lstfc = (ListView)findViewById(R.id.lstfc);                                     | Maria                                                               |
|                           | C hospedaje                                                                   | 38                               | descargarImagen();                                                              | Tingo María es una ciudad                                           |
|                           | C image_360                                                                   | 39                               |                                                                                 | del centro-norte del Perú                                           |
|                           | c itemarid                                                                    | 48                               | lstfc.setOnItemClickListener(new AdapterView.OnItemClickListener() {            | perteneciente a la provincia de<br>Leoncio Prado.                   |
| Structure                 | c itemlisty                                                                   | 41                               | <b>MOverride</b>                                                                |                                                                     |
| a.                        | C MainActivity                                                                | $42$ of                          | public void onItemClick(AdapterView parent, View view, int position, long id    | Carnaval Huanuqueño                                                 |
|                           | C MapsActivity                                                                | 43                               | //Toast.makeText(getApplicationContext(),"Hiciste click en el número "<br>$+$ D | Entre los eventos por el<br>Carnaval Huanuqueño                     |
|                           | C MiFirebaseInstanceIdService                                                 | 44                               | //Toast.LENGTH_LONG).show();                                                    | también resalta el pasacalle                                        |
| A Favorites               | C MiFirebaseMessaqingService                                                  | 45                               | Intent intent = new Intent(getApplicationContext(),detalle2.class);             | de su Majestad calixto.                                             |
|                           | C paseos t                                                                    | 46                               | intent.putExtra( name: "name", nombre.get(position).toString());                |                                                                     |
|                           | C realidad aumentada                                                          | 47                               | intent.putExtra( name: "desc", descripcion.get(position).toString());           | Negritos de Huanuco                                                 |
|                           | $C$ restaurantes                                                              | 48                               | intent.putExtra( name: "imag", imagen.get(position).toString());                | La Danza de los Negritos es                                         |
| <b>Build Variants</b>     | C Servicio turistico                                                          | 69                               | startActivity(intent);                                                          | patrimonio cultural peruano,                                        |
|                           | C transporte                                                                  | 58                               |                                                                                 | y no hay lugar donde se vea<br>mejor que hco.                       |
|                           | C ViewPagerAdapter                                                            | 51                               | $H$ :                                                                           |                                                                     |
|                           | > Ell com.example.jhon.apphco (androidTest)                                   |                                  |                                                                                 | Ш<br>$\Omega$                                                       |
|                           | <b>O</b> Problems<br>图 Terminal<br>$F = TODO$<br>$\equiv$ Logcat              | App Inspection                   | ← Build<br><b>G</b> <sub>1</sub> Profiler                                       |                                                                     |
|                           | Typo: In word 'fechas'                                                        |                                  |                                                                                 | 25:14 CRLF UTF-8 4 spaces (a) (2)<br>$\circ$                        |

**Figura 64**: Vista del ítem fechas para celebrar

Fuente: Elaboración propia

*Vista de detalles del ítem seleccionado* 

Esta vista permite mostrar información, como: fecha de duración (desde/hasta) y una descripción informativa referente a la fiesta celebrada.

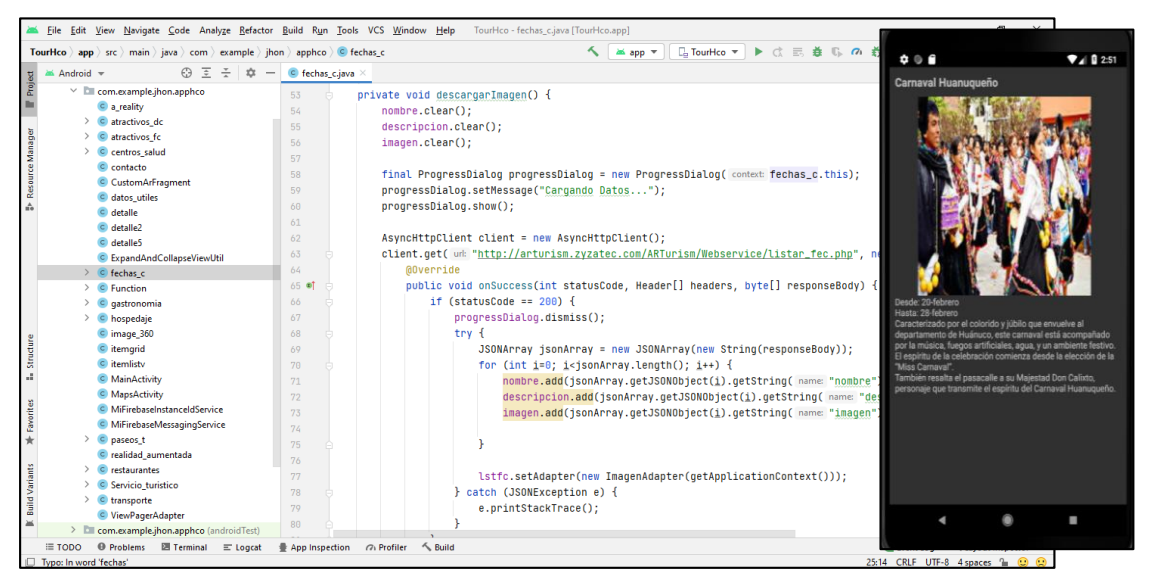

**Figura 65**: Vista de detalles del ítem seleccionado Fuente: Elaboración propia

#### **VISTA DE LA ÍTEM REALIDAD AUMENTADA**

ESTA VISTA MUESTRA EL ESCANEO DE LA IMAGEN QR PARA SER PROCESADA PARA SU IDENTIFICACIÓN.

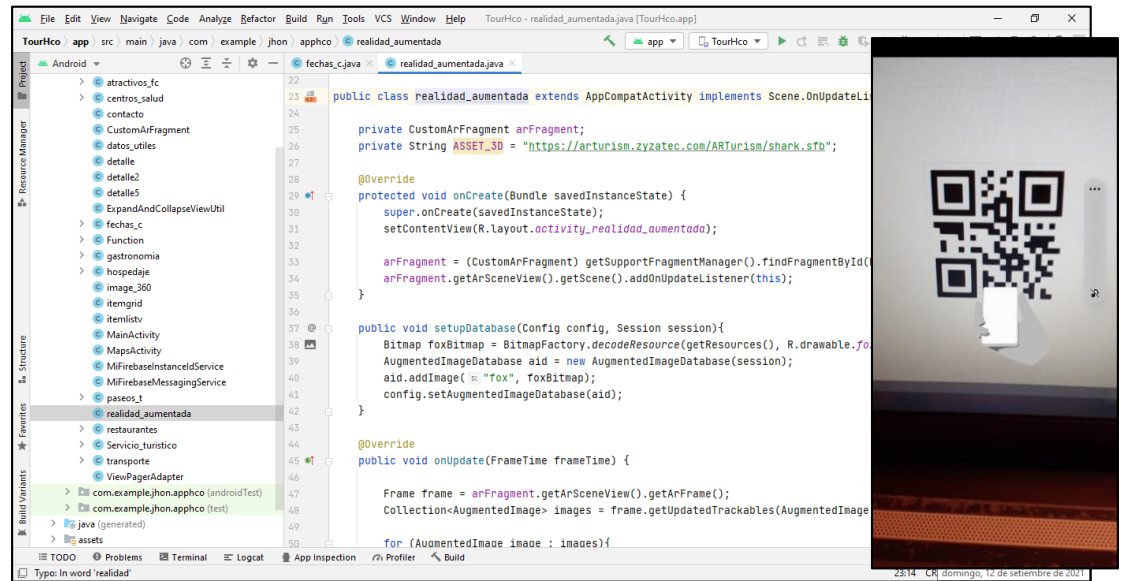

**Figura 66:** Vista de la Ítem Realidad Aumentada Fuente: Elaboración propia

# **VISTA DE DESPLIEGUE DE REALIDAD AUMENTADA – TEMPLO MANSO CRUZADAS**

Una vez reconocido la marca QR, el dispositivo muestra el despliegue del objeto virtual 3D.

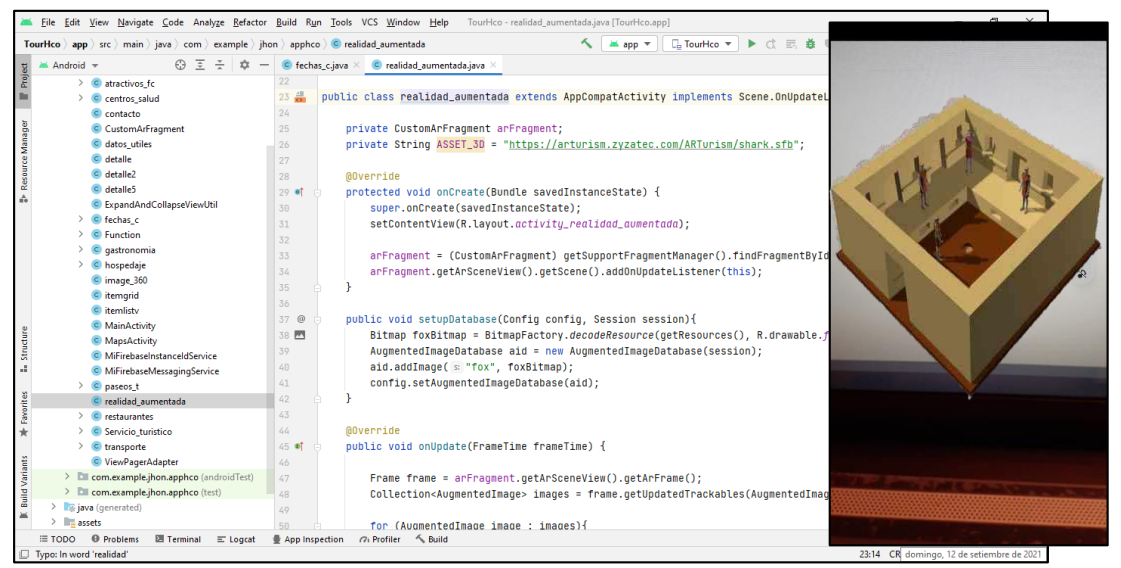

**Figura 67:** Vista de despliegue de realidad aumentada 1 Fuente: Elaboración propia

# **VISTA DE DESPLIEGUE DE REALIDAD AUMENTADA – IGLESIA SAN SEBASTIÁN**

Esta vista muestra el reconocimiento del objeto virtual 3D.

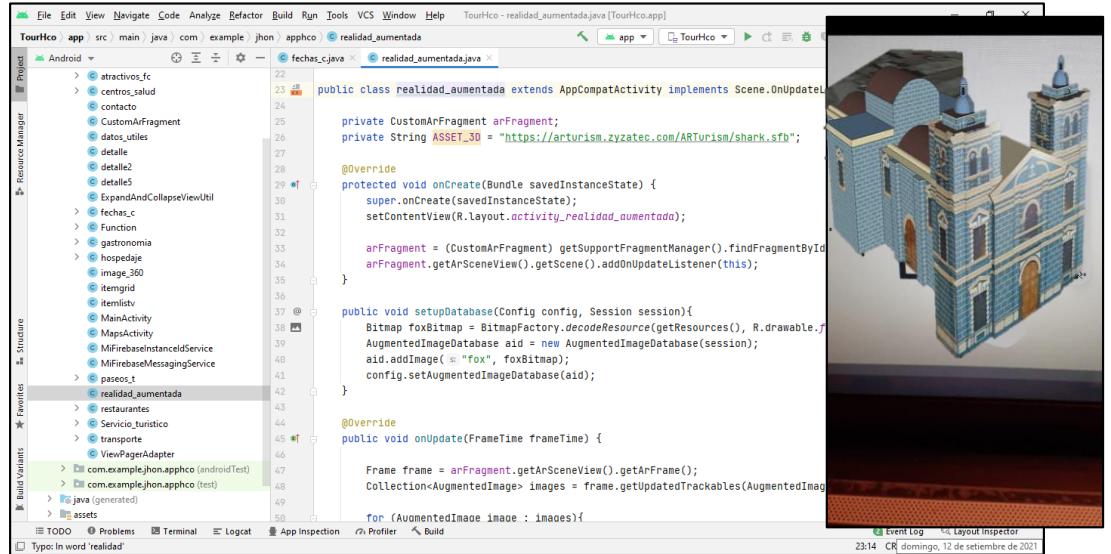

**Figura 68**: Vista de despliegue de realidad aumentada 2 Fuente: Elaboración propia

# **VISTA DE DESPLIEGUE DE REALIDAD AUMENTADA – CATEDRAL DE HUÁNUCO**

Es vista muestra despliegue del objeto 3D luego de reconocer la marca QR.

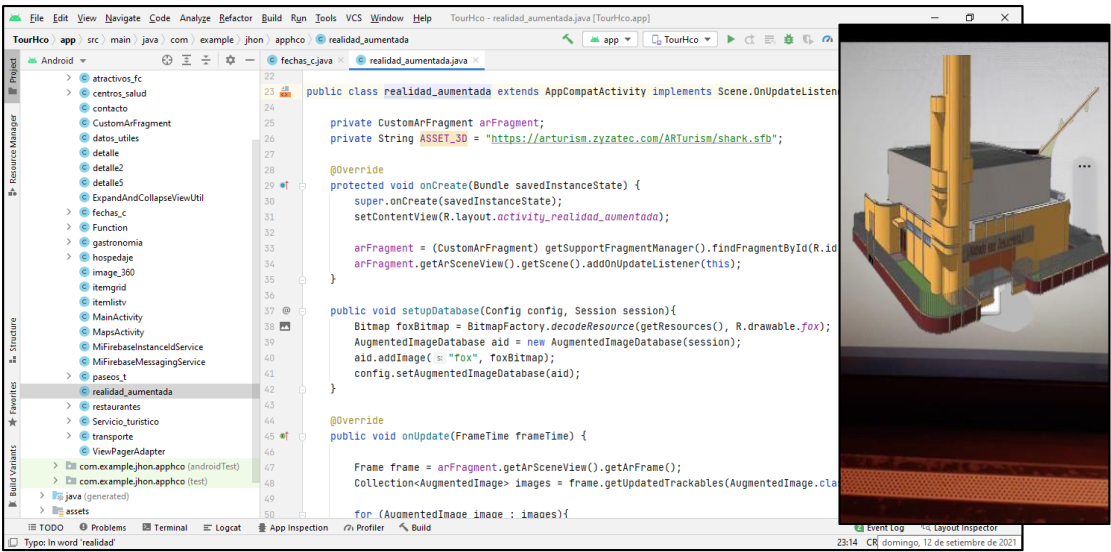

**Figura 69:** Vista de despliegue de realidad aumentada 3 Fuente: Elaboración propia

# **LECTOR DE IMAGEN QR DE REALIDAD AUMENTADA EN ANDROID STUDIO**

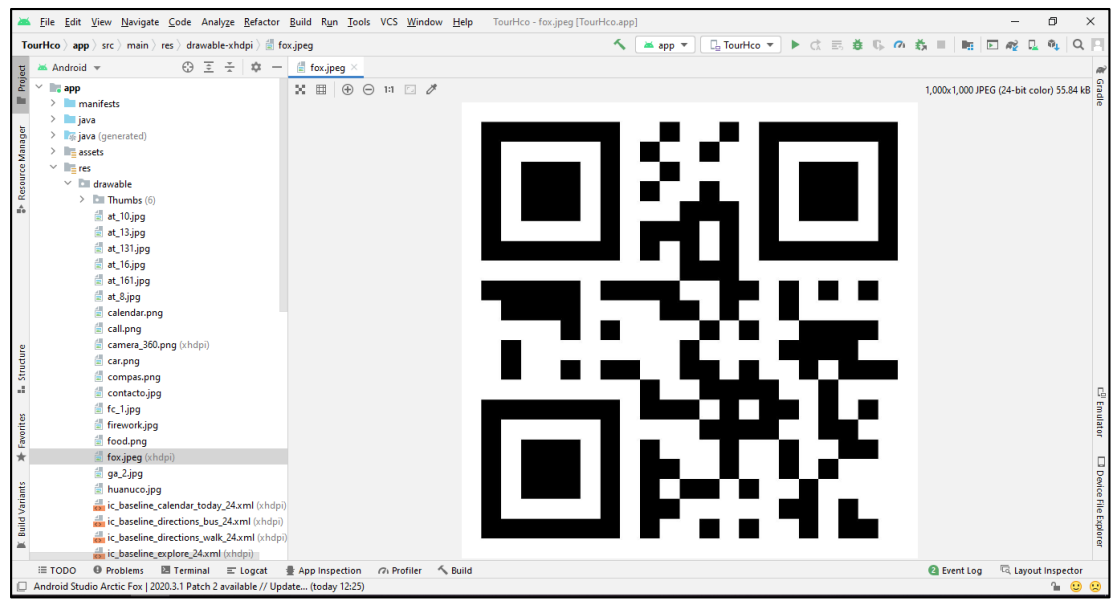

Almacenamiento del código QR en el sistema para su identificación

**Figura 70**: Lector de Imagen QR en Android Studio Fuente: Elaboración propia

### **5 RESULTADOS DE LA INVESTIGACIÓN**

### *5.1 ANÁLISIS DE REQUERIMIENTOS FUNCIONALES Y NO FUNCIONALES PARA SATISFACER LAS CARACTERÍSTICAS DEL APLICATIVO MÓVIL CON REALIDAD AUMENTADA*

### **5.1.1 REQUERIMIENTOS FUNCIONALES.**

Los requisitos funcionales nos ayudaran a definir las funciones y componentes del sistema para cumplir con las necesidades de los usuarios.

### **5.1.1.1 Requerimientos Funcionales de la guía turística**

### **RF-01** *Navegar módulo de categorías turísticas:*

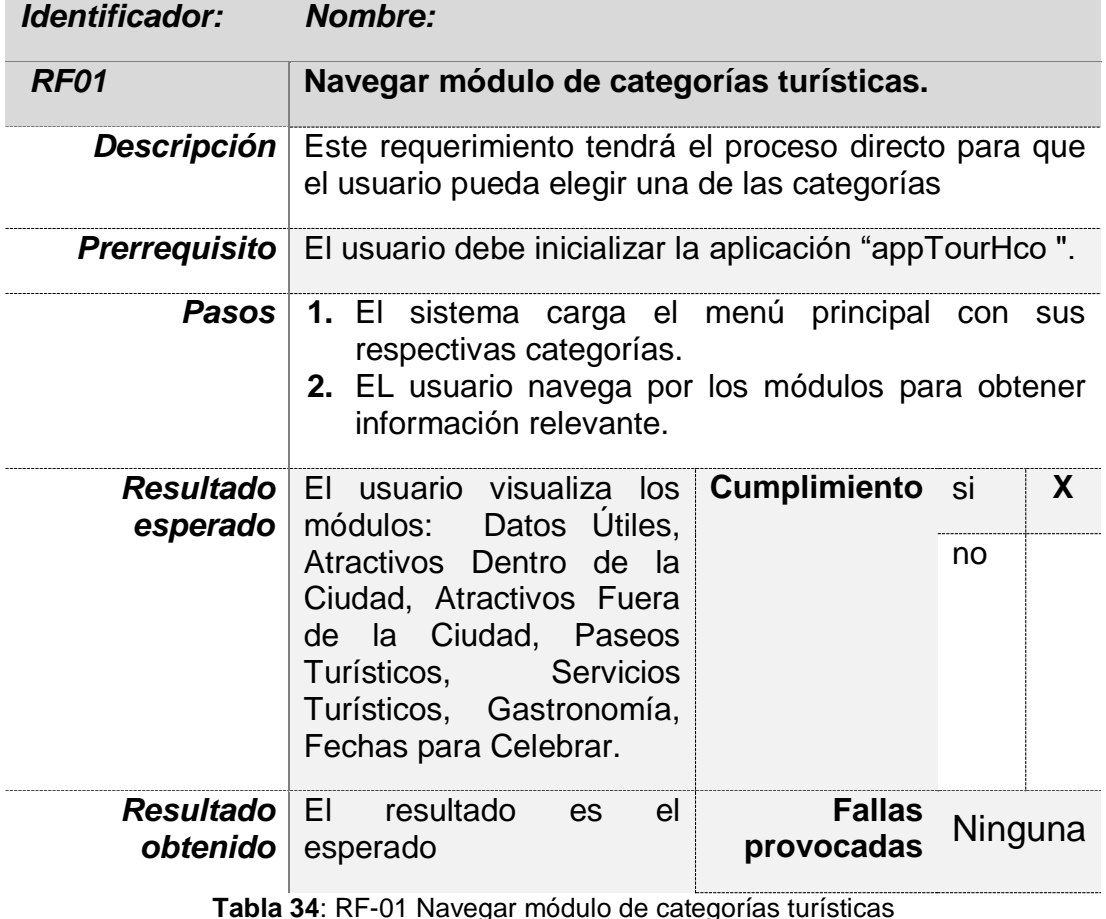

**Tabla 34**: RF-01 Navegar módulo de categorías turísticas Fuente: Elaboración propia

# **RF- 02** *Consulta de información de lugar turístico:*

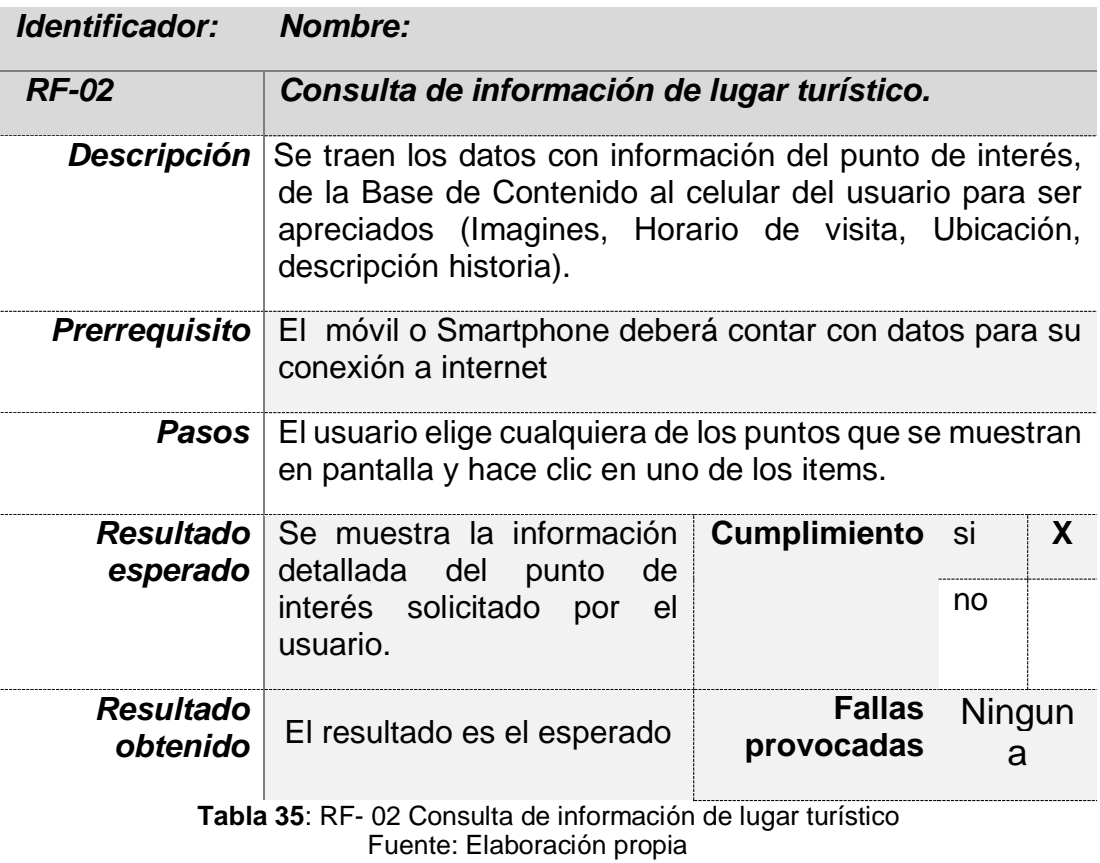

# *RF-03 Mostrar localización de puntos de interés en un mapa:*

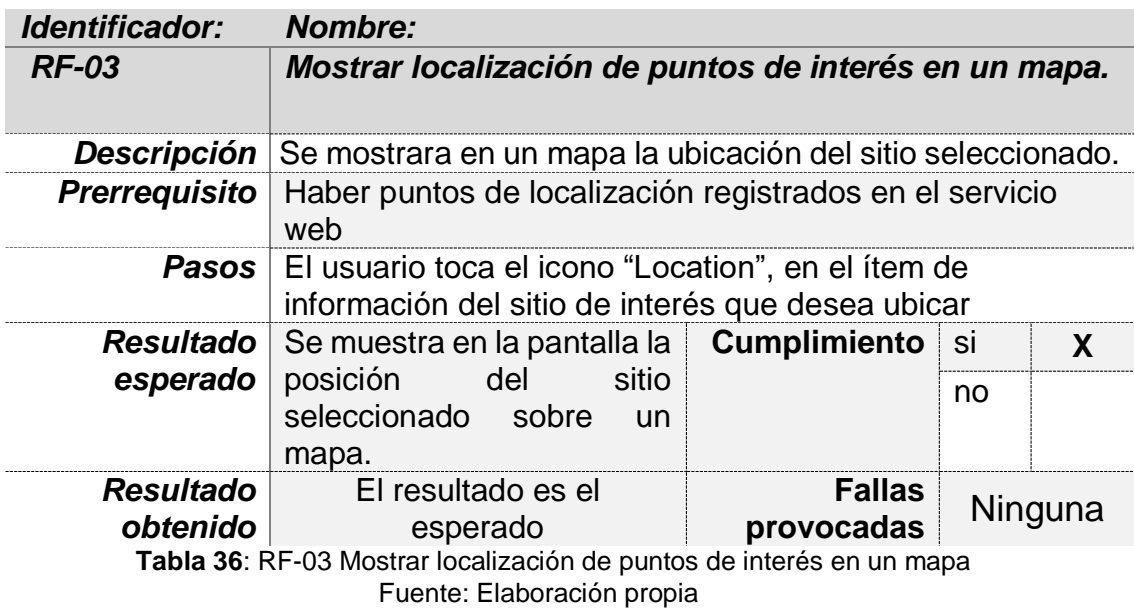

## **4.1.1.2 Requerimientos funcionales del aplicativo móvil con realidad aumentada**

# **RF-04 Reconocimiento de marca**

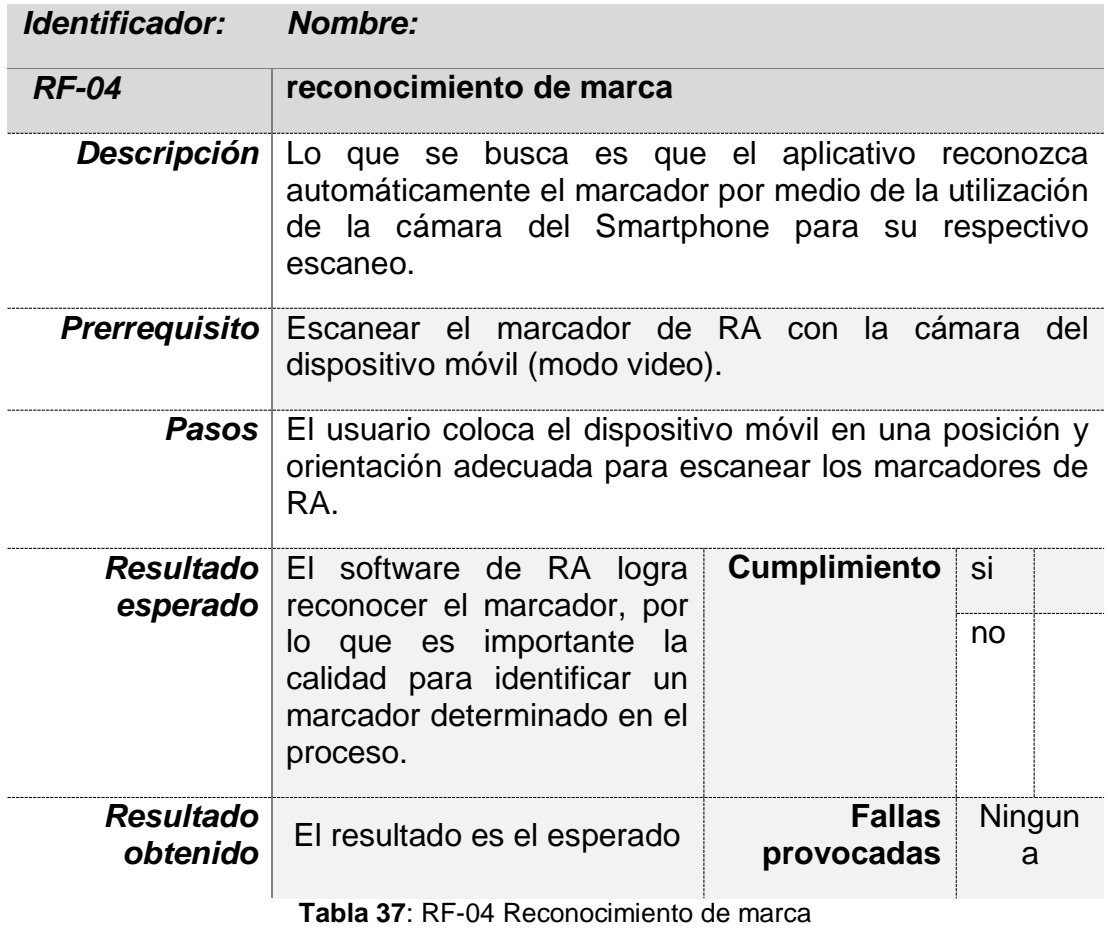

Fuente: Elaboración propia

### **RF-05 Visualización de imagen 3D**

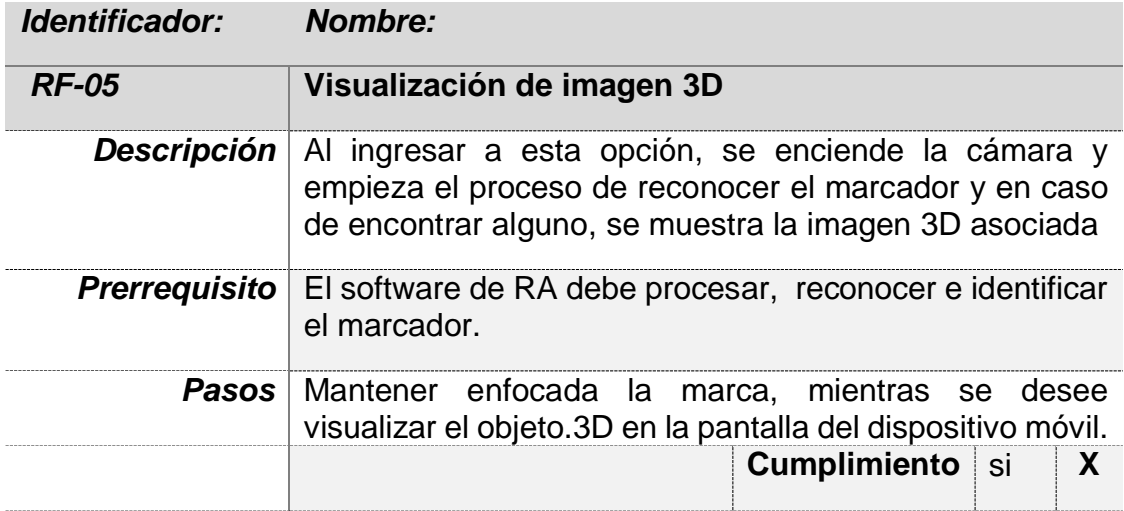

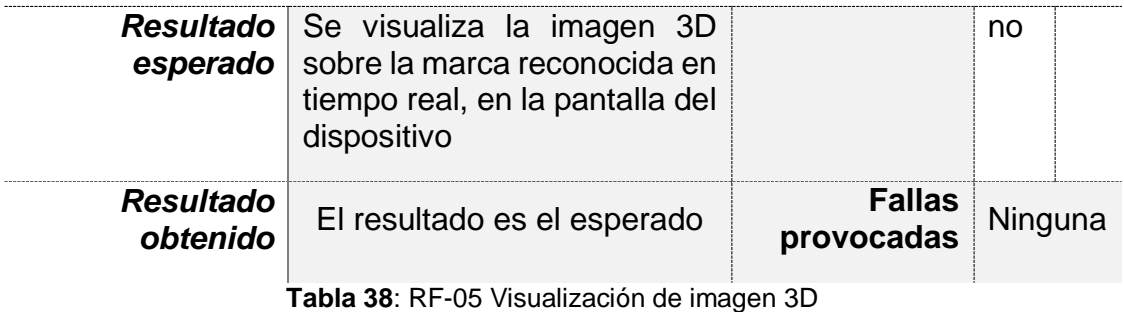

Fuente: Elaboración propia

### **5.1.2 RESULTADO DE LAS PRUEBAS DE RF**

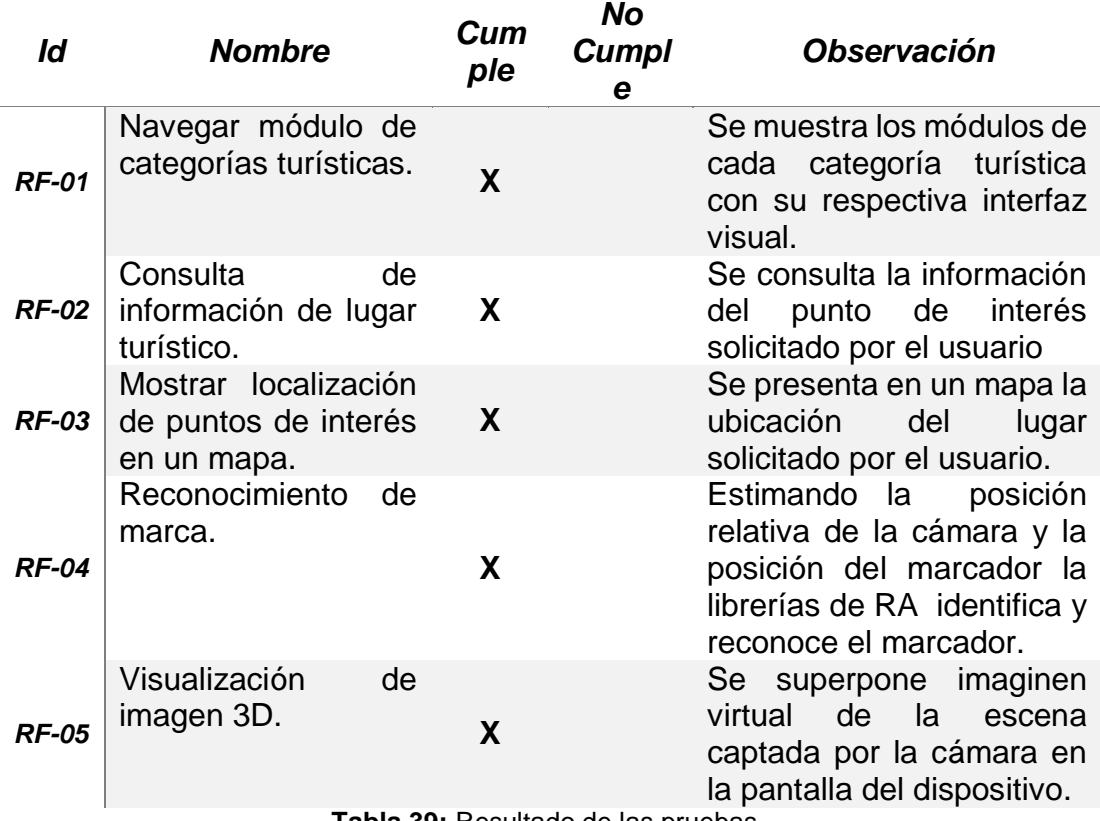

**Tabla 39:** Resultado de las pruebas Fuente: Elaboración propia

### **5.1.3 REQUERIMIENTOS NO FUNCIONALES.**

Los requerimientos no funcionales son todas aquellas características que debe cumplir el sistema para responder de manera adecuada a todos los requerimientos Funcionales y a las características de funcionamiento que requiera el usuario. A continuación, se expondrá en las siguientes tablas.

### **RNF- 01 Efectividad**

Este indicador califica la capacidad del aplicativo móvil en la entrega de información fiable.

De acuerdo al cuestionario de las preguntas; se tiene el siguiente resultado:

- **1.** Cómo califica la efectividad del aplicativo móvil con respecto a la recopilación de información turística.
- **2.** Considera aceptable la información requerida.

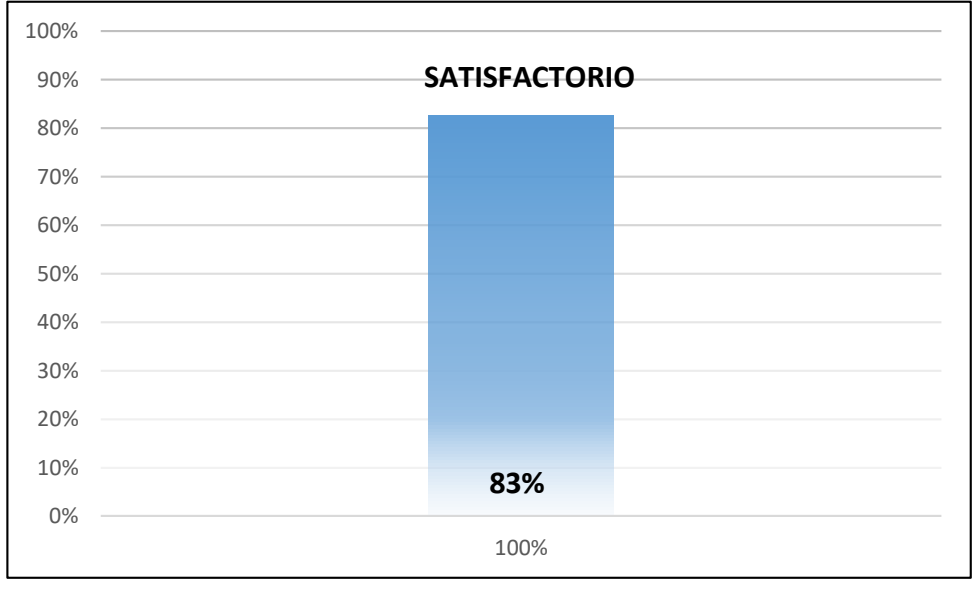

**Figura 71:** Resultado RNF Efectividad Fuente: Elaboración propia

*Interpretación:* El cuadro muestra los resultados de la aplicación de la encuesta a la población objetivo de esta investigación; que conforme el grupo, el 83% se encuentra satisfactorio; indicando un calificativo bueno en cuanto a la efectividad en el manejo de la información del aplicativo.

### **RNF- 02 Accesibilidad**

Este indicador califica la capacidad de acceso al aplicativo y a sus contenidos, referenciándose a un diseño que va a permitir que los usuarios puedan entender.

De acuerdo a la pregunta; a continuación, se aprecia el resultado

- **1.** Todos los elementos de la interfaz del aplicativo son accesibles.
- **2.** Es fácil acceder a la información sobre cada sitio turístico.
- **3.** Es accesible a la navegación en Google Maps.
- **4.** Es accesible a mostrar fotos panorámicas de 360 grados.

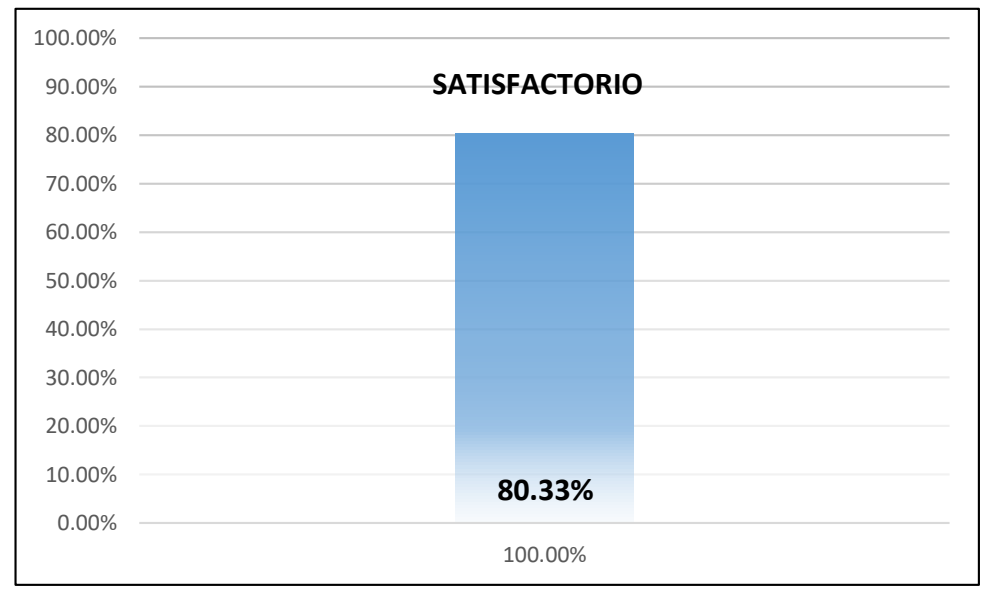

**Figura 72:** Resultado RNF Accesibilidad Fuente: Elaboración propia

*Interpretación:* El cuadro muestra los resultados, de la aplicación de la encuesta a la población objetivo de esta investigación; que conforme el grupo, se aprecia los resultados con un promedio de 80.33%; que da a entender como una calificación buena, concluyendo el aplicativo es presentada en forma clara para su accesibilidad.

### **RNF- 02 Desempeño**

Este indicador califica si el sistema no presenta problemas para su implementación y manejo.

De acuerdo al cuestionario de las preguntas; a continuación, se aprecia el siguiente resultado:

- **1.** El sistema no colapsa en momento de su uso.
- **2.** Presenta un correcto funcionamiento al acceder a cada entorno del menú principal.

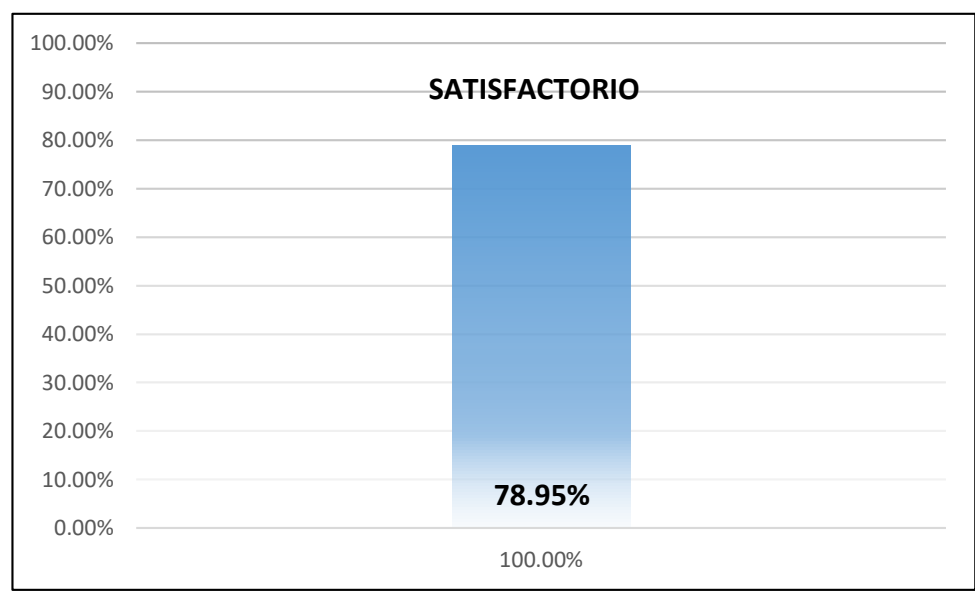

**3.** Cómo evalúa el tiempo de respuesta para mostrar la información.

**Figura 73:** Resultado RNF Desempeño Fuente: Elaboración propia

*Interpretación:* De acuerdo a los resultados obtenidos de la encuesta a la población objetivo de esta investigación; se puede apreciar que existe una aprobación de la aplicación de 78.95%, que da a entender como una calificación buena, por lo que se concluye que el aplicativo desarrollado es de fácil manejo para los usuarios finales.

### **RNF- 04 Usabilidad**

Este indicador califica el uso del aplicativo móvil, el cual debe resultar sencillo, cómodo, atractivo y entendible a todos los usuarios.

De acuerdo al cuestionario de las preguntas; se tiene el siguiente resultado:

- **1.** La aplicación es de fácil uso en su manejo.
- **2.** El aplicativo brinda un entorno agradable, a través del cual se facilita el entendimiento de la información presentada
- **3.** os enlaces y botones funcionan correctamente.
- **4.** La legibilidad de la información le parece adecuada.
- **5.** Las secciones de la que consta el menú principal del aplicativo, están claramente definidas, de modo que queda claro a que sección pertenece a cada elemento.

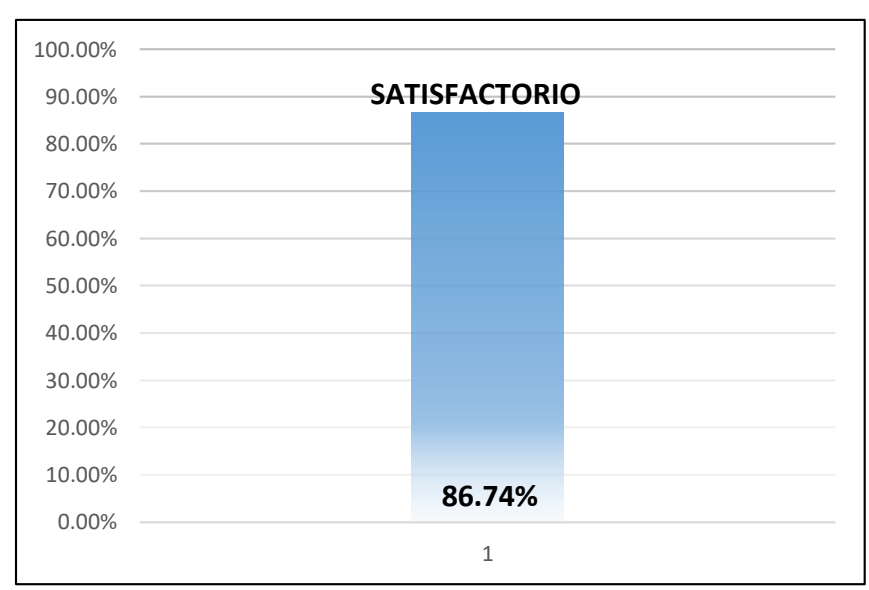

*6.* En general, considera que la usabilidad de este aplicativo es buena.

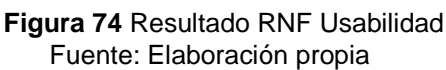

*Interpretación:* De acuerdo a los resultados obtenidos de la encuesta a la población objetivo de esta investigación; se puede apreciar que existe una aprobación de la aplicación de 86.74%, por lo que se concluye que el sistema realmente cumple con su propósito.

# *5.2 SELECCIÓN DE LA HERRAMIENTA DE DESARROLLO DE REALIDAD AUMENTADA MÁS APROPIADA*

Se analizará las herramientas necesarias para desarrollar el aplicativo con Realidad aumentada

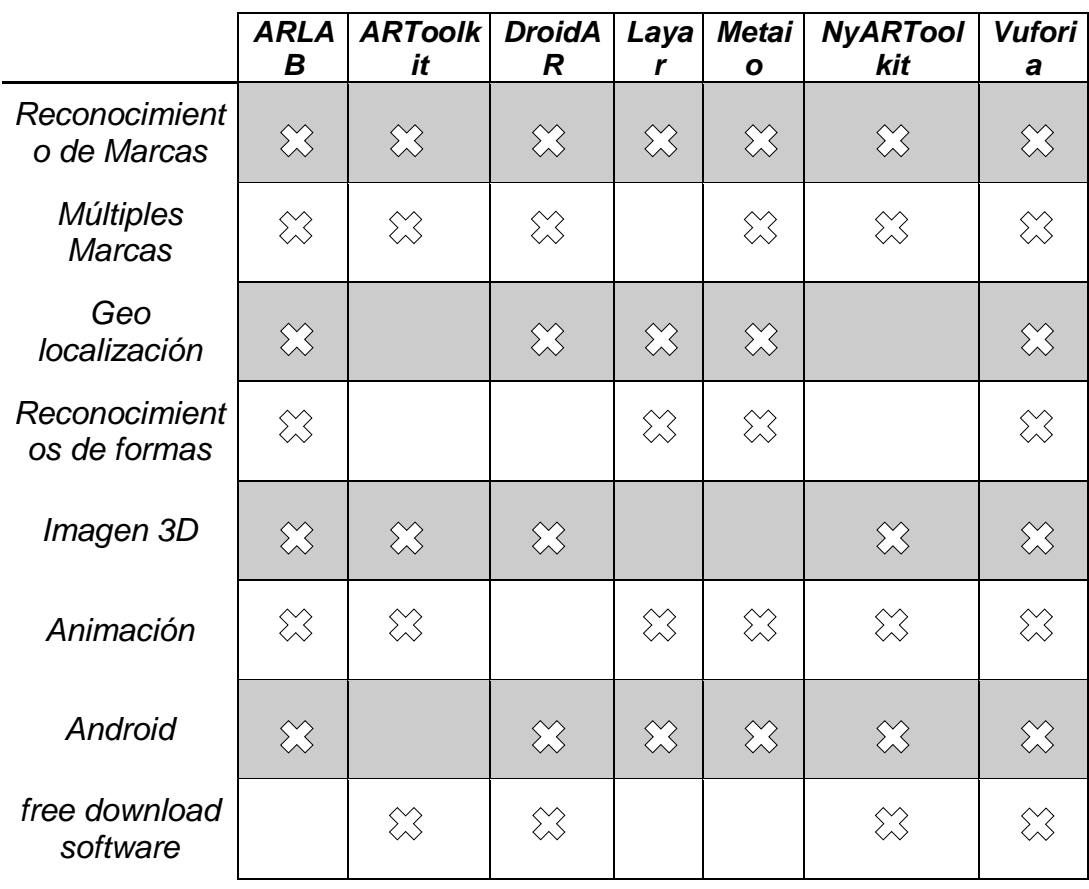

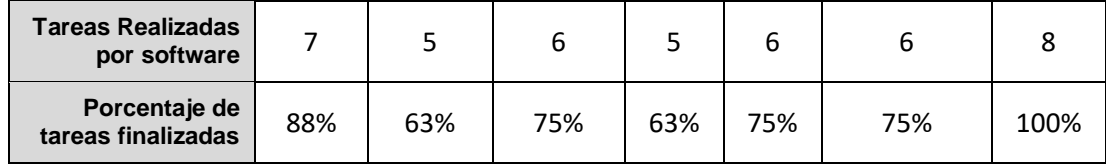

**Tabla 40:** Actualización en la selección de la herramienta de desarrollo de RA (Palomino R. & Wong O. 2013)

Fuente: Elaboración propia

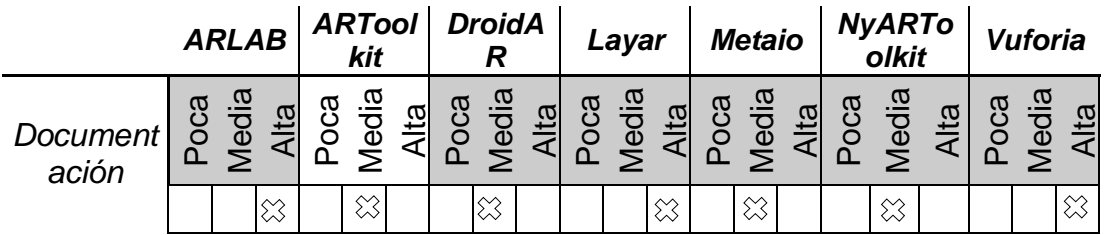

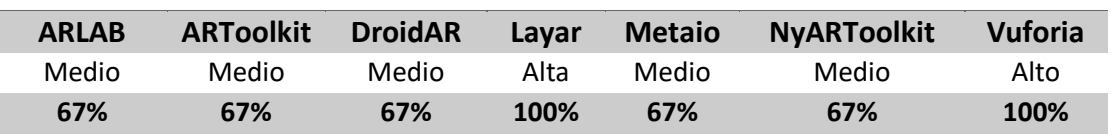

### **ANÁLISIS DE LA DOCUMENTACIÓN**

**Tabla 41**: Análisis de la Documentación de la herramienta de RA. RA (Palomino R. & Wong O. 2013) Fuente: Elaboración propia

De esto datos, se obtiene el siguiente resultado:

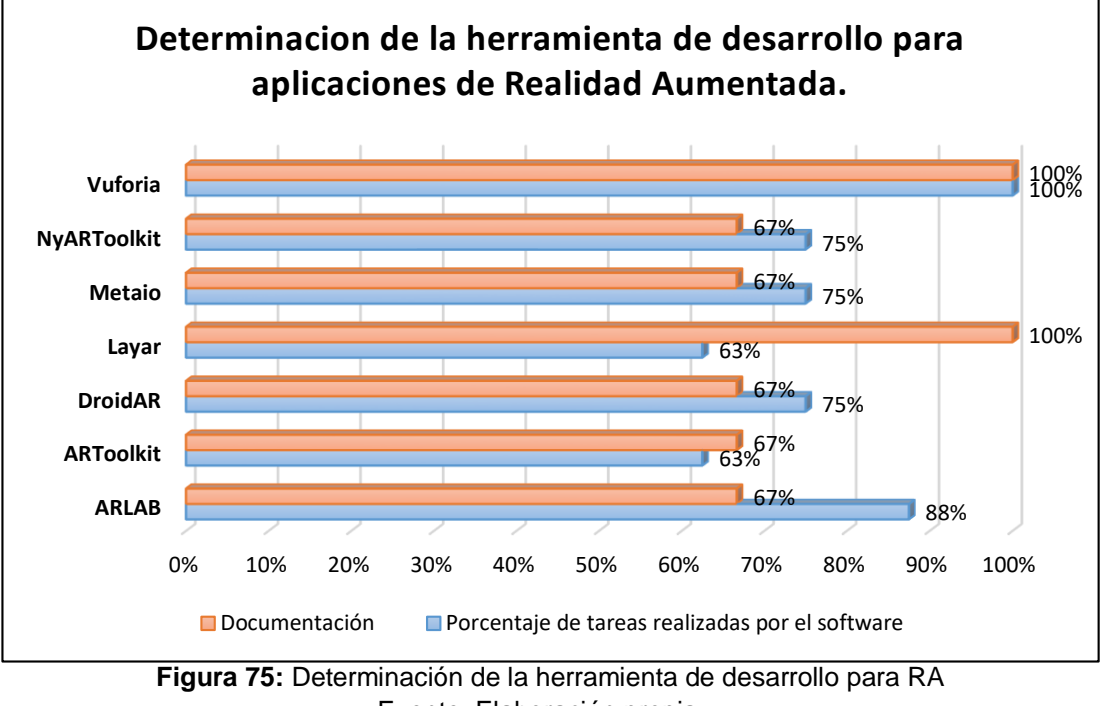

Fuente: Elaboración propia

*Interpretación:* De estos datos obtenidos podemos concluir Vuforia por tener alto porcentaje en tareas realizadas, con mayor documentación; en este caso será la herramienta elegida para el desarrollo de la aplicación.

# *5.3 VERIFICACIÓN DEL DISEÑO DE LOS PATRONES QR PARA IDENTIFICAR CADA OBJETO VIRTUAL MULTIMEDIA*

Se realizará las pruebas respectivas, verificando el diseño del marcador que identifica cada objeto virtual.

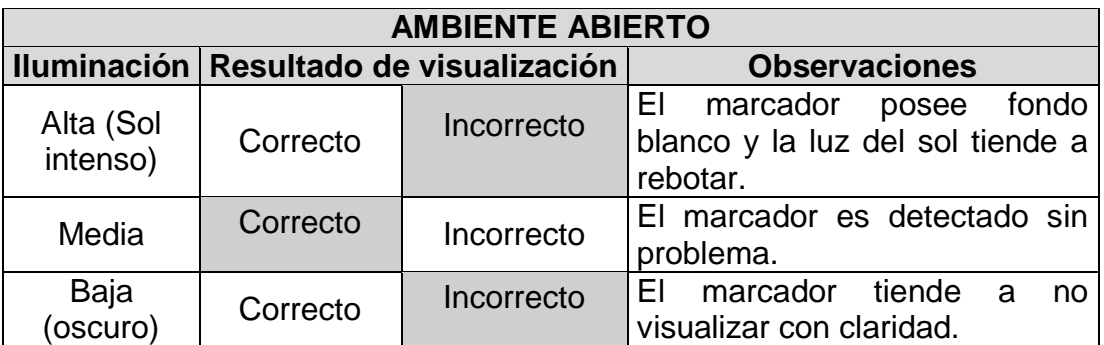

**Tabla 42:** Resultado diseño patrones QR en ambiente abierto Fuente: Elaboración propia

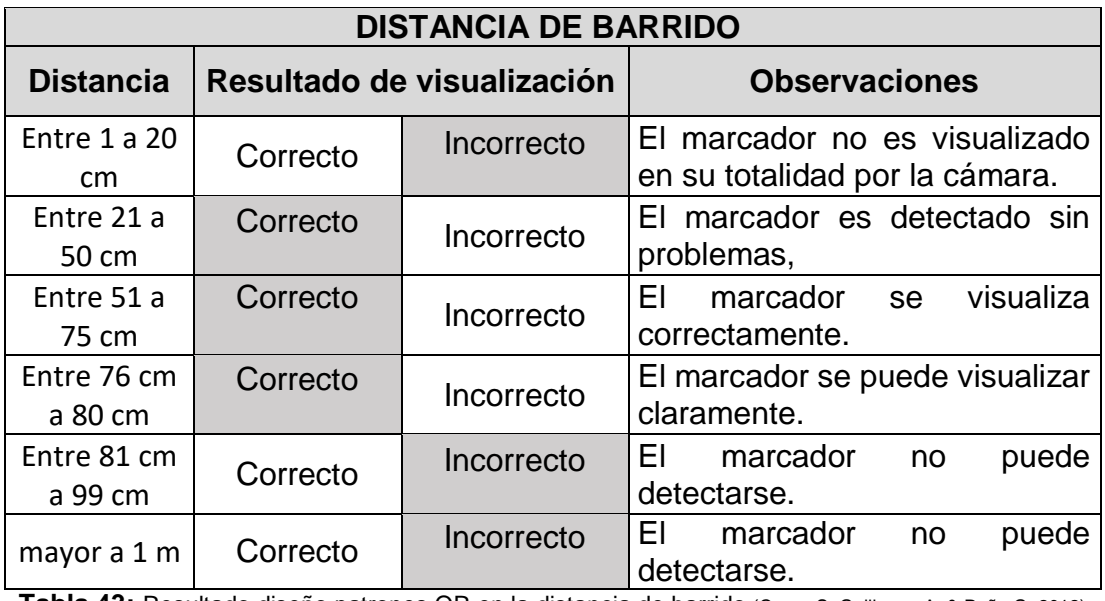

**Tabla 43:** Resultado diseño patrones QR en la distancia de barrido (Cuzco S, Guillermo A. & Peña G. 2012) Fuente: Elaboración propia

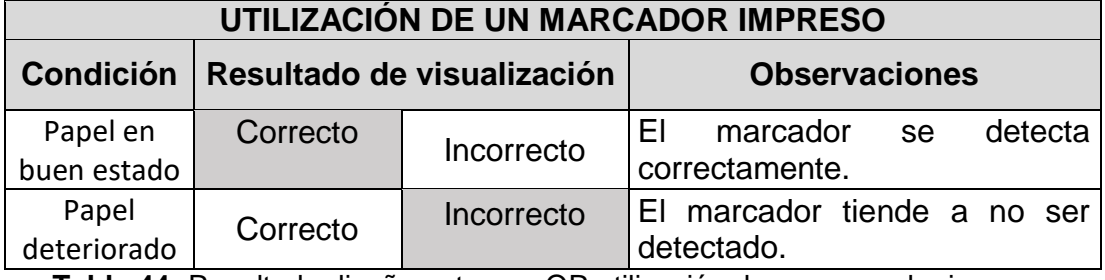

**Tabla 44:** Resultado diseño patrones QR utilización de un marcador impreso Fuente: Elaboración propia

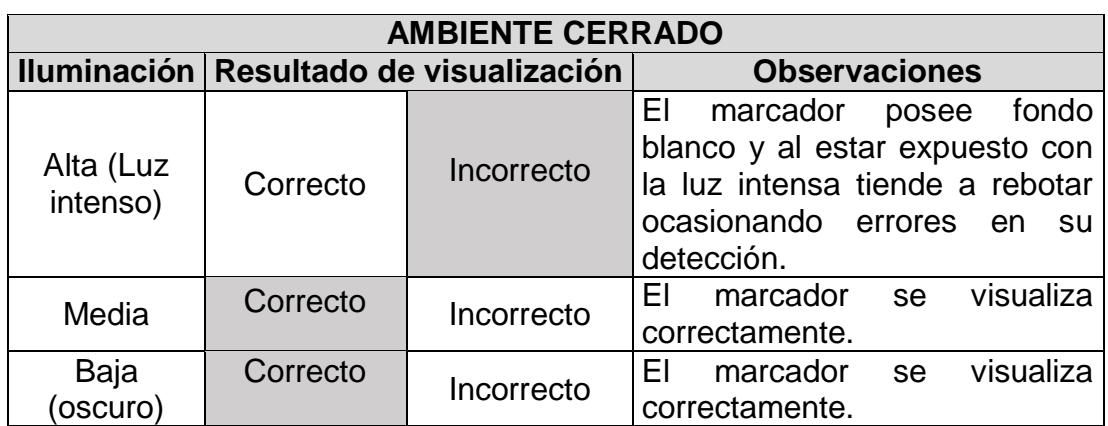

**Tabla 45**: Resultado diseño patrones QR en ambiente cerrado Fuente: Elaboración propia

De esto datos, se obtiene el siguiente resultado:

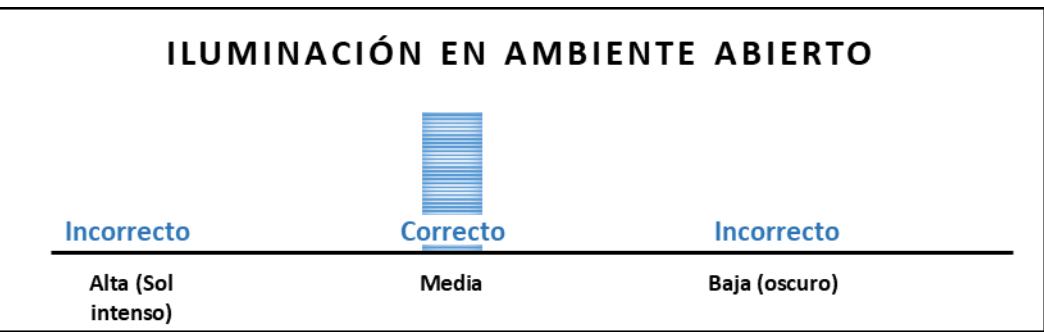

**Figura 76:** Resultado iluminación en ambiente abierto Fuente: Elaboración propia

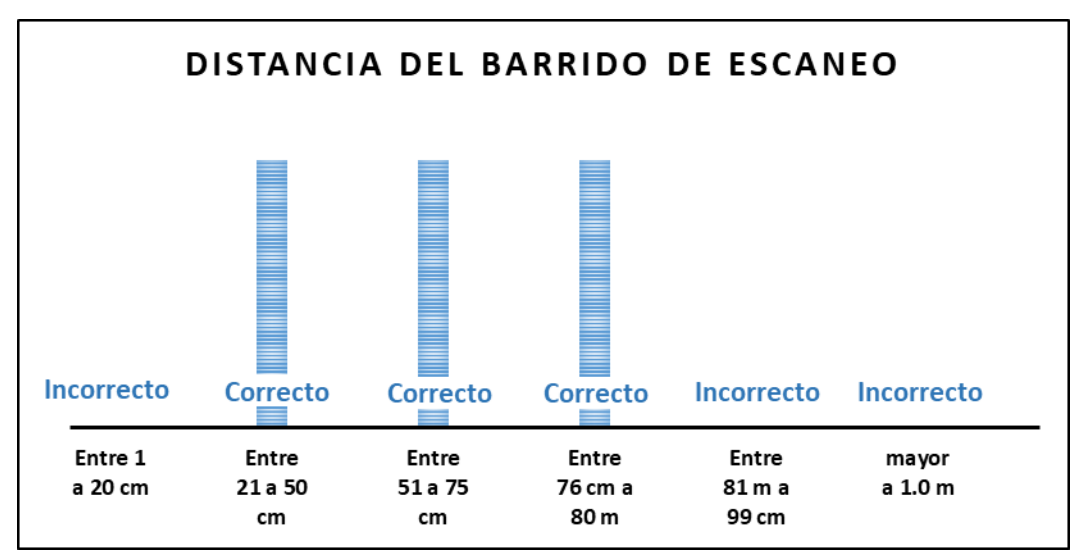

**Figura 77:** Resultado en distancia del barrido de escaneo Fuente: Elaboración propia

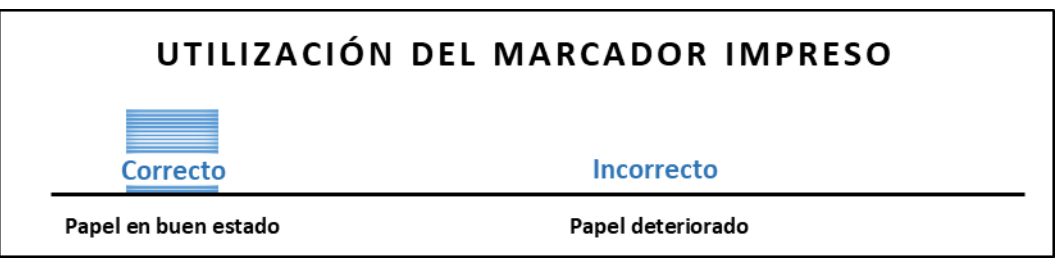

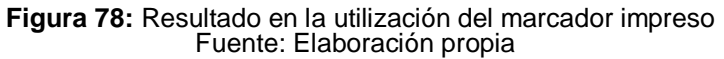

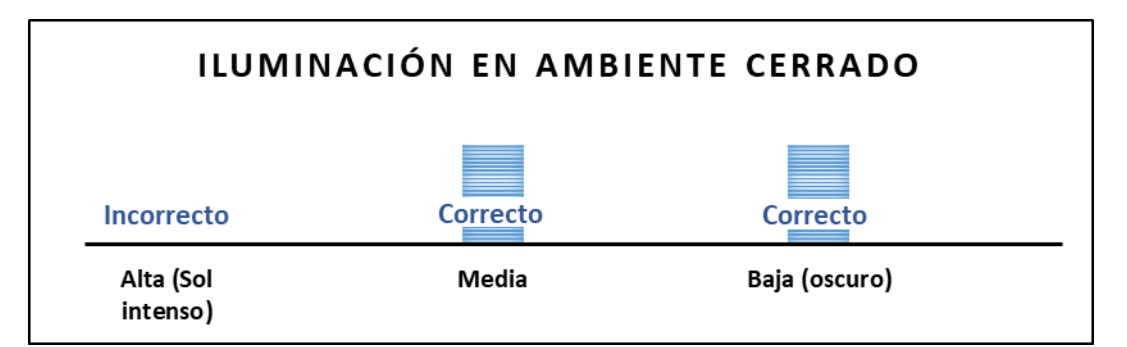

**Figura 79:** Resultado de iluminación en ambiente cerrado Fuente: Elaboración propia

*Interpretación:* De estos datos obtenidos podemos concluir:

- El marcador QR, debe enfocarse completamente en la cámara del dispositivo.
- Los marcadores han sido impresos en material de hojas de papel con tamaños de 10x10 cm.
- Teniendo en cuenta la distancia de la cámara al marcador QR, debe estar entre 21cm y 80 cm.
- El diseño del marcador QR debe ser complejo, para no confundir al sistema con los patrones del ambiente.

# *5.4 EVALUACIÓN DEL DISEÑO DE UNA INTERFAZ INTUITIVA, SENCILLA Y FÁCIL DE MANEJAR.*

Se realizará las pruebas para validar el diseño de la interfaz el cual consiste en el entorno visual, formado por un conjunto de imágenes y objetos gráficos, utilizados para representar la información y acciones disponibles en la aplicación.

Esta evaluación se ha llevado por parte del grupo y colaboradores de desarrolladores de aplicaciones móviles; la evaluación se ha hecho analizando los indicadores propuestos; las calificaciones obtenidas, son las siguientes.

### *Indicador Icono:*

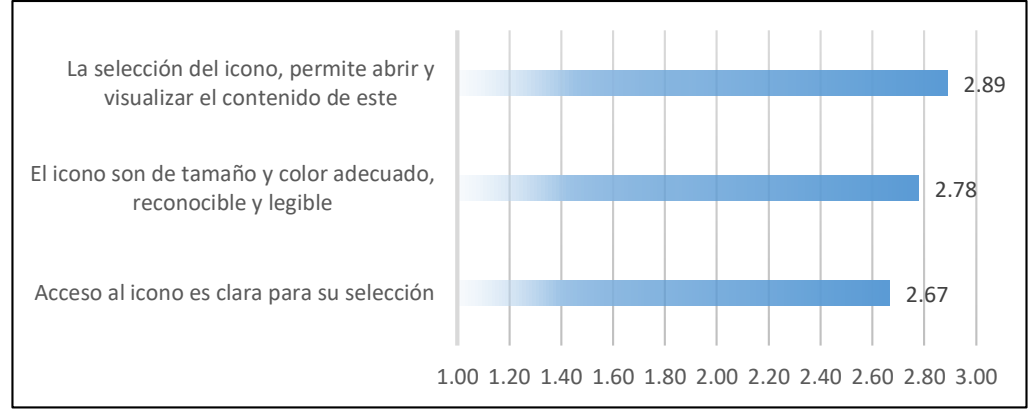

**Figura 80:** Resultado interfaz intuitiva Indicador Icono

*Interpretación:* Esta evaluación se realizó teniendo en cuenta que el valor de la calificación va de [1, 2, 3]. Como se observa en el gráfico, los resultados son buenos, obteniendo un *promedio de 2.78,* con un calificativo que resalta la satisfacción del usuario.

### *Indicador Texto de Pantalla:*

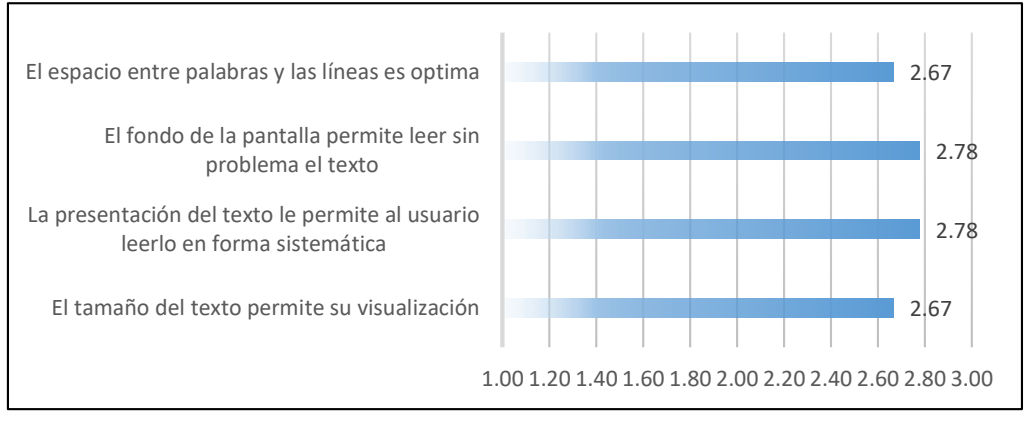

**Figura 81:** Resultado interfaz intuitiva indicador Texto de Pantalla

*Interpretación:* Esta evaluación se realizó teniendo en cuenta que el valor de la calificación va de [1, 2, 3]. Como se observa en el gráfico, se obtuvo un *promedio* que arroja un puntaje de *2.72,* lo cual indica una clara aprobación de este criterio.

### *Indicador Color:*

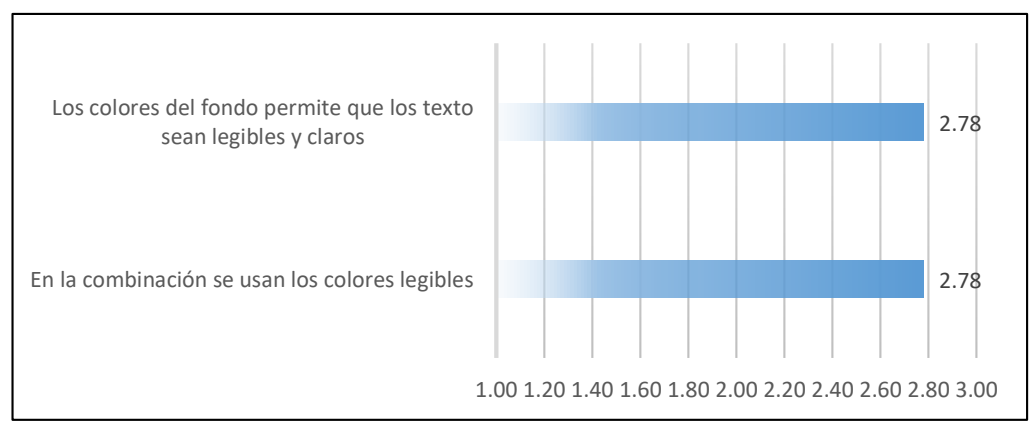

**Figura 82:** Resultado interfaz intuitiva Indicador Color

*Interpretación:* Esta evaluación, se realizó teniendo en cuenta que el valor de la calificación, esta entre estos intervalos [1, 2, 3]. Como se aprecia, el *promedio* obtenido es de *2.78,* lo cual da de entender que las tonalidades entre los colores, permite diferenciarse de unos y otros componentes.

### *Indicador de Gráficos*

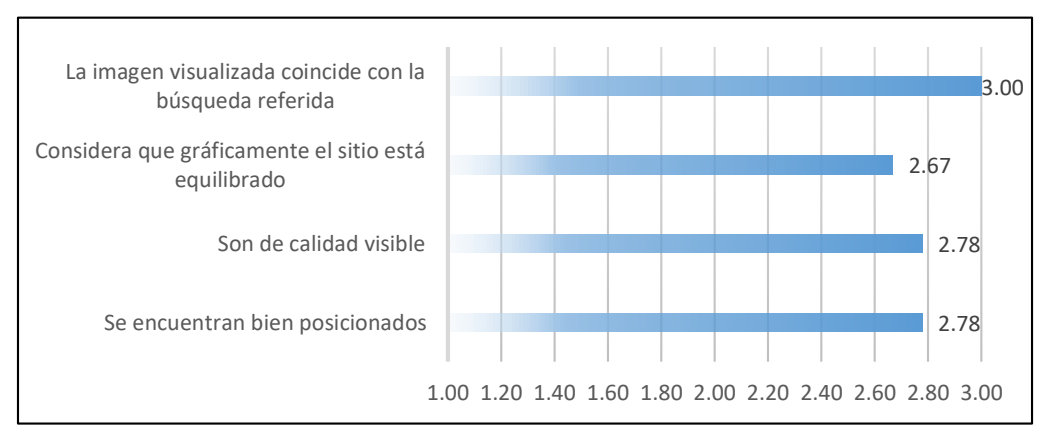

**Figura 83:** Resultado interfaz intuitiva indicador de gráficos

*Interpretación:* Esta evaluación, se realizó teniendo en cuenta que el valor de la calificación, se consideró entre este intervalo [1, 2, 3]. Como se aprecia se obtuvo un **promedio** de **2.81**, el cual indica que las imágenes y las representaciones graficas están equilibradas.

# *5.5 RECOPILACIÓN DE LA DESCRIPCIÓN DE CADA SITIO TURÍSTICO, INSERTANDO DATOS FIABLES Y CONCRETOS PERTINENTES A CADA DESTINO DESEADO.*

"La región Huánuco presenta un clima cálido la mayor parte del año y se ubica a orillas del río Huallaga, a 1894 metros sobre el nivel del mar. Posee importantes atractivos turísticos, cuenta con nevados, cordilleras, cálidos valles y selvas amazónicas. Asimismo, posee ruinas arqueológicas, templos coloniales." (Perú Travel)

### **Datos útiles**

### *Clima*

Templado-seco, con un período de lluvias entre los meses de diciembre y abril

- Temperatura máxima: 28°C 82°F
- Temperatura mínima:  $12^{\circ}$ C  $_{54^{\circ}F}$

### *Vías de acceso*

- Vía de Acceso Aérea Vuelos regulares de Lima a la ciudad de Huánuco (1Hora de vuelo)
- Vía de Acceso Terrestre

Lima-La Oroya-Huánuco: 410 Km (8 horas en bus o 6 horas en auto)

### *Distancias desde la ciudad de Huánuco*

- Ambo (Provincia de Ambo) 24 Km / 25 minutos
- La Unión (Provincia de Dos de Mayo) 137 Km / 3 horas y 30 minutos
- Huacaybamba (Provincia de Huacaybamba) 293 Km / 10 horas
- Llata (Provincia de Huamalíes) 175 Km / 5 horas
- Tingo María (Provincia de Leoncio Prado) 120 Km / 2 horas y 30 minutos
- **Huacrachuco** (Provincia de Marañón) 358 Km / 13 horas
- Panao (Provincia de Pachitea)  $63$  Km / 2 horas
- Puerto Inca (Provincia de Puerto Inca) 362 Km / 12 horas
- Jesús (Provincia de Lauricocha) 81 Km / 3 horas
- **•** Chavinillo (Provincia de Yarowilca) 72 Km / 3 horas

### **Altitud**

- Mínima 167 msnm (Honoria)
- Máxima 6.634 msnm (Nevado Yarupajá)

### **Atractivos dentro de la ciudad**

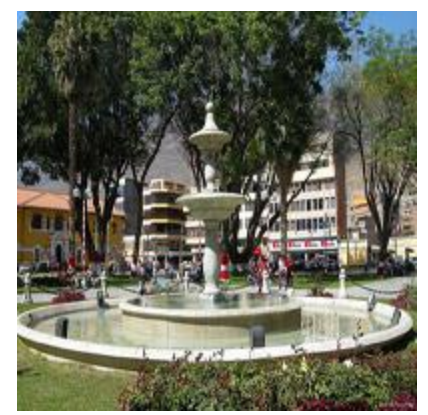

**Fuente: Perú Travel**

### **PLAZA DE ARMAS DE HUÁNUCO**

**Horario de visita:** Durante el día y la noche.

**Ubicación:** Intersección Jirones: 2 de mayo, Dámaso Beraún, 28 de Julio y General Prado – Huánuco.

"Con una pileta central esculpida por el arquitecto italiano Julio Seretti en 1845. Se utilizó como base una piedra que habría servido de culto para los antiguos pobladores en tiempos prehispánicos. La piedra es de granito, en una sola pieza y con 4 metros de altura".

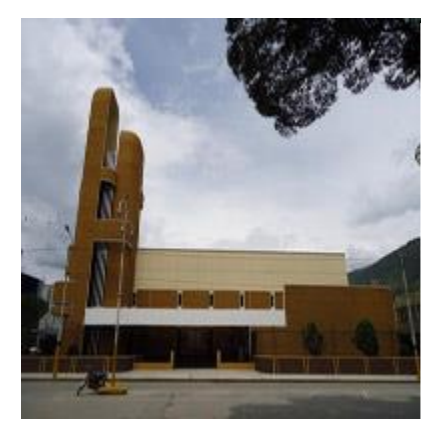

**Fuente: Perú Travel**

**Horario de visita:** en horarios de misa o previa coordinación con la secretaría parroquial.

**Ubicación:** Jr. Dámaso Beraún N° 701 - Huánuco

"Construida en 1966, conserva una colección de lienzos de la escuela cusqueña y una talla barroca en madera del Señor de Burgos, Rey y Patrón de Huánuco, obra de Jerónimo de Scorcetto. Destacan candelabros barrocos de plata de 2 metros de altura".

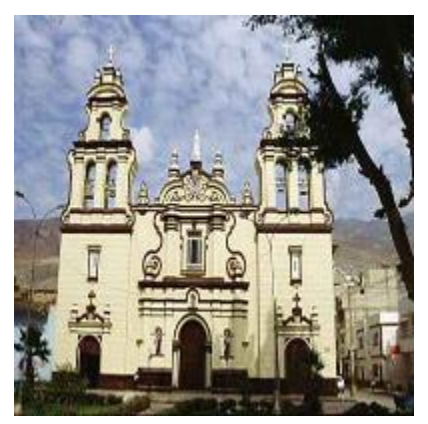

**Fuente: Perú Travel**

#### **IGLESIA SAN FRANCISCO**

**Horario de visita:** L-V 9:00-12:00 horas y 18:30-19:30 horas. S - D: horarios de Misa

**Ubicación:** Jr. Dámaso Beraún cdra. 4 - Huánuco

Construida inicialmente en 1560 y remodelada muchos años después en estilo neoclásico. Los altares conservan el estilo barroco colonial y mestizo. Entre sus pinturas y esculturas coloniales destacan las obras del sacerdote español Lorenzo Valentino.

**Fuente: Perú Travel**

#### **KOTOSH O TEMPLO DE LAS MANOS CRUZADAS**

**Horario de visita:** L-D 8:30 – 17:00 horas.

**Ubicación:** A 5 Km al oeste de la ciudad de Huánuco (5 minutos en auto) - Huánuco

"Complejo arqueológico con más de 4.000 años de antigüedad. Compuesto por tres templos superpuestos: Nichitos, Blanco y Manos Cruzadas, que presenta cinco nichos y a los lados del nicho mayor se observan las esculturas de las manos cruzadas. En una de ellas, la mano derecha descansa sobre la izquierda y en la otra, la izquierda sobre la derecha. Se cree que corresponde a alguna noción de dualidad presente en la cosmovisión de los antiguos pobladores".

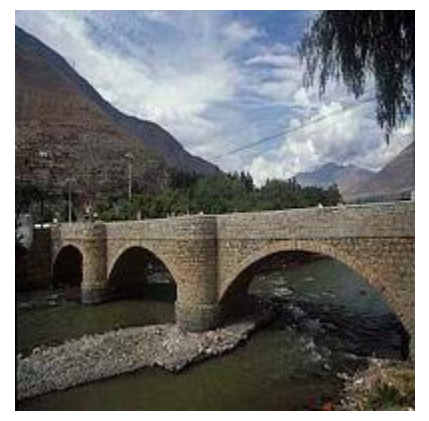

**Fuente: Perú Travel**

#### **PUENTE CALICANTO**

**Horario de visita:** Durante el día.

**Ubicación:** A 300 m. de la plaza de armas de Huánuco (5 min. a pie) Inaugurado en 1884.- Huánuco

"La primera piedra para su construcción se puso en 1879, se levanta sobre el río Huallaga con una longitud de 60 metros. Edificado con piedras de granito unidos con argamasa de arena y cal. Inaugurado en 1883".

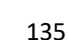

### **Atractivos fuera de la ciudad**

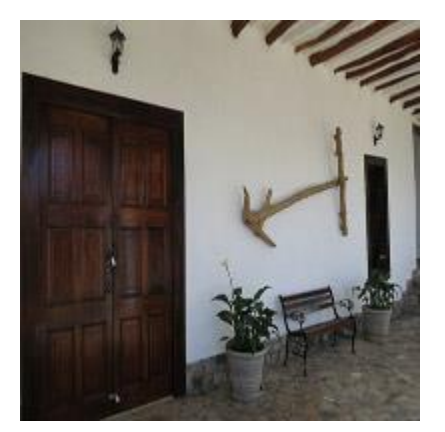

**Fuente: Perú Travel**

#### **CASA HACIENDA SHISMAY (HUÁNUCO)**

**Horario de visita:** L – D 9:00 – 17:00 horas.

**Ubicación:** A 17 Km de Huánuco - Huánuco

Un mundo aislado para gozar de paz y tranquilidad, 3.500 hectáreas de terreno en los andes centrales del Perú.

"Construido sobre una plataforma de piedra, la arquitectura se caracteriza por lo arcada o arquería, dando lugar a un corredor amplio al frente. Conserva una capilla consagrada al culto de la virgen de las Mercedes y al de San Sebastián patrones de la hacienda"

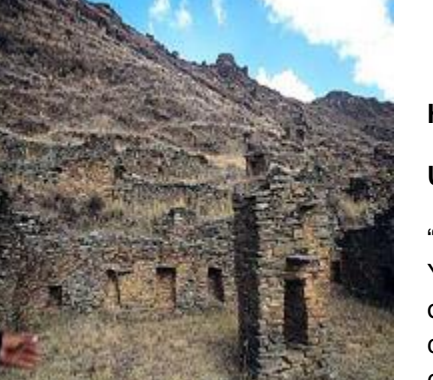

**Fuente: Perú Travel**

#### **COMPLEJO ARQUEOLÓGICO DE GARU (YAROWILCA)**

**Horario de visita:** L-D 8:30 – 17:00 horas.

**Ubicación:** A 73 Km de Huánuco

"Considerado centro político y administrativo de los Yaros o Yarowilcas, uno de los asentamientos más organizados y poblados de la época preínca. Conserva conjuntos habitacionales, administrativos, religiosos y centros de defensa".

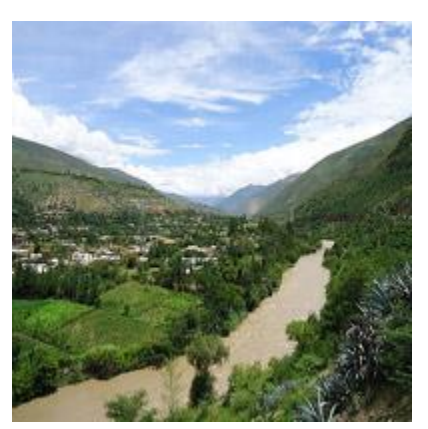

**Fuente: Perú Travel**

#### **TOMAYQUICHUA (AMBO)**

**Horario de visita:** Durante el día.

**Ubicación:** A 18 Km al sur de Huánuco (25 minutos) - Huánuco

"Poblado de calles angostas y vistosos paisajes que aún conservan típicas casas antiguas con amplios patios. Lugar donde vivió Micaela Villegas, La Perricholi, célebre amante del Virrey Amat."

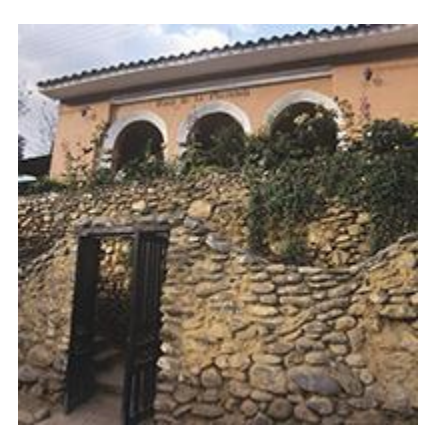

**Fuente: Perú Travel**

#### **CASA DE LA PERRICHOLI (AMBO)**

**Horario de visita:** L-D 09:00-17:00 horas.

**Ubicación:** A 19.5 km de Huánuco (30 min. en auto) - Huánuco

"Casa solariega donde habitó Micaela Villegas, La Perricholi (célebre amante del Virrey Amat). Construida con adobes y tapiales, lugar desde donde se observa el pintoresco pueblo de Tomayquichua".

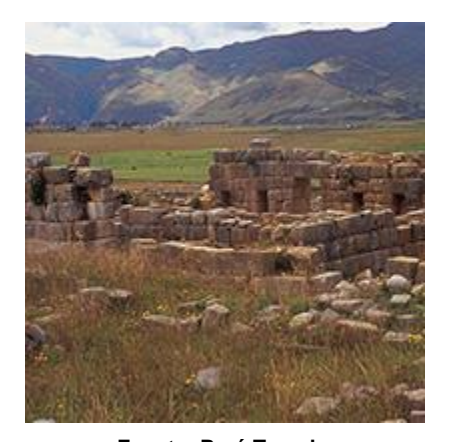

**Fuente: Perú Travel**

#### **COMPLEJO ARQUEOLÓGICO DE HUÁNUCO PAMPA (DOS DE MAYO)**

**Horario de visita**: L-D 8:30 – 17:00 horas.

**Ubicación:** A 144 Km de Huánuco (5 horas en auto) - Huánuco

"Conocido también con los nombres de Huánuco Marka o Huánuco Viejo, centro administrativo inca e importante centro de producción, especialmente de tejidos de alta calidad. La construcción se habría iniciado en 1460 e interrumpido en 1539, con el arribo de los españoles. Destacan el Inca Wasi, el Baño del Inca, el Palacio de las Tres Puertas, el Templo Inconcluso, el Ushnu y las Kallancas".

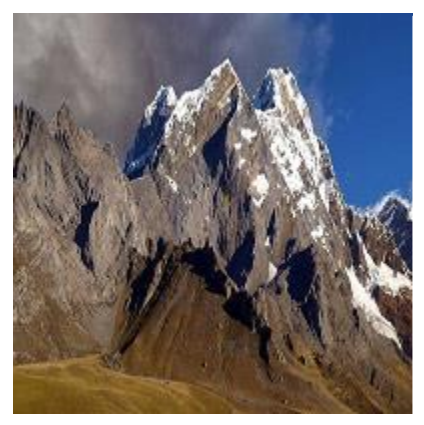

**Fuente: Perú Travel**

#### **[CORDILLERA DEL HUAYHUASH \(LAURICOCHA\)](http://www.peru.travel/es-pe/Busqueda-Atractivos/categoryId/2/destId/10.aspx#DiningDetail7624)**

**Horarios de visita:** Durante el día.

**Localización:** Al suroeste de la ciudad de Huánuco.

"Seis de sus picos tienen una altura superior a los 6.000 msnm. Se practica el andinismo en muchos de sus nevados, los más conocidos son Yarupajá (6.634 msnm), Siula (6.344 msnm), Sarapo (6.127 msnm) y Rondoy  $(5.879$  msnm $)^"$ .

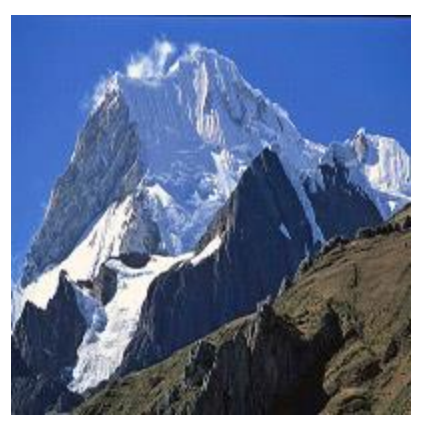

**Fuente: Perú Travel**

#### **[NEVADO DE YARUPAJÁ \(LAURICOCHA\)](http://www.peru.travel/es-pe/Busqueda-Atractivos/categoryId/2/destId/10.aspx#DiningDetail7625)**

**Horarios de visita:** Durante el día.

**Localización:** Cordillera del Huayhuash - Huánuco

"El segundo nevado más alto del Perú (6.634 msnm), un reto para los escaladores por la forma empinada de sus paredes de hielo".

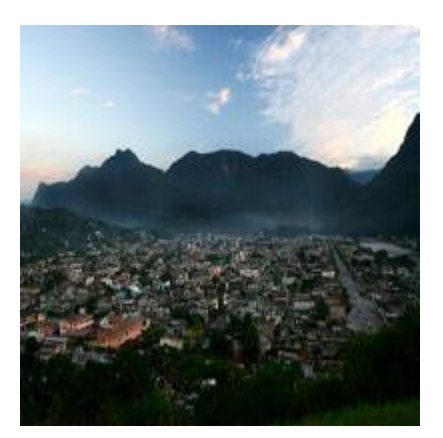

**Fuente: Perú Travel**

#### **[CIUDAD DE TINGO MARÍA \(LEONCIO PRADO\)](http://www.peru.travel/es-pe/Busqueda-Atractivos/categoryId/2/destId/10.aspx#DiningDetail7630)**

**Horarios de visita:** Durante el día.

**Localización:** A 120 Km al noreste de Huánuco (2 horas y 30 minutos en auto).

"Considerada una de las puertas de ingreso a la selva peruana. Ciudad a 660 msnm, a orillas del río Huallaga".

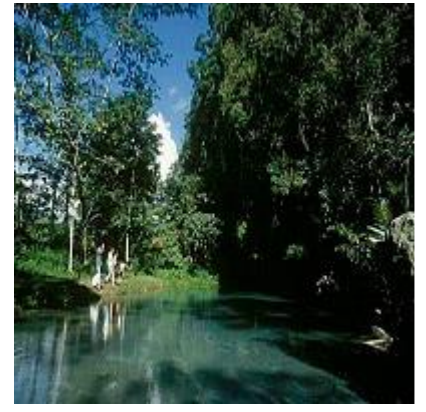

**Fuente: Perú Travel**

#### **[PARQUE NACIONAL DE TINGO MARÍA \(LEONCIO](http://www.peru.travel/es-pe/Busqueda-Atractivos/categoryId/2/destId/10.aspx#DiningDetail7633)  [PRADO\),](http://www.peru.travel/es-pe/Busqueda-Atractivos/categoryId/2/destId/10.aspx#DiningDetail7633)**

**Horarios de visita:** L-D 8:00 – 17:30 horas.

**Localización:** A 1 Km al suroeste de Tingo María - Huánuco

"Conformado por una cadena montañosa conocida como la Bella Durmiente por sus cumbres que dibujan el perfil de una mujer dormida. En el parque se encuentra una variedad de fauna silvestre con unas 104 especies de animales entre peces, batracios, reptiles, aves y mamíferos. Existen, además, diversos atractivos como la Cueva de las Lechuzas y Catarata Gloriapata".

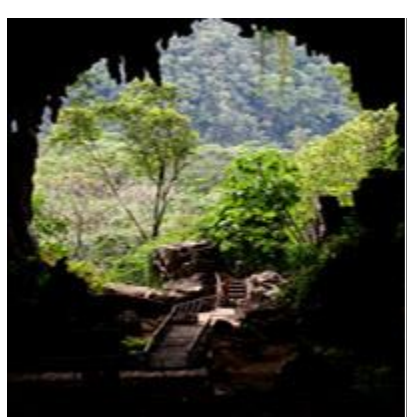

**Fuente: Perú Travel**

#### **[CUEVA DE LAS LECHUZAS \(LEONCIO PRADO\)](http://www.peru.travel/es-pe/Busqueda-Atractivos/categoryId/2/destId/10.aspx#DiningDetail7634)**

**Horarios de visita:** L-D 8:00 – 17:30 horas.

**Localización:** A 6 Km de Tingo María, en las faldas de la Bella Durmiente - Huánuco

"Abertura principal de un complejo sistema subterráneo de cavernas que se encuentra dentro de la cadena de montañas. Hogar de una importante colonia de aves conocidas como guacharos o santanas, además de loros, golondrinas y murciélagos".

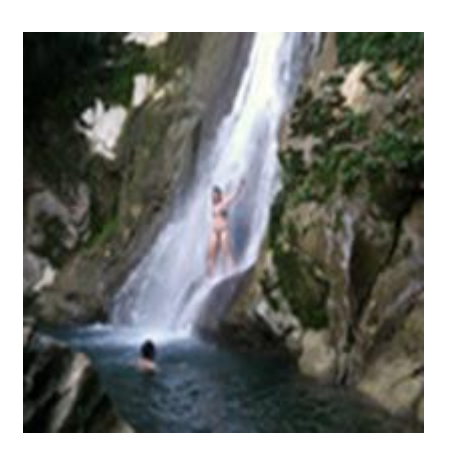

**Fuente: Perú Travel**

#### **CATARATA SANTA CARMEN (LEONCIO PRADO)**

**Horarios de visita:** L-D 8:00 – 17:00

**Localizacion:** Noreste del distrito de Mariano Dámaso Beraun, a 2.5 Km de la carretera central – Huánuco

"Con una caída de 18 metros, formando una piscina natural de agua cristalina que invita a darse un baño. Para acceder se realiza una caminata de 30 minutos por una trocha".

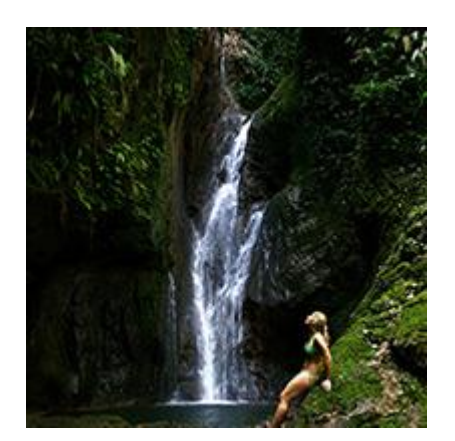

**Fuente: Perú Travel**

#### **CASCADA VELO DE LAS NINFAS (LEONCIO PRADO)**

**Horarios de visita:** L-D 8:30 – 16:00 horas.

**Localización:** 16 km desde Tingo María hasta Tambillo Chico (35 min en auto), después 1.5 km caminando (1hora) – Huánuco.

"Caída de unos 25 metros. Aguas cristalinas que forman una poza de 5 metros de profundidad rodeado de piedras y rocas. Se accede por una caminata de herradura de paisajes de ensueño".

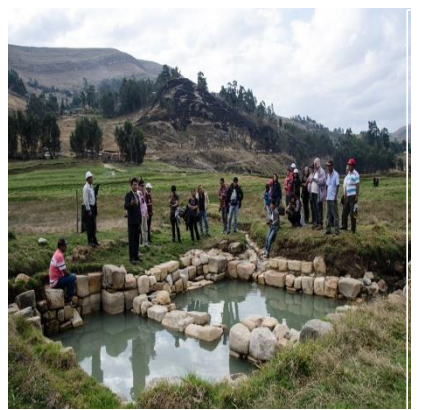

**Fuente: Perú Travel**

#### **BAÑOS TERMALES (BAÑOS)**

**Horario de visita:** Durante el día.

**Ubicación:** A 91 km de Huánuco (77 min. En auto) - Distrito de Baños, en la provincia de Lauricocha - Huanuco.

"Los Baños Termales de Baños son un recurso termomedicina. Se sabe que estos baños termales son utilizados desde épocas prehispánicas, y de hecho habrían sido usados por los mismos Incas".

### **Servicios turísticos**

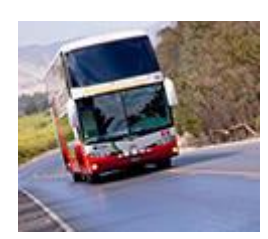

#### **Transporte**

"En el Perú, ofrecemos una serie de opciones de transporte para satisfacer el gusto y presupuesto de cada viajero".

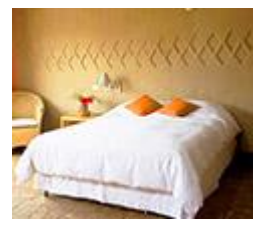

### **Alojamiento**

"Ya sea que visite la costa, las sierra, o la selva, habrá un lugar para alojarse que atienda sus necesidades".

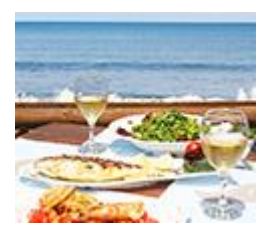

#### **Restaurantes**

"La gastronomía peruana se ha convertido en uno de los más celebrados del mundo. Descubre los increíbles sabores del Perú".

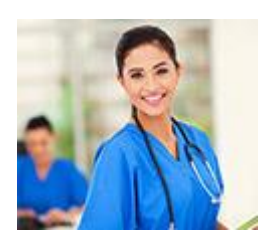

#### **Hospitales y Centros de Salud**

"En caso de una enfermedad o lesión, haga clic abajo para encontrar hospitales y servicios médicos cercanos".

# **Gastronomía**

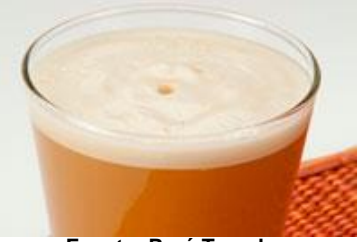

#### **Fuente: Perú Travel**

### **Chicha de jora**

"Bebida de maíz macerado cuyo origen y consumo data de épocas anteriores a los  $Incas$ ".

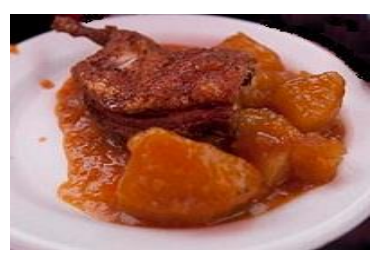

### **Picante de cuy**

"Cuy frito acompañado con una salsa de cebolla china con maní y ají panca".

**Fuente: Perú Travel**

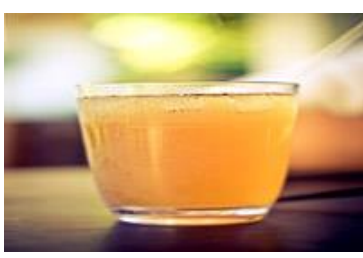

**Fuente: Perú Travel**

### **Guarapo de caña**

"Bebida de caña dulce fermentada".

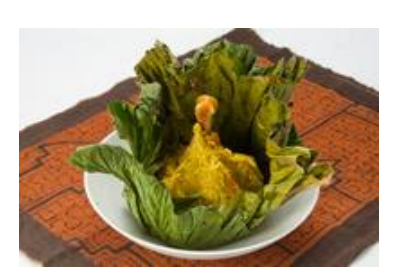

**Fuente: Perú Travel**

### **Juane**

"Arroz con palillo y con trozos de gallina envuelta en hojas de bijao (planta emparentada con el plátano)".

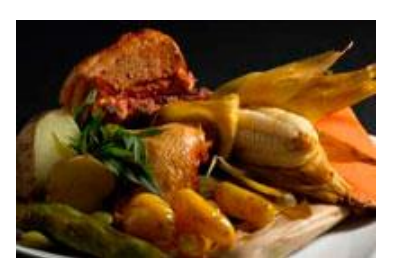

**Fuente: Perú Travel**

#### **Pachamanca**

"Carne de cerdo, papas, yucas y camotes sazonados con hierbas aromáticas como el chincho y cocidos al estilo prehispánico (bajo tierra, entre piedras calientes)".

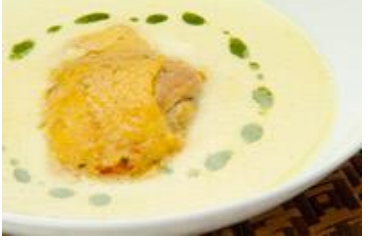

### **Inchicapi**

"Sopa de gallina con maní, culantro y yuca".

**Fuente: Perú Travel**

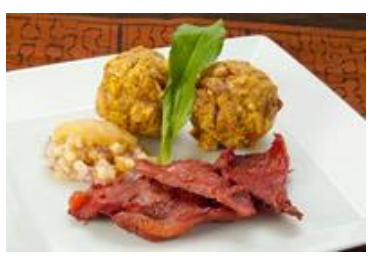

#### **Tacacho con cecina**

"Plátano asado o frito y machacado con manteca, se sirve acompañado con carne seca".

**Fuente: Perú Travel**

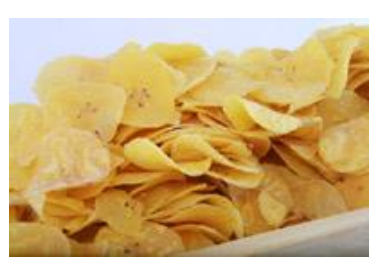

### **Chifles**

"Plátanos fritos en hojuelas"

**Fuente: Perú Travel**

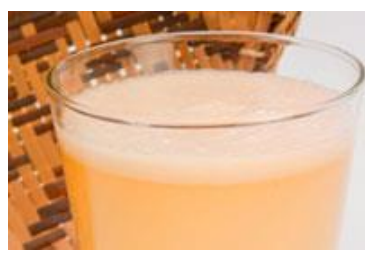

**Fuente: Perú Travel**

### **Masato**

"Bebida de yuca cocida, machacada y fermentada con camote dulce o azúcar"

#### **Fechas para celebrar**

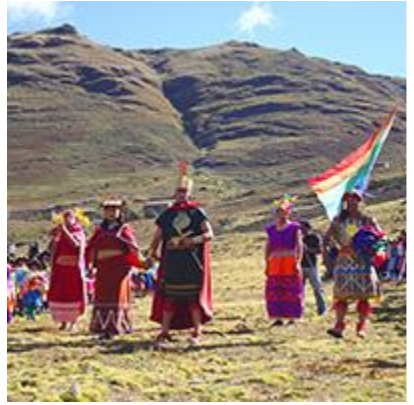

**Fuente: Perú Travel**

#### **FIESTA DEL SOL - HUÁNUCO**

Desde: 26-julio-2015 Hasta: 29-julio-2015

"Escenificación de la adoración al Sol (INTI RAYMI) en la ciudadela Inca de Wanuco Marka con más de 200 actores, presentación de música y danzas autóctonas y la realización del tradicional ritual Jirkagaray. Por motivo de la festividad se organizará la 5ta maratón regional "El Gran Chinchaysuyo", circuitos turísticos ofrecidos por las agencias de viajes y turismo, corridas de toros, quema de fuegos artificiales, ferias artesanales, agropecuarias, gastronómicas, comerciales, etc".

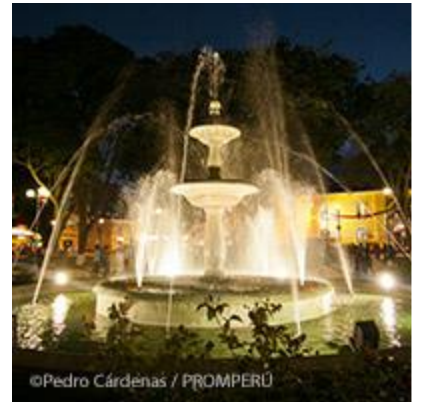

**Fuente: Perú Travel**

### **ANIVERSARIO DE LA FUNDACIÓN ESPAÑOLA DE HUÁNUCO**

**Desde:** 12-agosto-2015 **Hasta:** 15-agosto-2015

"Con gran cantidad de personas, júbilo, color y música tradicional se lleva a cabo las celebraciones por la fundación española de Huánuco. Para su 476° aniversario se desarrollará la Feria Agropecuaria, Industrial, Comercial y Artesanal (FAICA), fiesta central de estas fechas que buscan revalorizar costumbres antiguas, comidas típicas, entre otras, donde los visitantes podrán ser partícipes. En la Plaza San Cristóbal se puede encontrar lo mejor de la gastronomía huanuqueña gracias a la feria culinaria, donde también se podrá comprar los dulces más deliciosos de este departamento. La festividad culmina con lujo gracias a sus noches culturales, pasacalles y serenata a Huánuco que prometen ser un recuerdo para toda la vida."

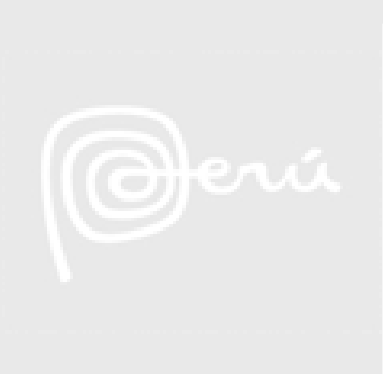

**ANIVERSARIO DE TINGO MARÍA - HUÁNUCO**

**Desde:** 15-octubre-2014 **Hasta:** 15-octubre-2014

"Las celebraciones se inician en la plaza de Armas con serenatas y danzas típicas. Se organizan ferias agropecuarias, artesanales y turísticas como también competencias de deportes de aventura como: bicicleta de montaña y canotaje en el río Huallaga".

**Fuente: Perú Travel**

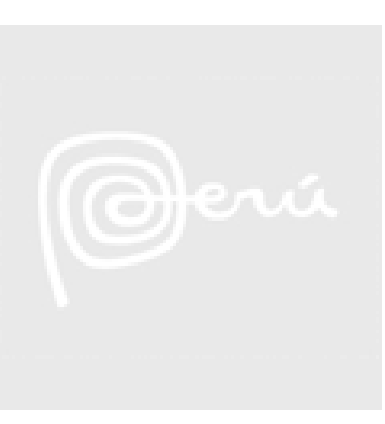

**Fuente: Perú Travel**

### **SEMANA SANTA EN HUÁNUCO**

**Desde:** 02-abril-2015 **Hasta:** 05-abril-2015

"La Semana Santa es la ocasión perfecta para visitar Churubamba, pueblo ubicado en la noble y leal Ciudad de los Caballeros del León de Huánuco, donde los habitantes ejecutan una excelente muestra de devoción celebrando el jueves santo. Del mismo modo, muestran una inolvidable escenificación de la vida, pasión y muerte de Jesucristo para después continuar con una majestuosa procesión que recorre la ciudad. El turista podrá conocer las tradiciones huanuqueñas mientras disfruta de un hermoso paisaje".

#### **CARNAVAL HUANUQUEÑO**

**Desde:** 20-febrero-2015 **Hasta:** 28-febrero-2015

"Bajo un marco caracterizado por el colorido y júbilo que envuelve al departamento de Huánuco, este carnaval peruano está acompañado por la música, fuegos artificiales, agua, y un ambiente festivo que deja encantado a la persona que visite esta localidad. El espíritu de la celebración comienza desde la elección de la "Miss Carnaval", donde se escoge a una jovencita para que sea la imagen de la festividad. También resalta el pasacalle a su Majestad Don Calixto, personaje que transmite el espíritu del Carnaval Huanuqueño. El ambiente festivo se traslada por todos los rincones del departamento gracias a diversos atractivos como la Tradicional Fiesta de Comadres y Compadres, el corte del árbol huanuqueño, los carros alegóricos, comparsas y la fiesta popular desatada durante esta jornada inolvidable"

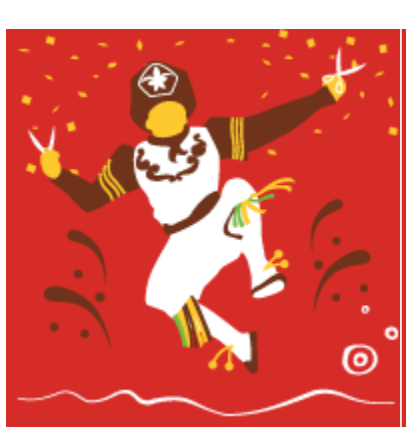

**Fuente: Perú Travel**
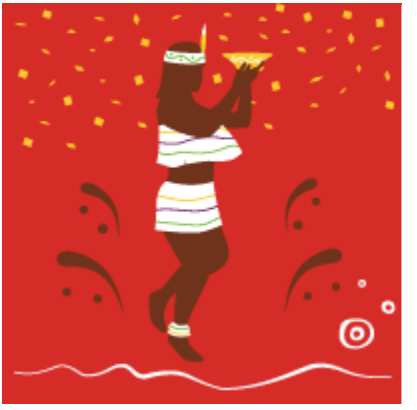

**Fuente: Perú Travel**

#### **CARNAVAL DE TINGO MARÍA - HUÁNUCO**

**Desde:** 16-febrero-2015 **Hasta:** 21-febrero-2015

"Al compás de instrumentos como el bombo, el tambor y la quena, la "Ciudad de la Bella Durmiente" como es conocido Tingo María, espera a sus visitantes para gozar de una celebración que empieza por elegir a la Señorita Carnaval. Además, también se pueden visualizar los pasacalles que invaden los rincones de Huánuco y donde se exponen disfraces, carros alegóricos, danzas típicas y juegos de carnaval".

#### **Listado de sitios turísticos basada en realidad aumentada**

El listado de sitios que incluirán en este proyecto con Realidad aumentada y a los cuales respectivamente se les creerán sus marcadores se muestra a continuación:

- Catedral de la Ciudad de Huánuco.
- Iglesia San Cristóbal
- Iglesia de San Sebastián
- Iglesia san Francisco
- Iglesia la Merced
- Iglesia Santo Domingo
- Iglesia San Pedro
- Iglesia del Patrocinio
- Kotosh o Templo de las Manos Cruzadas

# *5.6 VALIDACIÓN DE LA INFORMACIÓN RECOPILADA DE CADA SITIO TURÍSTICO*

Este criterio es importante porque permitirá valorar la información en su nivel de calidad y fiabilidad.

La calidad de la información comprende las características inherentes a la información que se componen por accesibilidad, Operatividad y entrega.

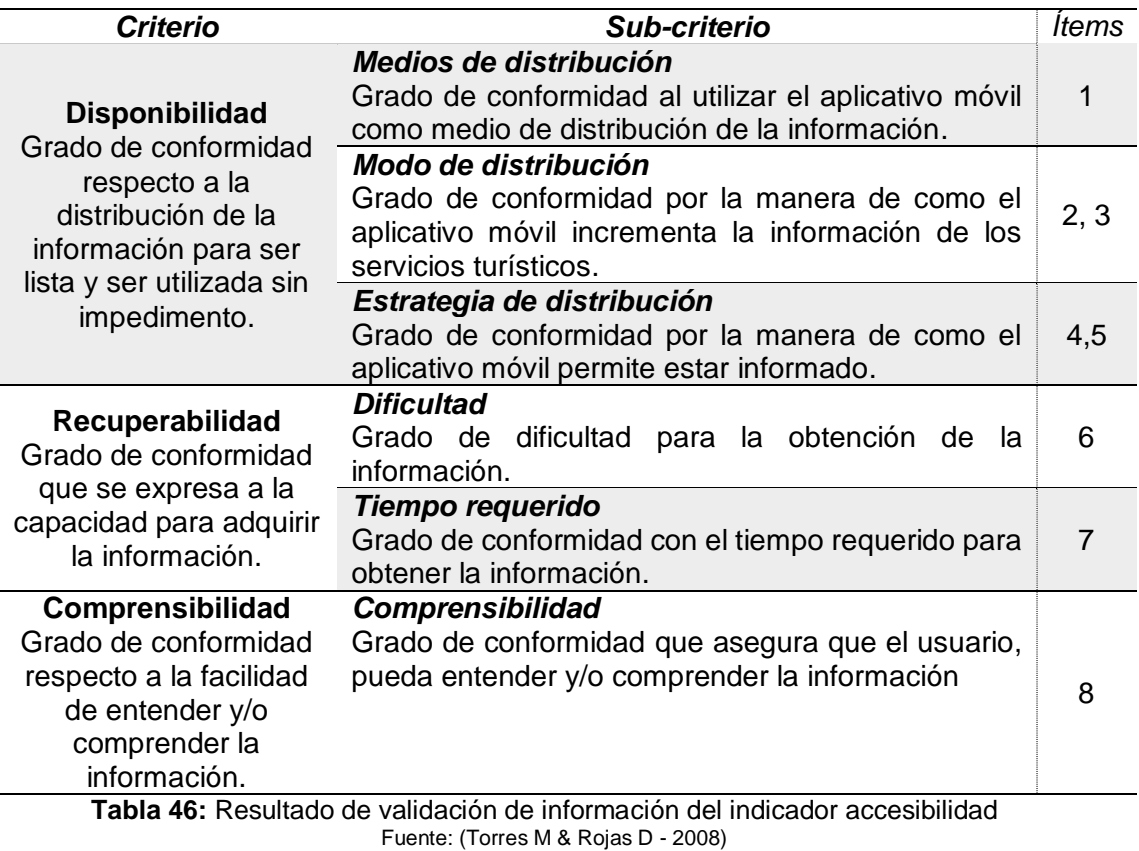

## **5.6.1 Accesibilidad**

## **5.6.2 Operatividad**

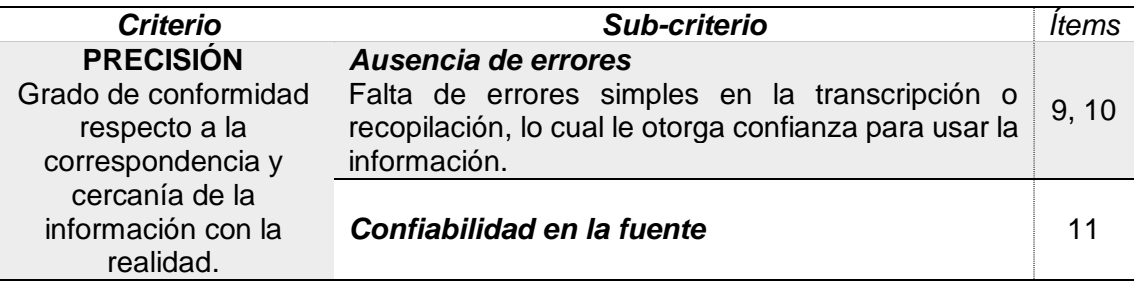

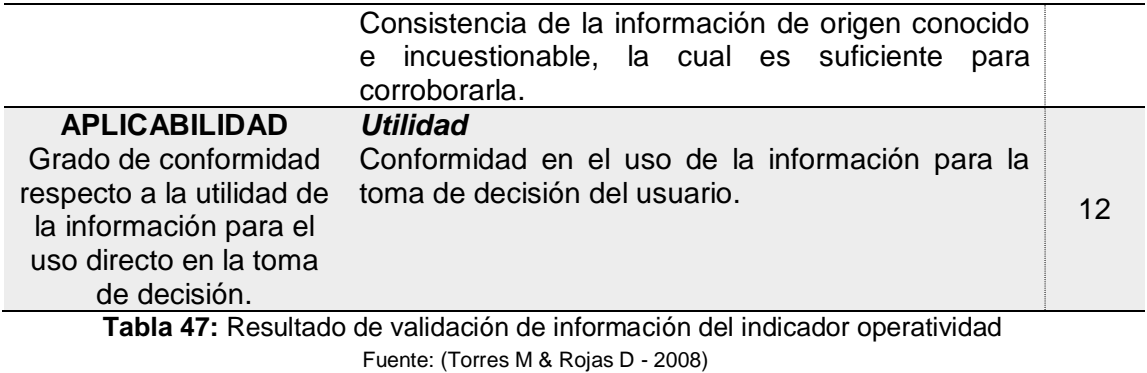

# **5.6.3 Entrega**

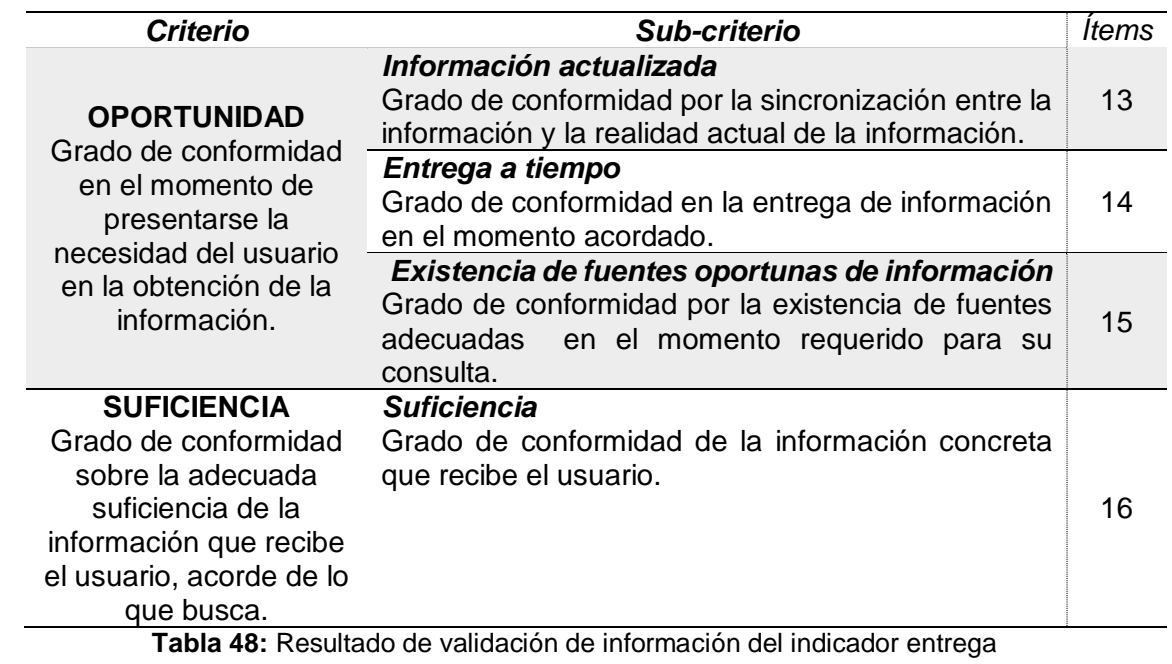

Fuente: (Torres M & Rojas D - 2008)

# **RESULTADO DEL DIAGNOSTICO**

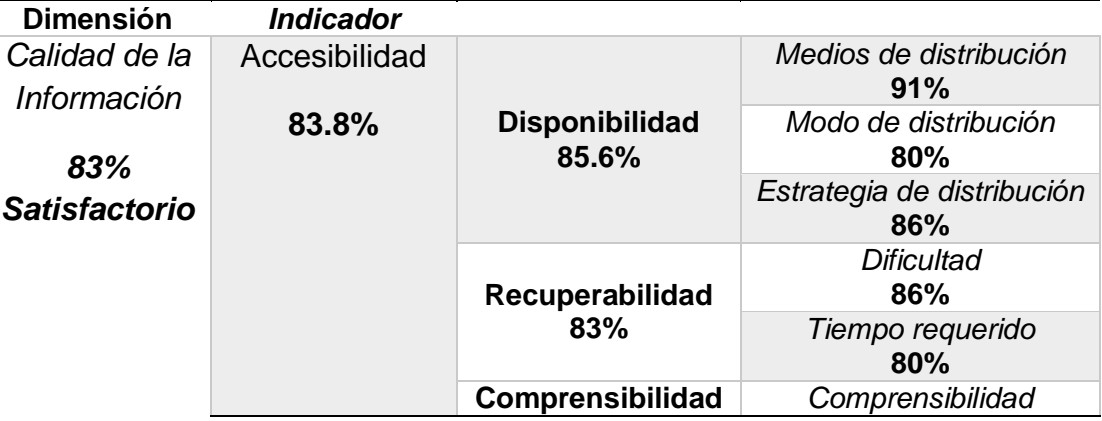

|              | 83%                  | 83%                                                         |
|--------------|----------------------|-------------------------------------------------------------|
| Operatividad | <b>Precisión</b>     | Ausencia de errores<br>82%                                  |
| 85%          | 81%                  | Confiabilidad en la<br>fuente<br>80%                        |
|              | Aplicabilidad<br>89% | Utilidad<br>89%                                             |
| Entrega      |                      | Información actualizada<br>74%                              |
| 80.3%        | Oportunidad          | Entrega a tiempo<br>86%                                     |
|              | 83.6%                | Existencia de fuentes<br>oportunas de<br>información<br>91% |
|              | <b>Suficiencia</b>   | Suficiencia                                                 |
|              | 77%                  | <b>77%</b>                                                  |

**Tabla 49:** Resultado de la Calidad de la información turística.

## **Interpretación:**

En cuanto al *indicador de accesibilidad*, la *disponibilidad es el criterio* de mayor cumplimiento con un *85.6%* de percepción, el cual indica, una clara aprobación al utilizar el aplicativo móvil como medio de distribución de la información turística.

En relación al *indicador* **operatividad** de la información, es favorablemente valorada con un *89%* en el *criterio de la aplicabilidad*, especialmente en la *utilidad* de la información turística contenida en el aplicativo móvil, para el uso directo en la toma de decisión.

Con respecto al *indicador de entrega* de información, se aprecia que el *criterio oportunidad*, alcanzo una calificación de *83.6%,* el cual resalta la satisfacción del usuario, al momento de presentarse la necesidad de obtener información turística al usar al aplicativo móvil.

En general, es observa que la calidad de la información, alcanzo un promedio de 83%, el cual resalta con una aprobación satisfactoria con la calidad de dicha información turística.

## **5.7 PRUEBA DE HIPÓTESIS**

En el presente, se evaluará la afirmación propuesta que se planteó como hipótesis en la tesis. Su valor reside en la aceptación del prototipo de software propuesto como apoyo en la búsqueda de información turística de la ciudad de Huánuco.

## **5.7.1 HIPÓTESIS ESPECIFICO**

Dado las siguientes hipótesis específicas:

• *HE1 i:* Si se analiza los requerimientos funcionales y no funcionales, permitirá mejorar significativamente las características del aplicativo móvil con realidad aumentada.

Para los requerimientos funcionales, se tiene que en todo el capítulo V, en el apartado N° 5.1.2, donde se evalúa las funcionalidades que deben satisfacer el sistema; tenemos que la evaluación por parte equipo desarrollador, ha demostrado la validación del correcto funcionamiento de los servicios que proveerá el aplicativo, de manera en que esta reacciono correctamente a las entradas particulares.

Con respecto a los requerimientos no funcionales, teniendo todo lo expuesto en el capítulo V, en el apartado N° 5.1.3, donde se evalúa aquellas características que debe cumplir el sistema para responder de manera adecuada a todos los requerimientos Funcionales; tenemos que la evaluación por parte de los usuarios (visitantes turistas y no turistas), ha demostrado la validación de las cualidades generales del aplicativo, refiriéndose a sus propiedades emergentes como: efectividad 83%, accesibilidad 80.33%, desempeño 78.95% y usabilidad 86.74%.

Por los resultados obtenidos, se acepta la hipótesis especifica HE1 i.

 *HE2\_i:* Si se determinar las herramientas apropiadas de realidad aumentad, entonces permitirá mejorar el desarrollo del aplicativo móvil con realidad aumentada.

Teniendo todo lo expuesto en el capítulo V, en el apartado 5.2; donde se analiza los Framework y Software Development kit (SDK) de realidad aumentada con mayor presencia para Android; tenemos que la evaluación por parte del equipo desarrollador, se optó por el Framework Vuforia. Para finalmente como se tenía previsto tener la app con realidad aumentada el cual integra imágenes virtuales. En tal sentido visto este logro se da por aceptado la hipótesis especifica HE2\_i.

 *HE3\_i:* Si se diseña los patrones QR más adecuados, entonces permitirá mejorar la identificación de cada objeto virtual multimedia del aplicativo móvil con realidad aumentada.

Dado los resultados obtenidos en el capítulo V, en el apartado 5.3; donde se prueba el diseño de marcadores QR; tenemos que la evaluación por parte del equipo desarrollador; se logró validar el material impreso del diseño QR, el reconocimiento de la marca en ambientes abiertos y cerrado y la distancia de barrido, Para finalmente, la cámara del dispositivo es capaz de escanear algún tipo de marcador visual para reconocer objetos, proporcionando información sobre el mismo y lo sustituye por una versión 3D en la pantalla, para que el usuario pueda verlo con detalle desde diferentes ángulos. En tal sentido visto este logro se da por aceptado la hipótesis especifica HE3\_i.

 *HE4\_i:* Si se diseñar una interfaz conveniente, entonces permitirá mejorar su efecto intuitivo, sencillo y fácil de manejar en el uso del aplicativo móvil con realidad aumentada.

De acuerdo a los datos expuestos en el capítulo V, en el apartado 5.4; donde, se valida el diseño de la interfaz de usuario. Tenemos que las pruebas se realizaron por parte del equipo desarrollador y usuario colaborador con conocimiento en desarrollo de software; logrando constatar el entorno visual del aplicativo formado por un conjunto de imágenes y acciones disponibles (Accesibilidad a los contenidos 2.78, Visualización grafica 2.81, Combinación de colores 2.78 y Texto de pantalla 2.72). Por lo que se verifica que la capa concreta llamada interfaz transmite toda la idea invertidas en nuestra app y se interactúa en ella sin necesidad de un instructivo. En tal sentido visto este logro se da por aceptado la hipótesis especifica HE4\_i.

*HE5 i:* Si se recopilar la descripción de cada sitio turístico, insertando datos fiables y concretos pertinentes a los destinos deseados, entonces contribuye de manera considerable a la visualización e información de los sitios turísticos de la ciudad de Huánuco.

En este criterio de acuerdo a todo el capítulo V, en el apartado 5.6; se valora la información turística recopilada en su nivel de calidad y fiabilidad; tenemos que la evaluación se realizó por parte de la opinión informada de una persona con trayectoria en el tema de turismo. Para tal efecto, se consideraron la percepción del experto, logrando valorar la información en los siguientes aspectos: Accesibilidad 83.8%, Operatividad 85% y Entrega 80.3%. Por los resultados obtenidos, se acepta la hipótesis especifica HE5\_i.

## **5.7.2 HIPÓTESIS GENERAL**

Dado la siguiente hipótesis general:

*HG\_i:* "Si se desarrollar un aplicativo móvil de guía turística utilizando herramientas de realidad aumentada, entonces mejora significativamente la entrega de información y visualización de sitios turísticos de la ciudad de Huánuco"

Dado la aceptación de las hipótesis especificas [HE1 | i, HE2 | i, HE3 | i, HE4 | i, HE5\_i], y a partir de estas premisas y por un proceso de inducción se concluye, ACEPTANDO LA HIPÓTESIS GENERAL DE LA TESIS, por tanto, la tesis queda demostrado.

## **6. DISCUSIÓN O CONTRASTACIÓN DE RESULTADOS**

## *6.1 CONTRASTACIÓN DE RESULTADOS*

Con los datos obtenidos de las encuestas, mostrado en el anterior capítulo, se analizará el cumplimiento de los requisitos e ideas propuestas al principio del proyecto. Mucha de ellas, siempre mejorables, pero que cumplan completamente todo lo establecido.

- **I.** Referente al Objetivo General: *"Se desarrolló un aplicativo móvil utilizando realidad aumentada, que permite la entrega de información y visualización de sitios turísticos de la ciudad de Huánuco".* Se ha desarrollado la aplicación móvil en Android, dicho desarrollo se culminó, usando la metodología XP, cumpliendo con cada uno de sus requerimientos correspondientes; se logró, como se tenía previsto tener el aplicativo disponible para realizar las pruebas.
- *II.* Referente al Objetivo Específico: *"Se Analizaron los requerimientos funcionales y no funcionales para satisfacer las características del aplicativo móvil con realidad aumentada para la visualización e información de los sitios turísticos de la ciudad de Huánuco".*

*En los Requerimientos Funcionales*: La evaluación se realizó por parte del equipo de desarrollo, demostrando el correcto funcionamiento de cada uno de sus módulos:

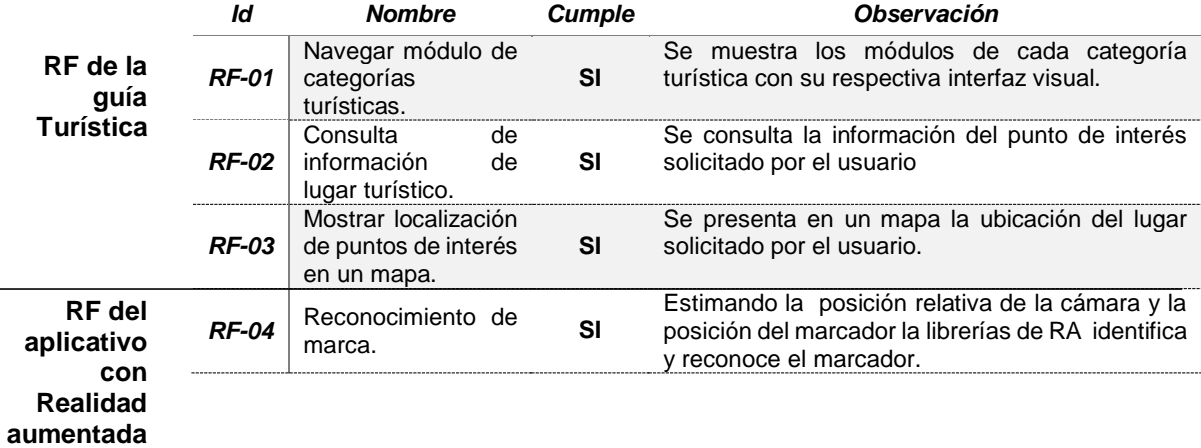

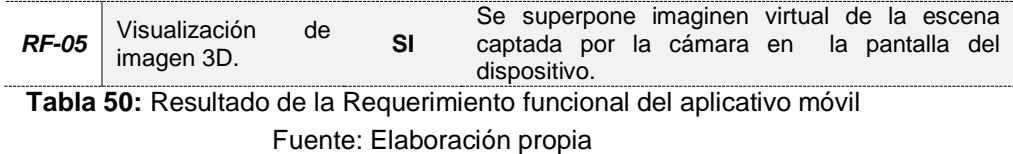

Con respecto al reconocimiento de marca, es requisito de Realidad Aumentada, que la marca debe enfocarse completo para que la imagen 3D aparezca.

*En los Requerimientos No Funcionales*: Se les brindo el aplicativo a los usuarios, para que prueben y contesten; el cual validaron que las características sistema responde adecuadamente.

Un 83% de usuario, encuentran satisfactorio la efectividad del aplicativo en la entrega de información turística requerida, indicando un calificativo bueno en cuanto en el manejo de la información. Esto es importante, ya que contar con información oportuna, certera y en tiempo real, ayudara a mejorar los servicios de información de los diferentes lugares turísticos; influyendo en la toma de decisión de cada usuario.

El 80.33% de los usuarios, califico como satisfactorio a la accesibilidad de cada módulo y a su contenido, indicando una aprobación en su manejo y presentación de manera clara. Es necesario resaltar, que el diseño de tecnologías debe caracterizarse por: mayor sencillez de uso y manejabilidad.

El 78.95% de los usuarios, contesto como satisfactorio el desempeño en el momento de su uso del aplicativo, que da a entender como una calificación buena, por lo que nos indica, que el aplicativo desarrollado no presenta problemas para su manejo.

Un 86.74% de usuarios, aprobó como satisfactorio la usabilidad del aplicativo, por lo que se nos ayuda a confirmar, que el aplicativo es sencillo, cómodo, atractivo y entendible en su manejo.

- **III.** Referente al Objetivo Específico: *"Se determinó las herramientas de desarrollo de la realidad aumentada más apropiada para la visualización e información de los sitios turísticos de la ciudad de Huánuco". E*sta evaluación se ha llevado por parte del mismo equipo de desarrollo; se analizó cada herramienta con el cumplimiento de tareas realizadas, concluyendo que la herramienta VUFORIA, sí cumple con las funciones para el desarrollo de Realidad Aumentada
- **IV.** Referente al Objetivo Específico: *"Se diseñó los patrones QR para identificar cada objeto virtual multimedia para la visualización e información de los sitios turísticos de la ciudad de Huánuco".* Se elaboró los patrones QR previstos y de acuerdo con los resultados mencionados en el aparatado 5.3 del Capítulo V; nos corrobora que los marcadores QR son una parte importante dentro de lo que es la aplicación, ya que es este el vínculo para poder incluir la imagen virtual y ser mostrado en la pantalla del dispositivo móvil. Los marcadores han sido impresos en material de hojas de papel con tamaños de 10x10 cm, la distancia de la cámara a la marca debe estar entre 20 a 80 cm, mencionando que la marcas QR, deben estar sujetas sobre un material plano para evitar problemas de reconocimiento, también se realizaron pruebas en ambientes abiertos y cerrados obteniendo resultados similares.
- **V.** Referente al Objetivo Específico: *"Se diseñó una interfaz intuitiva, sencilla y fácil de manejar para la visualización e información de los*  sitios turísticos de la ciudad de Huánuco". Según lo expuesto en el apartado 5.4 del Capítulo V, evaluado por parte de colaboradores del proyecto; los resultados obtenidos en un intervalo de [1, 2, 3], reflejan que:

El promedio obtenido respecto a las imágenes de identificador "icono", es de 2.78; el cual resalta satisfactoriamente en la identificación de cada objeto y al acceso a los contenidos de este; esto permitirá al usuario conocer y actuar sobre el conjunto de datos; y así navegar entre las vistas de detalle del aplicativo.

De acuerdo al resultado obtenido respecto al texto de pantalla del aplicativo, es de 2.72; el cual indica la aprobación con respecto al espacio entre palabras, presentación de texto y tamaño; el cual influye adecuadamente al momento de leer el texto en forma sistemática. En este caso el aspecto que se debe enfatizar es la legibilidad; esta es una característica que permite que un texto pueda ser visible con respecto al tipo de letra, los espacios, los párrafos, etc. Y esto es de vital importancia en cualquier acto comunicativo.

Según los resultados respecto a las combinaciones básicas de color entre texto y color de fondo, se obtuvo una calificación de 2.78, por lo que este resultado nos corrobora que que las tonalidades entre los colores, permite diferenciarse de unos y otros componentes; es por ello que cuando vamos a diseñar una interfaz de un aplicativo, cualquier elemento grafico en el que se incluyan tipografías y fondos, es muy importante tener en cuenta las combinaciones de fondo y texto.

Del resultado respecto a la visualización gráfica, se obtuvo 2.81; por lo que nos refleja que puede aumentar notablemente la potencia de nuestro aplicativo, ya que los recursos gráficos nos ayudan a hacer comprender mejor lo que queremos comunicar, mejorando la impresión del usuario, por ello es necesario buscar imágenes cuidadosas y que encajen perfectamente con el estilo de la interfaz. Un aplicativo que use, de forma correcta, las imágenes tienen mucho que ganar. Da un toque de profesionalidad y mejora enormemente la usabilidad.

**VI.** Referente al Objetivo Específico: *"Se Recopilo la descripción de cada sitio turístico, insertando datos fiables y concretos pertinentes a los destinos deseados, para la visualización e información de los sitios turísticos de la ciudad de Huánuco".* Se ha logrado recopilar

información de sitios turísticos: las descripciones que lo identifican, su ubicación y las actividades que se realizan.

El siguiente criterio más importante fue valorar la información en su nivel de calidad y fiabilidad; para lo cual el instrumento facilito la evaluación, permitiendo conocer su apreciación sobre la calidad de la información en varios de sus aspectos.

Se observa con una buena aprobación de 85.6%, en el criterio de Disponibilidad del indicador-accesibilidad, indicando un grado de conformidad al utilizar el aplicativo como medio de distribución de la información y de la manera de como el aplicativo incrementa la información de los servicios turísticos y de como ayuda a mejorar nuestro conocimiento de un determinado lugar histórico.

Así mismo, se aprecia un buen resultado de 89%, del criterio de Aplicabilidad del indicador-operatividad, el cual nos permite evidenciar la conformidad respecto uso de la información en la toma de decisión del usuario.

Por otra parte, con una aprobación de 83.6%, se observa en el criterio Oportunidad del indicador-entrega, el cual nos permite conocer la conformidad del usuario por la existencia de fuentes de información oportunas y a la aprobación que expresa en el momento de presentarse la necesidad de informarse.

Es necesario resaltar que la calidad de la información es muy relevante hoy en día; algunos aspectos que impactan la calidad de la información sin ningún tipo de filtro está dado por: Internet, donde se encuentra información fidedigna y errada, convirtiendo la veracidad en aspectos críticos.

**VII.** Referente la hipótesis general: *"Si se desarrollar un aplicativo móvil de guía turística utilizando herramientas de realidad aumentada, entonces mejora significativamente la entrega de información y visualización de sitios turísticos de la ciudad de Huánuco".* De acuerdo a la hipótesis de la investigación y el objetivo general: *"Desarrollar un aplicativo móvil de guía turística utilizando herramientas de realidad aumentada, que permite la entrega de información y visualización de sitios turísticos de la ciudad de Huánuco".* Según los resultados plasmados en las tablas y gráficos del capítulo V; se determinó que el desarrollo de un aplicativo móvil de guía turística, mejora significativamente la entrega de información. Ya que actualmente los dispositivos móviles han logrado obtener el liderazgo como una poderosa herramienta de uso, debido a sus aspectos que le caracterizan, como su accesibilidad, operatividad y entrega de información.

## *6.3 DISCUSIÓN*

Luego de haber descrito los resultados de la investigación respecto al desarrollo de un aplicativo móvil, sobre el cual nos proporciona visualizar e identificar, aquellos principales sitios turísticos de la ciudad de Huánuco. El presente capitulo comprende la discusión de los hallazgos que seguirá el mismo orden planteado para su demostración.

- **I.** En el trabajo de investigación desarrollado por (Alcarria, 2010), *Desarrollo de un sistema de Realidad Aumentada en dispositivos móviles,* de la Universidad Politécnica de Valencia, Valencia – España; *"ha implementado y validado la aplicación siguiendo unos criterios mínimos exigidos en cualquier trabajo de RA, como son la creación de una escena con objetos virtuales lo más realistas posibles, permitir una interacción entre el usuario y la escena creada y que todo ello sea en tiempo real, volviendo a demostrar que es posible el desarrollo de sistemas de RA sobre dispositivos móviles y que éstos funcionan tan bien como en un equipo con mayores recursos"*…. Y en nuestro trabajo de investigación, aprovecharemos el potencial de los recursos móviles *para realizar sistemas de RA, ya que actualmente el dispositivo móvil, dispone de procesadores de alta gama, pantalla táctil, cámara de vídeo y capacidad para reproducir aplicaciones; y actualmente existen tecnologías de conectividad de red 4G y 5G. Este último, alcanza velocidades de carga y descarga de 0,01 milisegundos con una cobertura mucho más amplia y mayor estabilidad.*
- **II.** En el trabajo de investigación desarrollado por (Cuzco, 2012), Análisis, Diseño e Implementación de una aplicació n con realidad aumentada para teléfonos móviles orientada al turismo, de la Universidad Politecnica Salesiana Cuenca - Ecuador; *"pudo confirmar la validez de la aplicación con realidad aumentada que ayudará a dar a conocer los lugares turísticos y emblemáticos a cualquiera persona, interesadas en saber algo más sobre la*

*ciudad*"… Y en nuestro trabajo de investigación, una vez desarrollado el aplicativo como guía turística; se procedió a identificar e ingresar información de los atractivos turísticos, cuya información servirá de ayuda a las personas que van a visitar la ciudad de Huánuco, dándole información que cubra sus expectativas acorte de búsqueda y evitar caer en información desactualizada.

**III.** En el trabajo de investigación desarrollado por, (Sánchez, 2011), *Realidad aumentada en dispositivos móviles y su aplicación en la interpretación del patrimonio histórico,* de la Universidad Politécnica de Cataluña, Cataluña - España; *"pudo constatar y validar el uso de marcadores tipo ARTollkit, en espacios interiores o exteriores a distancias inferiores a unos 25mts, validando que es perfectamente factible la visualización de modelos virtuales y posicionarlos adecuadamente, respecto este tipo de marcador que resulta adecuado por su precisión en el registro y su relativamente pequeña cantidad de recursos que requiere su reconocimiento"….* En nuestro trabajo de investigación, mencionamos que el marcador fue impreso en un tipo de papel Bond de tamaño 10x10 cm, debido a esto se pudo validar el barrido de distancia, fue de 21cm a 80cm. Por ello es importante tomar en cuenta el tipo de papel, el tamaño del marcador para tener mejores resultados.

## **CONCLUSIONES**

En este apartado se detallan las conclusiones y logros obtenidos durante el desarrollo de este proyecto. Este aplicativo ayudará a dar a conocer los lugares turísticos de nuestra ciudad y podrá ser usado no solo por los turistas sino por todas las personas interesadas en saber algo sobre nuestra ciudad, dando un énfasis a los lugares emblemáticos e históricos de la ciudad.

A continuación, se presentan las principales conclusiones en el desarrollo de este proyecto:

- *I.* Se logró cumplir con el objetivo general de este provecto; el cual se consiguió diseñar y desarrollar un aplicativo móvil, insertando información como: Datos turísticos, las descripciones e imágenes que lo identifican a cada sitio turístico, su ubicación. En definitiva, se puede reafirmar la idea que un aplicativo móvil es una gran herramienta, que promueve la interconectividad y mejoran la experiencia en la adquisición de productos y servicios y en renovadas formas de obtener información.
- *II.* En el desarrollo del proyecto nos encontramos con la aparición de nuevos requerimientos, las cuales fueron surgiendo en la medida que se avanzaba el proyecto. La metodología XP, se ajustó muy bien en el desarrollo, ya que nos permitió cubrir algunas necesidades aceptando rápidamente los cambios efectuados durante el desarrollo. En caso de haberse empleado una metodología pesada donde los requerimientos solo se obtenían al principio, posiblemente se hubiesen omitido algunas funcionalidades que revistan de importancia para el usuario.
- *III.* Tomando en cuenta las herramientas más adecuadas para el desarrollo del presente trabajo, se optó por la utilización de Sketchup para la creación de los modelos 3D y Vuforia para desarrollo de Realidad Aumentada para dispositivo móviles; ya que ambas herramientas, resulto funcionar de manera óptima y nos

permitió la inclusión de imágenes 3D. Estos últimos años estos prototipos de Realidad Aumentada en dispositivos móviles, son considerados como herramientas publicitarias no tradicionales de gran impacto.

- *IV.* Las marcas QR deben estar impresas en un material que no genere demasiado brillo con luz del ambiente; además el diseño de marca es importante, ya que influye directamente en el resultado, nuestro marcador QR fue impreso en un tipo de papel Bond de tamaño 10x10 cm, debido a esto se pudo validar el barrido de distancia fiable, entre 21cm a 80cm; así mismo se debe de tener en cuenta, que la marca debe enfocarse dentro del cuadro capturado por la cámara para su correcto reconocimiento.
- *V.* La interfaz de una aplicación es la capa entre el usuario y el corazón funcional de la App, el lugar donde nacen las interacciones. Diseñar consiste en conseguir que sea fácil de usar, sean distintas a las demás y tenga coherencia visual. Es por ello que se diseñó una interfaz, buscando que los usuarios puedan navegar sin necesidad de un instructivo. Para el desarrollo de la interfaz se tomó en cuenta*: Acceso a los iconos*, el cual se priorizó su identificación para cada objeto y su acceso para navegar entre los detalles, obteniendo el puntaje de 2.78 dentro de un intervalo de [1, 2, 3]. *Presentación de texto de pantalla,* para este criterio se tomó en cuenta el espacio entre palabras, presentación de texto y tamaño buscando la enfatizar la legibilidad, el cual consiguió una aprobación satisfactoria de 2.72 dentro de un intervalo de [1, 2, 3]. *Combinación básica de colores*, con respecto a este criterio, se tomó en cuenta distinguir entre el color de texto con el fondo de pantalla, obteniendo un puntaje de 2.78 dentro de un intervalo de [1, 2, 3]. *Visualización gráfica,* se enfatizó este criterio, ya que los recursos gráficos nos ayudan a hacer comprender mejor lo que queremos comunicar, el cual se obtuvo un puntaje de 2.81 dentro

de un intervalo de [1, 2, 3], por lo que nos refleja que puede aumentar notablemente la potencia de nuestro aplicativo Un aplicativo que use una interfaz intuitiva, tiene mucho que ganar, ya que mejora enormemente la usabilidad.

*VI.* Una vez puesto en marcha el desarrollo del aplicativo móvil se procedió a identificar los posibles atractivos turísticos cuya información sirve de ayuda a las personas que van a visitar la ciudad de Huánuco dándole información, fiable y concreta, que cubra sus expectativas, y evitar caer en información desactualizada. Identificar los posibles atractivos turísticos más representativos de la ciudad, nos permitió descubrir que la ciudad de Huánuco cuenta con lugares turísticos que pueden ser aprovechados y generar ingresos económicos a la ciudad; sin embargo, el desconocimiento de información de los atractivos con potencial turístico, provoca que

el turista no visite dicho atractivo, generando pérdidas económicas.

## **RECOMENDACIONES**

Debido a la gran presencia de las aplicaciones móviles en el mundo de la tecnología, podemos encontrarnos con multitud de mejoras para poder aplicar a este proyecto. A continuación, se muestran algunas ideas que podrían ser aplicadas en un futuro.

- Se recomienda ampliar la información contenida en los aplicativos, dado que mientras más datos turísticos puedan contener el aplicativo será mucho más útil
- Otra de las mejoras, es agregar la opción de realizar una calificación para la cual se implementaría la funcionalidad de "ranking" o calificaciones que irían de 1 a 5, las cuales están orientadas para ayudar a los usuarios en darse una idea del lugar que pretenden visitar.
- Se recomienda optimización en el diseño de la aplicación, así como su implementación en otro sistema operativo como es IOS.

## **REFERENCIAS BIBLIOGRÁFICAS**

- 1. (s.f.). Programa multimedia y dispositivos móviles. En *Análisis de tecnologías para aplicaciones en dispositivos móviles* (págs. 12-14). Ra-ma.
- *10 características del turismo*. (2017). Obtenido de https://www. caracteristicas.co/turismo/
- Alcarria, J. (2010). *Desarrollo de un sistema de Realidad Aumentada en dispositivos móviles.* (Tesis de pregrado), UNIVERSIDAD POLITÉCNICA DE VALENCIA, Valencia – España.
- Álvarez, I. A. (2013). Diseño E Implementación De Un Sistema Para Información Turística Basado En Realidad Aumentada. En *Tesis para optar título de ingeniero de telecomunicaciones.* Pontificia universidad católica del Perú - Lima.
- Análisis de tecnologías para aplicaciones en dispositivos móviles. (s.f.). En *Programa multimedia y dispositivos móviles* (págs. 12-14). Ra-ma.
- Arteaga, J., & Roviro, A. (2014). *Desarrollo de una Aplicación Móvil y una Guía de Turismo para la Visualización y Descripción de los Sitios Turísticos del Centro de la Ciudad de Cartagena utilizando Realidad Aumentada.* (Tesis Pregrado), Corporación Universitaria Rafael Núñez, Cartagena - Colombia.
- Caballero Cabrera, V. A. (2014). *Aplicación móvil basada en realidad aumentada para promocionar los principales atractivos turísticos y restaurantes calificados del centro histórico de Lima.* Tesis de Pregrado, UNIVERSIDAD DE SAN MARTÍN DE PORRES, Lima – Perú.
- Carlos Gonzales Morcillo, D. v. (2011). *Realidad aumentada Un enfoque práctico con Artoolkit y Blender.* España: Bubok Publishing.
- Córdiva, I. (2012). *El Proyecto de Investigación Cuantitativa.* Lima: San Marcos.
- *Curso de Android y Java para Dispositivos Móviles*. (2010). (D. d. Artificial, Productor, & Universidad de Alicante) Obtenido de http://www.jtech. ua.es/apuntes/ajdm2010/index.html
- Cuzco Efraín, G. P. (2012). *Análisis, Diseño e Implementación de una aplicación con realidad aumentada para teléfonos móviles orientada al turismo.* (Tesis Pregrado), UNIVERSIDAD POLITECNICA SALESIANA (SEDE CUENCA), Cuenca - Ecuador.
- *Entorno turistico*. (2018). Obtenido de https://www.entornoturistico.com/8 definiciones-para-entender-que-es-el-turismo/
- *Importancia del turismo*. (2008). Obtenido de http://introduccionalturismo. blogspot.com/
- *Informacion Turistica*. (2006). Obtenido de http://turismo.de-mas.net/index. php?orden=i
- Jorge Luis Arteaga Cabrera, R. E. (2014). Desarrollo de una Aplicación Móvil y una Guía de Turismo para la Visualización y Descripción de los Sitios Turísticos del Centro de la Ciudad de Cartagena utilizando Realidad Aumentada. Cartagena Bolívar.
- Jorge Luis Arteaga Cabrera, Roviro Enrique Acuña Tafur. (2014). Desarrollo de una Aplicación Móvil y una Guía de Turismo para la Visualización y Descripción de los Sitios Turísticos del Centro de la Ciudad de Cartagena utilizando Realidad Aumentada. Cartagena Bolívar.
- Miguel Olleta aquerreta, R. A. (2013). Virtualización de villava mediante google earth y realidad aumentada: modelado 3d, geolocalización y códigos qr . En E. t. telecomunicación, *Ingeniero técnico de telecomunicación, especialidad en sonido e imagen.* Pamplona.
- Ospina, A. M. (2013). *Realidad Aumentada en Interiores: Posicionamiento del usuario en dispositivos móviles y aplicaciones en rehabilitación y guiado (GuIAR).* Madrid.
- Rangel., I. C. (2001). Realidad Aumentada En Medicina. *Revista colombiana de cardiología*.
- Salazar, I. (2013). *Diseño E Implementación De Un Sistema Para Información Turística Basado En Realidad Aumentada.* Tesis de pregrado, Pontificia universidad católica del Perú - Lima.
- Saldivar. (20 de Abril de 2018). *Desarrollo de aplicaciones móviles*. Obtenido de https://prezi.com/p/mwwkbdp9vvd2/desarrollo-de-aplicaciones-mo viles/
- Sánchez. (2011). *Realidad aumentada en dispositivos móviles y su aplicación en la interpretación del patrimonio histórico.* (Tesis Pregrado), Universidad Politécnica de Cataluña, v.
- Sánchez, I., & Bigné, J. (2001). Evaluación de la imágen de destinos turísticos. *Revista europea de dirección y economía de la empresa*, 189-200. Obtenido de https://dialnet.unirioja.es/servlet/articulo?codigo =147406
- Villamarin. (2016). *Técnicas, Herramientas y Aplicaciones con Realidad Aumentada.* Universidad de las Fuerzas Armadas, Departamento de Eléctrica y Electrónica, Quito - Ecuador.
- Villegas, I. G. (Abril de 2013). *Seguridad en aplicaciones móviles*. Obtenido de http://datateca.unad.edu.co/contenidos/233016/EXE\_SAM/index. html
- Vittone, C. . (2017). *Las aplicaciones*. Obtenido de http://appdesignbook.com /es/contenidos/las-aplicaciones/
- *wikipedia.* (s.f.). Obtenido de Información: https://es.wikipedia.org/wiki/Infor maci%C3%B3n
- *wikipedia*. (Julio de 2012). Obtenido de https://es.wikipedia.org/wiki/Sistema operativo\_m%C3%B3vil
- *www.bcrp.gob.p.* (s.f.). Obtenido de Huánuco: Principales Atractivos Turísticos: http://www.bcrp.gob.pe/docs/Sucursales/Huancayo/Huanu co-Atractivos.pdf.
- *www.prochile.gob.cl.* (s.f.). Obtenido de http://www.prochile.gob.cl/wp-con tent/blogs.dir/1/files\_mf/1389039282PMS\_Peru\_Telefonia\_2013.pdf

# **ANEXOS**

## *ANEXO 1: MATRIZ DE CONSISTENCIA*

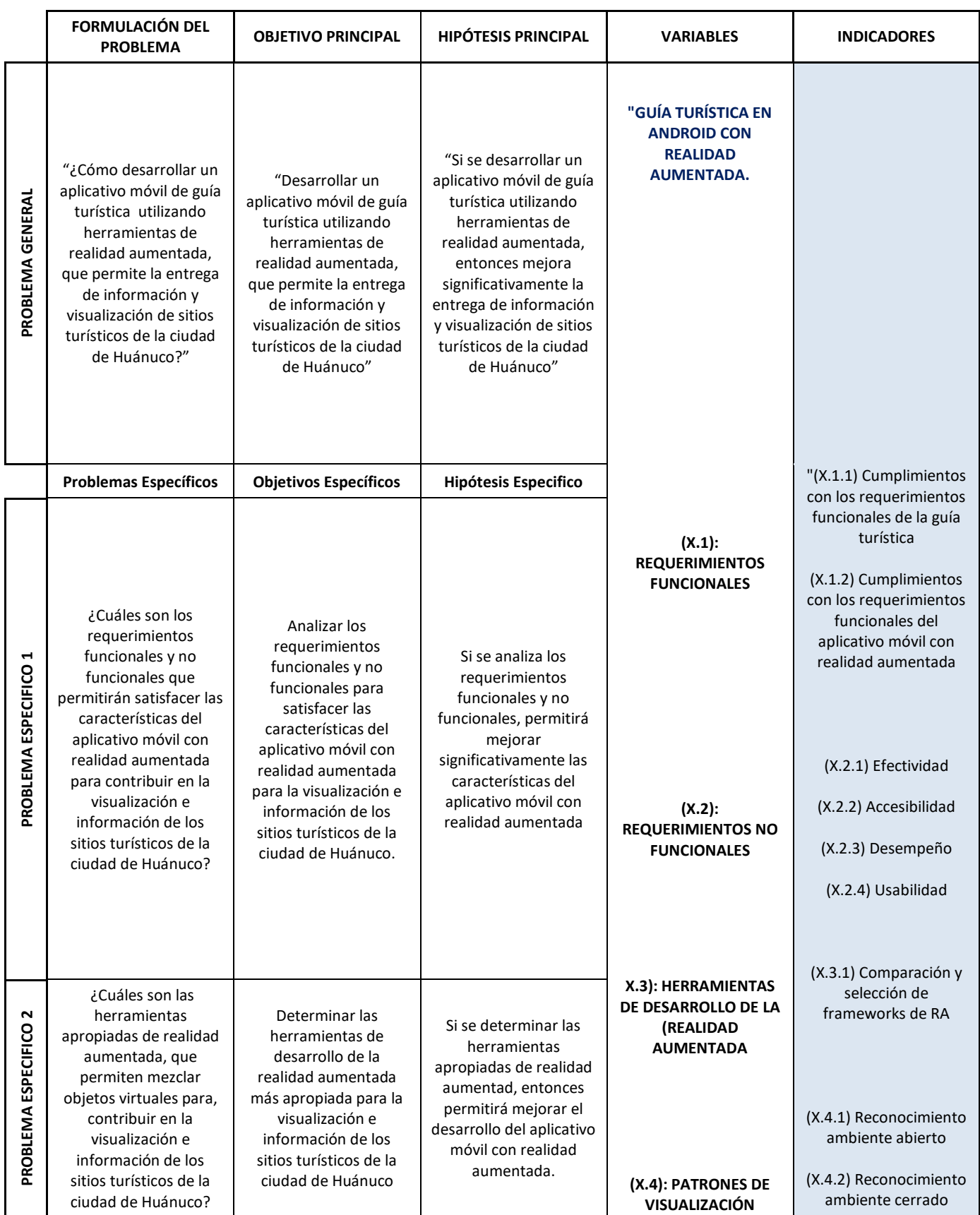

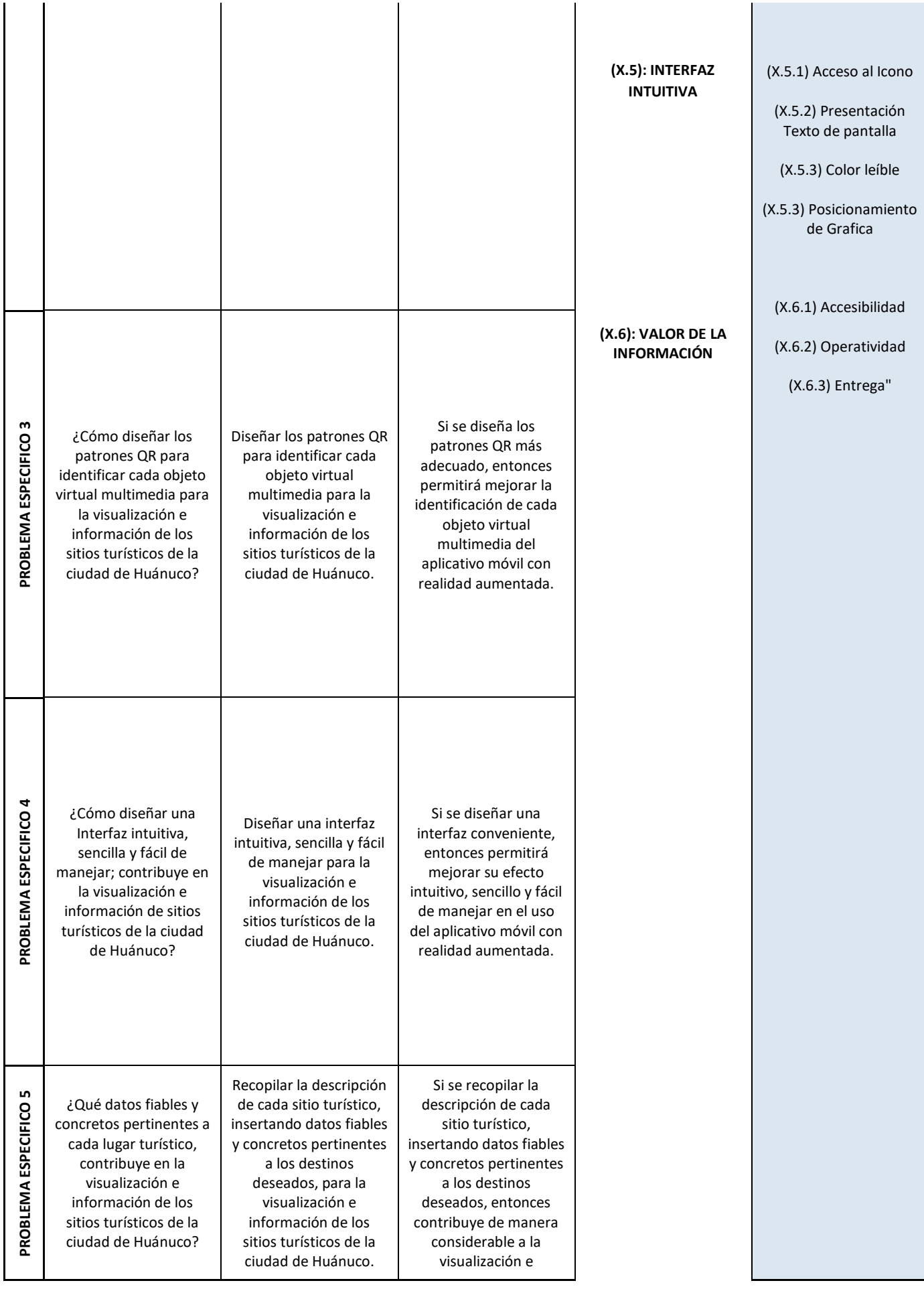

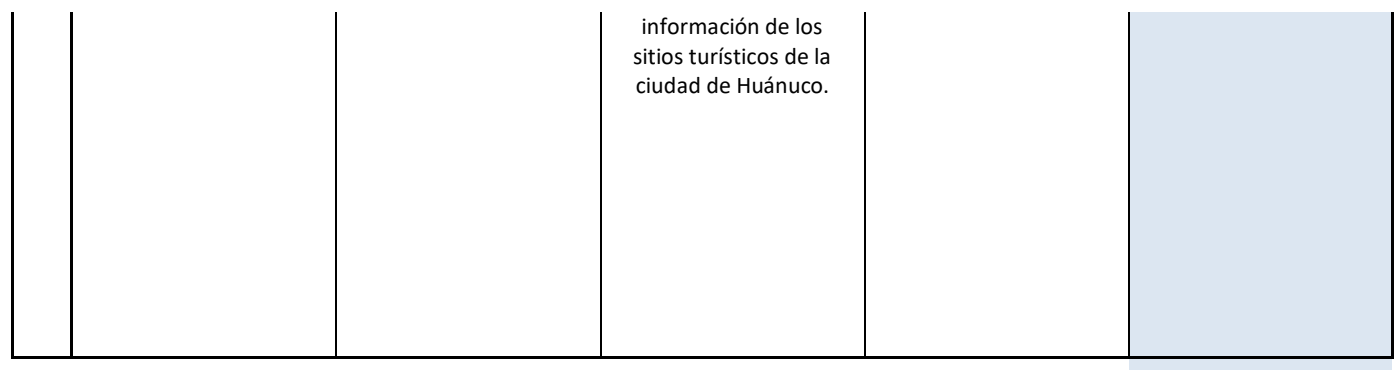

## **ANEXO 2: INSTRUMENTO**

**Cuestionario**

## **Área de trabajo: \_\_\_\_\_\_\_\_\_\_\_\_\_\_\_\_\_\_\_\_\_\_\_\_\_\_\_\_\_\_\_\_\_\_\_\_\_\_\_\_\_\_\_\_Fecha: \_\_\_\_\_\_\_\_\_\_\_\_\_\_\_\_\_**

#### **I. PRESENTACIÓN:**

El presente cuestionario es parte de una investigación que tiene por finalidad a la obtención de información, acerca del desarrollo de una guía turística en Android, cuyo objetivo es utilizar herramientas de la realidad aumentada, para contribuir de manera considerable a la visualización e información de sitios turísticos de la ciudad de Huánuco.

Por tanto, es importante que usted ANÓNIMAMENTE nos facilite sus puntos de vista a los factores o aspectos más importantes considerados.

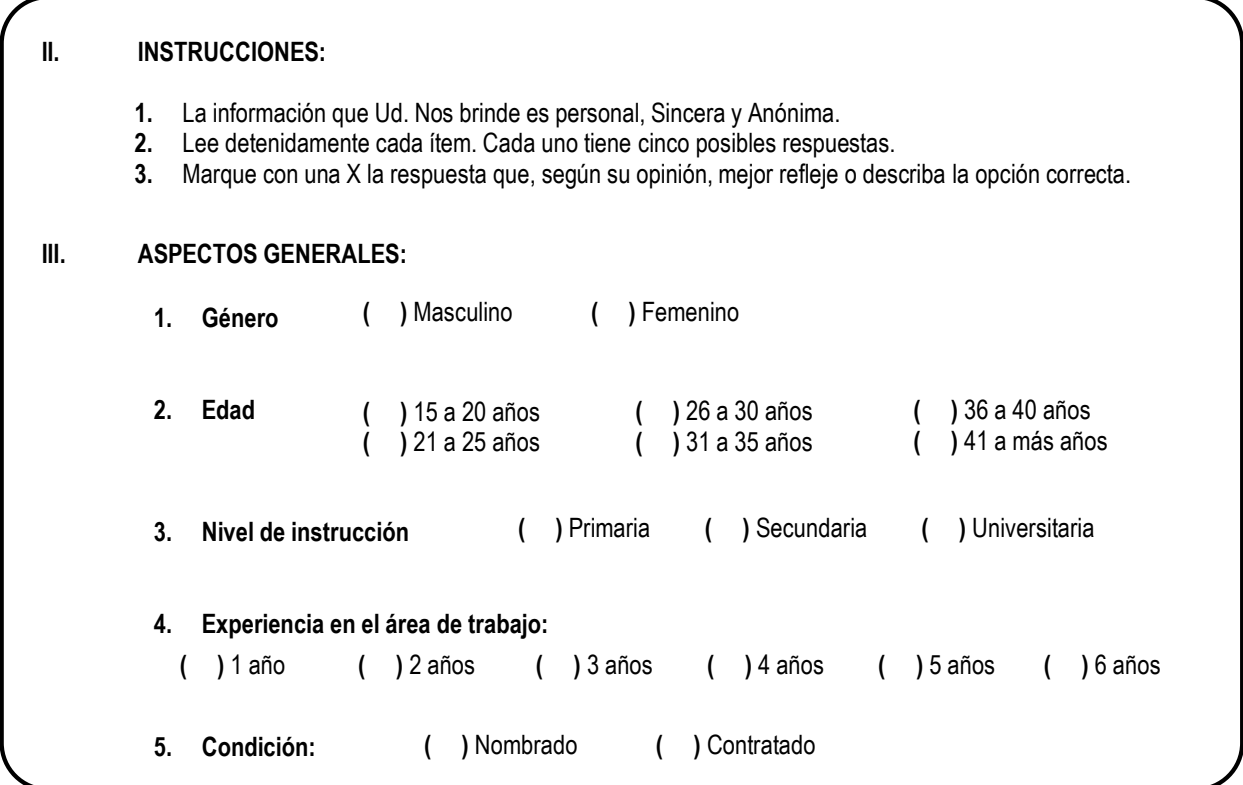

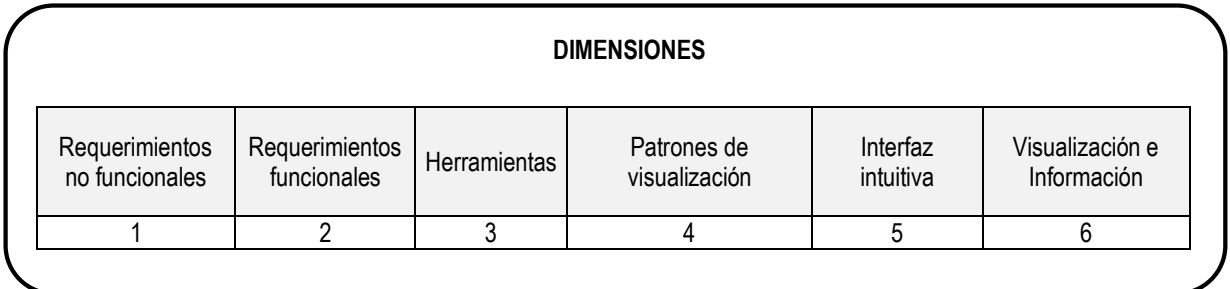

# **1. Requerimientos no funcionales**

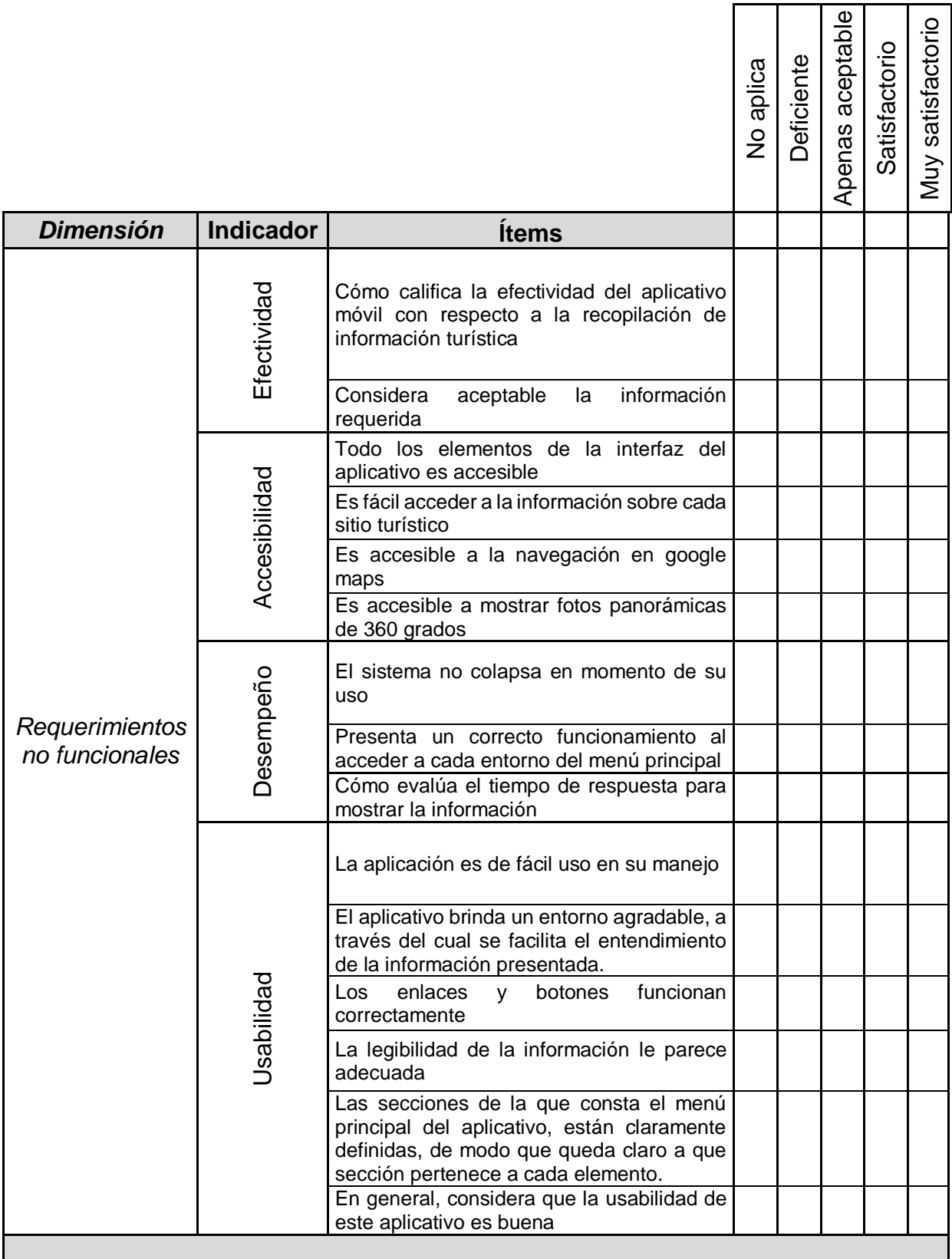

# **2. Requerimientos Funcionales de la guía turística**

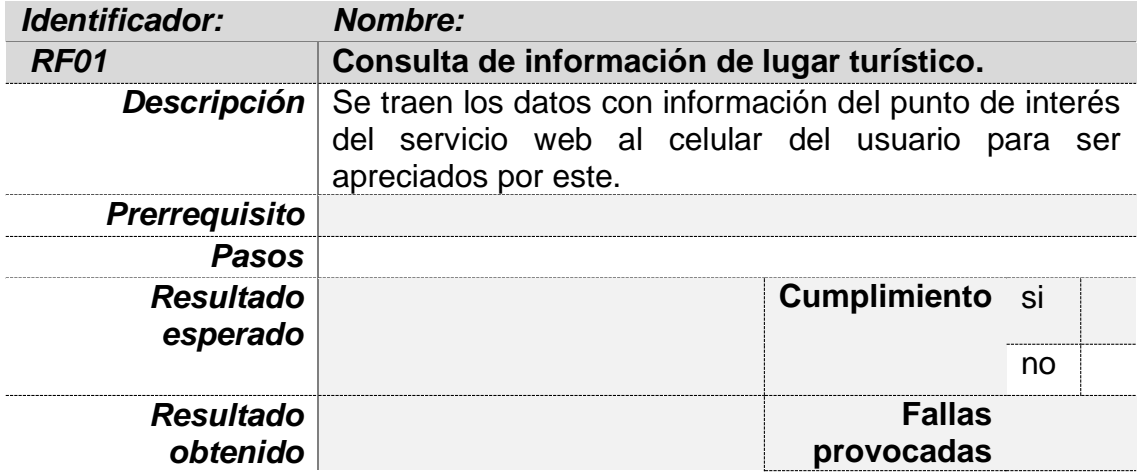

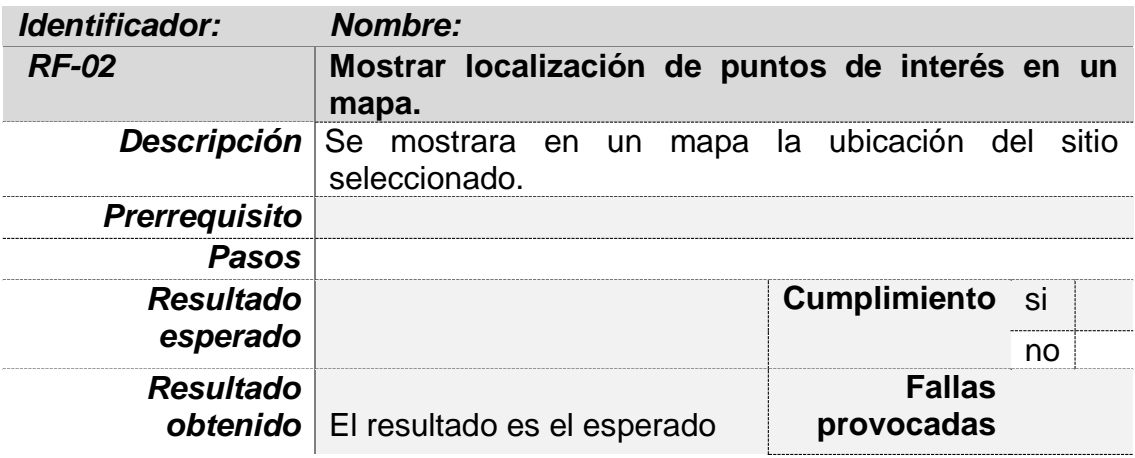

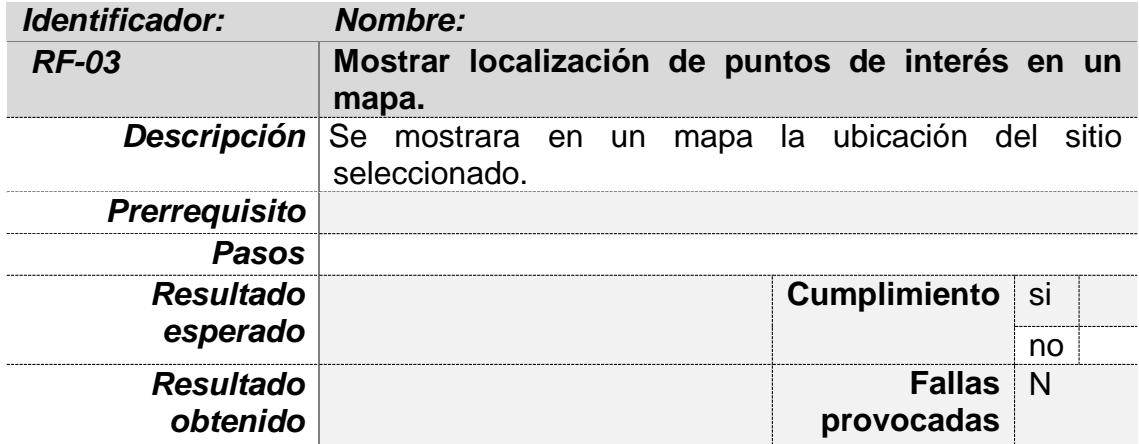

# **Requerimientos funcionales del aplicativo móvil con realidad aumentada**

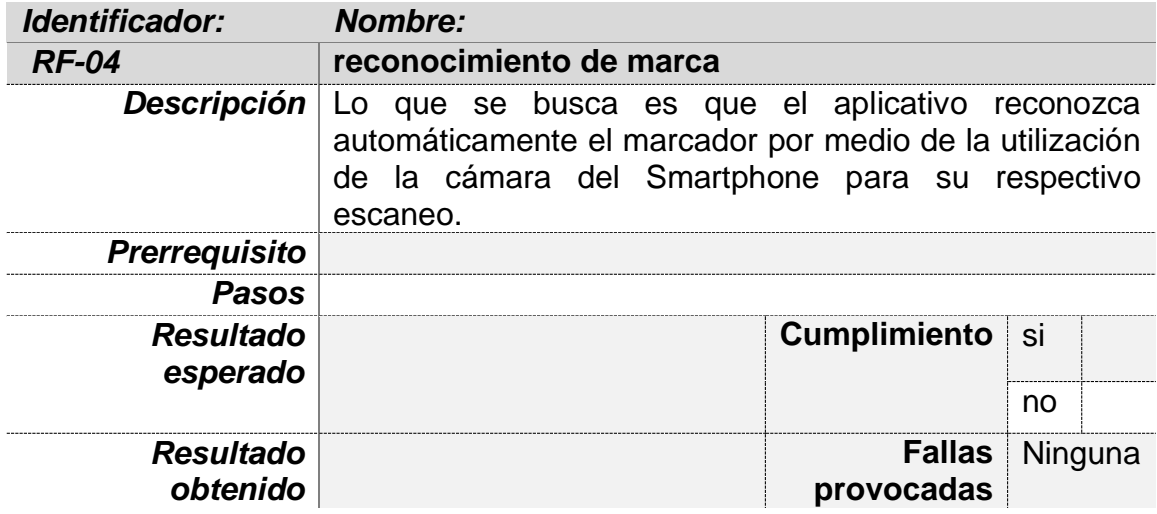

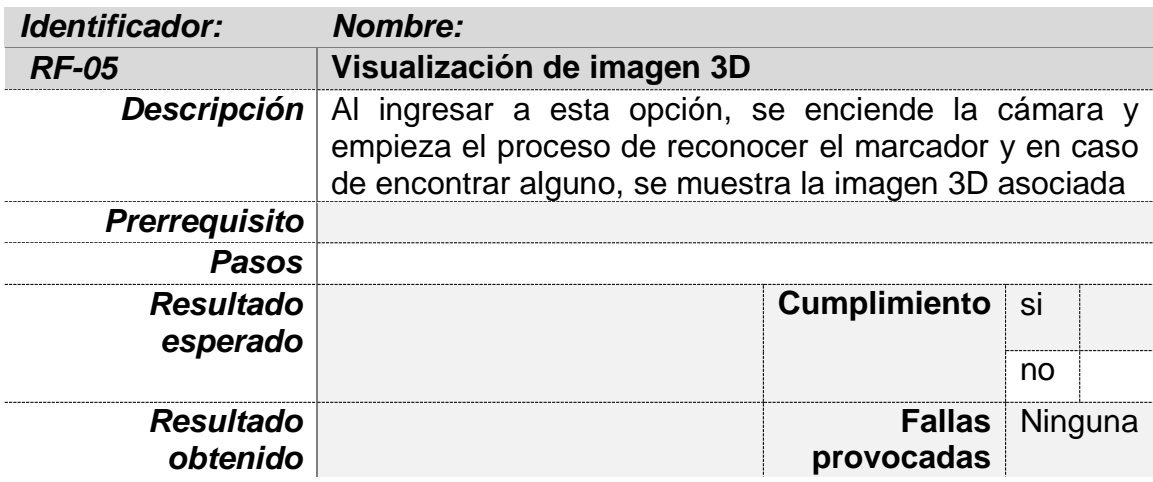

## **3. Herramientas de desarrollo de la realidad aumentada:**

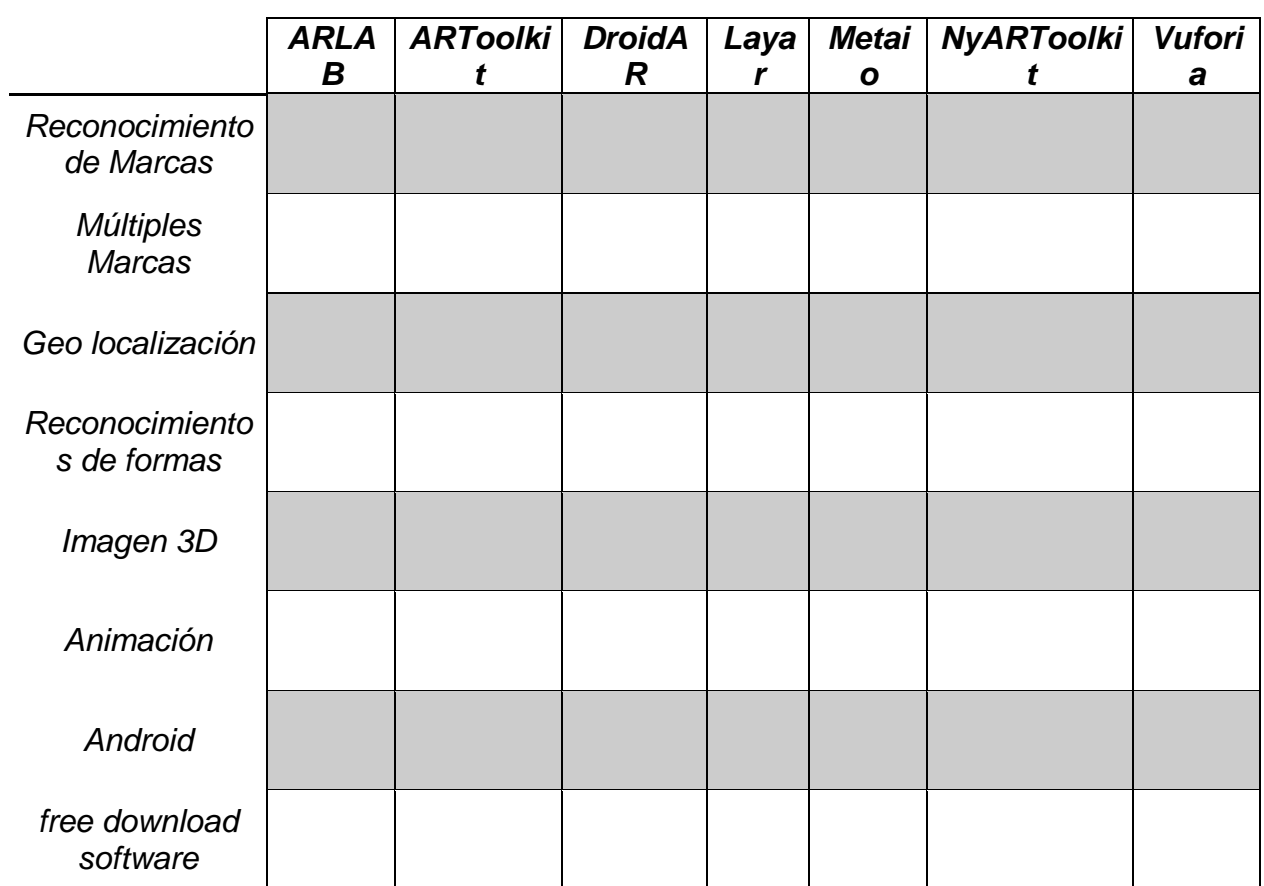

# **HERRAMIENTAS DE DESARROLLO DE LA REALIDAD AUMENTADA**

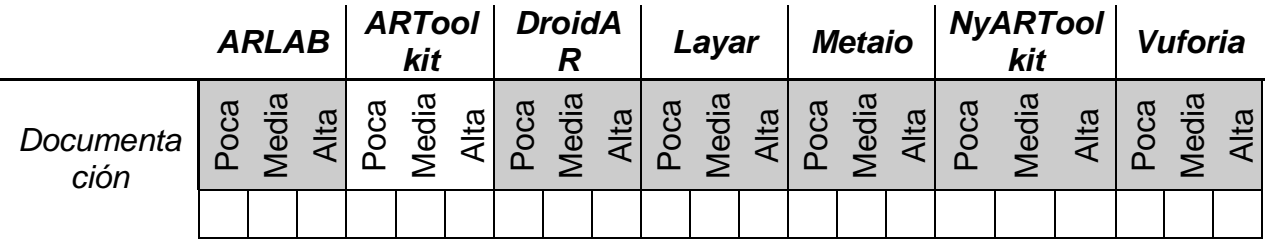

## **4. Patrones de reconocimiento:**

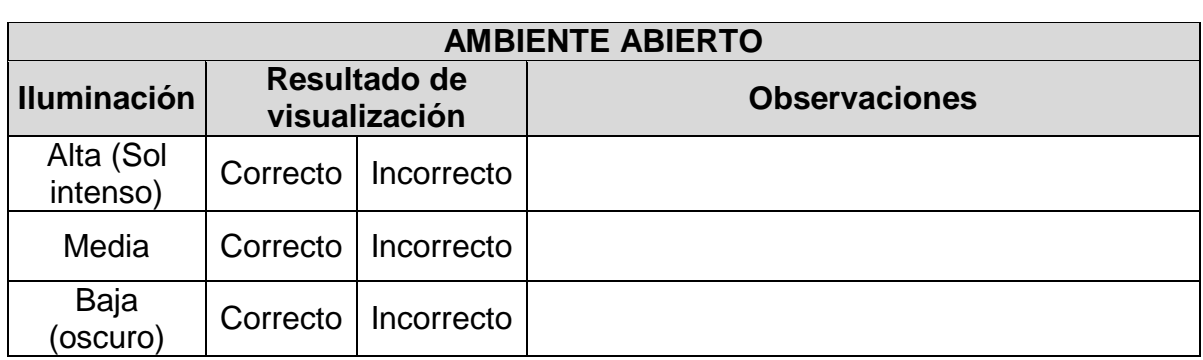

# **PATRONES DE RECONOCIMIENTO**

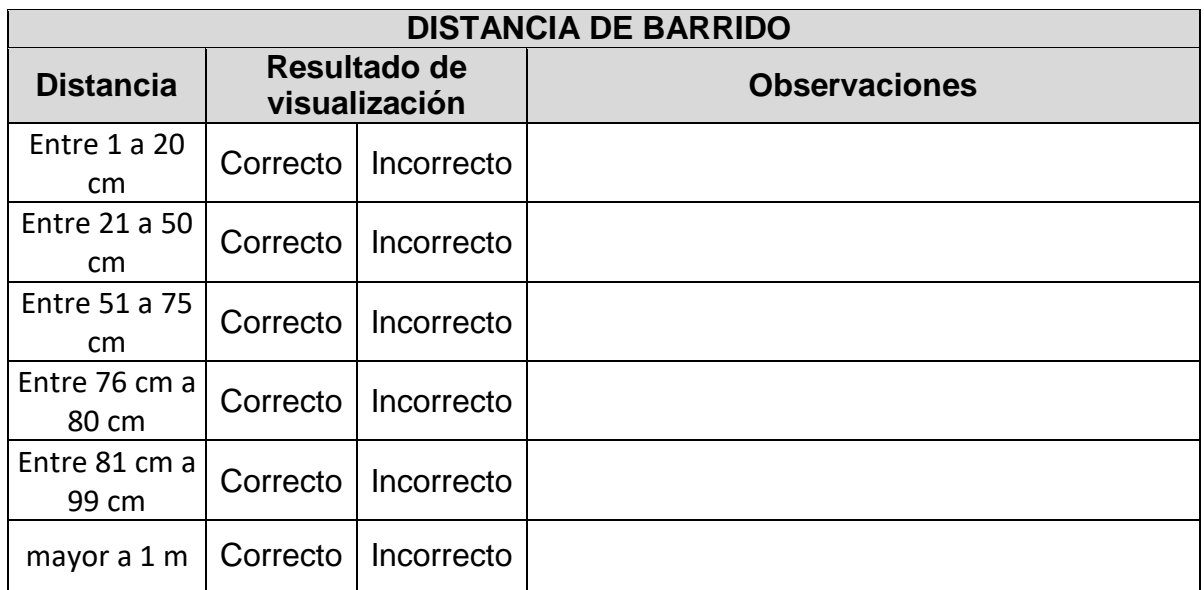

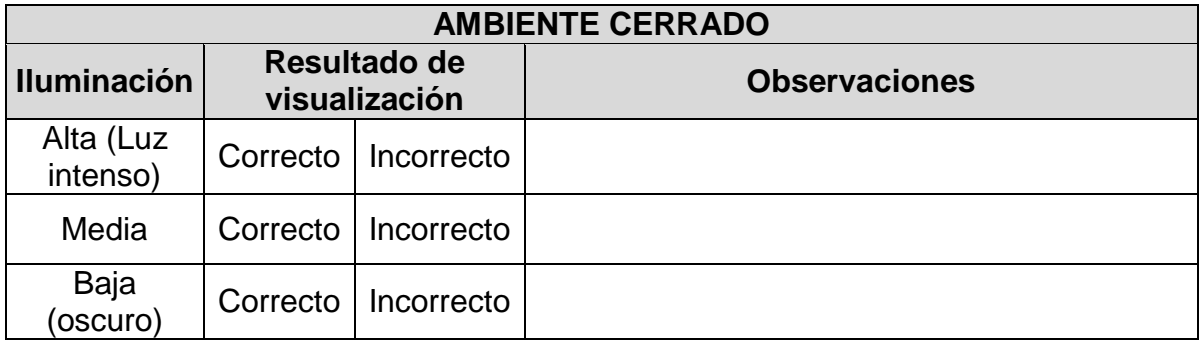

## **5. Interfaz intuitiva.**

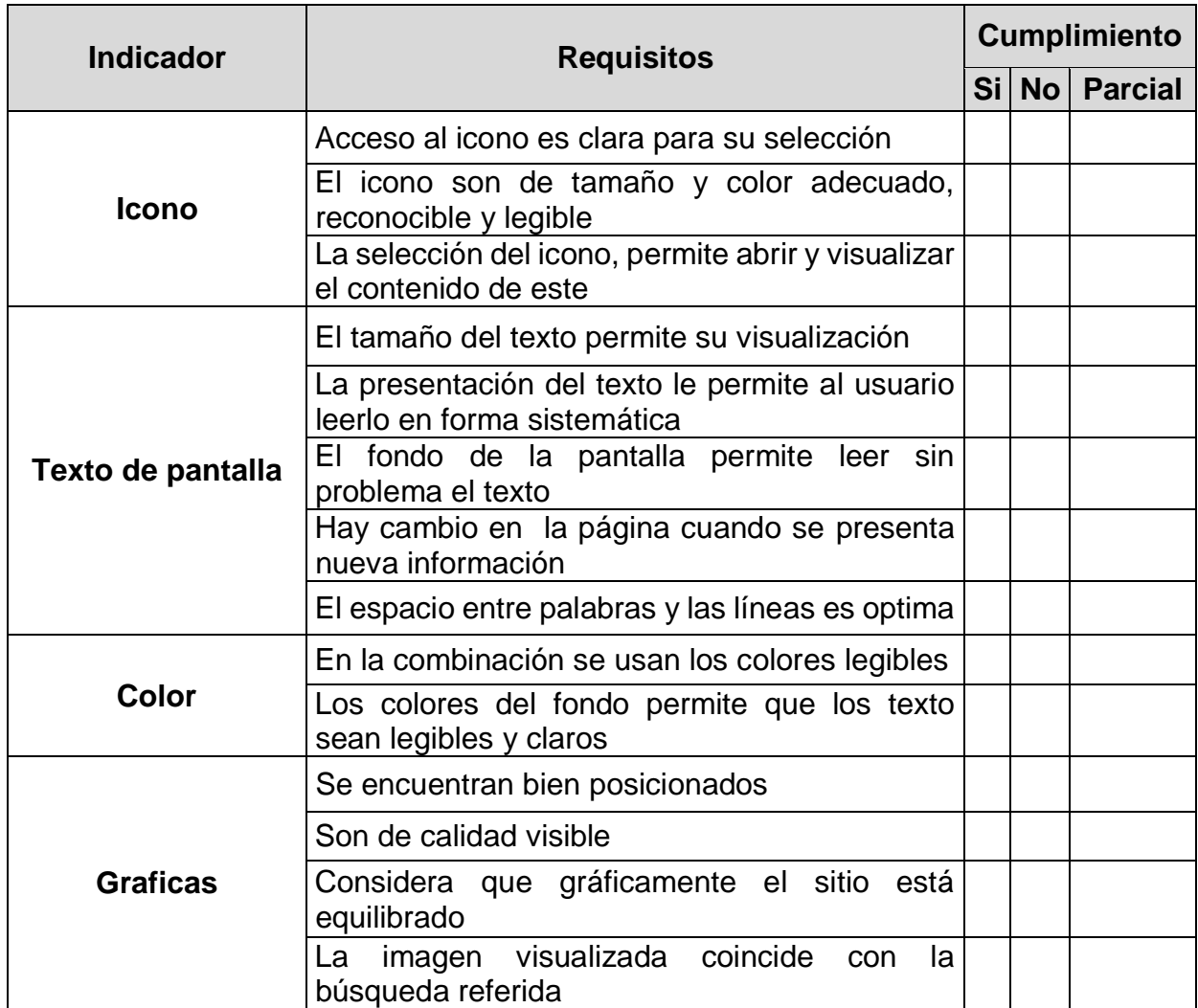

## **INTERFAZ INTUITIVA**

## **6. Valor de la Información:**

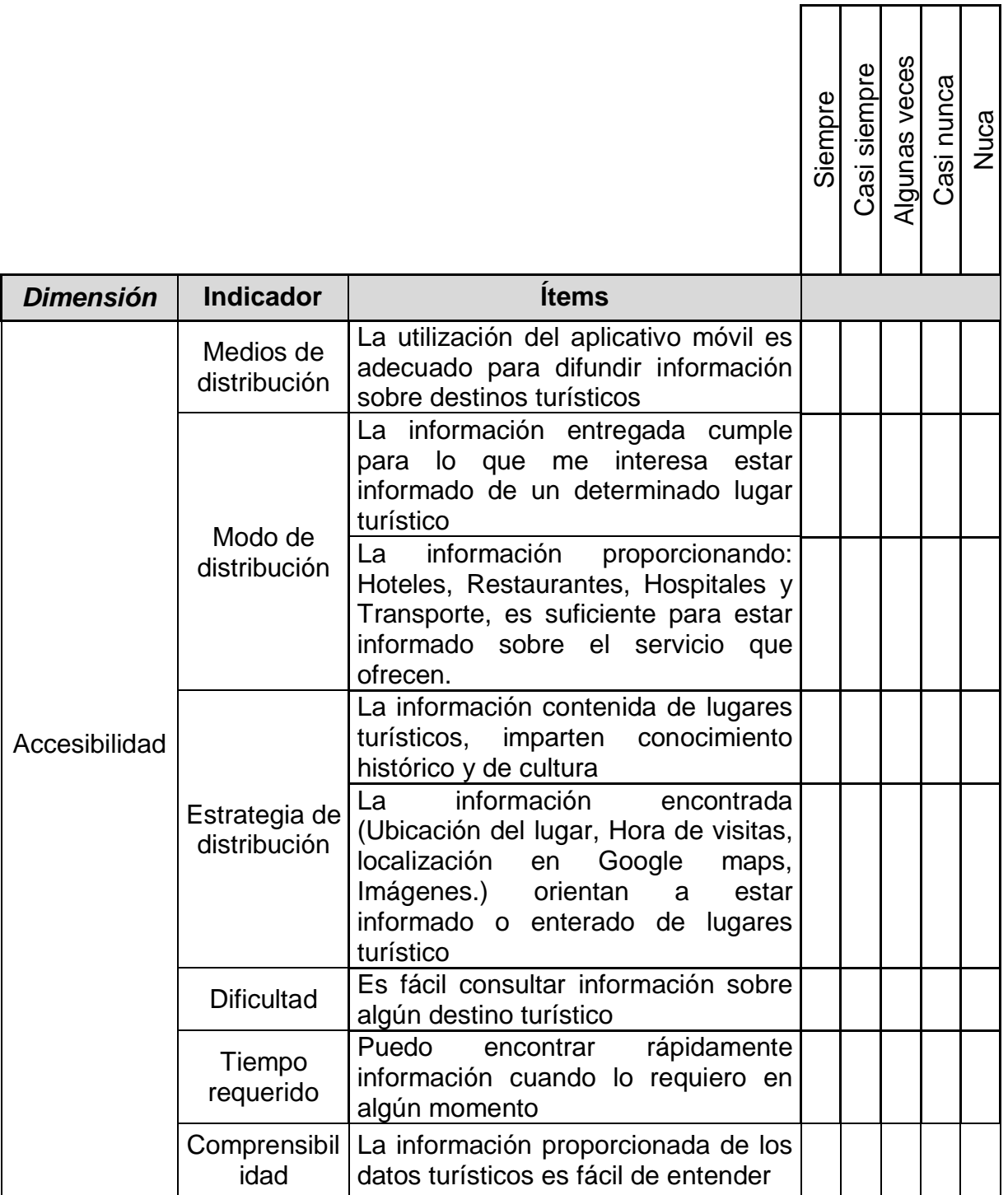

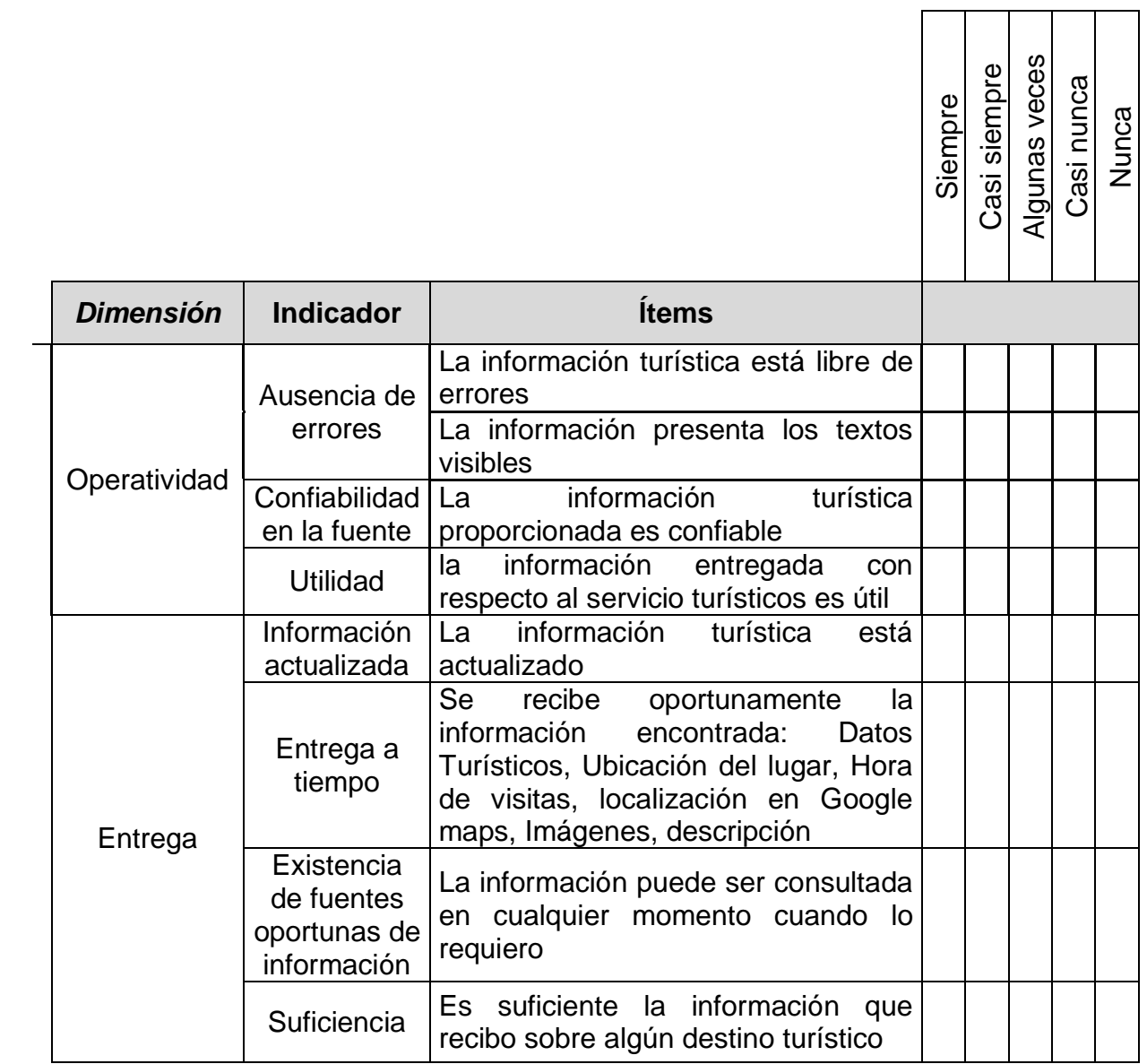

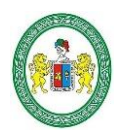

**UNIVERSIDAD NACIONAL "HERMILIO VALDIZÁN" HUÁNUCO – PERÚ FACULTAD DE INGENIERÍA INDUSTRIAL Y DE SISTEMAS**

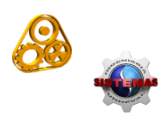

#### **ACTA DE SUSTENTACIÓN DE TESIS PARA OPTAR EL TÍTULO PROFESIONAL DE INGENIERO DE SISTEMAS**

En Huánuco, a los 26 días del mes de agosto de 2021, siendo las 09:00 am hrs. de acuerdo al Reglamento de Grados y Títulos de la Universidad Nacional Hermilio Valdizán, TÍTULO VI – CAPITULO I Art. 65º al 71º, aprobado mediante Resolución Consejo Universitario Nº 1538-2020-UNHEVAL; se procedió a la evaluación de la sustentación de la tesis colectiva titulado: **APLICATIVO MÓVIL CON REALIDAD AUMENTADA, QUE PERMITE LA VISUALIZACIÓN E INFORMACIÓN DE LOS SITIOS TURÍSTICOS DE LA CIUDAD DE HUÁNUCO;** presentado por el Bachiller en Ingeniería de Sistemas: **DENNIS LEE DEIBY LUCAS CRUZ.** Este evento se realizó vía virtual, ante los miembros del Jurado Calificador, integrado por los siguientes catedráticos:

## **PRESIDENTE: Dr. FERMÍN ROLANDO MONTESINOS CHÁVEZ**

## **SECRETARIO: Dr. PEDRO GETULIO VILLAVICENCIO GUARDIA.**

## **VOCAL: Mg. ELMER SANTIAGO CHUQUIYAURI SALDIVAR**

Finalizado el acto de sustentación, se procedió a la calificación conforme al Artículo 68º del Reglamento de Grados y Títulos, obteniéndose el siguiente resultado: **Nota: QUINCE (15)**  equivalente a la calificación de **BUENO.** Quedando (el) (la) Bachiller en Ingeniería de Sistemas: **DENNIS LEE DEIBY LUCAS CRUZ: APROBADO**

Con lo que se dio por concluido el acto y en fe de la cual firman los miembros del jurado Calificador.

**……………………………………… PRESIDENTE** 

Havingneo

**…………………………………. …........................... SECRETARIO VOCAL**

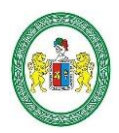

**UNIVERSIDAD NACIONAL "HERMILIO VALDIZÁN" HUÁNUCO – PERÚ FACULTAD DE INGENIERÍA INDUSTRIAL Y DE SISTEMAS**

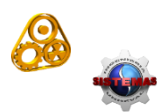

#### **ACTA DE SUSTENTACIÓN DE TESIS PARA OPTAR EL TÍTULO PROFESIONAL DE INGENIERO DE SISTEMAS**

En Huánuco, a los 26 días del mes de agosto de 2021, siendo las 09:00am hrs de acuerdo al Reglamento de Grados y Títulos de la Universidad Nacional Hermilio Valdizán, TÍTULO VI – CAPITULO I Art. 65º al 71º, aprobado mediante Resolución Consejo Universitario Nº 1538-2020-UNHEVAL; se procedió a la evaluación de la sustentación de la tesis colectiva titulado: **APLICATIVO MÓVIL CON REALIDAD AUMENTADA, QUE PERMITE LA VISUALIZACIÓN E INFORMACIÓN DE LOS SITIOS TURÍSTICOS DE LA CIUDAD DE HUÁNUCO;** presentado por el Bachiller en Ingeniería de Sistemas: **WIDMOR ISIDRO FALCON.** Este evento se realizó vía virtual, ante los miembros del Jurado Calificador, integrado por los siguientes catedráticos:

#### **PRESIDENTE: Dr. FERMÍN ROLANDO MONTESINOS CHÁVEZ**

#### **SECRETARIO: Dr. PEDRO GETULIO VILLAVICENCIO GUARDIA.**

#### **VOCAL: Mg. ELMER SANTIAGO CHUQUIYAURI SALDIVAR**

Finalizado el acto de sustentación, se procedió a la calificación conforme al Artículo 68º del Reglamento de Grados y Títulos, obteniéndose el siguiente resultado: **Nota: QUINCE (15)** equivalente a la calificación de **BUENO**. Quedando (el) (la) Bachiller en Ingeniería de Sistemas: **WIDMOR ISIDRO FALCON: APROBADO**

Con lo que se dio por concluido el acto y en fe de la cual firman los miembros del jurado Calificador.

**……………………………………… PRESIDENTE** 

Havingneo

**…………………………………. …........................... SECRETARIO VOCAL**
### **UNIVERSIDAD NACIONAL "HERMILIO VALDIZÁN" DE HUÁNUCO FACULTAD DE INGENIERÍA INDUSTRIAL Y DE SISTEMAS CARRERA PROFESIONAL DE INGENIERÍA DE SISTEMAS**

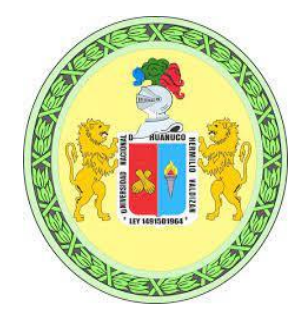

## CONSTANCIA DE APTO

De acuerdo al Reglamento General de Grados y Títulos Modificado de la Universidad Nacional Hermilio Valdizán de Huánuco aprobado con Resolución del Consejo Universitario N° 1893-2021- UNHEVAL, de fecha 17 de agosto de 2021 y en atención a la Tercera Disposición Complementaria, donde estipula que los trabajos de investigación y tesis de pregrado deberán tener una similitud máxima del 30%.

Después de aplicado el Software Turnitin, se evidencia una similitud del 29% encontrándose bajo los parámetros reglamentados.

Tesis para optar el título Profesional de Ingeniero de Sistemas:

### **" APLICATIVO MÓVIL CON REALIDAD AUMENTADA, QUE PERMITE LA VISUALIZACIÓN E INFORMACIÓN DE LOS SITIOS TURÍSTICOS DE LA CIUDAD DE HUÁNUCO" "**

**Tesistas** 

### **Bach. Ing. Sistemas Widmor Isidro Falcón Bach. Ing. Sistemas Dennis Lee Deiby Lucas Cruz**

Huánuco, 25 de octubre de 2021

rar  $\overline{\phantom{a}}$ 

Nérida del Carmen Pastrana Díaz Directora de Investigación - FIIS

# AUTORIZACIÓN PARA PUBLICACIÓN DE TESIS ELECTRÓNICA DE PREGRADO

IDENTIFICACIÓN PERSONAL (especificar los datos de los autores de la tesis)

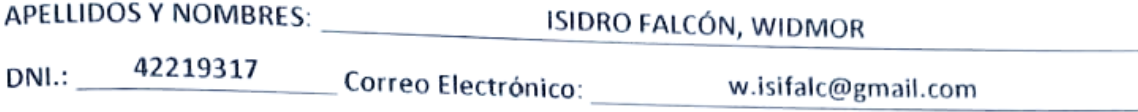

Teléfono Casa: 062 512898 Celular: 971 537 440 Oficina:

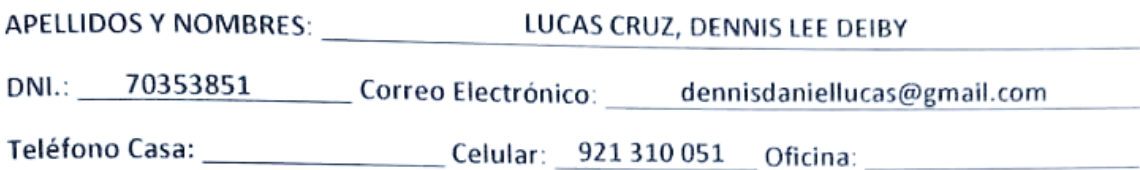

### **IDENTIFICACIÓN DE LA TESIS**

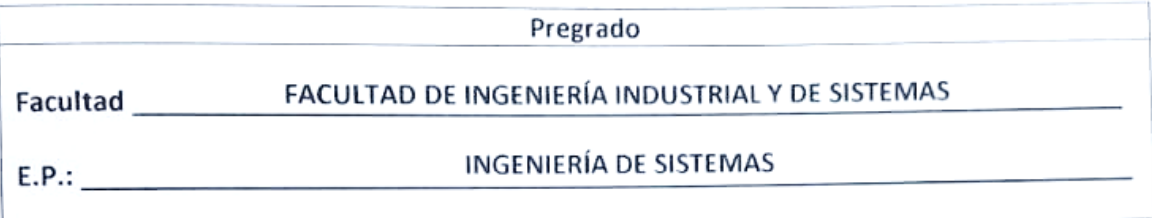

#### Título Profesional obtenido:

### TÍTULO PROFESIONAL DE INGENIERO DE SISTEMAS

Título de la tesis:

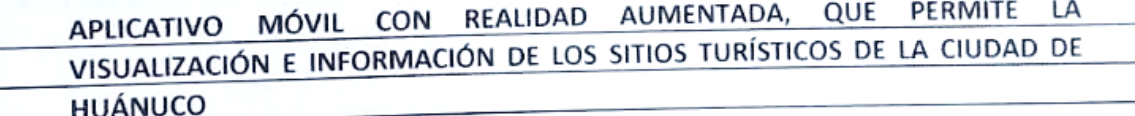

## Tipo de acceso que autoriza(n) el (los) autor (es):

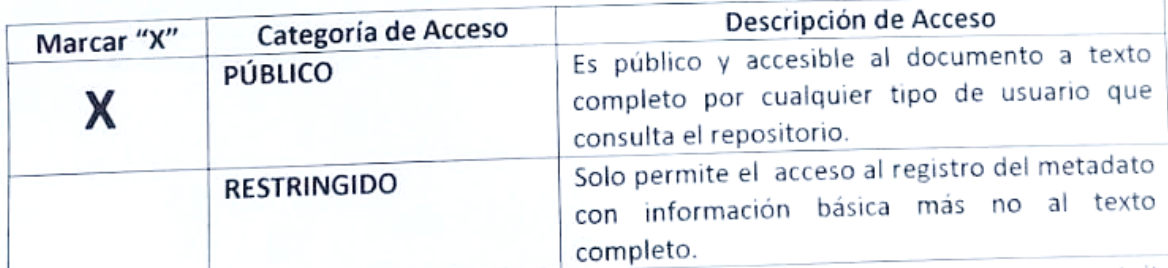

Al elegir la opción "Público", a través de la presente autorizo o autorizamos de manera gratuita al Repositorio Institucional - UNHEVAL, a publicar la versión electrónica de esta tesis en el Portal Web repositorio.unheval.edu.pe, por un plazo indefinido, consintiendo que con dicha autorización cualquier tercero podrá acceder a dichas páginas de manera gratuita, pudiendo revisarla, imprimirla o grabarla, siempre y cando se respete la autoría y sea citada correctamente.

En caso haya (n) marcado la opción "Restringido", por favor detallar las razones por las que se eligió este tipo de acceso:

Asimismo, pedimos indicar el período de tiempo en que la tesis tendría el tipo de acceso restringido:

- $1$  año  $\overline{(\ }$
- ) 2 años  $\overline{(\ }$
- ) 3 años  $\overline{(\ }$
- $)$  4 años  $\overline{(\ }$

Luego del período señalado por usted (es), automáticamente la tesis pasará a ser de acceso público.

Fecha de firma:

Firma del autor y/o autores:

ISIDRO FALCON, WIDMOR

LUCAS CRUZ, DENNIS LEE DEIBY